*Е.И. Яблочников, Д.Д. Куликов*

# *МОДЕЛИРОВАНИЕ ПРИБОРОВ, СИСТЕМ И ПРОИЗВОДСТВЕННЫХ ПРОЦЕССОВ*

*Учебное пособие*

Санкт-Петербург 2008

**МИНИСТЕРСТВО ОБРАЗОВАНИЯ И НАУКИ РОССИЙСКОЙ ФЕДЕРАЦИИ**

**ФЕДЕРАЛЬНОЕ АГЕНТСТВО ПО ОБРАЗОВАНИЮ**

**САНКТ-ПЕТЕРБУРГСКИЙ ГОСУДАРСТВЕННЫЙ УНИВЕРСИТЕТ ИНФОРМАЦИОННЫХ ТЕХНОЛОГИЙ, МЕХАНИКИ И ОПТИКИ**

**Е.И. Яблочников, Д.Д. Куликов**

## **МОДЕЛИРОВАНИЕ ПРИБОРОВ, СИСТЕМ И ПРОИЗВОДСТВЕННЫХ ПРОЦЕССОВ**

*Учебное пособие*

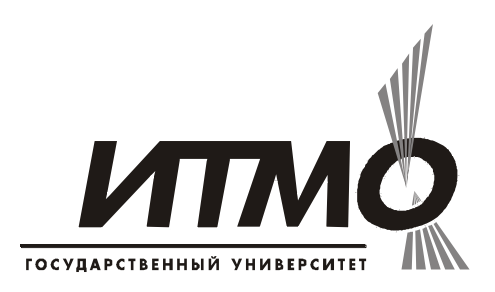

**Санкт-Петербург**

**2008**

Е.И. Яблочников, Д.Д. Куликов. Моделирование приборов, систем и производственных процессов / Учебное пособие – СПб: СПбГУИТМО, 2008.  $-155$  c.

Данное учебное пособие предназначено для изучения методов использования 3D моделей при создании новых изделий приборостроения и машиностроения. Дан анализ роли 3D моделей на различных этапах жизненного цикла изделий. Рассмотрены методы и средства 3D моделирования, а также методы использования 3D моделей при решении задач инженерного анализа, проектирования сложной формообразующей оснастки и инструмента, технологических процессов обработки на станках с ЧПУ и маршрутно-операционных технологических процессов. Даны сведения о методах и средствах виртуального моделирования производственных процессов. Описаны методы интеграции 3D моделей в единое информационное пространство конструкторско-технологической подготовки производства.

Санкт-Петербургский государственный университет информационных технологий, механики и оптики, 2008

Е.И. Яблочников, Д.Д. Куликов

#### 1. Роль 3D моделей на различных этапах жизненного цикла изделий

Под моделью понимается некоторое приближение, описывающее с той или иной точностью реальные свойства заданного объекта или процесса. Нас в первую очередь интересуют модели объектов, к которым следует отнести разнообразные приборы и системы, их узлы и детали. Модели технологических и производственных процессов будут в основном рассматриваться как процессы смены состояний объектов - например, изменение состояния операционной заготовки при ее обработке, или изменение состояния изделия при сборке.

Модели могут быть классифицированы по двум критериям. Первым критерием является принадлежность модели к классу физических или материалов, тогда как аналитические представляют собой расчетные или геометрические компьютерные модели.

Второй критерий относит модель к классу локальных или классу полных. Полная модель отражает большинство свойств объекта или процесса, тогда как локальная обеспечивает моделирование одного или малого числа свойств. Например, полная физическая модель (прототип) изделия может быть передана потребителям в целях тестирования основных проектных решений (концепции изделия), тогда как локальные модели используются для анализа и отработки отдельных проектных решений.

Под 3D моделью объекта понимают его пространственную (трехмерную) компьютерную геометрическую модель, которая может включать в себя также набор атрибутов, описывающих объект. 3D модели могут создаваться на различных этапах жизненного цикла изделия (ЖЦИ), упрощенная схема которого включает в себя следующие этапы: Маркетинг → Проектирование → Технологическая подготовка производства → Про-<br>изводство → Реализация → Эксплуатация → Ремонт и обслуживание → Утилизация. Оставляя в стороне этап маркетинга, рассмотрим роль 3D моделей, начиная с этапа проектирования.

Проектирование. Этот этап обычно разделяют на концептуальное проектирование и рабочее (детальное) проектирование. При концептуальном проектировании формируются и уточняются технические требования к изделию, осуществляются поиск и выбор принципиальных решений, обеспечивающих требуемую функциональность. При рабочем проектиро0вании выбранные концептуальные решения конкретизируются, определяются состав узлов и деталей, точные геометрические размеры изделия, а также используемые материалы, формируется конструкторская документация.

На этапе концептуального проектирования 3D модели могут использоваться для представления концептуальных решений (например, принципа функционирования механического устройства), их анализа и последующего отбора. На этапе рабочего проектирования 3D модели служат основной формой представления геометрической информации об изделии, позволяют проводить компьютерные инженерные расчеты на прочность, долговечность и др., анализировать собираемость деталей и узлов, получать чертежно-конструкторскую документацию.

Мышление конструктора, применяющего 3D моделирование, отличается от мышления конструктора, работающего только с чертежами. Эти отличия состоят в следующем.

- 1. Мысленные "образы чертежей" заменяются "образами моделей", что раскрепощает пространственное мышление и способствует более быстрому принятию решений.
- 2. Свобода в создании сложных геометрических форм и понимание того, что эти формы могут быть легко реализованы "в металле" с помощью интегрированных технологий, стимулируют творчество, повышают интерес к работе.
- 3. Используя при проектировании созданную ранее модель похожего изделия (изделия-аналога), конструктор может иногда в десятки раз сократить общее время работы над проектом. Этот фактор способствует упорядочению информации о выполненных разработках, приводит к большей систематизации мышления.

Важно также, что при 3D проектировании резко уменьшается число ошибок в проекте. Это происходит по следующим причинам:

- Конструктор может наглядно видеть результат своей работы уже в процессе проектирования;
- Виды чертежа формируются на основании модели автоматически и поэтому исключаются ситуации, когда информация в одном виде не соответствует другому;
- При проектировании сборочных единиц имеется возможность проверять собираемость и выявлять ошибки на уровне моделей.

Локальные или полные 3D модели используются как при концептуальном, так и при рабочем проектировании для компьютерного инженерного анализа принимаемых конструкторских решений. Например, прочностной анализ модели пластмассового корпуса прибора может выявить его «слабые места» и привести к созданию дополнительных ребер жесткости.

При необходимости для анализа конструкторских решений на основании 3D модели может быть создан физический прототип с помощью методов быстрого прототипирования. Существует целый спектр таких методов, реализуемых в установках быстрого прототипирования. Эти установки различаются как принципами формирования физического прототипа, так и используемым для получения прототипа материалом.

**Технологическая подготовка производства (ТПП).** До появления средств компьютерного 3D моделирования исходной информацией для этапа ТПП служила чертежно-конструкторская документация. В настоящее время 3D модели рассматриваются как составная часть конструкторской документации на изделие. При этом появляется возможность непосредственного использования геометрии 3D моделей в задачах ТПП. К таким задачам можно отнести:

- Проектирование сложной формообразующей оснастки и инструмента пресс-форм, штампов и электродов;
- Моделирование процессов формообразования (литья, штамповки, ковки и др.) с целью выявления возможных дефектов и их последующего устранения, а также с целью экономии материала;
- Формирование управляющих программ обработки деталей сложных форм на станках с ЧПУ;
- Построение операционных эскизов при разработке технологических процессов.

Методы и средства решения этих задач будут рассмотрены в последующих разделах данного пособия.

Важно отметить, что роль 3D моделей в ТПП не ограничивается использованием модели изделия и его компонентов. Для изготовления сложных приборов и систем необходимо спроектировать и изготовить большое число приспособлений, пресс-форм, штампов, различные виды специального инструмента, а также нестандартное оборудование. При решении этих задач роль 3D моделей во многом сходна с их ролью на этапе проектирования основного изделия.

Еще один аспект использования 3D моделей в сфере ТПП – это создание 3D моделей сложного технологического оборудования с целью виртуального моделирования процесса обработки. Такое моделирование позволяет выявить и устранить возможные коллизии (столкновения) в системе «станок – приспособление – инструмент – деталь».

**Производство.** Здесь моделирование используется для анализа и оптимизации производственных процессов. Например, в роботизированной

линии по сборке сложного изделия необходим не только контроль столкновений, но и временная синхронизация действий отдельных роботов и людей. Создав 3D модели технологического оборудования и используя систему виртуального моделирования производственных процессов, можно решать указанные выше задачи.

Так, в системе DELMIA (она будет рассмотрена в п.9) содержится набор инструментов для цифрового описания, прогнозирования и моделирования производственных процессов изготовления изделий и необходимых для этого ресурсов. Предприятие получает возможность моделировать процессы изготовления изделия параллельно с его проектированием, оперативно учитывая возникающие конструктивные изменения, множественность версий и исполнений изделия, ограничения, налагаемые оборудованием и человеческим фактором. Это позволяет существенно сокращать сроки разработки и запуска в производства новых изделий, повышать их качество и технологичность.

**Реализация.** Здесь 3D модели могут использоваться для создания слайдов и анимационных фильмов, выгодно представляющих созданное изделие и поясняющих принципы его работы. Эти слайды и фильмы могут использоваться в коммерческих предложениях или для рекламных целей.

**Эксплуатация.** 3D модели могут, как и для этапа реализации, использоваться для создания слайдов и анимационных фильмов, которые, в свою очередь, используются в качестве элементов или составных частей эксплуатационной документации.

**Ремонт и обслуживание.** Здесь 3D модели могут использоваться для создания так называемых интерактивных электронных технических руководств (ИЭТР), которые детально поясняют процессы ремонта и обслуживания изделия. ИЭТР наиболее востребованы применительно к сложным видам промышленной продукции. В самом деле, трудно и даже невозможно представить себе ремонт и обслуживание самолета или корабля без соответствующей технической документации.

ИЭТР предназначены для решения следующих задач:

- обеспечение пользователя справочными материалами об устройстве и принципах работы изделия;
- обеспечение пользователя справочными материалами, необходимыми для эксплуатации изделия, выполнения регламентных работ и ремонта изделия;
- обеспечение пользователя информацией о технологии выполнения операций с изделием, о потребности в необходимых инструментах и материалах, о количестве и квалификации персонала;
- подготовка и реализация автоматизированного заказа материалов и запасных частей:
- планирование и учет проведения регламентных работ;
- обмен данными между потребителем и поставщиком.

В качестве приложений к ИЭТР разрабатываются вопросы организации эксплуатации сложных технических объектов штатным обслуживающим персоналом, иллюстрируются алгоритмы действий конкретных операторов (в том числе при аварийных ситуациях и при ликвидации аварий).

Утилизация. Когда срок службы сложного изделия окончен, оно должно быть подвергнуто утилизации, которая представляет собой регламентированный процесс. Этот процесс может быть обеспечен инструктивными материалами в форме ИЭТР, разработанными на основе использования 3D молелей.

Таким образом, 3D модели используются практически на всех этапах ЖЦИ. Однако роль 3D моделей наиболее велика на этапах проектирования и технологической подготовки производства изделий, которые можно объединить в этап конструкторско-технологической подготовки производства (КТПП). Поэтому основное внимание далее уделяется методам и средствам создания и использования 3D моделей при решении различных задач КТПП.

В последнее время все большее развитие получают средства виртуального моделирования производственных процессов, что дает возможность, за счет использования моделирования, существенно повысить эффективность производства новых изделий. Поэтому определенное внимание будет уделено рассмотрению методов и средств 3D моделирования производственных процессов.

#### **2. Методы и средства 3D моделирования изделий**

Как известно, 3D модели создаются в CAD-системах (или в CAD/CAM-системах) имеющимися в них средствами геометрического моделирования. Модель хранится в системе (в памяти компьютера) как некоторое математическое описание и отображается на экране в виде пространственного объекта. Объект может отображаться в различном представлении: каркасном, с удалением невидимых линий, полупрозрачном и полутоновом (рис. 2.1).

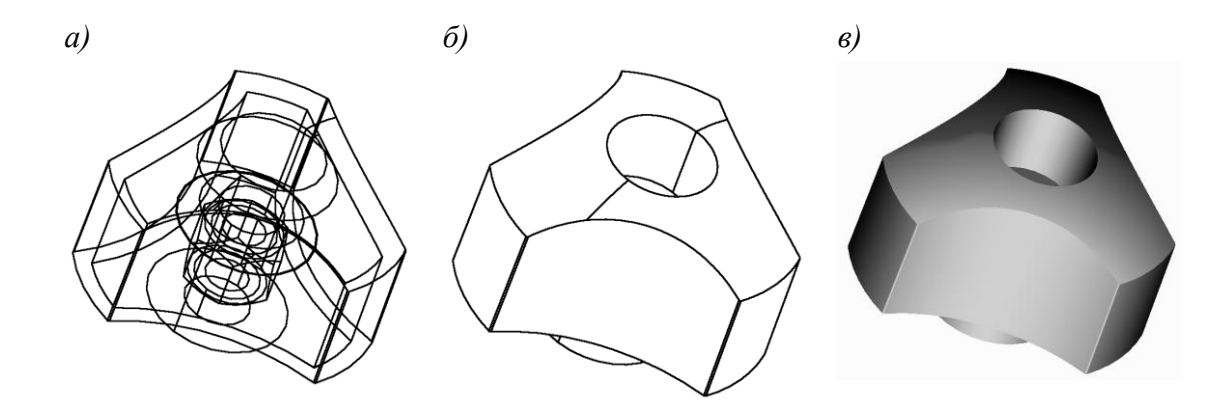

*Рис. 2.1 Виды представления объекта: а) каркасное; б) с удалением невидимых линий; в) полутоновое*

Построение пространственной геометрической модели изделия является центральной задачей компьютерного проектирования. Именно эта модель используется для дальнейшего решения задач формирования чертежно-конструкторской документации, проектирования средств технологического оснащения, разработки управляющих программ для станков с ЧПУ. Кроме того, эта модель передается в системы инженерного анализа (САЕ-системы) и используется там для проведения инженерных расчетов. По компьютерной модели, с помощью методов и средств быстрого прототипирования, может быть получен физический образец изделия. 3D модель может быть не только построена средствами данной CAD-системы, но, в частном случае, принята из другой CAD-системы через один из согласованных интерфейсов, или сформирована по результатам обмера фи-

зического изделия-прототипа на координатно-измерительной машине (рис. 2.2).

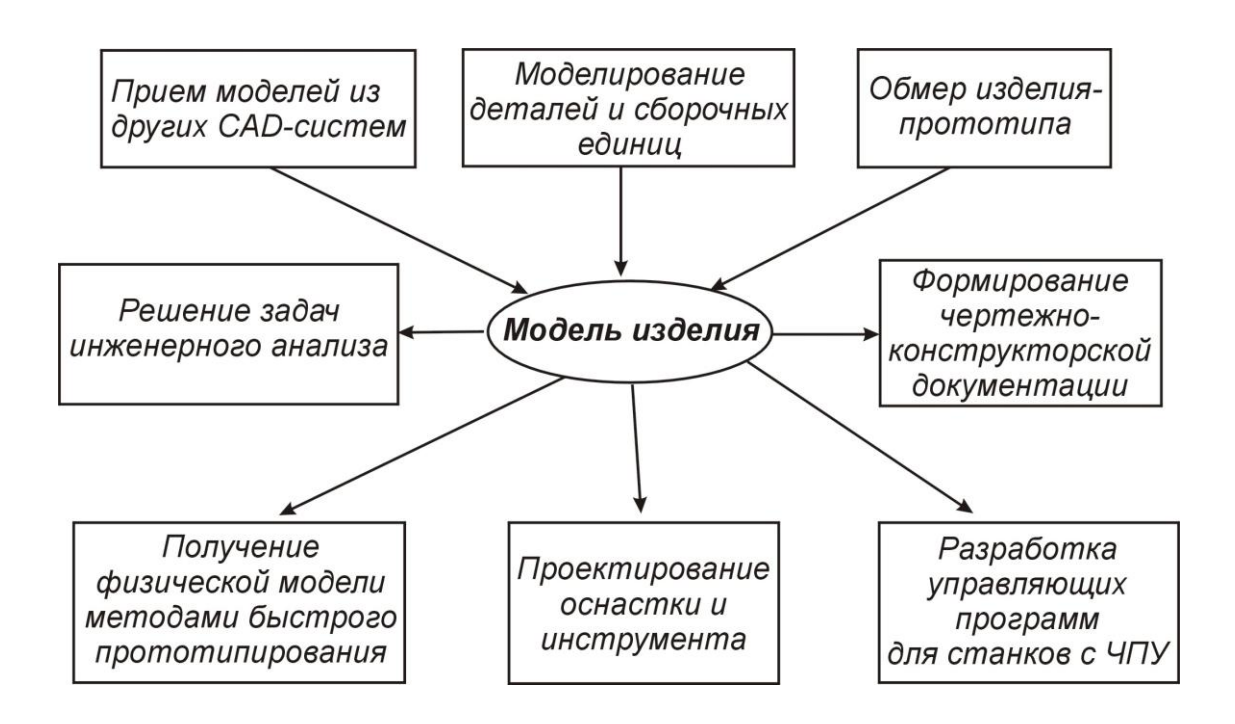

*Рис. 2.2 Центральная роль компьютерной модели изделия*

**Способы представления моделей.** Различают поверхностное (каркасно-поверхностное), твердотельное и смешанное (гибридное) моделирование.

При *поверхностном моделировании* сначала строится каркас – пространственная конструкция, состоящая из отрезков прямых, дуг окружностей и сплайнов. Каркас играет вспомогательную роль и служит основой для последующего построения поверхностей, которые "натягиваются" на элементы каркаса.

В зависимости от способа построения, различают следующие виды поверхностей: линейчатые; вращения; кинематические; галтельного сопряжения; проходящие через продольные и поперечные сечения; поверхности для "затягивания окон" между тремя и более смежными поверхностями; NURBS-поверхности, определяемые заданием контрольных точек продольных и поперечных сечений; планарные поверхности.

Хотя поверхности и определяют границы тела, но самого понятия "тело" в режиме поверхностного моделирования не существует, даже если поверхности ограничивают замкнутый объем. Это наиболее важное отличие поверхностного моделирования от твердотельного.

Другая особенность состоит в том, что элементы каркасноповерхностной модели никак не связаны друг с другом. Изменение одного из элементов не влечет за собой автоматического изменения других. Это дает большую свободу при моделировании, но одновременно значительно усложняет работу с моделью.

Твердотельное моделирование имеет в своей основе идеологию, которая существенно отличается от идеологии каркасно-поверхностного моделирования. Твердотельная модель представляет собой целостный объект, занимающий замкнутую часть пространства. Всегда можно точно сказать, находится ли точка внутри твердого тела, на его поверхности или вне тела. При изменении в модели любого элемента будут изменяться все другие элементы, которые связаны с ним. В результате изменится форма твердого тела, но сохранится его целостность.

Элементами, из которых строится твердое тело, могут быть: элементы вытягивания (полученные вытягиванием плоского контура перпендикулярно его плоскости); элементы вращения (полученные вращением плоского контура вокруг заданной оси); фаски; скругления; оболочки; ребра жесткости и др.. Твердотельный объект строится путем последовательного "добавления" или "вычитания" элементов. Так, если к уже имеющейся твердотельной модели "добавить" элемент вытягивания, то этот элемент образует на модели выступ, а при "вычитании" элемента на модели образуется углубление. Если при построениях доступны одновременно несколько твердотельных объектов, то над любыми двумя твердотельными объектами, пересекающимися в пространстве, можно выполнять булевы операции объединения, вычитания и пересечения.

Твердотельное моделирование предполагает возможность установки параметрических зависимостей между элементами твердого тела или нескольких тел. При этом изменение одного из параметров (например, длины элемента) приводит к соответствующей перестройке всех параметрически связанных элементов. Такое моделирование, называемое параметрическим, дает конструктору дополнительные удобства. Так, можно установить параметрические зависимости между элементами твердотельной сборки и, тем самым, автоматизировать контроль собираемости изделия.

При гибридном моделировании обеспечивается возможность одновременной работы с твердотельными объектами и с поверхностями. При этом можно "отрезать" поверхностью часть твердого тела, превращать замкнутый поверхностями объем в твердое тело и т. п. Гибридное моделирование позволяет сочетать все удобства твердотельного моделирования с возможностью построения объектов сколь угодно сложной геометрической формы.

В различных CAD/CAM-системах могут быть реализованы как все, так и некоторые из перечисленных типов моделирования.

Созданные модели могут передаваться из одной CAD/CAM-системы в другую через специальные интерфейсы - согласованные форматы данных для обмена информацией.

Существует ряд так называемых стандартных интерфейсов. Они имеют формат символьных (ASCII) файлов, где описание геометрических и других характеристик модели выполняется в соответствии с принятым стандартом. На практике каждый формат имеет свои приоритетные области применения. Так, стандартный формат DXF используется в основном для передачи чертежно-графической информации; формат IGES - для передачи геометрии поверхностных моделей; формат STL - для передачи модели, аппроксимированной плоскими элементами, из CAD-системы в автономную САМ-систему, систему инженерного анализа (САЕ-систему) или в установку для быстрого прототипирования изделий.

В последнее время все большее значение приобретает стандартный формат STEP, в котором, наряду с описанием геометрии модели, предусматривается описание других характеристик изделия. Существуют различные протоколы стандарта STEP, определяющие полноту состава передаваемой информации об изделии.

В ряде случаев CAD/CAM-системы могут "понимать" внутренние форматы друг друга, используемые для представления моделей. В этом случае говорят о наличии прямых интерфейсов между системами.

Одним из практических примеров использования интерфейсов является передача на завод-изготовитель из конструкторского бюро информации о спроектированном изделии (в электронном виде), в случае, когда конструкторское бюро и завод применяют в своей работе разные CAD/CAM-системы.

Классификация CAD/CAM-систем. Сегодня в мире предлагается большое число различных CAD-, CAM- и CAD/CAM-систем, отличающихся по функциональной мощности, области применения, степени сложности освоения системы пользователем, стоимости. В существующей классификации принято выделять принято выделять три уровня CAD- или CAD/CAM-систем.

1. САD/САМ-системы, обеспечивающие решение задач проектирования и ТПП на наиболее высоком уровне автоматизации (high-end). Эти 3Dсистемы предназначены для работы на корпоративном уровне, ориентированы не на решение отдельных задач, а на связанные процессы, имеют развитый комплекс инженерных приложений, обеспечивают использование знаний. Представителями таких систем являются САТІА, Unigraphics *u* Pro/Engineer.

- 2. CAD- или CAD/CAM-системы с менее высоким уровнем автоматизации процессов проектирования (middle-end), имеющие меньшее число инженерных приложений и некоторые ограничения. Тем не менее, эти системы обеспечивают полноценное пространственное моделирование изделий и получение чертежно-конструкторской документации (а для CAD/CAM-систем – разработку УП для оборудования с ЧПУ). Примерами таких систем являются Cimatron E, PowerShape/PowerMill, SolidWorks, КОМПАС 3D.
- 3. CAD-системы с наименее высоким уровнем автоматизации. Это 2D системы для автоматизации чертежных работ или 3D системы с рядом существенных ограничений (по сложности создаваемых моделей, по числу деталей в сборке и др.). В качестве примера здесь можно привести систему КОМПАС-График.

Одной из наиболее мощных CAD/CAM-систем является CATIA V5 (разработка компании Dassault Systemes). Более строго, ее следует отнести к классу CAD/CAM/CAE, а сами разработчики определяют ее как средство поддержки PLM-решений (Product Lifecycle Management – управление жизненным циклом промышленных изделий). CATIA V5 включает в себя не только "базовые" средства автоматизации, характерные для CAD/CAM, но и целый спектр специальных приложений для различных отраслей промышленности. Чтобы управлять жизненным циклом изделия, модель изделия в CATIA V5 содержит не только геометрическое описание, но и большое число различных атрибутов.

**Система CATIA V5.** Название CATIA является аббревиатурой от Computer Aided Three Dimensional Interactive Application, что можно (с учетом смысловых акцентов) перевести как «компьютерный комплекс трехмерных интерактивных инженерных приложений». Экран системы CATIA V5 выглядит так, как показано на рис. 2.3. При этом расположение команд, показанное на рисунке, соответствует расположению по умолчанию, после инсталляции системы. Впоследствии иконки с командами могут перемещаться пользователем на другие места экрана, скрываться и т.д.

*Дерево проекта.* Важным элементом представления информации проекта является дерево проекта. Оно содержит состав всех компонентов проекта в структурированном виде. Элементами дерева проекта являются:

- Механические сборочные единицы и детали, геометрические компоненты деталей;
- Объекты специальной предметной области (электрожгуты, кабели, трубопроводы, конструкции и т.д.);
- Чертежи, листы и виды чертежей;
- Технологические процессы обработки на станках с ЧПУ (последовательность процедур и используемый инструмент);
- Механические связи между элементами сборки (соосность, совмещение плоскостей, фиксация расстояний и др.);
- Представление знаний параметры, формулы, правила и базы правил;
- Дополнительные средства описания проекта 3D-аннотации, закладки, множества, сцены, гиперссылки, слайды, фильмы и др.

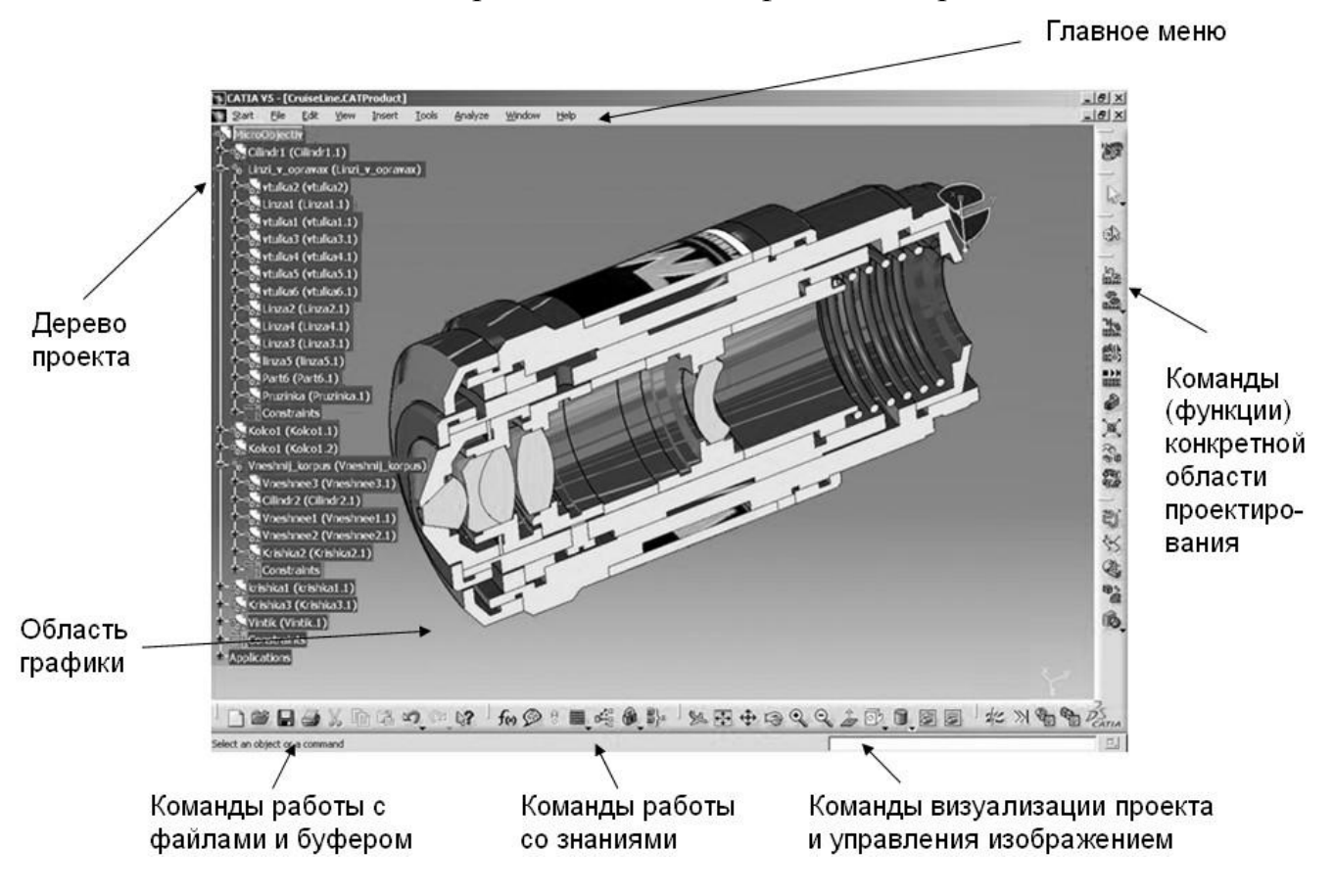

*Рис. 2.3 Экран системы CATIA V5 (модель микрообъектива)*

Например, закладка – это разновидность ссылок, которые позволяют организовать быстрый доступ к элементам проекта, находящимся где-то глубоко в его структуре. Ярлык удаленного доступа к этим элементам может быть помещен «на видное место» - в специально предназначенный для закладок раздел дерева проекта.

Другой важный дополнительный элемент – сцены. В проекте бывают ситуации, которые нужно фиксировать, как «кадры из фильма». Только применительно не к графическому образу, а ко всему состоянию продукта в инженерном смысле – то есть не в виде слайдов, а в виде состояния модели. Это бывает нужно для анализа, контроля, презентации и других це-

лей. Например, в виде сцены может быть сохранена модель космического аппарата в момент стыковки с межпланетной космической станцией. Сцена может быть загружена для выполнения специфических задач и «выключена» после их завершения. Все данные, входящие в сцену, динамически обновляются по мере изменения содержания проекта.

Еще один дополнительный элемент - гиперссылки. К описанию продукта могут относиться присоединенные документы внешнего происхождения, открывать и редактировать которые могут только соответствующие приложения. Например, таблицы Excel, документы Word, иллюстрации JPEG, TIFF, BMP, видеоклипы AVI, MPEG, звуковые файлы WAV, адреса в Интернете и многие другие. Ссылки на них можно хранить в спецификации продукта и обращаться к ним прямо из структуры данных. Для этого служит встроенный интерфейс OLE.

Наиболее часто встречаемый пример применения гиперссылок - это интеграция проектных данных с документами. Деталь или сборка, кроме данных о самой себе, имеет массу процедурных, отчетных и сопроводительных документов - служебных записок, технических условий, инструкций, сертификатов, протоколов. Все они могут быть «прикрепленными» к электронному проекту и даже меняться в зависимости от состояния проек-Ta.

Платформы, предметные области, конфигурации и модули. В CATIA V5 существует деление компонент системы на три платформы: P1, Р2 и Р3. Эти платформы характеризуют степень мощности предлагаемых решений, причем эта степень возрастает от Р1 к Р3. Платформа Р1 позиционируется как решения «среднего класса» (middle-end), тогда как решения Р2 и Р3 соответствуют «высшему классу» (high-end). Решения уровня Р1 стоят дешевле и требуют меньших ресурсов компьютера. Более простые решения уровня Р1 дают возможность безболезненно перейти на уровень Р2 или Р3, когда такая необходимость возникнет.

Решения уровня Р1 имеют ряд ограничений в управлении данными проектов, формировании баз знаний, отслеживании связей между объектами проектирования и др. Эти ограничения отсутствуют в платформе Р2. Платформа Р3 реализует наиболее высокий уровень автоматизации проектных решений и включает набор приложений для различных отраслей промышленности, например, проектирование кузова автомобиля, проектирование авиационных конструкций из листового металла, изделий из композитных материалов и др.

Предметная область (или домен) CATIA V5 представляет собой определенный класс проектных решений. CATIA V5 обеспечивает автоматизацию решений в следующих предметных областях инженерной деятельности:

- Машиностроительное проектирование (Mechanical Design);
- Разработка дизайна изделий (Shape Design and Styling);
- Системный синтез промышленных изделий (Product Synthesis);
- Проектирование производственных и коммуникационных систем (Equipment and Systems Engineering);
- Инженерный анализ (Analysis);
- Программирование обработки на станках с ЧПУ (NC Manufacturing);
- Управление проектированием и обмен данными (Infrastructure);
- Разработка приложений к CATIA (RADE Products);

*Конфигурация* – это набор модулей, обеспечивающих решение определенного круга задач в заданной предметной области инженерной деятельности. Каждая область может поддерживаться на разных платформах одной или несколькими конфигурациями. Исключение составляет область «Управление проектированием и обмен данными» (Infrastructure), которая является вспомогательной и не содержит конфигураций. Этой области соответствует ряд модулей, которые используются в конфигурациях для других областей.

Каждая из имеющихся в CATIA V5 конфигураций программных модулей, а также каждый из самих модулей (продуктов) соотносится с одной из трех платформ – Р1, P2 или Р3. Номер платформы присутствует в имени конфигурации или модуля в виде цифры в конце имени – например MD1, ER2 или TA3. Исключение составляют несколько модулей для платформ P2 и Р3, где цифра в конце имени отсутствует – например, имя RTR или KWA.

*Модуль* – это программный компонент системы. Каждый модуль CATIA V5 соответствует определенной платформе и области инженерной деятельности. При этом модуль, в зависимости от его назначения, может участвовать в различных конфигурациях как данной области, так и других областей. Некоторые модули не входят ни в одну из конфигураций и могут добавляться к нужной конфигурации при необходимости.

Рассмотрим более подробно содержание ряда предметных областей CATIA V5.

*Машиностроительное проектирование (Mechanical Design)*. Работая в рамках данной предметной области, пользователь CATIA V5 может решать следующий круг задач:

- Твердотельное и каркасно-поверхностное моделирование деталей и сборочных единиц;
- Формирование чертежно-конструкторской документации;
- Простановка допусков и обозначений на модели с их контролем;
- Импорт моделей призматических деталей с восстановлением дерева компонентов;
- Проверка корректности и «лечение» импортируемой геометрии;
- Проектирование формообразующих элементов пресс-форм и штампов;
- Проектирование конструкции (пакетов) формообразующей оснастки;
- Конструирование изделий из листового металла;
- Проектирование сварных конструкций;
- Проектирование сборок на основе каталогов и пользовательских библиотек;
- Проектирование конструкций из листового металла в авиастроении;
- Проектирование деталей из композитных материалов с использованием баз знаний;
- Функциональное проектирование изделий из пластмасс (т.е. с учетом их назначения, на соответствующем семантическом уровне).

Таким образом, функциональность данной предметной области соответствует функциональности мощной CAD-системы, расширенной рядом специализированных приложений.

*Программирование обработки на станках с ЧПУ (NC Manufacturing)*. Функциональность данной области соответствует функциональности мощной САМ-системы. Работа в рамках этой области может быть охарактеризована следующими параметрами:

- Высокая эффективность программирования обработки за счет тесной интеграции построения и расчета траектории инструмента, верификации траектории и формирования управляющей программы;
- Эффективное управление изменениями за счет высокого уровня ассоциативности между проектированием детали, процессами ее обработки и используемыми ресурсами;
- Оптимизация траектории и сокращение времени обработки благодаря использованию возможностей высокоскоростной обработки (HSM);
- Простота в освоении за счет интуитивного пользовательского интерфейса;
- Высокий уровень автоматизации благодаря возможности использования типовых технологических решений и баз знаний;
- Уменьшение требований к подготовке технологов ЧПУ за счет наличия спектра интегрированных приложений (токарная обработка, 5 координатное фрезерование и др.).

Система обеспечивает построение траектории инструмента для фрезерной (2.5-, 3-, 4- и 5-координатной) и токарной обработки, ее симуляцию

(реалистичную имитацию процесса обработки) и верификацию (контроль точности обработки), формирование управляющей программы для требуемой модели станка с ЧПУ.

Инженерный анализ (Analysis). Функциональность данной области соответствует функциональности САЕ-системы. Работа в рамках этой области может быть охарактеризована следующими параметрами:

- Интегрированное выполнение анализа: единый пользовательский интерфейс поддерживает САЕ-функции в процессе проектирования;
- Не требуется преобразования геометрии: сокращается или устраняется необходимость преобразований из формата IGES или других форматов, что существенное сокращает цикл разработки;
- Взаимодействие «Конструктор/Расчетчик»: упрощается совместная работа конструктора и расчетчика (специалиста по инженерному анали- $3y);$
- Простота в освоении: достигается благодаря интуитивному пользовательскому интерфейсу;
- Ассоциативность: связь анализа с геометрией существенно упрощает выполнение итераций в процессе проектирования;
- Использование знаний: обеспечивает учет имеющегося практического опыта и гибкость при выборе вариантов проектирования;
- Открытость для стандартных решений: решения CATIA V5 являются базисом для стандартных промышленных CAE-решений (MSC, LMS, FTI, HKS, SAMTECH, MECALOG, ICEM)

Системный синтез промышленных изделий (Product Synthesis). Под системным синтезом понимается процесс проектирования на уровне функциональных требований к изделию. В CATIA V5 средствами системного синтеза, в частности, являются:

- Средства поддержки цифрового макета изделия (DMU Digital Mock- $Up);$
- Средства формализации, хранения и использования корпоративных знаний;
- Средства обеспечения эргономичности изделия, использующие для решения задач виртуальную модель человека (манекен).

Цифровой макет изделия (DMU) содержит в своей основе сборочную модель изделия, которая «обогащена» различными дополнительными сведениями о проекте. Кроме того, при работе в среде DMU пользователю доступны не обычные команды моделирования, а функции «обогащения» и анализа модели изделия, а также оптимизации модели сборки. К таким функциям относятся:

- Добавление в проект различных приложений (сцен, видов, 3Dаннотаций, гиперссылок, фильмов и др.);
- Верификация проекта (контроль взаимопересечений объектов, анализ расстояний, сравнение объектов);
- Создание триангулированных «макетов» деталей / сборочных единиц и замещение 3D-моделей макетами для оптимизации работы с проектом (решение проблемы больших сборок);
- Визуализация сборки / разборки изделия;
- Анализ и реалистичная визуализация кинематики механизмов.

Отметим, что DMU - это не просто «обогащенная» модель основной сборки, а «концептуализированная» модель, из которой исключены все второстепенные элементы, такие как геометрические компоненты построения деталей. Это достигается за счет использования специальных функций управления данными, содержащимися в предметной области Infrastructure, о которой упоминалось выше.

Средства работы со знаниями позволяют конструкторам и инженерам встраивать знания в проект и ускорять разработку за счет снижения числа ошибок, автоматизации и повышения эффективности проектирования. Они делают предприятие более независимым от постоянного наличия опытных специалистов, частично решают проблему кадров.

Можно отметить следующие проблемы, связанные с использованием имеющихся знаний:

- Нехватка знаний: индивидуальное искусство или опыт являются причиной узких мест, сдерживающих выполнение проектов, использующих эти знания;
- Формулирование знаний: предприятия не могут сохранить приобретенные знания и полученный ранее опыт. Специалисты, обладавшие знаниями, уходят и не оставляют их в документированном виде;
- Эффективное использование знаний: даже лучшие знания должны использоваться корректно, приводя к принятию решений, близких к оптимальным;
- Ресурсы знаний не востребуются: так как предприятие не знает реально, какими ресурсами знаний оно обладает, из них не извлекается выгода при реализации новых инициатив;
- Знания и стандарты предприятий: корпоративные стандарты предприятия могут быть несогласованными, сложными и неудобными для использования.

Наиболее простой формой представления знаний являются формулы, устанавливающие связь между различными параметрами объектов (деталей, сборок) и/или процессов. Более сложной формой являются правила типа «если - то» и «если - то - иначе». Например, если в данном классе проектируемых машиностроительных объектов не применяются отверстия диаметром меньше 10 мм, то можно установить правило «если 'диаметр отверстия' < 10 мм то 'диаметр отверстия' = 10 мм» (синтаксис написания здесь условный). Система проверяет выполнение правил, и в случае их невыполнения выполняет предписанные действия. Таким образом, если неопытный конструктор задаст диаметр отверстия меньше допустимого, то система проверит и поправит его.

Синтаксис написания формул и правил в CATIA V5 достаточно прост и близок к естественному написанию. Кроме того, для создания формул и правил используются специальные диалоговые окна с перечнями возможных параметров и операций, так что пользователь не «пишет», а «компонует» формулы / правила, которые потом отображаются в дереве проекта и в любое время могут быть отредактированы.

Дополнительным специальным видом представления знаний являются темплейты - интеллектуальные шаблоны, определяющие конструкцию изделия и порядок проектирования.

Еще раз отметим, что при формировании баз знаний основная проблема состоит не в том, чтобы записать знания, а в том, чтобы извлечь их у предметных специалистов (конструкторов конкретного класса изделий).

Проектирование производственных и коммуникационных систем (Equipment and Systems Engineering). В данной предметной области система CATIA V5 решает спектр специальных задач, имеющих место при проектировании сложных изделий или систем (например, при проектировании самолета, корабля, автомобиля, производственного цеха). К таким задачам относятся:

- Проектирование электрических систем и электрожгутов (Electrical Harness), включая прокладку электрожгутов в цифровом макете изде-ЛИЯ;
- Прокладка кабелей (Cabling);
- Концептуальная прокладка соединений между компонентами системы (Systems Routing);
- Прокладка трубопроводов (Piping из стандартных компонентов, Tubing - со специальными (изогнутыми или гибкими) компонентами);
- Проектирование систем вентиляции и кондиционирования воздуха (HVAC);
- Проектирование радионавигационных волноводов ДЛЯ систем (Waveguide);
- Проектирование металлоконструкций (Structures) конструкции общего назначения, несущие фермы оборудования, палубы / переборки судна, технологическая оснастка;
- Проектирование подвесных систем (Hangers) для размещения систем вентиляции, кабелей, трубопроводов и др.;
- Проектирование кабельных каналов (Raceway & Conduit) для размещения линий кабельной связи;
- Планировка цехов и размещение оборудования (Plant Layout).

Все рассмотренные выше задачи по проектированию сложных изделий и систем в CATIA V5 решаются в трехмерном пространстве, на уровне виртуальных моделей. Таким образом, CATIA V5 устраняет необходимость физического макетирования деталей и узлов для анализа их форм, компоновки, прочностных характеристик и т.д. Это экономит предприятию материальные ресурсы, сокращает время проектирования и подготовки производства изделий. В конечном счете, виртуальное макетирование в CATIA V5 снижает стоимость продукции предприятия и сокращает время выхода этой продукции на рынок.

Полный список конфигураций и модулей системы CATIA V5 R16 приведен в приложении 1.

Система Cimatron E. Перейдем к краткому рассмотрению одной из известных CAD/CAM-систем, получившей широкое распространение в сфере ТПП - системе Cimatron (разработка компании Cimatron Ltd.). Система Cimatron (Cimatron it) появилась на мировом рынке в середине 80-х годов, а в 1990 году была впервые представлена в России. В 2000 году была создана новая версия - CAD/CAM Cimatron E, которая сегодня активно внедряется и эксплуатируется в мировой и отечественной промышленно-<br>сти. Ее основной особенностью является то, что она ориентирована не только на решение отдельных задач, но и на автоматизацию процессов ТПП, например: "прием модели изделия → проектирование формообразующей оснастки - разработка управляющих программ для изготовления формообразующих элементов оснастки на станках с ЧПУ". Важно также, что система обеспечивает возможность коллективной работы пользователей над проектом, реализует возможности параллельного проектирования.

CAD/CAM Cimatron E обеспечивает решение следующих проектных задач ТПП:

- Управление данными о проектируемых объектах на основе использования базы данных проекта, обеспечение коллективной работы пользователей;
- Проектирование деталей и сборочных единиц с использованием методов поверхностного, твердотельного и гибридного моделирования,

включая применение булевых операций для замкнутых и открытых объектов;

- Интеграция с другими системами на основе стандартных интерфейсов (форматы DXF, IGES, STEP, VDA, SAT, STL) и прямых интерфейсов (CATIA, Unigraphics, Pro/Engineer, Cimatron it, AutoCAD);
- Быстрое создание моделей формообразующих деталей оснастки без необходимости предварительной доработки ("лечения") исходной модели изделия независимо от того, в какой CAD-системе она разработана, графическая визуализация уклонов и поднутрений;
- Проектирование формообразующей оснастки (пресс-форм) с использованием баз нормализованных деталей (плит, колонок, толкателей и др.). Перечень и параметры нормализованных деталей устанавливаются одним из принятых стандартов - HASCO, DME, ЕОС и др. Допускается также создание и использование собственных библиотек деталей;
- Проектирование электродов для выполнения операций прожига при изготовлении формообразующих элементов оснастки (прожиг выполняется на электроэрозионных станках), автоматическое получение для этих операций полного комплекта производственной документации;
- Автоматическое выявление инженерных изменений в геометрии моделей, получаемых из любых CAD-систем, и отслеживание этих изменений на всех этапах работ, выполненных в Cimatron E - во всех моделях, документах и программах ЧПУ;
- Автоматическое создание видов и сечений чертежа для открытых и закрытых геометрических объектов, при полной ассоциативности чертежа и модели. Оформление чертежей в соответствии с требованиями общепринятых чертежных стандартов, в том числе ЕСКД;
- Построение траекторий движения инструмента и формирование управляющих программ для обработки деталей на станках с ЧПУ. Применение различных схем чернового, получистового и чистового фрезерования, использование как обычной (2.5- и 3-координатной), так и многокоординатной обработки. Оптимизация траектории движения инструмента, создание и использование типовых технологических решений, поддержка высокоскоростной резки, реалистичная имитация и контроль качества обработки.

Более подробно ряд "специальных" возможностей Cimatron E рассматривается в последующих разделах, при описании методов проектирования средств технологического оснащения и разработки управляющих программ обработки деталей на станках с ЧПУ. Здесь остановимся кратко на "общих" возможностях моделирования и черчения.

Реализация в Cimatron E методов поверхностного, твердотельного и гибридного моделирования дает пользователю возможность выбора именно тех средств, которые являются оптимальными при построении модели конкретного изделия. Так, твердотельное моделирование позволяет быстро создать модели изделий относительно простых форм (под простотой здесь понимается отсутствие сложных поверхностей). К таким изделиям, как правило, можно отнести внутренние детали машин и механизмов, металлические корпусные детали и др. (рис.2.4).

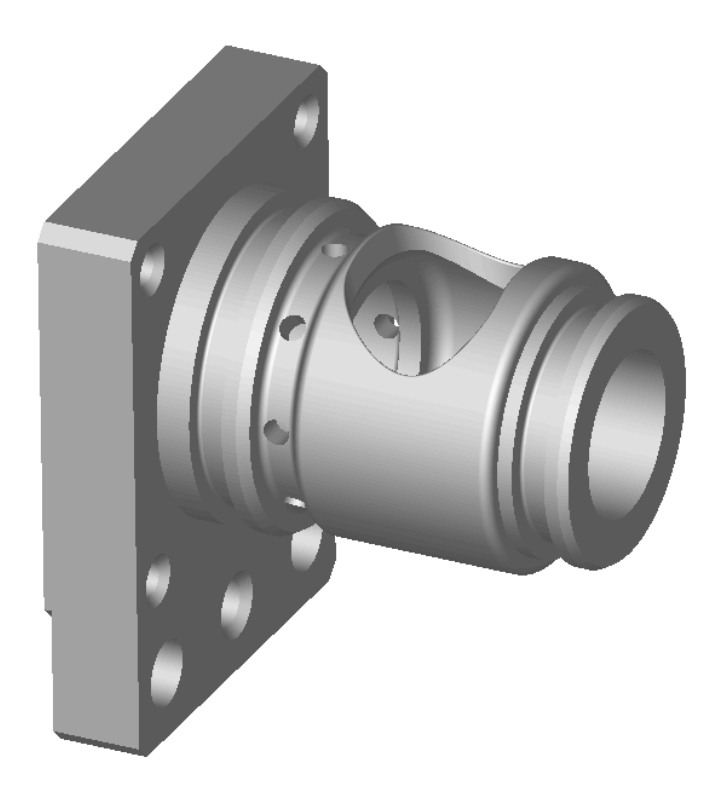

*Рис. 2.4 Модель корпусной детали, построенная с помощью операций твердотельного моделирования*

Для построения моделей изделий со сложными поверхностями применяется поверхностное или гибридное моделирование. При этом гибридное моделирование является предпочтительным, так как позволяет сочетать простоту создания твердотельных элементов с возможностью проектирования форм любой сложности.

Гибридное моделирование, в частности, характерно при построении моделей пластмассовых изделий сложной пространственной формы, таких как различные детали автомобилей, самолетов, бытовых приборов и др. (рис.2.5).

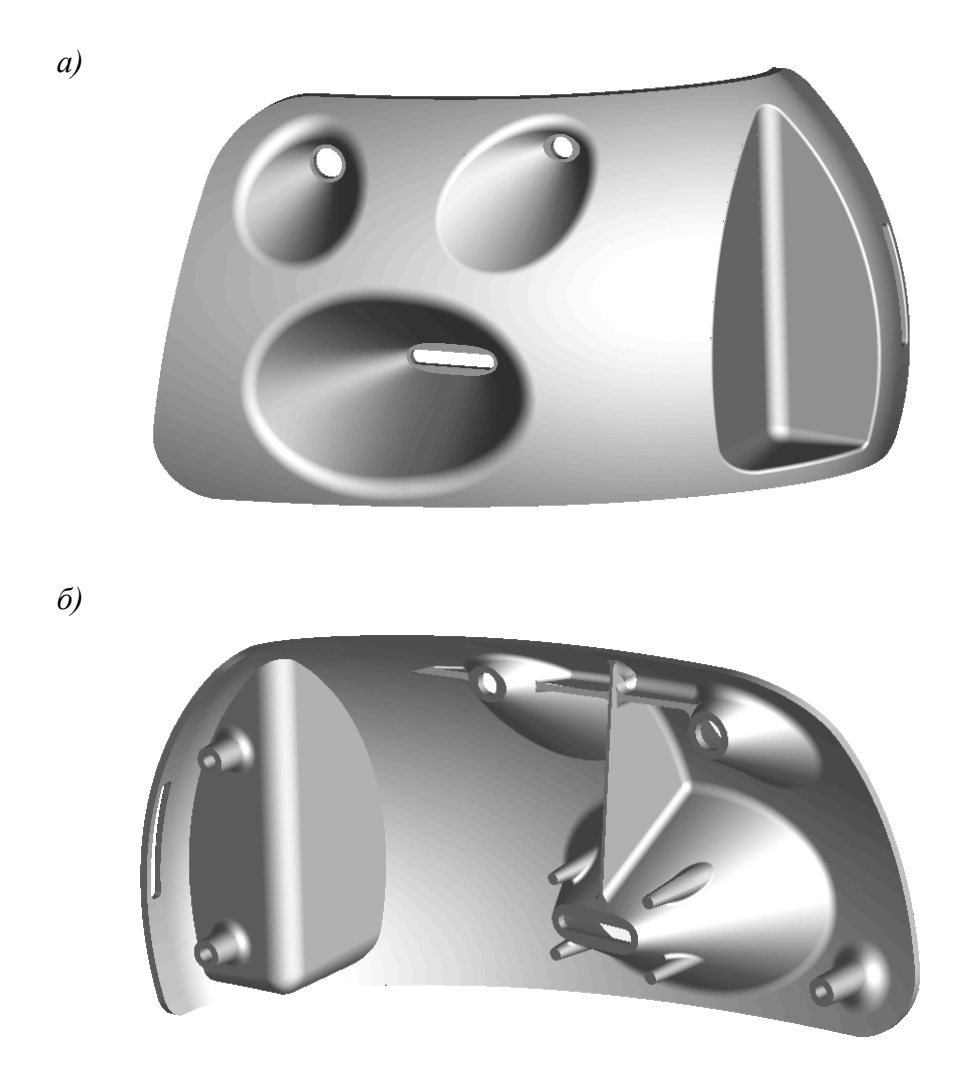

*Рис. 2.5 Модель отражателя фары автомобиля, построенная с помощью операций гибридного моделирования: а – вид спереди; б – вид сзади*

Моделирование сборочных единиц (сборок) в Cimatron E позволяет "собирать" изделие из различных деталей и подсборок и проверять изделие на собираемость. Модель сборки может быть использована для получения сборочного чертежа.

В качестве примера модели сборки, на рис. 2.6 представлена модель сетевого фильтра, созданная в системе Cimatron E.

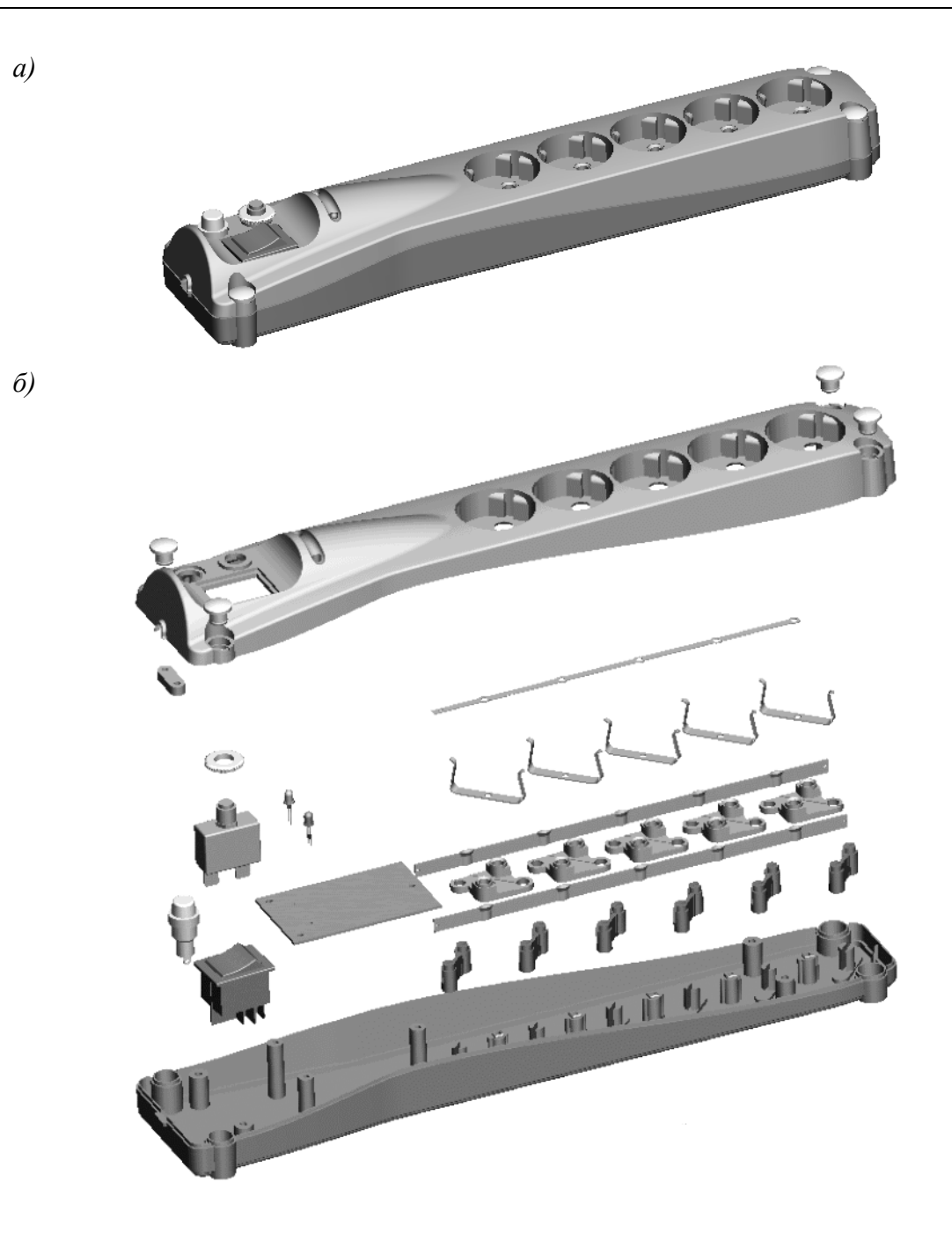

Рис. 2.6 Модель сетевого фильтра, построенная в системе Cimatron:  $a - co$ бранный вид; б - вид "разобранной сборки"

Выше отмечалось, что модель может быть использована для автоматического получения чертежно-графической документации. Это достигается автоматическим проецированием модели на любую заданную плоскость, при этом могут быть получены необходимые основные и изометрические виды, разрезы, сечения и др.

После получения видов, конструктор выполняет их образмеривание в полуавтоматическом режиме (значения размеров проставляются системой), а также проставляет необходимые технологические обозначения и заполняет основную надпись чертежа. Готовый чертеж при необходимости выводится на принтер или плоттер.

Модель чертежа ассоциативно связана с 3D моделью, на основании которой создавался данный чертеж. Это означает, что при любом изменении модели происходит автоматическое изменение всех видов чертежа. В качестве примера на рис. 2.7 представлен сгенерированный в Cimatron E чертеж крышки корпуса сетевого фильтра, модель которого была показана на рис. 2.6.

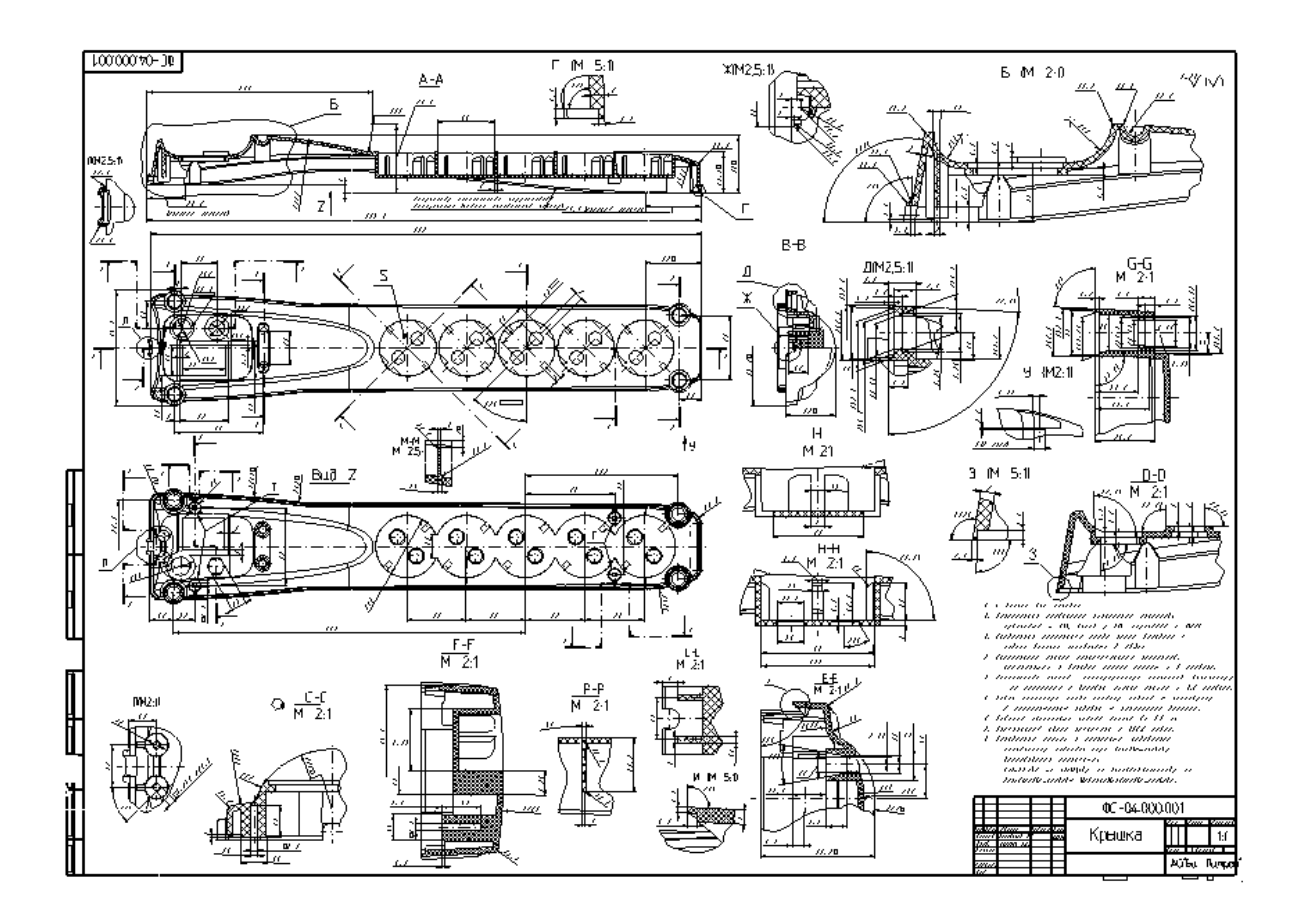

*Рис. 2.7 Чертеж крышки корпуса сетевого фильтра, полученный в Cimatron E*

Полный перечень программных компонент системы Cimatron E v,8 приведен в приложении 2.

**Трансформация структуры 3D моделей в CAD-системах.** Выше рассматривались различные формы пространственного моделирования – поверхностное, твердотельное и гибридное. Однако в связи с тем, что компании – разработчики наиболее мощных CAD/CAM-систем стремятся проводить свои решения в соответствии со стратегией PLM, представление модели усложняется. Так, в системе CATIA V5 модель изделия может быть представлена совокупностью следующих видов информации:

- Объемное или не имеющее объема (представленное незамкнутыми поверхностями) тело как результат булевых операций над составляющими его формами;
- Объемное или не имеющее объема тело как результат применения определенного метода его построения;
- Аргументы построения тела в виде геометрических элементов;
- Аргументы построения тела в виде совокупности логических и численных параметров;
- Плоские параметрические эскизы с геометрическими отношениями между элементами;
- Управляющие параметры;
- Функции (отношения) между элементами;
- Массивы значений для конкретных параметров;
- Анализаторы, следящие за применением условных правил;
- Контролеры, приводящие в действие определенные функции на основе выполнения (невыполнения) условных правил;
- Результаты абсолютного или относительного анализа, предназначенные для использования как аргументов в других функциях;
- Ссылки и связи, привлекающие внешние или удаленные элементы (параметры) в качество аргументов построения данной формы;
- Методы, формализованные явным образом (пригодные для повторного применения) - "Power Copy";
- Скрипты (программы), участвующие в работе методов как исполняемый программный код.

Все детали (и представляющие их геометрические формы) различаются по их принадлежности к конструктивно-технологическому классу. Эти классы обобщают в одну категорию все множество деталей, имеющих устойчивые конструктивные и технологические признаки. Их геометрическое определение, соответственно, может иметь свои термины, методы и аргументы построения. Например, листовая деталь из алюминиевого сплава имеет свою особую спецификацию, отличную от, например, механической детали или электрического кабеля.

Такое достаточно сложное представление модели не только способствует использованию информации об изделии на различных этапах его жизненного цикла, но и позволяет реализовать современный уровень автоматизации проектирования, не ограничивающийся решением задач мо-

делирования и черчения, а предполагающий реализацию таких возможностей, как параллельное проектирование, накопление и использование корпоративных знаний, автоматическое проведение изменений по всем этапам процесса проектирования, многовариантная визуализация проекта.

Любой объект в описании изделия наделен негеометрическими характеристиками следующих категорий:

- Графические атрибуты, представляющие объект средствами диалога системы.
- Идентификация, определяющая систему именования, обозначения и представления продукта в служебной документации.
- Физические свойства, определяющие механические и геометрические характеристики компонентов изделия - объем, площадь поверхности, координаты центра тяжести, ориентация векторов моментов инерции и другие. Физические свойства обычно происходят из результатов анали-30<sub>B</sub>
- Технологические свойства, определяющие производственные характеристики компонентов изделия - термообработка, покрытие, маркировка, клеймение, чистота поверхности, допуски и другие.
- Административные свойства, определяющие характеристики объекта применительно к процессам его жизненного цикла - статус готовности, авторизация, сертификация и другие.
- Функциональные свойства, характеризующие целевые параметры изделия - производительность, ресурс, удельная себестоимость эксплуатации и другие. Большинство из них имеют непосредственное отношение к экономике промышленного бизнеса и контролируются особенно тщательно.
- Специальные (нерегулярные) свойства, провозглашенные для данного изделия в связи с какими-то уникальными его особенностями.

Особенно важно то, что между разнородными характеристиками могут быть выражены отношения различных типов - логические, алгебраические, основанные на массивах значений или определяемые сценариями скриптами. Эти отношения, имеющие вид правил, представляют собой форму организации конструкторско-технологических знаний об изделии.

Отметим, что важность представления и использования знаний в задачах ТПП понималась еще до появления методов и средств 3D моделирования. В многочисленных работах предлагалось использование знаний в виде таблиц решений, правил, семантических сетей и фреймов для задач проектирования оснастки, инструмента и технологических процессов. Использование декларативных знаний обеспечивало гибкость создаваемых систем, их адаптируемость к особенностям предметной области и правилам принятия проектных решений. Однако, отсутствие на тот период средств создания 3D моделей изделий не позволяло получить значимый практический эффект от выполненных разработок.

С другой стороны, автоматизация конструкторского проектирования лишь за счет построения 3D моделей и последующего получения чертежей также во многих случаях не приносит должного эффекта в силу недостаточно высокого уровня автоматизации. Частичное улучшение дает разработка и использование специальных процедурных приложений к CADсистеме (например, конструирование пакета пресс-формы с использованием баз нормализованных деталей); существенно больший эффект может дать интегрированное использование набора процедурных приложений. Однако, этот подход не может быть реализован для всех видов проектных процедур ТПП, как в силу их большого числа, так и по причине слабой формализации и типизации многих проектных решений.

Подход к решению задач автоматизации проектирования за счет интегрированного использования 3D моделей и баз знаний способен привести одновременно и к гибкости создаваемой системы, и к существенному общему повышению уровня автоматизации. При этом, за счет формализации и хранения корпоративных знаний, для предприятия во многом решается проблема нехватки высококвалифицированных конструкторов и технологов.

Общая схема интегрированного использования 3D моделей и баз знаний приведена на рис. 2.8. Здесь под приложением понимается некоторая проектная процедура ТПП, реализуемая средствами прикладного программного интерфейса (API) CAD-системы и решающая конкретную задачу конструкторского или технологического проектиро-вания с использованием базы корпоративных знаний.

На приведенной схеме не конкретизировано, является ли 3D модель моделью основного изделия или моделью изделия ТПП - это зависит от характера решаемой приложением задачи. Приложение может использовать в своей работе несколько моделей, а также вспомогательную информацию - например, геометрические или технологические шаблоны.

Применение данной схемы позволяет строить прикладные САПР, работающие "от технического задания" и генерирующие все необходимые геометрические модели, чертежи, технологические процессы, текстовые или текстово-графические документы. Реализация каждой конкретной САПР требует определенных усилий, однако в результате достигаются высокий уровень автоматизации проектных решений и гибкость системы.

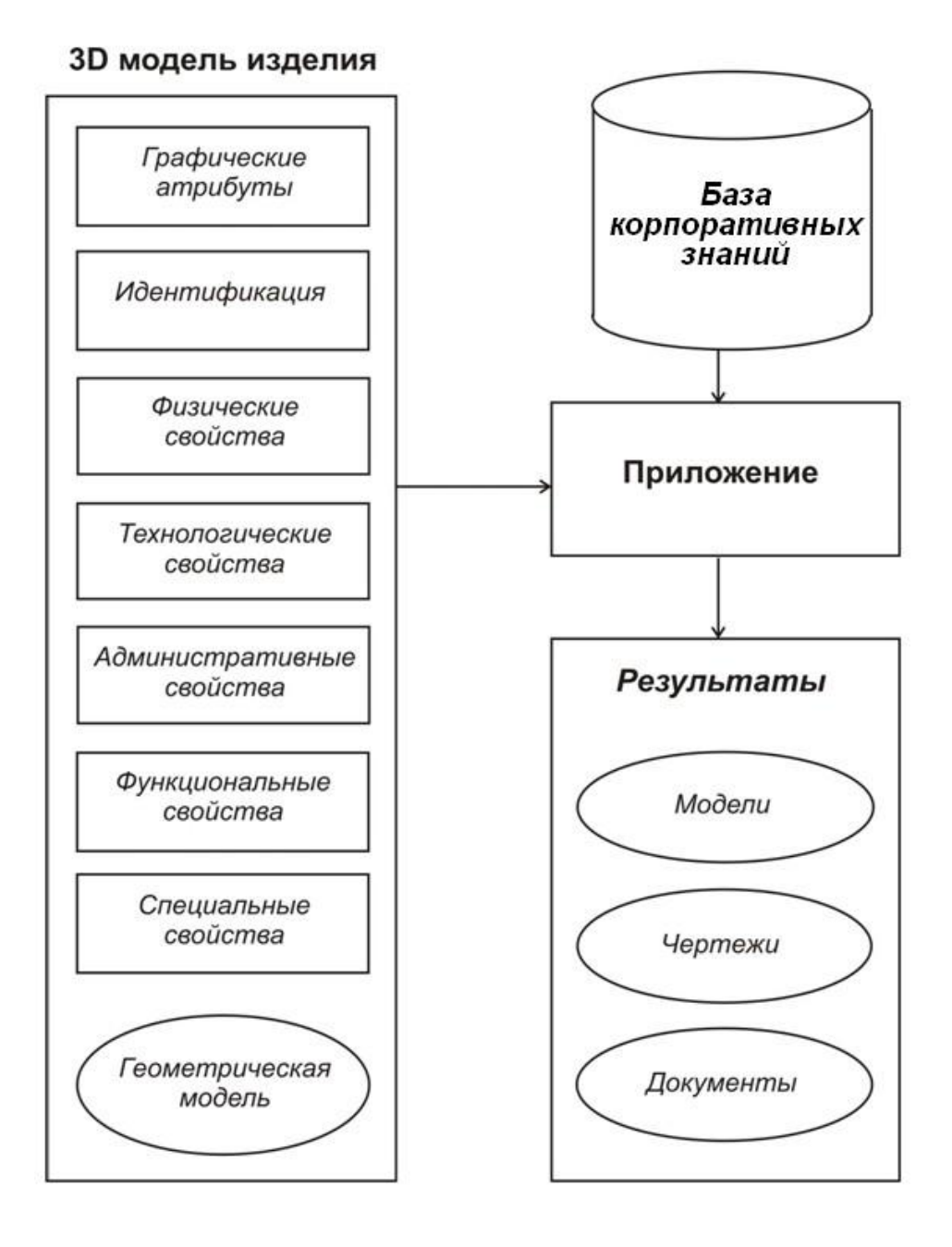

*Рис. 2.8 Схема интегрированного использования 3D модели и базы знаний*

### 3. Моделирование деталей и сборок в системе CATIA V5

Построение моделей деталей в системе CATIA V5 базируется на принципах твердотельного, каркасно-поверхностного и гибридного моделирования, которые были описаны выше в п.2. Модели деталей, создаваемые в CATIA V5, размещаются в файлах (документах), которые имеют расширение CATPart.

В настоящий момент большинство достаточно мощных CAD-систем примерно выровнялись по функционалу для проектирования деталей и методам построения их 3D моделей. По этой причине те особенности моделирования деталей, которые имеются в CATIA V5, можно считать не сушественными.

Построение моделей сборок в CATIA V5 отличается большей спецификой и лишь в простейшем случае представляет собой чтение моделей деталей в файл сборки с последующим размещением этих моделей друг относительно друга. Для построения модели сборки в CATIA V5 содержится широкий спектр операций, который обеспечивает гибкость и эффективность процесса моделирования. Рассмотрим эти операции более подробно.

Управление контекстными деталями. Файл (документ) сборки в CATIA V5 имеет расширение CATProduct. Он включает в себя такие компоненты, как CATPart (детали), CATProduct (подсборки), файлы с данными во внешних форматах (IGES, STEP, VRML и др.) и т.д. Эти компоненты структурированы в дереве спецификации. При построении модели сборки все компоненты позиционируются по отношению к другим компонентам. При этом некоторые компоненты могут нуждаться в параметрах или геометрических объектах, которые берутся из других компонентов. Такие компоненты (детали) проектируются с учетом контекстного окружения сборки. Они могут быть получены путем повторного использования эскиза или использованием «измерения между», например, расстояния между компонентами сборки для задания высоты призматической детали.

Контекстной деталью называется деталь, которая имеет геометрию, управляемую из других компонент сборки. Это означает, что изменение геометрии в другом компоненте может автоматически приводить к изменениям геометрии контекстной детали. Смысл использования контекстных деталей в составе сборки можно пояснить на примере, показанном на рис. 3.1. Здесь имеют место следующие контекстные связи:

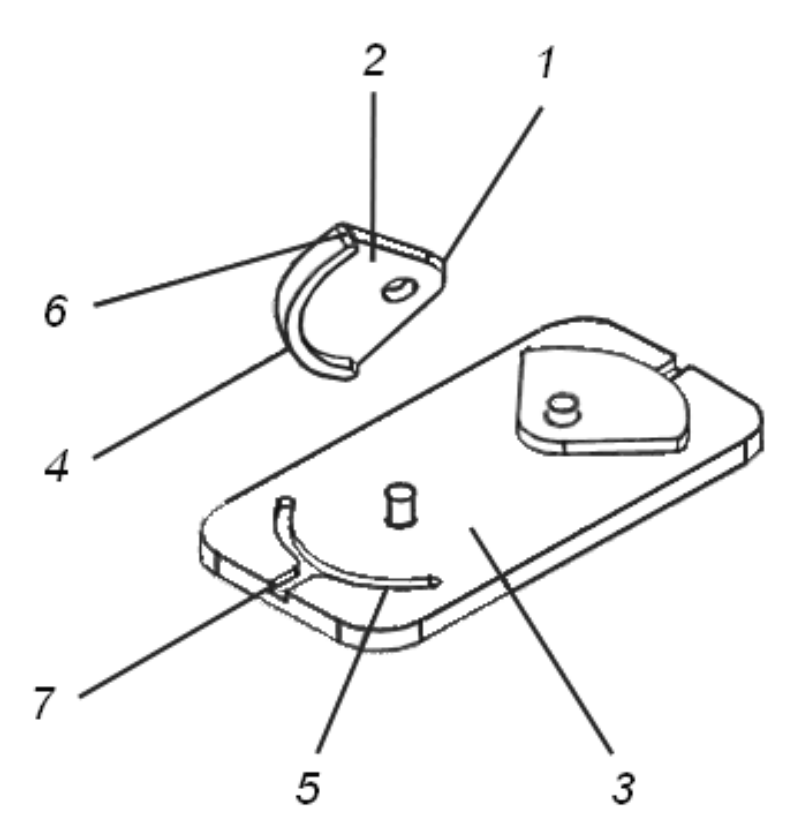

*Рис. 3.1 Пример контекстной детали в сборке*

- 1. Скругленное ребро 1 и расположенное рядом с ним отверстие являются контекстно (по смыслу) концентричными со штырем на нижней детали, имеющей вид основания. Эскиз скругленного ребра и отверстия, построенный в CATIA, имеет явное ограничение на концентричность с данным штырем.
- 2. Нижняя грань 4 верхней детали контекстно (по смыслу) лежит на верхней грани 3 нижней детали. Поэтому эскиз грани 4 был построен на грани 3.
- 3. Ширина ребра жесткости 6 контекстно (по смыслу) контролируется ребрами в пазе 5 на нижней детали. Поэтому эскиз ребра жесткости 6 был спроецирован с ребер паза 5.
- 4. Высота ребра жесткости 6 контекстно (по смыслу) контролируется глубиной паза 7. Поэтому высота ребра жесткости 6 была задана смещением вверх плоскости основания паза.

В дереве сборки CATIA V5 контекстные детали отмечаются специальным образом. Так, если в иконке, которая соответствует данной детали, присутствует зеленая шестерня, то это означает «подлинный» (original) экземпляр детали, являющейся контекстной (управляемой из другой детали). Если же в иконке, которая соответствует данной детали, присутствует коричневая шестерня, то это означает вторичный или последующий экземпляр детали, являющейся контекстной. Это равнозначно детали вне имеющегося контекста. Смысл различий между «подлинным» и последующим экземплярами состоит в том, что геометрическое определение контекстных деталей обуславливается смежными (соседними) компонентами в сборке.

Контекстные элементы могут быть установлены при проектировании эскизов и компонент в контексте. Для того, чтобы создать контекстный элемент, необходимо (используем пример на рис. 3.1):

- Установить в режиме Options опцию "Keep link with selected object";
- Построить эскиз на грани другого компонента 3 для того, чтобы связать эскизируемую грань 4 с другим компонентом;
- Использовать геометрию другого компонента для построения эскиза спроецировать ребра паза 5 на плоскость эскиза и связать элементы эскиза с ребрами другого компонента;
- Определить высоту создаваемого компонента по интервалу «верх-низ» другого компонента - в данном случае, паза 5.

Отметим, что для контекстных деталей ограничивающие связи (ограничения) сборки запрещены, если при этом есть потенциальный конфликт между геометрическими связями и ограничениями сборки. Ограничения сборки всегда запрещены, если какой-либо элемент эскиза является ассоциативным.

Помимо использования контекстных связей при построении эскизов, при создании контекстных деталей можно использовать параметрические элементы других деталей, участвующих в сборке.

При выполнении редактирования деталей следует помнить, что здесь имеют место два случая: редактирование контекстных деталей, которые имеют внешние ссылки и потому являются управляемыми, и редактирование деталей, которые управляют контекстными деталями. Так, в случае редактирования управляющей детали, если мы изменим ширину паза 5 в управляющей нижней детали (см. рис. 3.1), то это приведет к изменению ширины ребра жесткости 6, которое управляется ребрами паза. Все контекстные элементы в управляемых деталях синхронизируются с управляющей деталью простым нажатием команды Update.

Детали, которые контекстно зависят от других компонент, могут редактироваться в контексте или вне контекста сборки, в которой контекстные элементы были определены. В типовом случае редактируется «подлинный» (original) экземпляр контекстной детали, так как обычно множество контекстных элементов было определено здесь. Однако, можно также редактировать контекстную деталь через экземпляр детали, который не является «подлинным». Это бывает полезно при определении новых контекстных элементов, которые зависят от расположения на экземпляре, не являющемся «подлинным». Кроме того, существует возможность редактирования контекстной детали без открытия сборки. Однако при этом контекстные элементы не могут быть полностью обновлены, так как контекст (сборка и компоненты), в котором контекстные элементы были определены, недоступен. Важно ввести полные ограничения связей контекстных деталей для того, чтобы избежать непреднамеренных искажений геометрии.

Иногда возникает необходимость разорвать контекстные отношения между управляющей и управляемыми деталями. Контекстные отношения могут быть разорваны по следующим причинам:

- Деталь освобождается от связей и Вы хотите избежать непреднамеренных изменений;
- Проектирование «устоялось» и у Вас больше нет потребности управлять изменениями между деталями;
- Вы случайно удалили сборку или компоненты, которые задают контекст связанных элементов.

Разрыв контекстных отношений называется изоляцией. В CATIA V5 существует возможность как полной, так и частичной изоляции. Полная изоляция детали (команда Isolate Part) разрывает контекстные отношения с управляющими компонентами, так что изменения в управляющих деталях больше не приводят к изменениям в прежде управляемых деталях. При частичной изоляции (команда Isolate) можно изолировать отдельные контекстные элементы, так что другие элементы остаются управляемыми.

В ряде случаев необходим анализ взаимной зависимости деталей для понимания отношений между управляющими и управляемыми компонентами. Для этого в системе также предусмотрены специальные команды.

Создание и использование публикуемой геометрии. Публикуемая геометрия компонента подразумевает связывание с ним имени, так что оно будет распознаваться в других документах. Публикация геометрических элементов является способом, упрощающим проектирование в контексте. Пользователь может переименовывать публикуемый элемент и затем создать для него связь. Изменение связей между такими элементами становится таким образом более стабильным и более интуитивным.

Могут публиковаться следующие геометрические элементы:

- Каркасные элементы (точки, линии, кривые, плоскости);
- Цельные эскизы:
- Геометрические компоненты в Part Design (Pad, Pocket и т.д.);
- Геометрические компоненты в Generative Shape Design (Extruded Surfaces, Offsets, Joins и др.);
- Геометрические компоненты в Free Style Design (Planar Patches, Curves и др.);
- Элементы всех геометрических компонентов (грани, ребра и т.д.).

Для публикации используется команда Tools/Publications. Имена публикуемых элементов отображаются в дереве проекта в узле

Publications. Когда к публикуемой геометрии подключается внешняя ссылка, это также отображается в дереве.

Публикуемая геометрия полезна в случаях, когда необходимо заменить компонент, и когда заменяемый компонент связан ограничениями сборки или управляет другими контекстными компонентами. При наличии публикуемой геометрии, ограничения сборки, связывающие заменяемый компонент, могут быть сохранены. При отсутствии же публикуемой геометрии, ограничения сборки, связывающие заменяемый компонент, должны быть подключены повторно.

Публикуемую геометрию можно использовать в любой команде, которая оперирует геометрическими элементами. Здесь имеется в виду редактирование ограничений сборки и проектирование в контексте.

**Гибкие подсборки.** Сборки включают в себя в качестве компонентов как детали, так и другие сборки, называмые подсборками, которые могут находиться в сборке в виде нескольких реализаций. Каждая из таких реализаций может иметь свою собственную компоновку в основной сборке. Задание сборки как гибкой подсборки позволяет ей иметь различные положения без модификации той сборки, на которую она ссылается.

Для создания гибкой подсборки используется команда "Flexible / Rigid sub-Assembly", которая является переключаемой: щелчок делает сборку гибкой, а повторный щелчок делает сборку жесткой. В дереве проекта гибкая подсборка отображается с помощью фиолетовой шестеренки в иконке для данного элемента дерева. Позиционировать компоненты гибкой подсборки можно свободным перемещением с помощью компаса или с помощью ограничений сборки. Относительные положения компонентов гибкой подсборки сохраняются в разделе со ссылочной информацией в составе документа CATProduct.

**Измерения, сечения, контроль столкновений.** Для того, чтобы проверить возможные ошибки или определить часть пространства, занимаемую новой деталью, в CATIA V5 имеются следующие средства анализа сборок:

- Анализ зазоров (минимальных расстояний);
- Анализ столкновений;
- Средства построения сечений;
- Измерения в пространстве и в плоскостях сечений.

Команда измерения минимального расстояния Measuring Minimum Distance помогает измерить минимальное расстояние между двумя выбранными компонентами, или проверить минимальное расстояние между компонентом и всеми другими. Расстояния отображаются на экране в табличном и графическом виде (рис. 3.2).
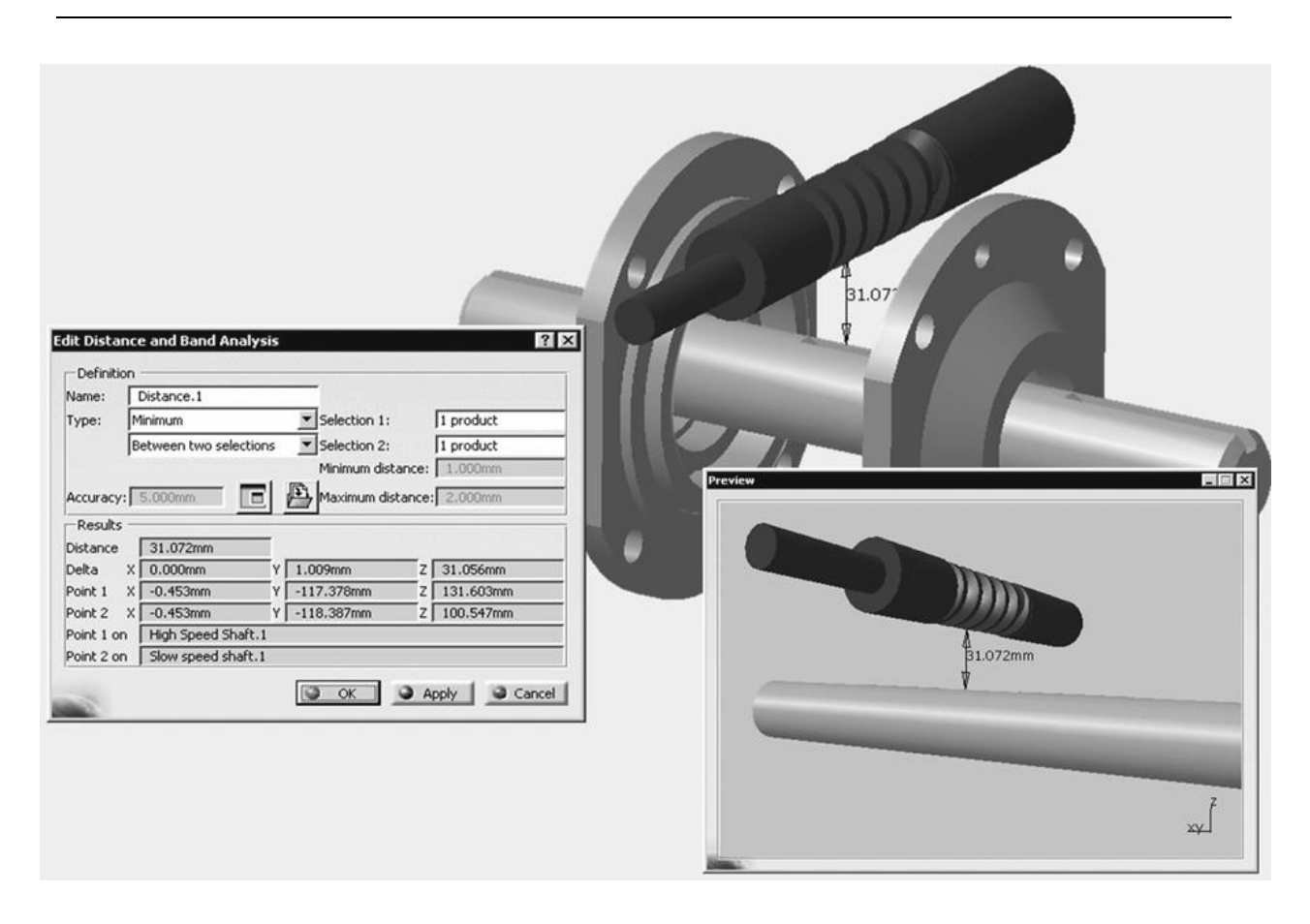

Рис. 3.2 Отображение минимальных расстояний на экране CATIA V5

Построение и перемещение сечений является типовой для CADсистем процедурой и не вызывает у пользователя затруднений. По умолчанию плоскость сечения:

- Центрирована по центру параллелепипеда, обрамляющего выбранные элементы;
- Ориентирована по плоскости XY;
- Имеет форму квадрата;
- Имеет размеры в соответствии с наибольшим размером между центром инерции и самым удаленным элементом.

Так как в большинстве случаев плоскость сечения не удовлетворяет желаемому расположению или размерам, в распоряжении пользователя имеются команды смещения центра, перемещения, поворота и изменения размеров плоскости.

Как правило, при проектировании пользователю необходимо убедиться в том, что компоненты спроектированного изделия не имеют взаимопересечений, а также проверить, что минимальное расстояние между заданной сборкой и другими компонентами находится в норме - например, обеспечивает возможность теплового расширения. Применив команду контроля Compute Clash, пользователь может получить его результаты в соответствии с выбранной опцией:

- Clash: красные кривые пересечений означают сталкивающиеся компоненты;
- Contact: желтые треугольники означают контактирующие компоненты;
- Clearance: зеленые треугольники означают компоненты, отделяемые друг от друга расстоянием меньше допустимого.

Результаты анализа могут быть представлены в специальной таблице (реестре) с сортировкой по конфликтам или по сборкам (рис. 3.3).

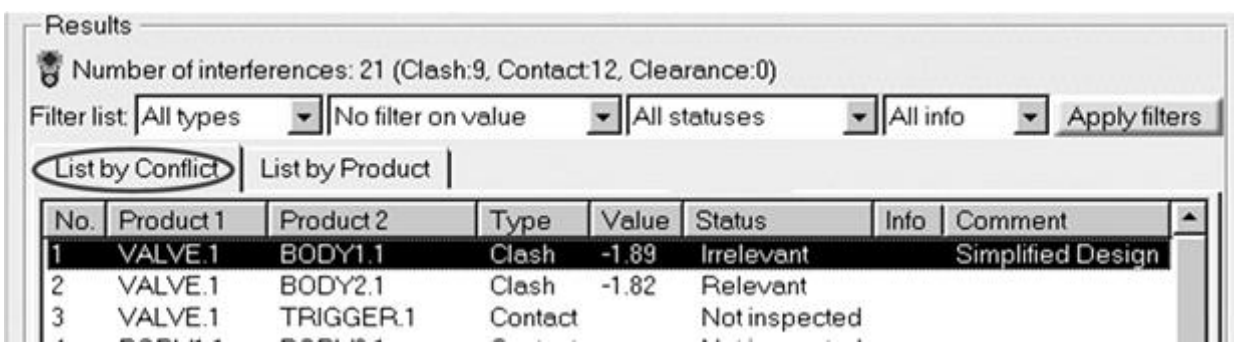

*Рис. 3.3 Реестр анализа конфликтных ситуаций*

**Управление сценами.** Использование сцен является способом сохранения различных видов (состояний) сборки. Это средство позволяет иметь множество «экранных копий» сборки без изменения самой основной сборки. Сцены можно использовать:

- Для получения чертежей сборки;
- Для проверки новых положений и их последующего применения в основном окне CATIA для сборки;
- Для генерирования отчетов;
- Для иллюстрации установки деталей сборки в рабочее состояние (путем скрытия, окраски и позиционирования компонентов);
- Для того, чтобы видеть эволюцию сборки.

В дереве проекта сцены располагаются в узле Scenes. Для создания и редактирования сцен используется специальный набор несложных команд.

По умолчанию сцена является копией основного окна или выбранной сцены. Пользователь может: высветить или скрыть отдельные компоненты; изменить цвет компонента без его модификации в основном окне сборки; задать новые положения, затем применять их к основной сборке и контролировать результат с помощью различных измерений; восстанавливать положения компонентов без их модификации в основном окне сборки; разбивать сборку в сцене на детали; создавать на основании сцены виды чертежа.

**Работа с большими сборками.** Известно, что сборки становятся все более и более громоздкими в силу того, что промышленные изделия становятся сложнее и требуют включения в них все большего числа компонентов. Сложность деталей также увеличивает число компонентов, что может снижать эффективность решения таких задач, как управление ограничениями сборки, формирование видов чертежа и т.д.

Одним из способов повышения эффективности работы системы, снижения загроможденности «обозреваемого пространства» и исключения компонент из видов чертежа является скрытие компонентов. Скрытие и последующее восстановление компонента обеспечивается с помощью команды Hide/Show. Скрытие может быть применено к отдельному компоненту, к компонентам при множественном выборе или к целой сборке.

Другим способом, преследующим аналогичные цели, является так называемая деактивация, выполняемая с помощью команды Representations / Deactivate Node. Деактивация представлений похожа на скрытие компонентов, но дает дополнительные преимущества:

- Повышает эффективность при открытии сборки;
- Исключает представления для анализа большой части свойств.

Если Вы хотите сохранить сборку с рядом компонент, представление которых деактивировано, Вы должны сохранить их статус в файле CATProduct. Можно повысить эффективность работы системы за счет автоматической деактивации представлений при открытии сборки. Для этого следует воспользоваться командой Options / Product Structure / Do not activate default shapes on open.

Еще одним способом повышения эффективности является задание глубины открытой сборки. При этом в случае большой сборки Вы не будете загружать все «входящие» документы. Это средство работает при следующей настройке опций:

- Опция "Load referenced documents" в разделе Tools/Options/General не отмечена:
- Опция "Work with the cache" в разделе Tools / Options / Infrastructure / Product Structure / Cache Management отмечена;
- Опция "Do not activate default shapes on open" в разделе Tools / Options / Infrastructure / Product Structure / Product Visualization отмечена (не обязательно).

Формирование отчетов и нумерация позиций. Для того, чтобы иметь дополнительную информацию о сборке или изделии, можно сформировать некоторые отчеты. Отчет ВОМ - Bill Of Material (спецификация) может быть создан непосредственно в CATIA V5. Управление ВОМ является способом управления структурой изделия. Может быть создан также отчет по составу сборки, содержащий перечень (список) компонентов, входящих в CATProduct. Средства для нумерации позиций обеспечивают передачу информации для простановки номеров позиций в сборочном чертеже.

## 4. Инженерный анализ изделий и виртуальное моделирование технологических процессов

Инженерные исследования являются неотъемлемой частью процесса конструкторского проектирования, если понимать проектирование в широком смысле этого слова. Эти исследования проводятся с помощью САЕсистем (Computer Aided Engineering). В отличие от CAD-систем, решающих геометрические задачи, САЕ-системы моделируют физические процессы поведения проектируемого объекта - например, поведение изделия при различных механических нагрузках, ударах, различных температурных режимах и др. В результате исследований оптимизируются соответствующие прочностные или тепловые характеристики, повышается ресурс и долговечность объекта.

Исследоваться могут не только проектируемые изделия или детали, но и проектируемые технологические процессы - например, процесс горячей штамповки, гибки, прокатки или литья из пластмасс. Оптимизация параметров технологического процесса приводит к улучшению качества и повышению долговечности изготавливаемого изделия, уменьшению его материалоемкости. Кроме того, при исследовании технологического процесса вырабатываются рекомендации, способствующие улучшению характеристик соответствующей оснастки.

На рис. 4.1 приведена общая схема совместного использования САD- и САЕ-систем применительно к задаче проектирования средств технологического оснащения. Разрабатываемые в CAD-системе конструкторские решения подвергаются исследованиям с помощью САЕ-системы. По результатам исследований выполняются соответствующие изменения конструкции или параметров проектируемой оснастки. При необходимости выполняются повторные исследования и т. д., до получения оптимального (или просто приемлемого) результата.

Конечноэлементный анализ\*. Математической основой инженерных исследований являются методы нелинейного конечноэлементного анализа (FEA - Finite Element Analysis). FEA - это чрезвычайно мощное средство, которое дает инженеру возможность моделировать структурное поведение объекта, выполнять изменения и наблюдать результаты этих изменений. Метод конечных элементов работает на основе расщепления

 $*$  Материал по конечноэлементному анализу и системам MSC.Software представлен А.М. Рудисом

геометрии объекта на большое число (тысячи или десятки тысяч) элементов (например, параллелепипедов). Эти элементы образуют ячейки сети с узлами в точках соединений. Поведение каждого малого элемента стандартной формы быстро рассчитывается на основе математических уравнений. Суммирование поведения отдельных элементов дает ожидаемое поведение объекта в целом. По существу, FEA является численным методом решения инженерных задач, таких как анализ напряжений, теплопередача, электромагнитные явления и течение жидкостей.

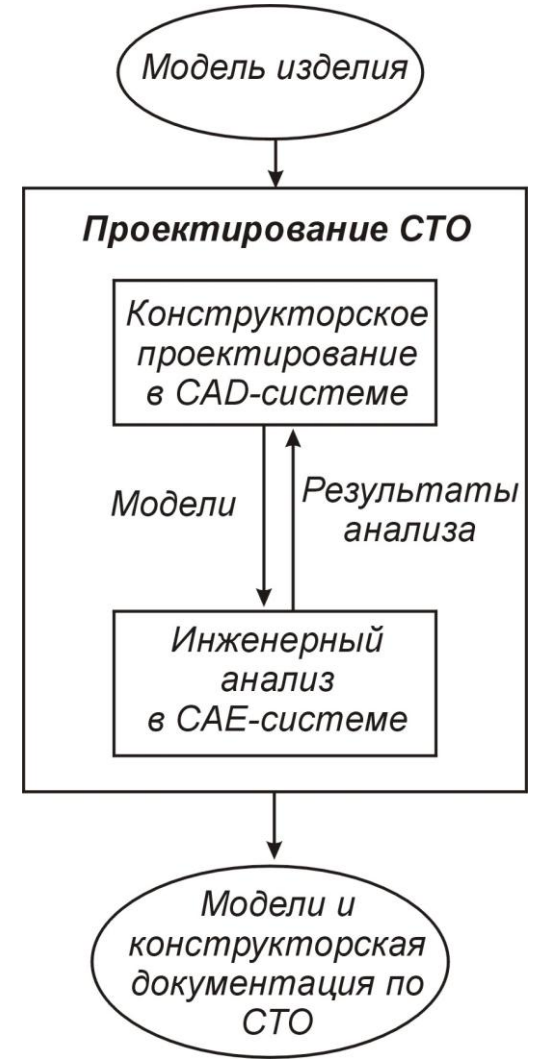

*Рис. 4.1 Роль САЕ-систем в проектировании средств технологического оснащения (СТО)*

В зависимости от того, отвечает ли исследуемая модель требованию линейности, используется линейный или нелинейный конечноэлементный анализ. В отличие от линейного FEA, где решение достигается в одном шаге, нелинейный FEA представляет собой итерационную процедуру, которая может потребовать сотен и даже тысяч шагов. Существует три основных типа нелинейностей:

Материальные – пластичность, ползучесть, вязкоупругость материала;

- Геометрические большие деформации или растяжения, резкие изгибы;
- Граничные контакты с другими объектами, трение, дополнительные силы.

В практических ситуациях чаще всего имеют место нелинейные модели, требующие применения нелинейного конечноэлементного анализа.

Теоретически нет ограничений на приложения с использованием FEA. Методы FEA впервые были применены в аэрокосмической и автомобильной промышленности, но затем распространились практически на все другие отрасли. Сегодня любой проектируемый объект может быть подвергнут моделированию с использованием технологий FEA.

Конечные элементы, применяемые в FEA, отличаются достаточно большим разнообразием форм и могут быть треугольными, четырехугольными и др. (рис. 4.2).

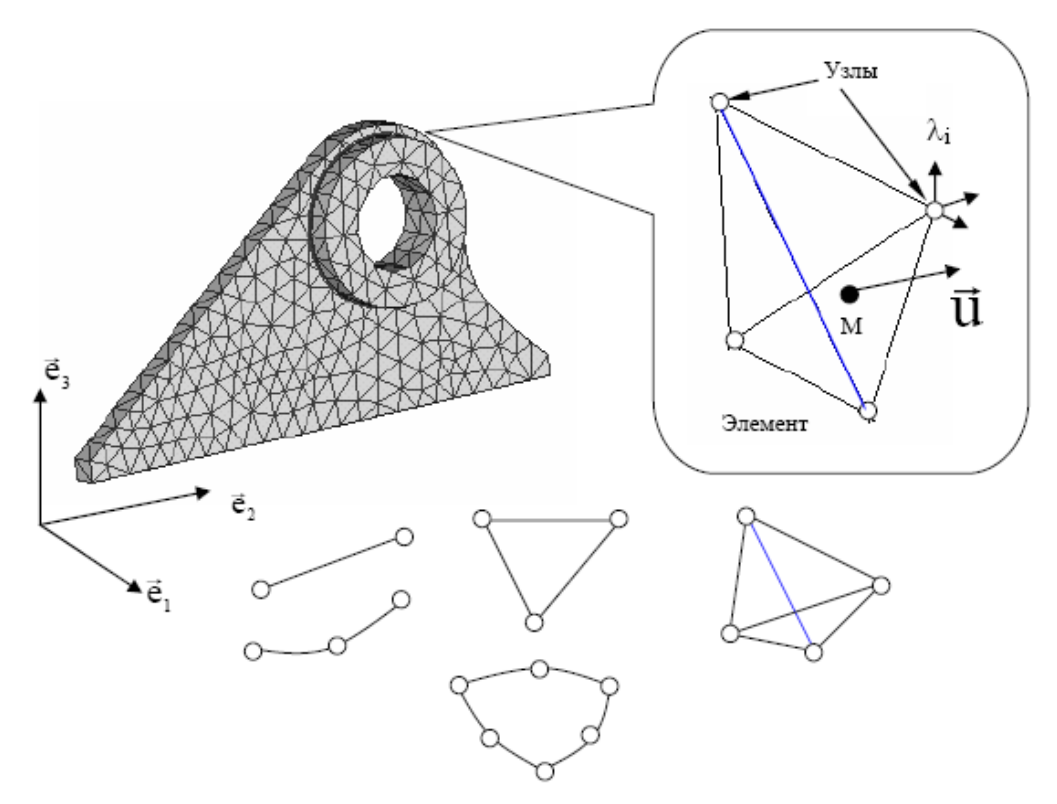

*Рис. 4.2 Формы конечных элементов*

Элементы бывают одномерными, плоскими и пространственными, с прямолинейными или криволинейными сторонами. Вдоль каждой из них может быть два или более узлов (табл.4.1).

| Форма элемента     | Количество узлов      |
|--------------------|-----------------------|
| Балка              | 2/3/4                 |
| Треугольник        | 3/4/6/7/9/13          |
| Четырехугольник    | 4/5/8/9/12/16         |
| Тетраэдр           | 4/5/10/11/14/15/16/40 |
| Трехгранная призма | 6/7/15/16/20/21/24/52 |
| Гексаэдр           | 8/9/20/21/26/27/32/64 |

*Таблица 4.1. Возможное число узлов в конечных элементах*

Существует также набор специальных элементов:

- сосредоточенная масса;
- пружина;
- демпфер;
- "жесткость" закрепления;
- "списки степеней свободы" (Degree-of-Freedom Lists);
- межузловые связи (взаимное ограничение степеней свободы).

В табл.4.2 приведено описание некоторых конечных элементов, применяемых для проведения инженерных расчетов.

*Таблица 4.2. Описание некоторых конечных элементов*

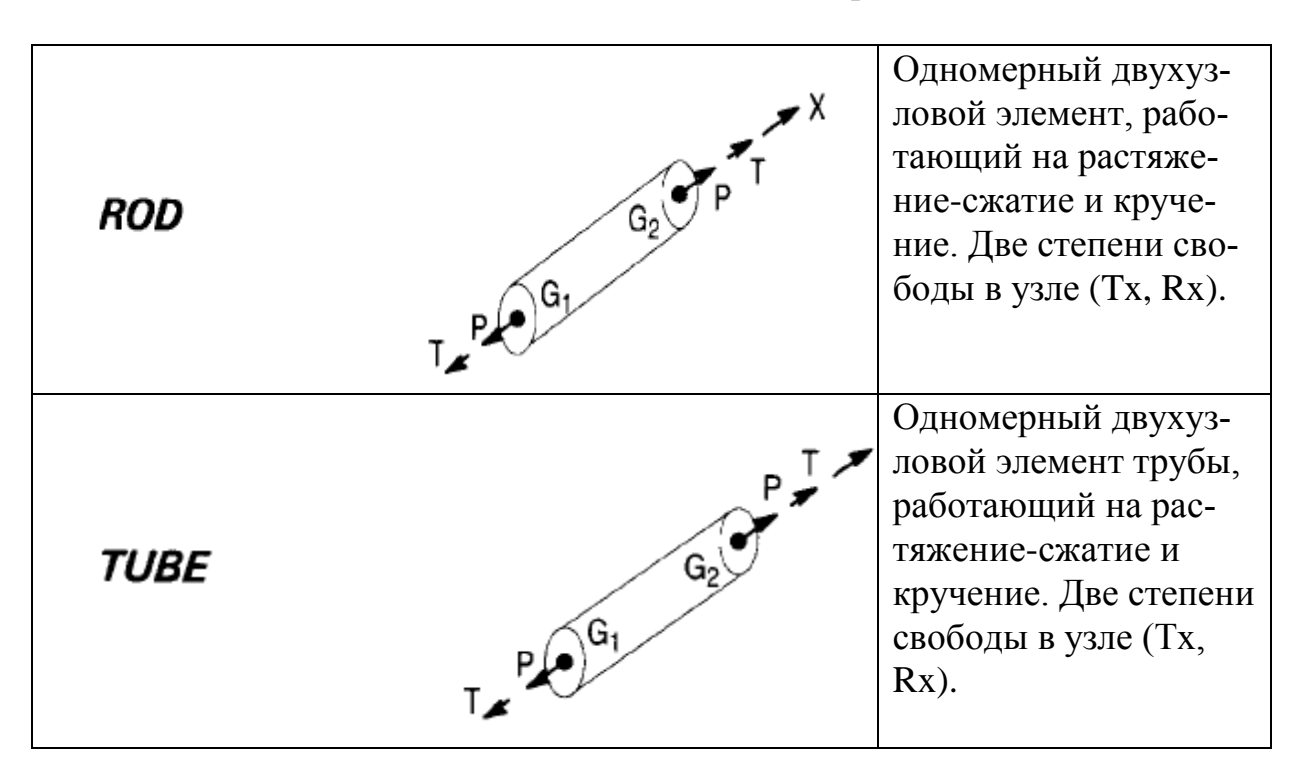

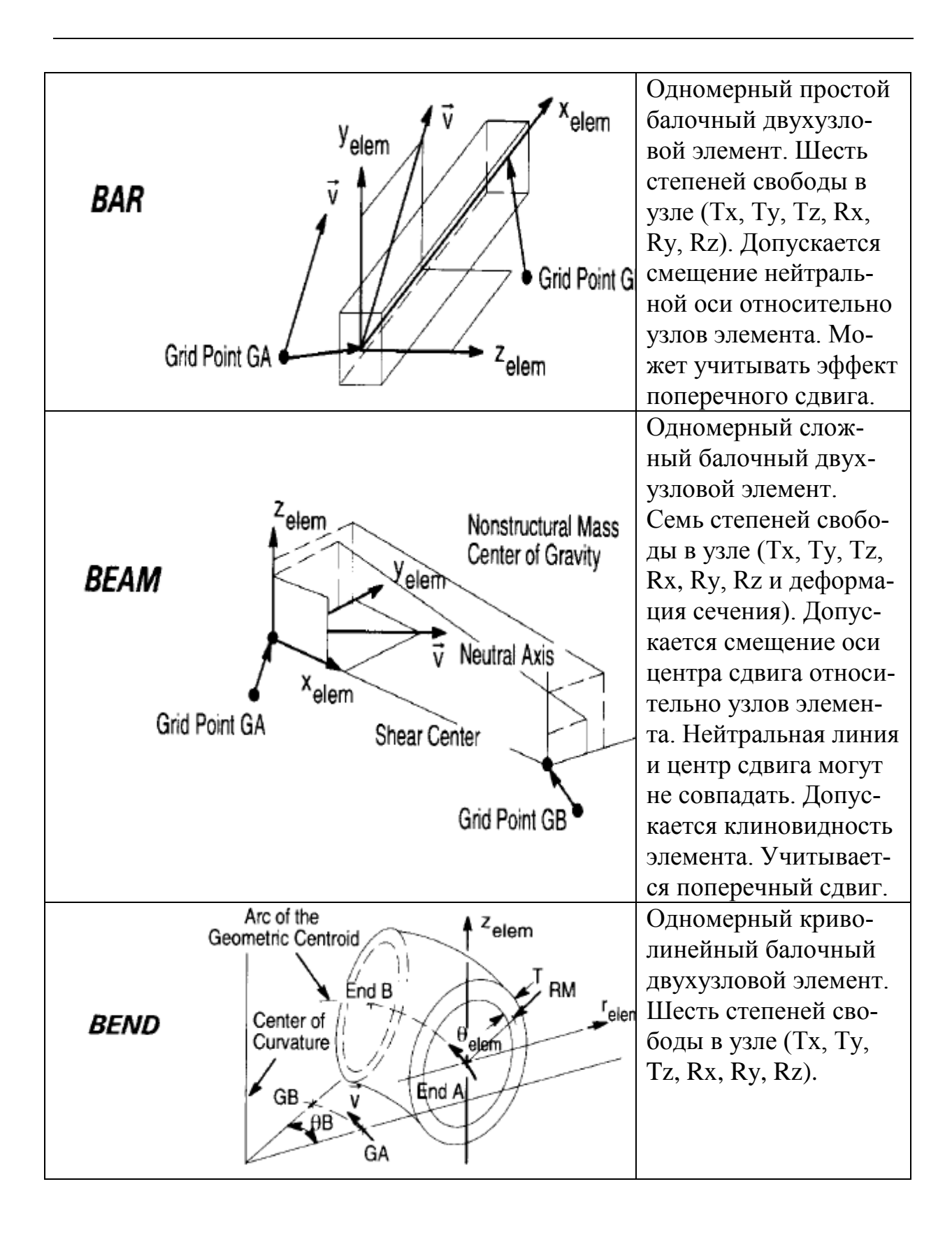

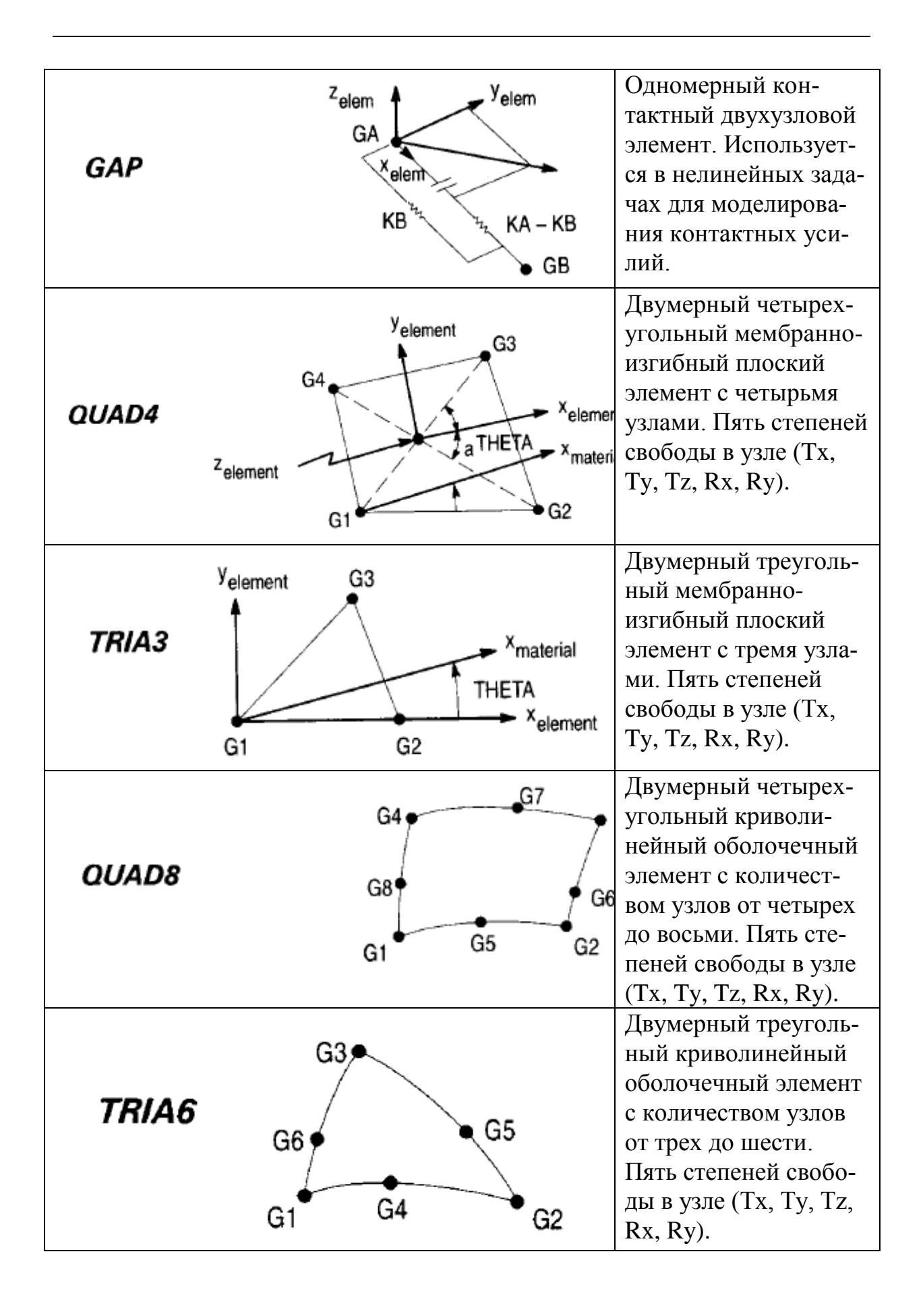

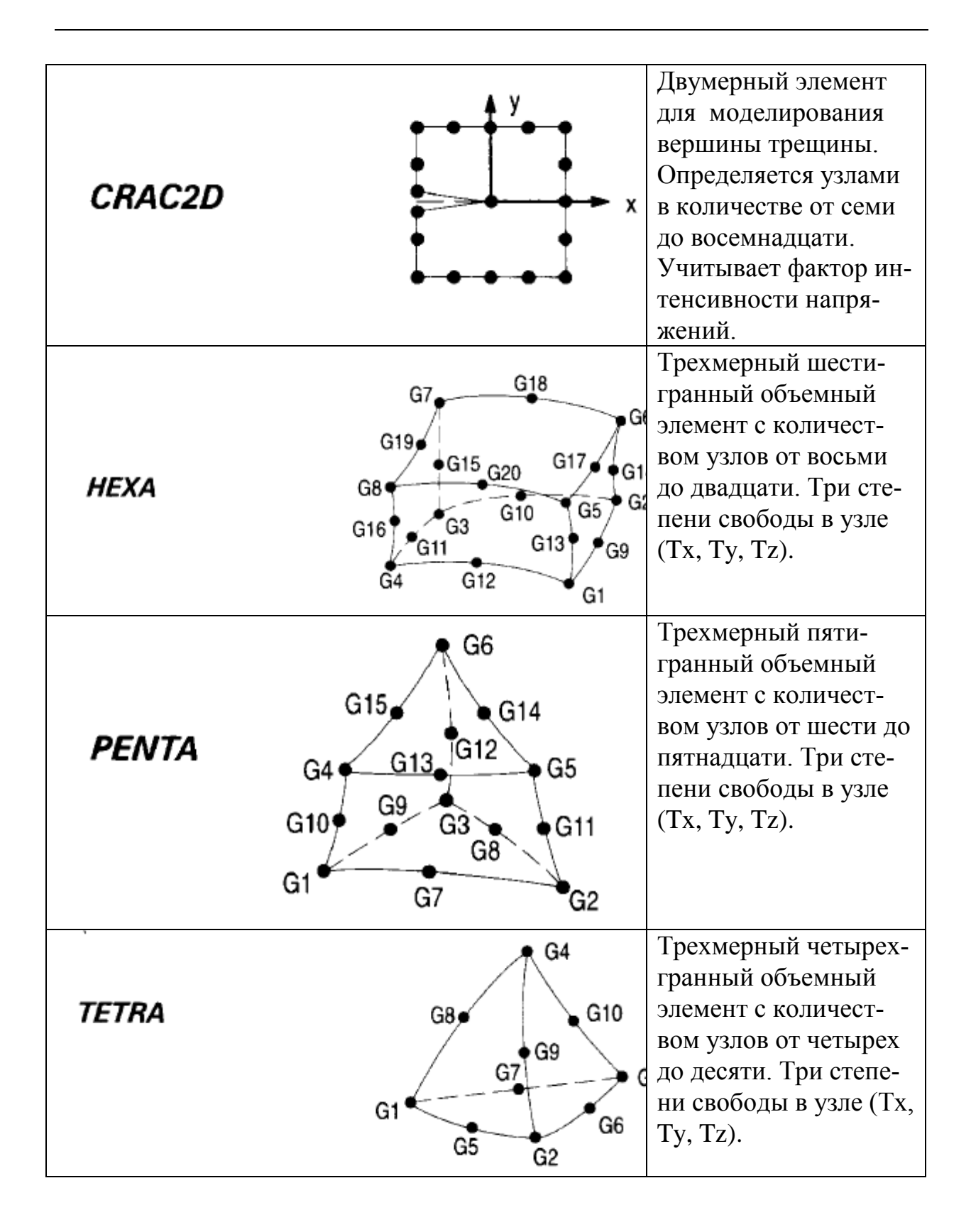

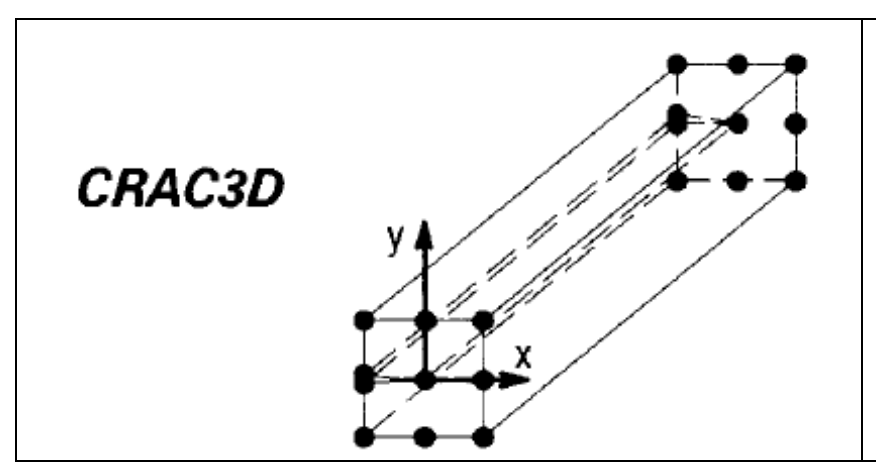

Трехмерный элемент для моделирования вершин трещин. Определяется узлами в количестве от четырнадцати до шестидесяти четырех. Учитывает фактор интенсивности напряжений.

Во всех узлах задаются обобщенные координаты, называемые узловыми смещениями, совокупность которых для данного элемента записываются в виде матрицы. Узловые смещения могут представлять собой компоненты вектора перемещения узлов вдоль осей координат, а также углы поворота элемента в узловых точках. В пределах каждого элемента для компонент вектора перемещения любой точки задают аппроксимацию через узловые смещения, которые являются неизвестными величинами и называются функциями формы элемента и выражают связь между узловыми смещениями и вектором перемещения точки тела. В качестве функций формы обычно используют полиномы. Они подставляются в уравнения равновесия тела, из которых и определяются узловые смещения для каждого элемента.

Уравнения равновесия тела при использовании FEA удобнее всего получить исходя из принципа возможных перемещений. В соответствии с указанным принципом приращение работы внутренних сил равно работе внешних сил на возможных перемещениях. Учитывая зависимость компонентов тензора деформаций от узловых смещений и связь между компонентами тензоров напряжений и деформаций для упругого тела, выражающуюся законом Гука, находится зависимость компонентов тензора напряжений от узловых смещений. Путем несложных математических преобразований получается система линейных алгебраических уравнений, выражающая условия равновесия конечного элемента, которые включают в себя матрицу жесткости элемента, вектор узловых смещений и вектор узловых сил. Совокупность таких уравнений для всех элементов, дополненная уравнениями связей, наложенных на тело (граничные условия), представляет собой систему уравнений равновесия рассматриваемого тела.

Полученные уравнения используются для расчета конструкций на прочность при статическом нагружении. Из их решения определяется вектор узловых смещений, перемещения точек тела, деформации и напряжения. Эти решения являются основой для вычисления запасов прочности и оценки прочности конструкции.

При решении задач динамики напряжения, деформации, перемещения являются функцией времени, и в этом случае проводят исследования вибрационных характеристик конструкций (вычисляют частоты, амплитуды колебаний, амплитудные значения напряжений, деформаций, исследуют резонансные явления). Вводя по принципу д'Аламбера объемные силы инерции в интеграл для узловых сил, можно получить уравнения движения элемента. При наличии в системе сил вязкого сопротивления, пропорциональных скоростям точек, в уравнения движения вводят матрицу коэффициентов демпфирования. Совокупность уравнений для всех элементов дает систему уравнений движения для всего тела, используемую для расчета динамики конструкций. При отсутствии внешних сил система уравнений описывает собственные колебания тела. Отыскивая в этом случае узловые смещения, находят собственные частоты колебаний и далее соответствующие им собственные векторы узловых смещений, называемые также собственными формами колебаний конструкции. При наличии внешних сил решается задача о вынужденных колебаниях.

При исследовании задач упругой устойчивости элементов конструкций уравнения равновесия составляются с учетом изменения геометрии тела в деформированном состоянии. В этом случае также приходят к задаче на собственные значения, где с помощью матрицы геометрической жесткости, называемой дифференциальной, учитывают работу внешних сил, обусловленную изменением геометрии тела, параметры нагрузки, при которых существуют нетривиальные решения для узловых смещений, то есть появляются новые формы равновесия тела, отличные от исходной. Значения нагрузки, называемые критическими, показывают, во сколько раз эта критическая нагрузка, при которой происходит потеря устойчивости исходной формы равновесия тела, больше текущей нагрузки. Практический интерес обычно представляет первая (наименьшая) критическая нагрузка, поскольку именно она будет реализована при работе конструкции.

Аналогичным образом возможно решение других типов задач, таких как анализ теплопроводности, электромагнитных полей, исследования различных технологических производственных процессов, связанных с нелинейным поведением материалов, анализ кинематики механических систем и многие другие.

Программный комплекс MSC.Software. Первые системы для автоматизации решения задач инженерного анализа появились более 30 лет назад. В настоящее время разработаны и широко используются целые программные комплексы, среди которых лидирующие позиции занимает комплекс, разработанный компанией MSC.Software. Рассмотрим кратко его состав и функции.

MSC.Nastran - расчет и оптимизация конструкций. MSC.Nastran обеспечивает практически полный набор расчетов, включая расчет напря-

женно - деформированного состояния, собственных частот и форм колебаний, анализ устойчивости, решение задач теплопередачи, исследование установившихся и неустановившихся процессов, нелинейных статических процессов, нелинейных динамических переходных процессов, расчет критических частот и вибраций роторных машин, анализ частотных характеристик при воздействии случайных нагрузок, спектральный анализ и исследование аэроупругости. Предусмотрена возможность моделирования практически всех типов материалов, включая композитные и гиперупругие. Расширенные функции включают технологию суперэлементов (подконструкций) и макроязык DMAP для создания пользовательских приложений.

Наряду с расчетом конструкций, Nastran может использоваться и для оптимизации проектов. Это делается путем вариации параметров формы, размеров и свойств проекта. Благодаря своей эффективности алгоритмы оптимизации обрабатывают неограниченное число проектных параметров и ограничений. Вес, напряжения, перемещения, собственные частоты и многие другие характеристики могут рассматриваться либо в качестве целевых функций проекта (в этом случае их можно минимизировать или максимизировать), либо в качестве ограничений. Алгоритмы анализа чувствительности позволяют исследовать влияние различных параметров на поведение целевой функции и управлять процессом поиска оптимального решения. Nastran применяется также и для планирования экспериментов (определения мест расположения датчиков) и оценки полноты полученных экспериментальных данных.

MSC.Dytran - анализ высоконелинейных быстропротекающих динамических процессов. Dytran - система анализа высоконелинейных быстропротекающих процессов, связанных с взаимодействием различных частей конструкции, конструкции и конструкции, а также конструкции и жидкости (газа). Типичные приложения Dytran включают взаимодействие автомобиля, препятствия, пассажира и подушки безопасности в момент ее заполнения воздухом при катастрофе, столкновение птиц с самолетными конструкциями, столкновение и посадку на мель судов, взрывы в ограниченном пространстве, удар снаряда о преграду и ее пробивание, попадание метеорита в обшивку космического аппарата, штамповку металла, поведение жидкости в не полностью заполненных емкостях и другие задачи.

В основе Dytran лежит явный метод интегрирования дифференциальных уравнений по времени. Это избавляет от необходимости декомпозиции больших матриц, на которую уходит большая часть процессорного времени при решении высоконелинейных задач. Программа полностью векторизована, может эффективно применяться на компьютерах, поддерживающих параллельную обработку данных. Благодаря своей способности решать высоконелинейные задачи анализа взаимодействия разнородных

сред, Dytran эффективно применяется в автомобильной, аэрокосмической, оборонной и других отраслях промышленности, где эти проблемы весьма актуальны.

MSC. Marc - комплексный нелинейный анализ конструкций, решение задач термопрочности, анализ технологических процессов. Программный комплекс Marc - один из мировых лидеров в моделировании нелинейных процессов в механике, теплопередаче, электро- и магнито- статике и динамике, в акустике.

Хотя Магс является универсальной конечно-элементной программой, ее применение особенно эффективно для проведения углубленного анализа высоконелинейного поведения конструкций и решения задач теплопередачи. В дополнении к возможностям Nastran и Dytran по решению нелинейных задач, с помощью Магс возможно решение задач, по условиям которых конструкции подвергаются большим линейным и угловым перемещениям, материалы имеют нелинейные свойства или свойства, зависящие от истории нагружения, присутствует сложное контактное взаимодействие частей конструкции. Примерами таких задач являются анализ поведения резиновых уплотнений, анализ строительных (в том числе гидротехнических) сооружений с учетом свойств грунта, моделирование контакта зубчатых зацеплений и т.д.

Множество специальных типов анализа в среде Магс поддерживается полным набором конечно-элементных формулировок. Программа предусматривает возможность применения пользовательских подпрограмм, с помощью которых обеспечивается моделирование поведения изделия в особых ситуациях. Магс работает на персональных компьютерах, рабочих станциях и суперкомпьютерах, предусматривается возможность параллельной обработки данных на ЭВМ, которые поддерживают эту функцию.

MSC.Patran - интегрированная среда моделирования, анализа и проектирования. MSC.Patran обеспечивает интеграцию систем проектирования, моделирования, анализа и оценки результатов расчетов. Использование Patran в комбинации с другими программными продуктами позволяет достичь наибольшей эффективности в оценке работоспособности и оптимальности конструкции изделий при их разработке, производстве и эксплуатации еще до того, как начнутся изготовление и испытания опытных образцов.

Patran располагает развитыми средствами генерации конечноэлементных сеток, что придает этому процессу гибкость и высокую степень автоматизации. Нагрузочные и граничные условия могут быть увязаны как с геометрическими, так и с конечно-элементными моделями. Развитые средства визуализации помогают ускорить и повысить качество анализа полученных результатов расчета.

При использовании Patran основой создаваемой конечно-элементной модели является, как правило, геометрическая модель. Поэтому Patran предоставляет прямой доступ к результатам геометрического моделирования в наиболее популярных в мире программных пакетах автоматизированного проектирования или к универсальным форматам обмена данными при отсутствии прямых интерфейсов. Patran имеет также собственные обширные возможности создания и модифицирования геометрических моделей, контроля CAD-геометрии и преобразования ее перед построением конечно-элементной модели.

Patran используется не только для работы с расчетными системами компании MSC.Software, он на высоком уровне интегрируется и с системами анализа многих других разработчиков.

Программный комплекс DEFORM для моделирования технологических процессов формообразования. Основанный на методе конечных элементов, комплекс DEFORM (разработка компании Scientific Forming Corporation) доказал свою эффективность и точность более чем двадцатилетним применением промышленных на предприятиях.. DEFORM позволяет производить всеобъемлющий анализ процессов металлообработки, включая операции формообразования (ковка, штамповка, прокатка, прессование и др.), термообработку (закалка, старение, отпуск и др.) и окончательную механообработку (фрезерование, сверление и др.). DEFORM позволяет проверить, отработать и оптимизировать технологические процессы с помощью компьютерного моделирования, а не в ходе экспериментов на производстве, методом проб и ошибок. Благодаря этому существенно сокращаются сроки выпуска продукции, повышается ее качество и снижается себестоимость.

Возможности DEFORM, в частности, широко используются в металлургических и машиностроительных отраслях промышленности для виртуального моделирования технологических процессов кузнечноштамповочного производства. Применение этих средств позволяет существенно оптимизировать технологию производства штампованных заготовок, а именно: вносить необходимые корректировки в схему технологического процесса и в геометрию гравюры штамповой оснастки технологических переходов на стадии ее проектирования.

Данная оптимизация преследует несколько целей: минимизировать норму расхода материала, количество зон затрудненной деформации и зон локализации деформации для исключения образования перегрева и формирования отрицательной текстуры поковки; добиться необходимого уровня свойств готовых изделий путем оптимизации режимов деформирования на ковочных и штамповочных переходах. Для первых - это форма бойков, величина обжатия и подачи, температурный режим, для вторых скорость деформирования как функция от величины рабочего хода, геометрии предшествующих переходов и исходной заготовки, технологические напуски и т.п.

Анализ напряженно-деформированного состояния штампов, учет упругой деформации во время штамповки позволяют оптимизировать конструктивное исполнение штампов с целью повышения срока их службы.

Одним из немаловажных факторов применения средств математичемоделирование процессов технологических кузнечноского штамповочного производства являются дополнительные требования к необходимой документации и контрактным обязательствам выдвигаемые многими зарубежными фирмами на ряд поставляемых штампованных заготовок. Они обуславливают необходимость математического моделирования основных формообразующих переходов и термической обработки. Это нужно уже не для подтверждения правильности формообразования, а для анализа температурных и деформационных полей по времени процессов штамповки и термообработки. Так у фирмы "General Electric" это требование оговаривается в спецификации S-432 «Спецификация подразделений авиационных двигателей компании General Electric по качеству источника поставок». Данное требование предполагает наличие у поставщика общепризнанного пакета программ для математического моделирования технологических процессов, с представлением в наглядной форме основных характеристик напряженно-деформированного состояния.

В качестве примера на рис. 4.2 показаны результаты компьютерного моделирования процесса горячей штамповки в системе DEFORM 3D. Здесь моделируется изменение состояния заготовки при штамповке детали шасси самолета А-380, изготавливаемой из сплава Ti-10V-2Fe-3Al. Сложность данного процесса обусловлена ограниченной степенью деформации в двухфазной области на финишной стадии для штамповок из данного сплава. Особую актуальность имеет достижение равномерности деформации по переходам штамповки и, как следствие, необходимость предварительного математического моделирования операций фасонирования и штамповки, так как. неправильная конструкция предварительных переходов приводит к нерациональной по геометрии заготовке под окончательную штамповку.

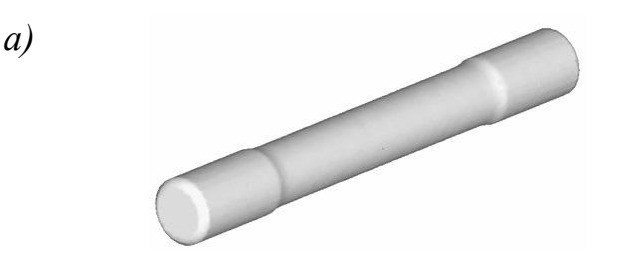

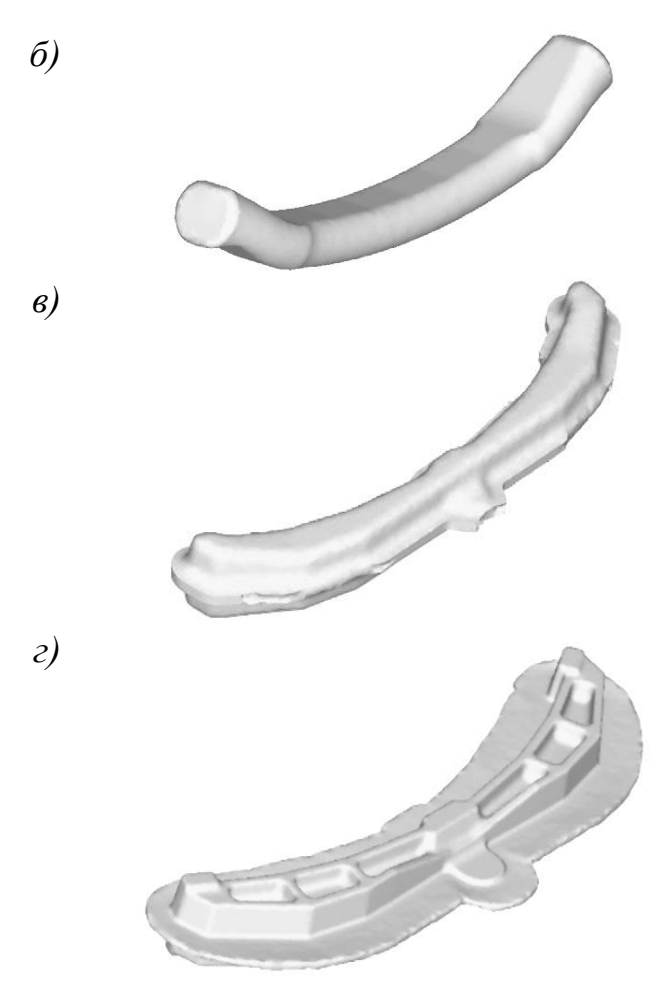

*Рис. 4.2 Компьютерное моделирование процесса горячей штамповки в DEFORM 3D: а, б, в – предварительные операции; г – окончательная штамповка*

Приведем еще один практический пример, иллюстрирующий эффективность применения средств виртуального моделирования технологических процессов. Здесь при изготовлении зуба ковша экскаватора типа ЭГК-8(10) были поставлены следующие задачи: снизить вес заготовки; уменьшить стоимость оснастки; повысить стойкость оснастки; улучшить качество изделия. Было проведено моделирование и анализ процесса ковки зуба ковша (рис. 4.3). При этом было получено очень хорошее совпадение результатов расчета с реальным процессом.

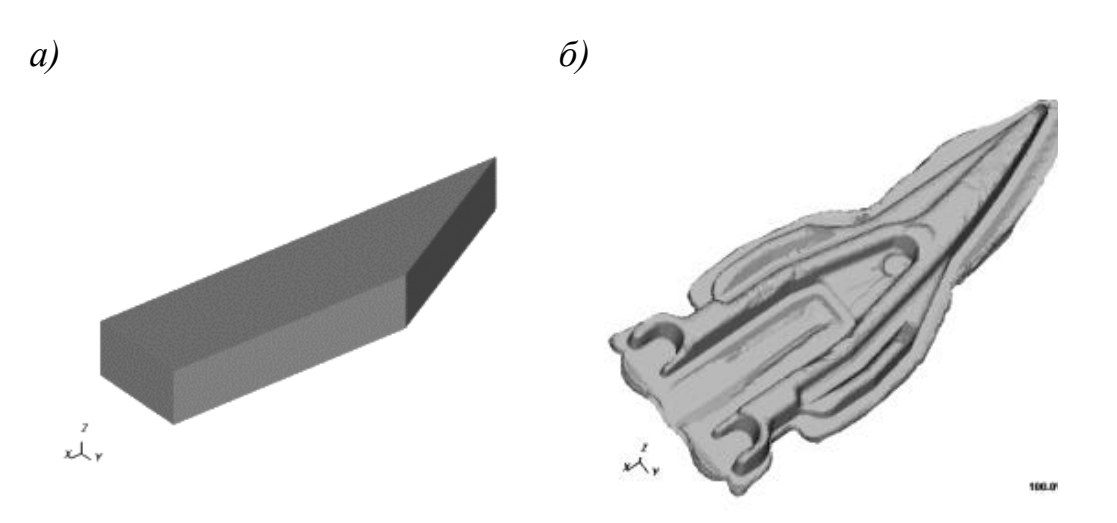

*Рис. 4.3 Моделирование процесса ковки зуба ковша экскаватора: а) заготовка; б) результат ковки*

После анализа выполненных в CAE-системе расчетов, были произведены изменения в геометрии заготовки и гравюр штампов. В результате удалось:

- уменьшить вес заготовки на 50 кг (вес заготовки с 265 кг снизился до  $212$  kr);
- отказаться от обрезного штампа после предварительной штамповки;
- получить полное заполнение гравюр штампов при окончательной штамповке;
- уменьшить износ штампов.

Технологии компьютерного моделирования технологических процессов штамповки, ковки, прокатки и гибки начинают в настоящее время все более активно использоваться в отечественной промышленности.

**Моделирование технологических процессов литья изделий из пластмасс.** Для анализа таких процессов широко используются САЕсистемы Moldflow Part Adviser и Moldflow Mold Adviser, разработанные компанией Moldflow.

*Moldflow Part Adviser* дает возможность анализа процесса литья термопластов на основе модели изделия, без учета литниковой системы. Модель принимается из CAD-системы и должна иметь поверхностную сетку в формате STL. Система содержит стандартный банк данных материалов (около 400 марок). Имеется возможность подключения дополнительного банка данных материалов, выпускаемых в России и СНГ (более 200 марок). Системой решаются следующие задачи: оптимизация толщин стенок изделия; выбор мест впуска материала; анализ проливаемости изделия и диагностика недолива; определение положения линий спая и воздушных ловушек; выбор и замена материала (по технологическим параметрам); оценка технологического режима впрыска материала.

*Moldflow Mold Adviser* включает в себя Moldflow Part Adviser и дает возможность анализа процесса литья термопластов на основе модели изделия с учетом литниковой системы. При этом модель изделия принимается из CAD-системы, а модель литниковой системы достраивается в Moldflow Mold Adviser. Кроме задач, перечисленных выше для Moldflow Part Adviser, в Moldflow Mold Adviser решаются следующие дополнительные задачи: оптимизация литниковой системы; расчет распорного усилия; оценка времени цикла изготовления; оптимизация технологического режима впрыска материала; выбор и замена термопластавтомата.

Имеется еще ряд модулей Moldflow, которые обеспечивают решение таких задач, как: анализ и оптимизация системы охлаждения пресс-формы; анализ усадки материала и коробления изделия; анализ ориентации волокнистого наполнителя; оптимизация технологического процесса литья; анализ поведения изготовленного изделия при эксплуатации.

Необходимые для предприятия инженерные исследования на базе САЕ-систем могут быть либо выполнены силами собственных специалистов, либо заказаны в специальных сервисных центрах фирм-поставщиков или у фирм, которые выполняют подобные работы. Если объем исследований на предприятии ограничен, то использование сторонних услуг для компьютеризации решения инженерных задач (на определенном этапе автоматизации) является оправданным. Это позволит снять вопросы с подготовкой соответствующих специалистов и снизить затраты на приобретение программно-технических средств.

## 5. Сквозное параллельное проектирование формообразующей оснастки и инструмента с использованием интегрированных CAD-приложений

Проектирование и изготовление сложной формообразующей оснастки и инструмента (ФО и ФИ) является одной из наиболее трудоемких задач ТПП. При низком уровне автоматизации длительные сроки проектирования и изготовления ФО и ФИ зачастую являются «узким местом», сдерживающим общую производительность ТПП. По сравнению с проектированием других видов оснастки (например, приспособлений), проектирование ФО и ФИ требует от конструктора значительно более высокой квалификации.

К ФО относятся формы для инжекционного литья изделий из пластмасс и резины (пресс-формы), штампы для горячей штамповки изделий из металла, гибочные штампы и др. К ФИ следует отнести электроды для прожига отдельных зон формообразующих элементов ФО на прошивных электроэрозионных станках. Поскольку ФИ используется для изготовления не деталей основного изделия, а деталей оснастки, его называют "оснасткой 2-го порядка".

Многие современные CAD (CAD/CAM) системы, ориентированные на их использование в сфере ТПП, содержат в своем составе специализированные приложения, ориентированные на проектирование литьевых форм (пресс-форм). Такие приложения, базирующиеся на универсальных средствах 3D моделирования и черчения, представляют собой, по существу, специализированные САПР с высоким уровнем автоматизации.

Рассмотрим методику решения задач проектирования ФО (прессформ) и ФИ с применением CAD/CAM Cimatron. Эта система (разработка компании Cimatron Ltd.) является одной из наиболее мощных в сфере инструментального производства и обеспечивает интегрированное решение следующих задач проектирования ФО и ФИ:

- прием модели изделия через один из имеющихся интерфейсов;
- анализ конструкции изделия и возможные корректировки модели;
- учет усадки материала изделия при его изготовлении;
- определение направлений разъема и числа формообразующих элементов оснастки;
- проектирование формообразующих элементов;
- проектирование конструкции пресс-формы;
- получение комплекта чертежно-конструкторской документации на пресс-форму;
- проектирование электродов для прожига тех участков формообразующих поверхностей, которые трудно или нецелесообразно изготавливать с помощью фрезерования;
- получение чертежно-конструкторской документации на электроды;
- разработку управляющих программ для изготовления формообразующих деталей пресс-формы и рабочих поверхностей электродов на станках с ЧПУ.

Исходные данные для проектирования ФО и ФИ поступают в виде 3D модели детали. Если модель была создана в другой CAD-системе, то она принимается в Cimatron через один из имеющихся интерфейсов. При этом, если модель поступила в поверхностном представлении, то нет необходимости выполнять операции по устранению дефектов геометрии (затяжке возможных щелей между поверхностями). Их наличие не влияет ни на качество проектируемых объектов, ни на скорость проектирования.

Следующим действием является анализ модели и возможные корректировки (при их согласовании с разработчиком модели) с целью последующего упрощения конструкции ФО. Для редактирования модели Cimatron предлагает гибридную рабочую среду, единую для работы с каркасными элементами, поверхностями, твердотельными объектами. При этом предоставляются такие возможности, как создание сложных параметрических поверхностей со скоростью твердотельной технологии, выполнение булевых операций над открытыми и замкнутыми объектами, создание уклонов, добавление галтелей, скругление углов и др.

После завершения предварительной работы с моделью изделия (если такая работа оказалась необходимой), создаются модели формообразующих элементов оснастки. Первое действие при этом – учет усадки материала детали. Усадка задается вводом коэффициентов масштабирования детали по осям произвольной системы координат и пересчитывается в значение объемной усадки.

Следующий этап работы выполняется с помощью приложения QuickSplit, где осуществляется разделение модели на наборы формообразующих поверхностей. Для этого конструктор задает сначала главное направление разъема, а после этого – все остальные направления до тех пор, пока "неразделенных" поверхностей не останется (после разделения они меняют цвет и положение на экране).

Направления разъема задаются различными способами: касательно к линии, по нормали к линии или плоскости, вдоль прямой или оси произвольной системы координат, по углу к заданной плоскости, по двум точкам или вдоль оси цилиндра или конуса. При этом определяется, к какому формообразующему набору, соответствующему главному направлению разъема (пуансону или матрице), должны относиться вертикальные поверхности. При необходимости, поверхности переносятся из одного набора в другой: указывается поверхность, а затем – набор, к которому ее нужно перенести. Перенос поверхностей может понадобиться, например, если все вертикальные поверхности должны относиться к матрице, но вертикальные поверхности какого-либо выреза на модели, с точки зрения технологичности изготовления, должны быть размещены на пуансоне. После разделения модели, с помощью специального "движка" на экране Cimatron, производится динамическая визуализация перемещения наборов формообразующих поверхностей вдоль заданных направлений разъема.

Когда модель разделена, можно выполнить операцию анализа углов уклона поверхностей модели, что позволит выявить вертикальные зоны или поднутрения. Анализ производится одновременно для каждого формообразующего набора, относительно соответствующего направления разъема. В результате на модели создается цветовая карта углов уклона – каждому интервалу значений углов соответствует свой цвет. Значения углов и соответствующих им цветов задаются пользователем.

Команда построения наружных и внутренних линий разъема работает в автоматическом или интерактивном режиме. Поверхности разъема также могут быть созданы автоматически. При интерактивном их построении разрешается использовать любые операции Cimatron по созданию поверхностей. Поверхности разъема ассоциативно связаны с линией разъема – любое изменение линии разъема приводит к соответствующему изменению поверхности, что очень удобно при работе со сложными деталями, когда прорабатывается несколько вариантов. По завершении указанных действий задается заготовка формообразующего блока и выполняется ее разделение по формообразующим поверхностям. При этом создаются модели формообразующих деталей оснастки.

Следующим этапом является проектирование конструкции прессформы. Эта задача может быть решена с использованием приложения MoldDesign (рис. 5.1).

Работая в MoldDesign, конструктор оснастки может использовать стандартные каталоги деталей пресс-форм (такие как DME, EOC, FUTABA, HASCO и др.), а также создавать, вести и использовать свои собственные нормали. Система обеспечивает проектирование таких сложных видов пресс-форм, как многоместные и шиберные, поддерживает не

только модели стандартных деталей и сборок, но и ведет по ним всю совокупность информации: чертежи, спецификации и управляющие программы. Конструктору предлагаются как стандартные средства для создания 3D-модели пресс-формы, так и специальные средства для проектирования ее подсистем – впрыска, выталкивания, охлаждения и нагрева. В системе имеются также средства анализа проектируемой оснастки, которые позволяют:

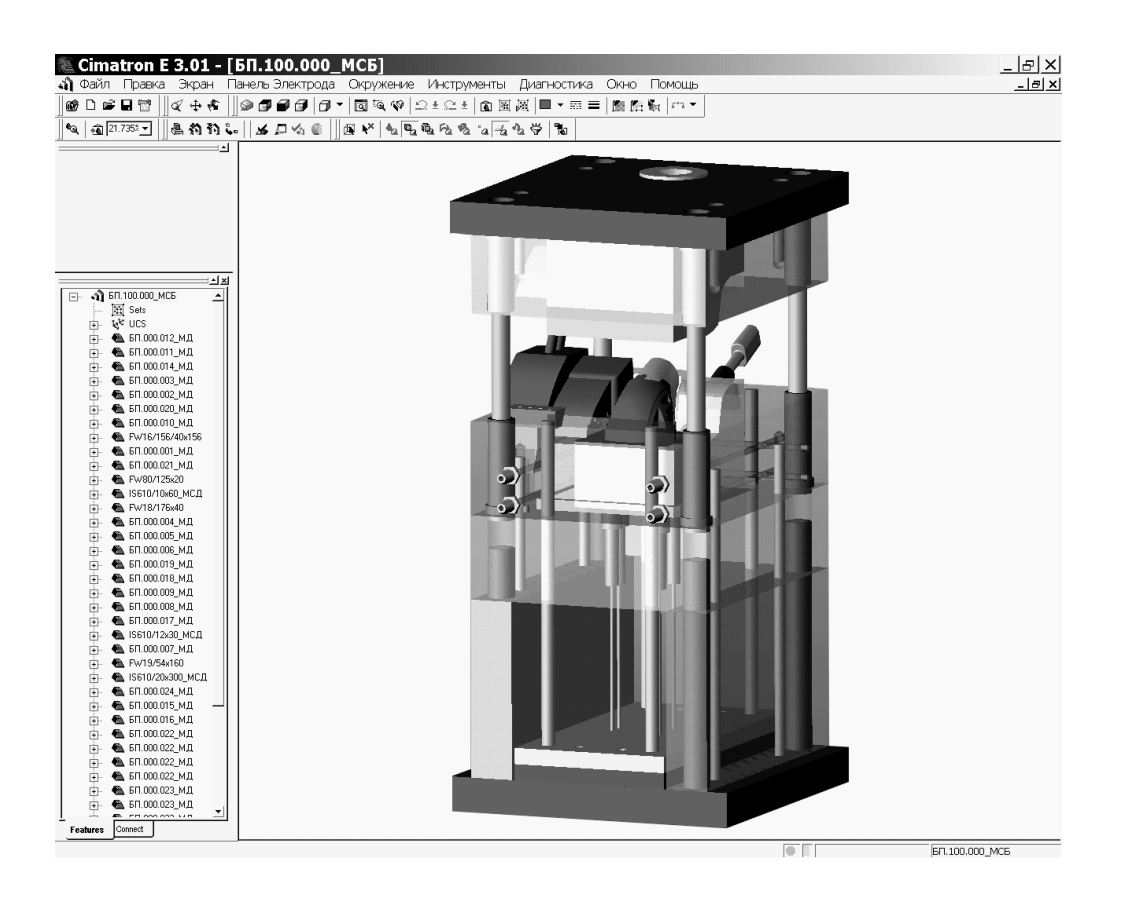

*Рис. 5.1 Модель пресс-формы в подсистеме MoldDesign*

- анализировать "наложения" деталей и их столкновения;
- выполнять контроль минимальных толщин стенок (расстояний до каналов системы охлаждения) деталей пресс-формы;
- определять эффективность системы охлаждения;
- выполнять реалистичную визуализацию работы пресс-формы;
- передавать данные в САЕ-систему для анализа процесса литья изделия.

При работе с Mold Design чертежи (проекционные виды и размеры, обозначения позиций на сборочном чертеже и резьб, таблицы отверстий и ординатное образмеривание, удобные для станочников-универсалов), спецификации и управляющие программы для обработки плит пресс-формы создаются автоматически, поскольку системой ведется вся необходимая информация. Вместе с тем, при необходимости конструктор может в любой момент внести коррективы в выходные документы.

После того, как проектирование пресс-формы завершено, переходят к этапам ее изготовления. Эти этапы могут потребовать проектирования дополнительного формообразующего инструмента - электродов для прожига. Прожиг применяется там, где обработка фрезерованием затруднена (например, глубокий паз на поверхности) или где обработка прожигом, по тем или иным причинам, является предпочтительной по сравнению с фрезерованием. В частности, при решении альтернативы "прожиг или фрезерование" в пользу прожига важную роль играет наличие на предприятии современного электроэрозионного оборудования и такой уровень его текущей загрузки, который позволяет выполнить работу в плановый срок.

Проектирование электродов выполняется с помощью приложения QuickElectrode. Сначала пользователь определяет профиль электрода в плане (прямоугольный или круглый) и зону прожига. Одним из вариантов задания зоны прожига является указание поверхностей модели, которые надо обработать. После этого система может совместить геометрические центры зоны прожига и электрода, показать минимально возможные размеры электрода. Другим вариантом определения зоны прожига является задание габаритов электрода, после чего при динамическом перемещении полученного контура по модели детали система подсвечивает поверхности, которые могут быть таким электродом обработаны. Этот вариант особенно удобен, когда известны размеры заготовок электродов, находящихся на складе, на заготовительном участке или закупаемых у стороннего производителя, и они внесены в базу данных. После выполнения этих действий создаются контуры, определяющие габариты заготовки электрода, и формообразующие поверхности электрода.

Далее возможны два варианта работы: с использованием или без использования шаблона проектирования. Если шаблон не используется, то последовательно выполняются следующие действия - определяется система координат прожига, автоматически создаются поверхности хвостовика электрода, задаются правила для автоматического создания "переходных" поверхностей (поверхности между основанием электрода и его формообразующими поверхностями). Ни одна из поверхностей электрода пользователем не строится в традиционном понимании этого слова. Правилами для автоматического создания, например, "переходных" поверхностей являются такие, как: "строить касательно к поверхностям", "вдоль заданного направления", "по двум направлениям", "создать поверхность замыкания".

Если используется шаблон проектирования, следует задать только зону прожига и применить шаблон. Все остальные построения будут произведены полностью автоматически. В качестве шаблона проектирования может быть использован любой ранее спроектированный электрод. Этот режим проектирования очень производителен, так как на большинстве предприятий параметры прошивной электроэрозии (вид заготовок электродов, схемы базирования, конфигурации электродов и т.п.) и виды обрабатываемых зон прожига унифицированы.

После создания моделей электродов можно выполнить команду полностью автоматического создания необходимых чертежей. При этом в чертеже создаются не отдельные проекционные виды, а сразу все необходимые виды с размерами, оформленной и заполненной основной надписью чертежа, таблицами заданных при проектировании параметров. Для каждого электрода автоматически создается и карта наладки станка (рис. 5.2).

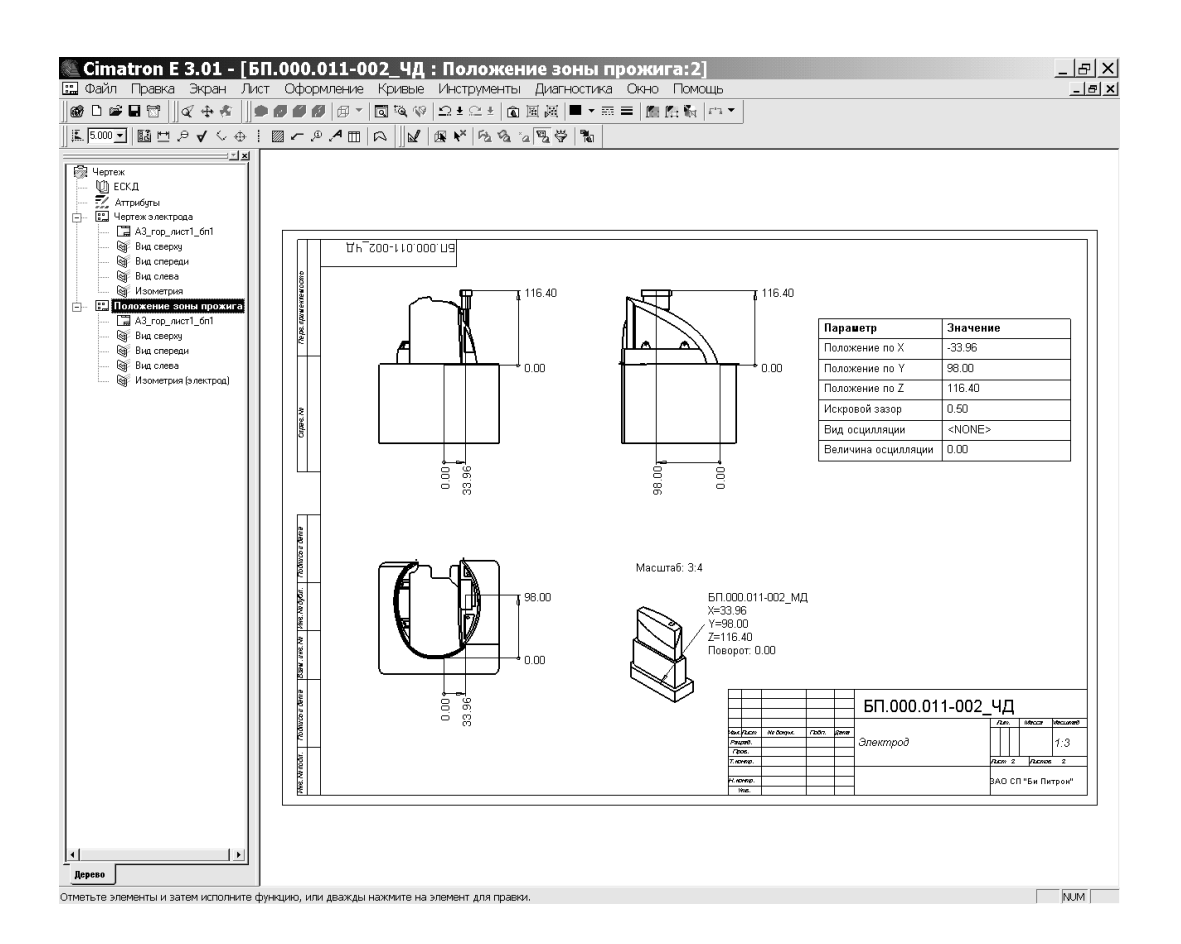

*Рис. 5.2 Карта наладки электроэрозионного станка*

Автоматическое формирование производственной документации обеспечивается за счет возможности предварительной настройки как параметров электроэрозионной обработки, так и каждого из создаваемых документов. Параметрами являются число переходов при прожиге (черновая, получистовая, чистовая, финишная обработка) и параметры каждого перехода – искровой зазор, вид и значение осцилляции, маска для автоматического формирования имен электродов и имен формируемых документов. Для документов указываются формат основной надписи, состав проекционных видов, места размещения технологических таблиц и другие параметры.

На рис.5.3 представлена общая схема интегрированного выполнения конструкторско-технологических работ по проектированию ФО и ФИ с использованием CAD/CAM Cimatron, с учетом связи этих работ с организационно-производственными задачами ТПП.

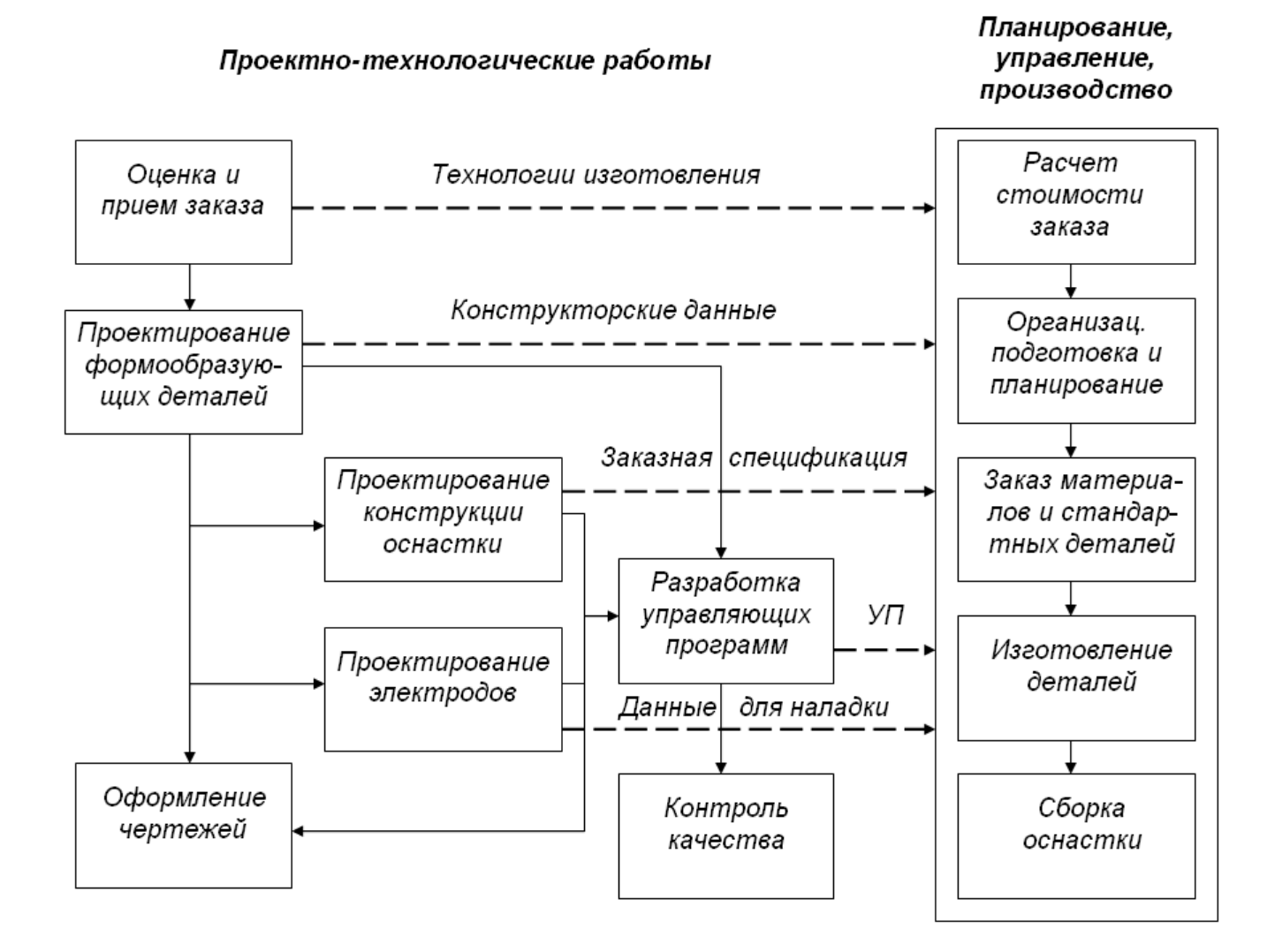

*Рис. 5.3 Интегрированное выполнение работ при проектировании ФО и ФИ с использованием CAD/CAM Cimatron*

Реализация интегрированного решения в Cimatron обеспечивает возможность коллективной работы пользователей над проектом и возможность параллельного проектирования, что достигается благодаря наличию общей базы данных проекта. В частности, можно параллельно проектировать формообразующие детали пресс-формы и ее общую конструкцию, получать чертежно-конструкторскую документацию на пресс-форму и проектировать электроды, получать чертежно-конструкторскую документацию на электроды и разрабатывать управляющие программы для обработки формообразующих деталей на станках с ЧПУ (рис. 5.4). Отметим, что схема на рисунке дана в нотации диаграмм деятельности UML.

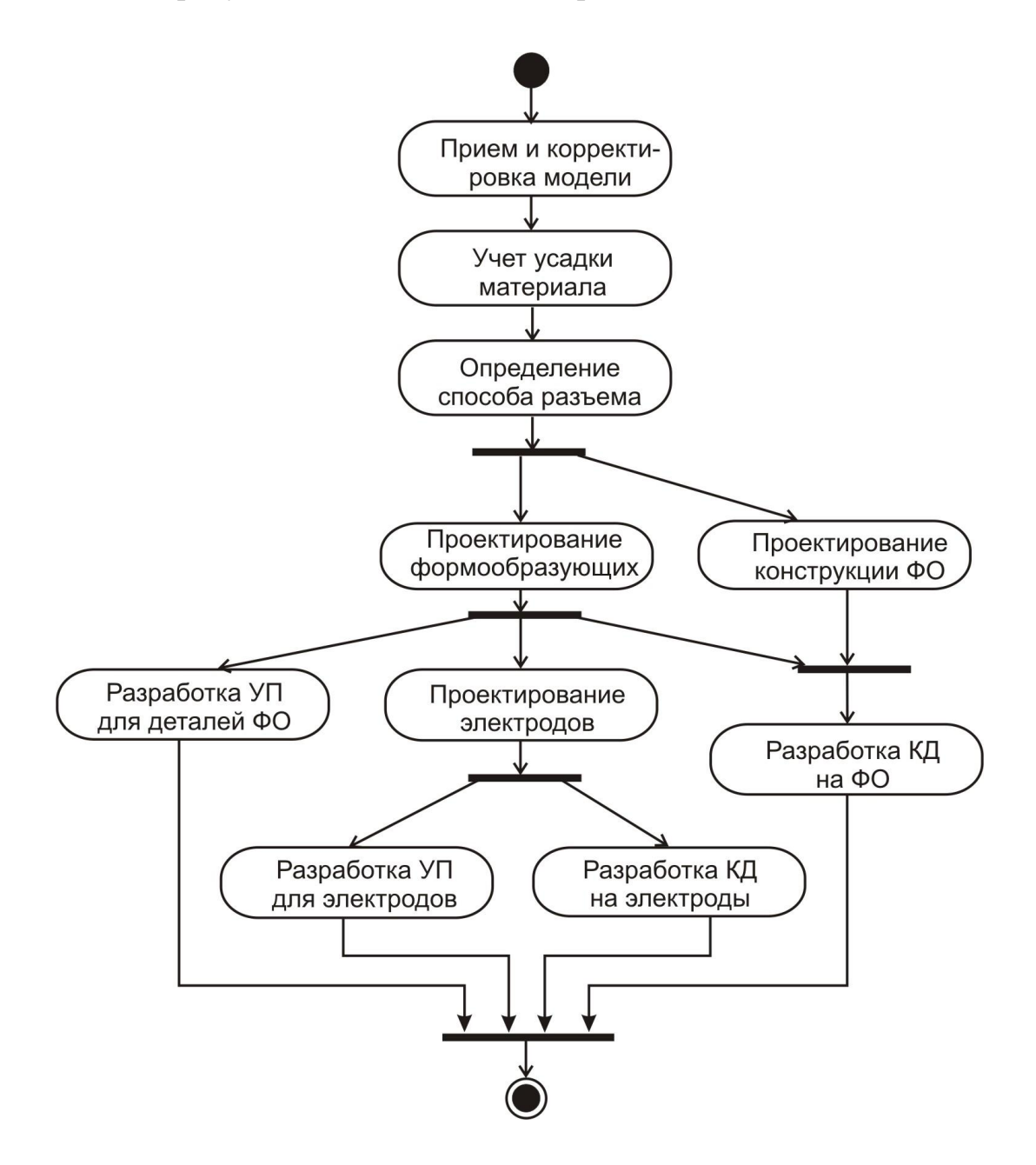

*Рис. 5.4 Параллельное выполнение этапов проектирования ФО и ФИ*

Как показывает практика, использование параллельного проектирования при решении рассмотренных выше задач позволяет сократить общее время их решения (по сравнению с методами последовательным проектированием) в  $1,5-2$  раза.

Не менее важным является также то, что в случае внесения изменений в исходную модель изделия конструктору или технологу ЧПУ не нужно повторно выполнять этапы проектирования ФО и ФИ - система автоматически проведет соответствующие изменения по всем этапам процесса проектирования. Конструктору (технологу) необходимо лишь "подтвердить" факт проведения изменений. Тем самым обеспечивается значительное повышение общего уровня автоматизации проектирования и, как следствие, значительное сокращение сроков ТПП. Отметим, что автоматическое проведение изменений становится возможным благодаря не только общей базе данных проекта, но и параметрическим свойствам используемых 3D молелей.

Проведенный анализ комплексного решения задач конструкторскотехнологического проектирования ФО и ФИ иллюстрирует высокую эффективность метода использования интегрированных приложений CADсистемы для решения сложных проектных задач ТПП, что подтверждается также практикой внедрения рассмотренных выше систем на предприятиях машиностроения. Следует подчеркнуть, что в основе данного метода лежит использование параметризованных 3D моделей изделия, размещаемых в общей базе данных проекта. Это обеспечивает как высокий уровень автоматизации решения проектных задач, так и возможность коллективного и параллельного проектирования.

## 6. 3D модели в проектировании операционных ТП обработки на станках с ЧПУ

Информационным объектом, который определяет процесс обработки детали на станке с ЧПУ, является управляющая программа (УП). Формирование УП является функцией САМ (или CAD/CAM) системы. САМсистему обычно определяют как "систему автоматизированной разработки УП для станков с ЧПУ". Однако, при этом не учитывается тот факт, что УП по существу является детализированным (до рабочих ходов) описанием операционного технологического процесса для станка с ЧПУ, а процесс разработки УП в САМ-системе включает в себя задачи, характерные именно для разработки операционного ТП: определение последовательности и содержания переходов, выбор режущего и вспомогательного инструмента, задание режимов обработки. В связи с этим ниже мы будем рассматривать технологическое проектирование в САМ-системе как процедуру разработки операционного ТП (ОТП) для станка с ЧПУ.

Отметим также, что хотя на практике обычно говорят об обработке детали, более правильно было бы говорить об обработке операционной заготовки. При этом операционную заготовку (ОЗ), поступающую на операцию, будем называть входной операционной заготовкой, а заготовку, полученную после выполнения операции - выходной или обработанной операционной заготовкой. Проектирование операции в CAD/CAM-системе строится на использовании 3D модели входной и выходной операционной заготовки. Если эти модели построены в данной CAD/CAM-системе, то для их использования не требуется каких-либо преобразований. Если же модели созданы в другой системе, то они принимаются через один из имеющихся интерфейсов.

Технология обработки ОЗ определяется технологом с учетом имеющегося в САМ-системе набора процедур или стратегий обработки. Так, для чернового фрезерования могут быть определены стратегии послойной выборки материала параллельными проходами, по спирали и др.; при чистовом фрезеровании может выполняться обработка контуров или поверхностей с применением различных стратегий. После указания технологом обрабатываемых элементов, выбора режущего инструмента, стратегии обработки и ее параметров, в САМ-системе осуществляется автоматический расчет траектории движения инструмента. Далее, с помощью вызова соответствующего постпроцессора, траектория может быть преобразована в УП для конкретного станка с ЧПУ.

Помимо перечисленных "традиционных" задач, в современных САМ-системах и других специальных средствах автоматизации подготовки УП решаются такие задачи как оптимизация траектории инструмента, контроль точности обработки, контроль столкновений в системе СПИД (станок – приспособление – инструмент – деталь) и др. Решение этих задач базируется на интегрированном использовании 3D моделей ОЗ, режущего и вспомогательного инструмента, приспособлений, станка с ЧПУ.

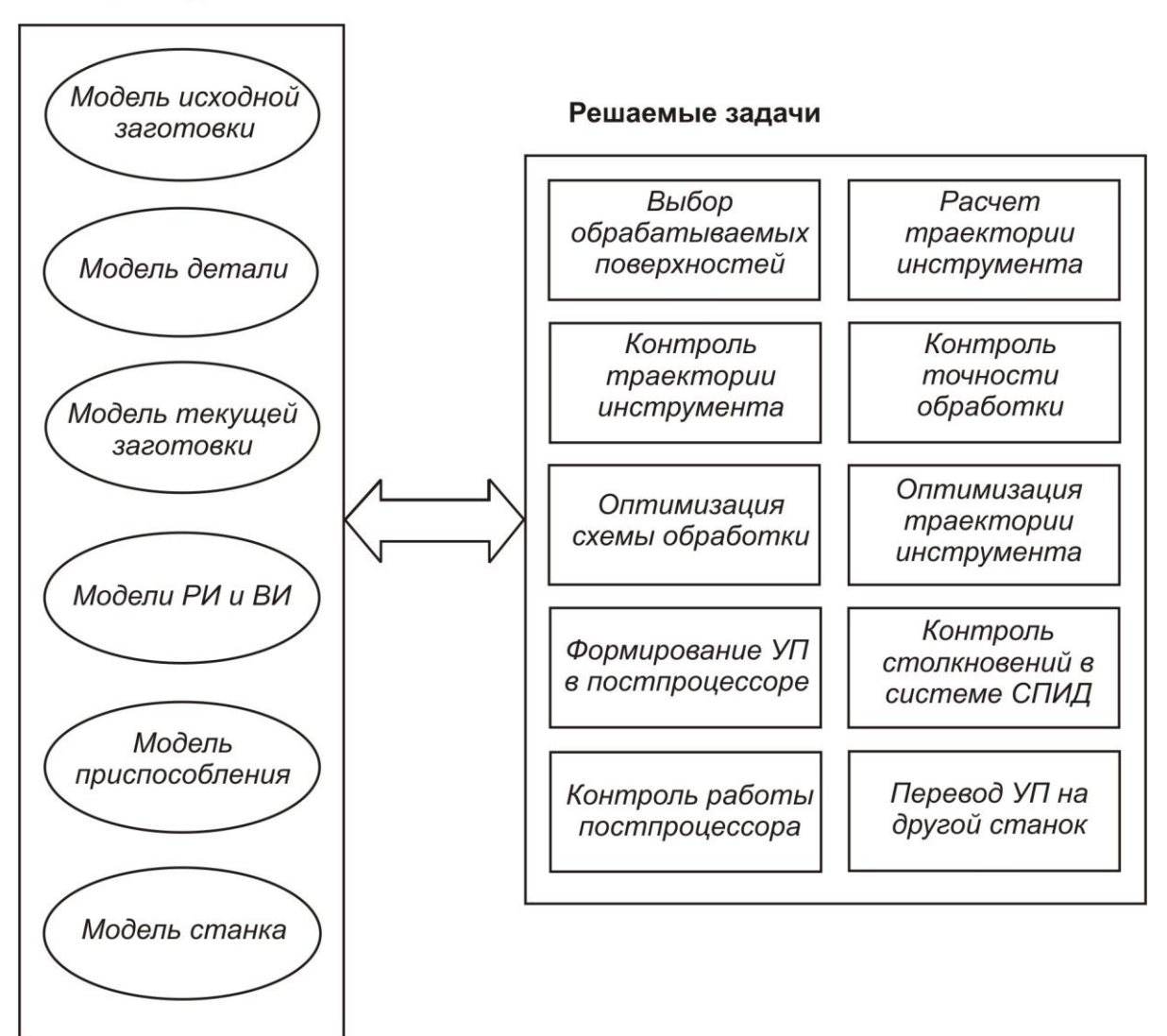

**3D** модели

*Рис. 6.1 Использование 3D моделей при решении задач разработки ОТП и формирования УП для оборудования с ЧПУ*

Рассмотрим роль 3D моделей в решении всего комплекса задач по разработке ОТП и формированию УП для оборудования с ЧПУ. При этом перечень рассматриваемых задач соответствует приведенному на рис. 6.1. В целях большей конкретности изложения будем, без ограничения общности, рассматривать наиболее сложный вид обработки с ЧПУ – фрезерование.

Выбор обрабатываемых поверхностей и расчет траектории движения инструмента. Обрабатываемые поверхности указываются технологом на выходной модели ОЗ, в интерактивном режиме работы с CAMсистемой. При запуске команды на расчет траектории инструмента эти поверхности аппроксимируются с заданной точностью элементарными плоскими фигурами (например, треугольниками), после чего траектория обработки строится с учетом аппроксимированной модели поверхностей, модели инструмента и выбранной технологии обработки. Траектория рассчитывается не относительно точки касания, а относительно центра торца фрезы.

**Контроль траектории инструмента.** В первых CAM-системах контроль рассчитанной траектории инструмента выполнялся технологом путем пошагового или непрерывного просмотра перемещений инструмента на каркасной модели. Позже появились средства для реалистичной имитации процесса обработки, которую принято называть симуляцией.

В процессе симуляции система использует рассчитанную траекторию, модель входной заготовки, и модель режущего инструмента. При перемещении инструмента осуществляется "вычитание" из модели входной заготовки тех участков, с которыми пересекается модель инструмента. Благодаря этому имитируется процесс удаления материала заготовки, то есть процесс обработки. Результатом симуляции является условно названная «3D модель обработанной заготовки».

Первоначально средства симуляции позволяли выполнять контроль 2,5- и 3-координатной обработки, но в дальнейшем стали обеспечивать также возможность контроля 4- и 5-координатного фрезерования.

**Контроль точности обработки.** Симуляция позволяет технологу оценить лишь правильность траектории движения инструмента в целом, но не обеспечивает проверки точности выполненной обработки. Для такой проверки используется другой механизм, получивший название верификации и основанный на сравнении 3D модели выходной заготовки и 3D модели обработанной заготовки.

Результаты сравнения выдаются на экран компьютера в виде цветовой карты отклонений размеров обработанной заготовки от номинала, где каждый из диапазонов отклонений выделяется заданным цветом. Технолог может устанавливать число и размер каждого диапазона, а также назначать цвета. При указании на выходной модели некоторой точки появляется цифровая информация об отклонениях размеров в данной точке.

Оптимизация схемы обработки. Для того, чтобы технолог ЧПУ мог оценить качество выбранных технологических решений, ему необходимо провести расчет траектории движения инструмента и выполнить процедуру симуляции. Однако, эти действия могут занимать продолжительное время и требовать дальнейшего повторения для поиска оптимального решения. В результате эффективность работы технолога существенно снижается.

В специализированной САМ-системе QuickNC (разработка компании Cimatron) предлагается принципиально другое решение, которое заключается в возможности предварительного реалистичного просмотра результатов обработки до расчета траектории инструмента и симуляции. Это позволяет существенно увеличить скорость разработки ОТП. Механизм предварительного просмотра результатов обработки в QuickNC обеспечивается за счет специальных алгоритмов, реализующих ускоренное интегрированное решение задач расчета траектории инструмента и симуляции обработки.

Оптимизация траектории инструмента. Использование 3D модели текущего состояния заготовки непосредственно в процессе формирования траектории инструмента создает предпосылки для оптимизации этой траектории. Такие решения, принятые в частности в CAD/CAM Cimatron E позволяют реализовать следующие алгоритмы оптимизации:

- Контроль возможных столкновений инструмента с заготовкой на ускоренных (холостых) перемещениях. При обнаружении возможного столкновения, такие перемещения переносятся на безопасную высоту (безопасное расстояние).
- Удаление ненужных холостых перемещений из процесса обработки. Такие перемещения могут появиться, например, при получистовой обработке колодца. В этом случае материал в средней части колодца уже выбран при предыдущей черновой обработке и повторные перемещения инструмента в этой части выполнялись бы по воздуху. Контроль текущего состояния заготовки позволяет выявить и удалить эти перемещения из траектории.
- Фрезерование с ограничением по  $Z$ . Все перемещения, лежащие выше заданного Z (или ниже заданного Z) будут удалены. Возможно также удаление перемещений, лежащих в заданном интервале по Z.
- Контроль нагрузки на инструмент. При превышении заданной нагрузки может быть уменьшена подача или уменьшен припуск так, что требуемая зона будет обработана за большее число проходов (шагов).

*Контроль возможных столкновений державки инструмента с заготовкой*. При обнаружении столкновения система выдает предупреждение и оставляет опасную зону необработанной, либо заменяет режущий инструмент на более "длинный" и обрабатывает им опасные зоны. Для 5-координатных станков возможен режим, при котором обработка опасной зоны осуществляется с помощью наклона оси инструмента по отношению к детали так, что столкновения державки с заготовкой не происходит (рис. 6.2).

**Формирование УП в постпроцессоре**. Для 2,5- и 3-координатных станков с ЧПУ формирование УП заключается в относительно несложном преобразовании информации, содержащейся в траектории инструмента, в последовательность кадров заданного формата. Однако, для многокоординатных станков, роль которых в производстве в настоящее время неуклонно возрастает, формирование УП не сводится к простому кодированию информации.

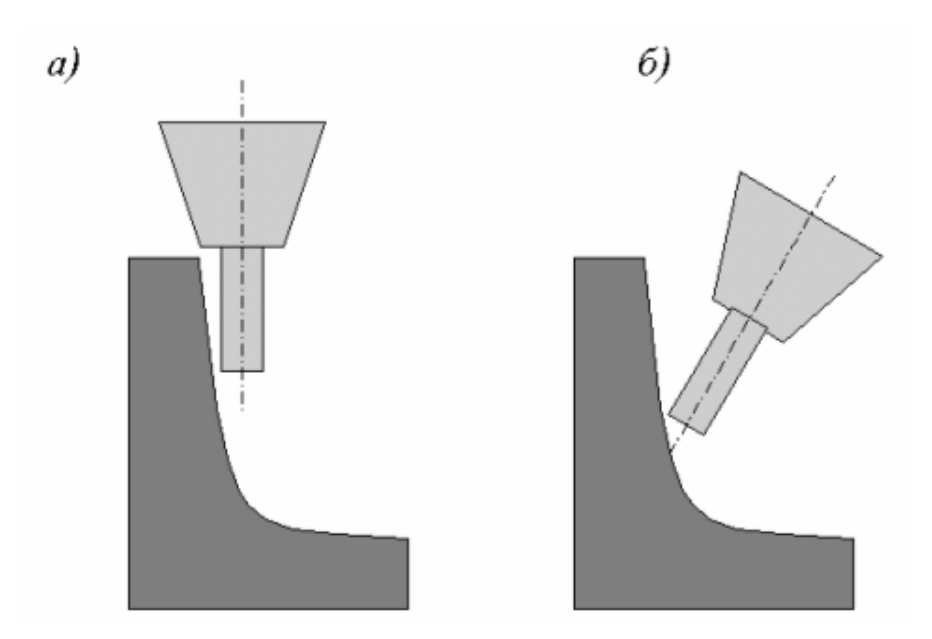

*Рис. 6.2 а – обнаружение столкновения; б – использование возможностей 5-координатного станка* 

Причина этого состоит в том, что состав и содержание команд перемещений инструмента в УП для многокоординатных станков зависит от типа кинематической схемы исполнительных органов станка. Поэтому УП для станков с различными кинематическими схемами будут иметь совершенно различное содержание, несмотря на то, что в обоих случаях обрабатывается одна и та же деталь.

При многокоординатной обработке текущее положение инструмента в траектории описывается в виде  $(x, y, z, i, j, k)$ , где  $(x, y, z)$  – координаты центра торца инструмента, а  $(i, j, k)$  – орты, определяющие положение оси инструмента в системе координат детали. Постпроцессор должен (например, для 5-координатного станка с тремя линейными осями Х, Ү, Z и двумя поворотными осями B, C) выполнить преобразование  $(x, y, z, i, j, k) \rightarrow (X,$ *Y*, *Z*, *B*, *C*), что требует от разработчика постпроцессора решения нетривиальной задачи по выводу соответствующих математических зависимостей.

Необходимость "ручного" решения данной задачи может быть устранена за счет использования в постпроцессоре 3D модели станка с ЧПУ, так как имитация перемещений исполнительных органов модели станка позволяет автоматически получить координаты, соответствующие заданному положению инструмента. Данный подход реализован, в частности, в генераторе постпроцессоров IMSpost (разработка компании IMS Inc.).

Для создания модели станка в IMSpost необходимо описать состав осей станка, состав и параметры узлов станка и взаимное расположение узлов станка. На основе этих описаний IMSpost формирует 3D модель станка, которую можно просматривать и редактировать в графическом режиме (рис. 6.3).

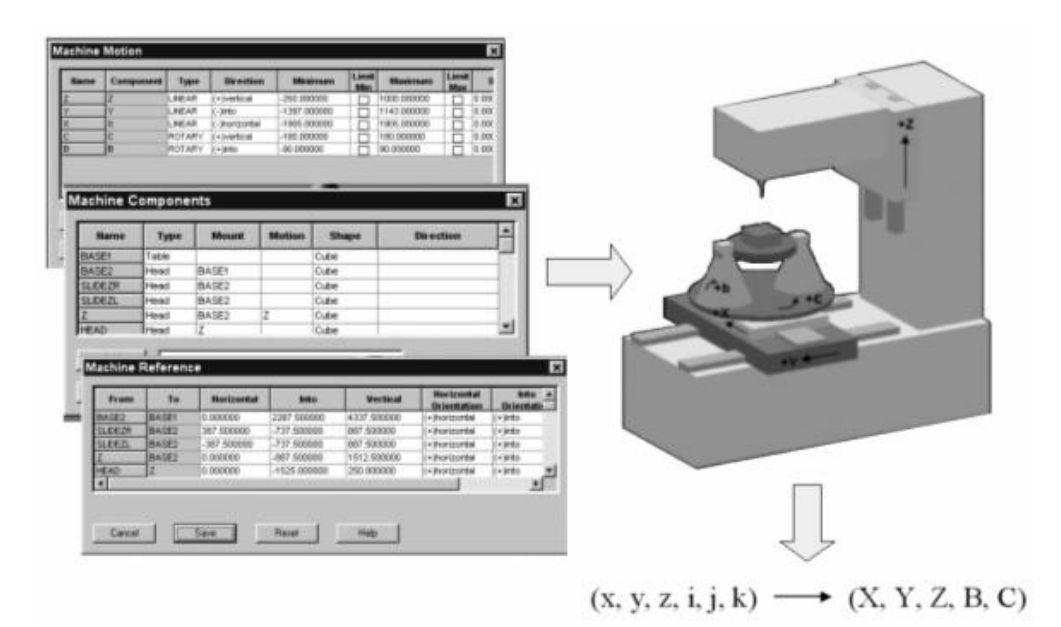

Рис. 6.3 Построение и использование 3D модели 5-координатного станка

Модель станка позволяет автоматически решать еще одну сложную задачу - так называемую проблему нелинейности. Проблема состоит в том, что последовательные положения в траектории инструмента рассчитываются в CAD/CAM из предположения линейности перемещения инст-

румента между этими положениями. Однако, используемый в системах ЧПУ режим линейной интерполяции при отработке кадра приводит к тому, что инструмент движется по криволинейной траектории (рис. 6.4, а). В результате этого возможны зарезания поверхностей и брак обрабатываемой детали.

Решение проблемы нелинейности является функцией постпроцессора и заключается в следующем. Если отклонение инструмента от линейной траектории превышает заданный допуск, то постпроцессор формирует дополнительное положение инструмента в середине текущего участка, удовлетворяющее условиям линейности. После этого рассчитывается отклонение для каждого из полученных участков (рис. 6.4, б). Если отклонение все еще превышает допуск, производится дополнительное деление и т.д., до тех пор, пока отклонение не окажется меньше допуска.

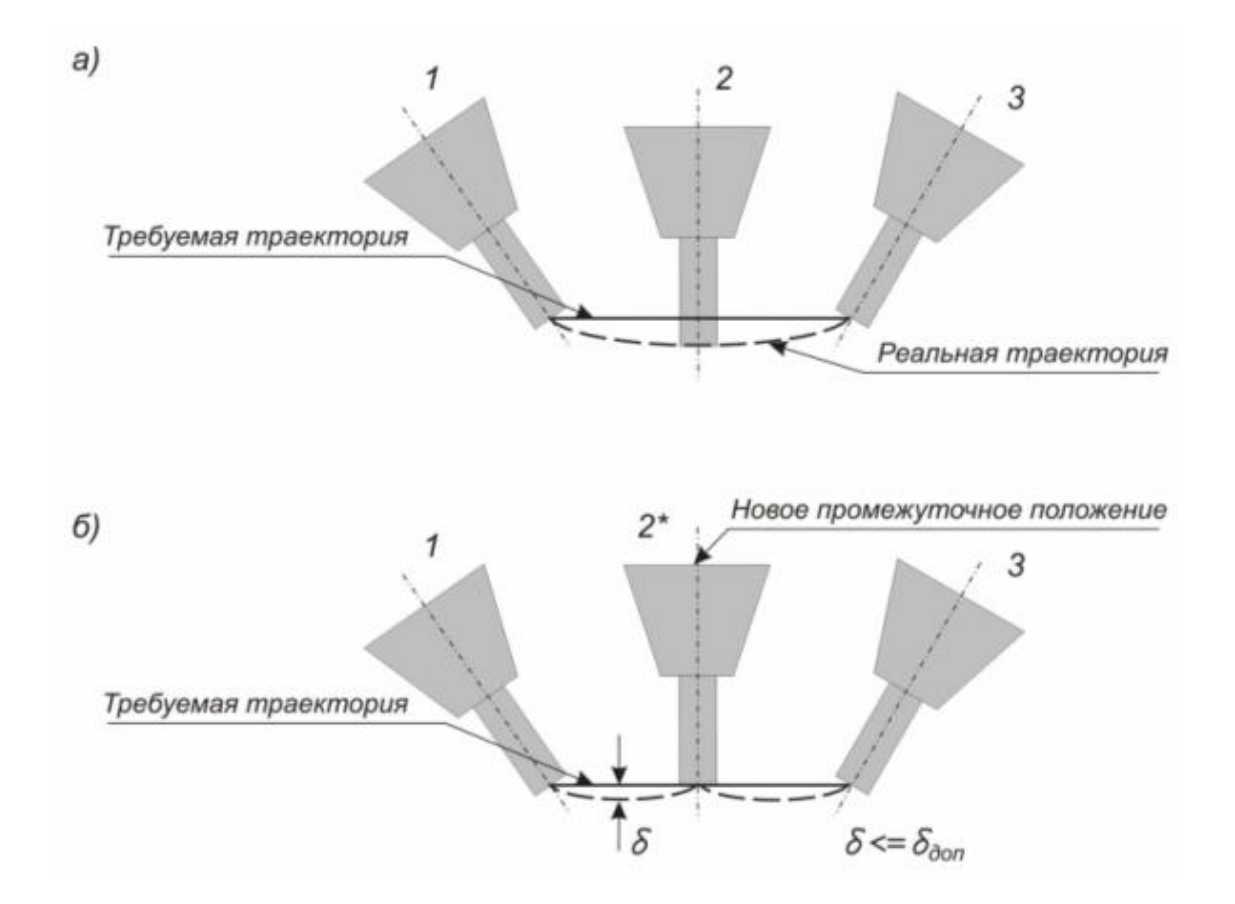

Рис. 6.4 Проблема нелинейности и схема ее решения

Проблема нелинейности является значительно более сложной задачей, чем расчет координат исполнительных органов станка по текущему положению инструмента:  $(x, y, z, i, j, k) \rightarrow (X, Y, Z, B, C)$ . Однако, наличие модели станка в генераторе IMSpost позволяет решать проблему нелиней-

ности автоматически. Таким образом, использование 3D моделей станков позволяет существенно упростить задачу разработки постпроцессоров для многокоординатного оборудования с ЧПУ.

**Контроль столкновений в системе СПИД.** Частичное решение задачи контроля столкновений было рассмотрено выше, при описании способов оптимизации траектории инструмента. Однако, для полного контроля недостаточно учитывать только модели заготовки и инструмента – необходимо использовать также 3D модели станка и приспособлений. Поскольку в САМ-системе модель станка отсутствует, для полного контроля столкновений были разработаны специальные системы – верификаторы, наиболее мощной из которых является система VERICUT (разработка компании CGTech).

Техника построения моделей станков в VERICUT близка к технике, реализованной в генераторе постпроцессоров IMSpost. Однако, визуализация моделей в VERICUT отличается более высоким качеством, что связано с целями их использования (рис. 6.5).

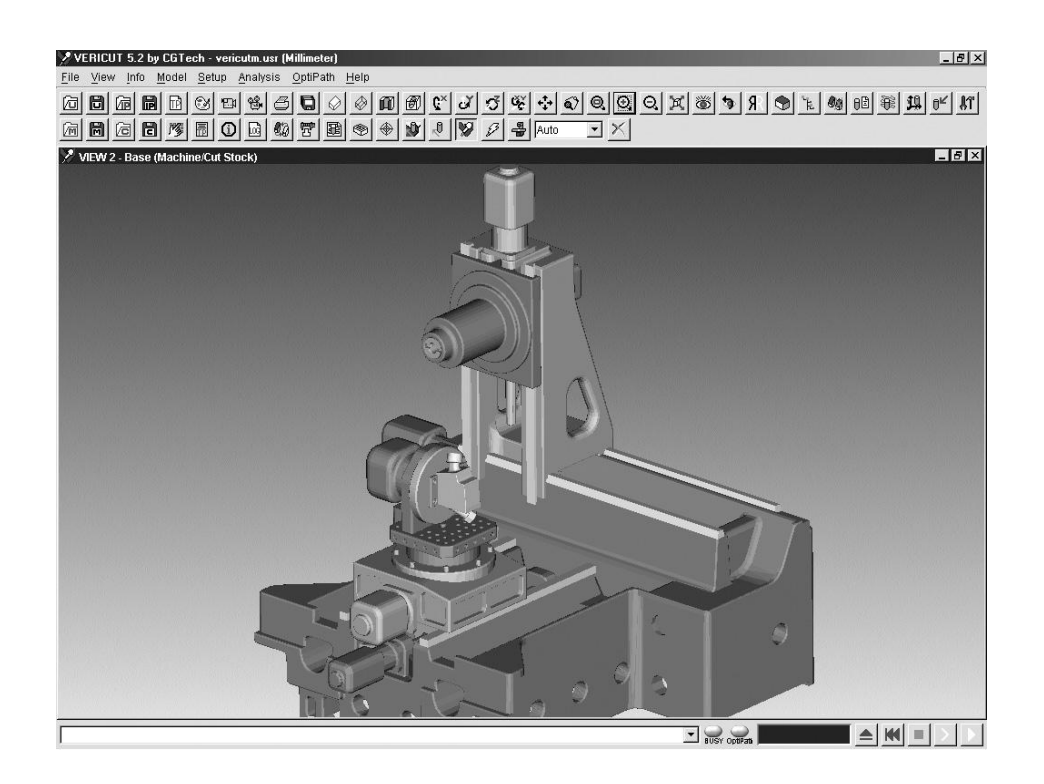

*Рис. 6.5 Реалистичная визуализация модели 5-координатного станка фирмы Mazak в системе Vericut*

Процедура контроля столкновений представляет собой симуляцию процесса обработки с учетом всех элементов системы СПИД. Входной информацией для процесса является файл УП, а также модели заготовки,
инструмента и приспособлений. Модели приспособлений и заготовки позиционируются на станке перед началом процедуры контроля УП.

Контроль работы постпроцессора. При разработке постпроцессора для многокоординатного оборудования сохраняется возможность ошибок при построении модели станка в IMSpost (например, ошибочно задано положительное направление вращения поворотного стола). Если же постпроцессор разрабатывался не в IMSpost, а в другом генераторе, не содержащем средств создания модели станка, то вероятность ошибки в формулах координатных преобразований является достаточно высокой. Поэтому целесообразно использовать контроль УП в VERICUT для проверки правильности работы соответствующего постпроцессора: если исполнительные органы станка при симуляции отрабатывают неправильные перемещения и модель детали в результате "испорчена", следует вернуться к разработанному постпроцессору.

Преобразование УП для выполнения обработки на другом станке. На практике данная задача, называемая конвертацией УП, возникает тогда, когда в силу различных причин (поломки станка, его занятости и др.) требуется перенести обработку данной детали на станок с ЧПУ другой модели. Если при этом компьютерное представление ОТП в САМ-системе не сохранено, то новая УП не может быть получена за счет использования соответствующего постпроцессора. Задача может быть решена с помощью специальной программы-конвертора, преобразующей УП из имеющегося формата в нужный формат.

Отметим, что задача конвертации в общем случае не сводится к решению лингвистических проблем. Выше отмечалось, что состав и содержание команд перемещений инструмента в УП для многокоординатных станков зависит от кинематической схемы исполнительных органов станка и УП для станков с различными кинематическими схемами будут иметь различное содержание, несмотря на то, что в обоих случаях обрабатывается одна и та же деталь. Разработка же конвертора для многокоординатного станка является не менее сложной задачей, чем разработка постпроцессоpa.

Эффективное решение проблемы конвертации достигается на основе использования 3D моделей станков в системах VERICUT и IMSpost. При этом процесс конвертации включает в себя следующие этапы:

- 1. Создание в VERICUT модели того станка, для которого составлена исходная (конвертируемая) УП и преобразование УП в нейтральный формат CLDATA.
- 2. Разработка в IMSpost постпроцессора для того станка, на который нужно перевести обработку (если такой постпроцессор на данный момент

отсутствует) и получение УП для данного станка с ЧПУ на основании файла CLDATA, сгенерированного в VERICUT.

Таким образом, 3D модели всех элементов технологической системы являются как источником информации при решении широкого спектра задач по разработке ОТП и формированию УП, так и теми базовыми элементами, на которых строятся алгоритмы технологических проектных процедур. Можно предположить дальнейшее увеличение роли 3D моделей в сфере ЧПУ и интеграцию различных средств технологического проектирования на этой основе.

Практика внедрения рассмотренных выше систем подтверждает высокую эффективность методов разработки ОТП и УП для оборудования с ЧПУ на основе использования 3D моделей. При этом существенно сокращаются сроки разработки, улучшается качество разрабатываемых ОТП и УП, повышается эффективность использования оборудования с ЧПУ. Однако, недостаточная интеграция рассматриваемых средств приводит к дублированию функций (например, симуляцию обработки можно выполнять как в САМ-системе, так и в верификаторе), необходимости повторных работ (модель станка нужно создавать и в генераторе постпроцессоров, и в верификаторе), лишним затратам предприятия на приобретение программного обеспечения, необходимости освоения различных средств для решения однотипных задач. Поэтому комплексное исследование методов использования 3D моделей при решении задач проектирования ОТП и УП может послужить отправной точкой для дальнейшей информационной и структурной интеграции CAD/CAM-систем и специальных средств автоматизации программирова-ния оборудования с ЧПУ.

## 7. Проектирование маршрутно-операционных технологических процессов с использованием 3D моделей деталей

Прежде чем рассматривать методы использования 3D моделей, напомним о том, что представляют собой маршрутно-операционные ТП механической обработки деталей и какие существуют методы автоматизированного проектирования этих ТП.

ТП механообработки состоит из маршрута и операций. Маршрут состоит из последовательности операций по обработке данной детали, на-<br>пример: "Заготовительная" → "Токарная" → "Фрезерная" → "Термообработка". Операция может включать в себя последовательность переходов, например: "Установить заготовку" > "Точить поверхность" > "Точить канавку" > "Нарезать резьбу" > "Отрезать деталь". Для каждой операции в ТП указываются необходимое оборудование, инструмент и оснастка. В переходах задаются технологические режимы обработки, например, величина подачи и частота вращения шпинделя. Таким образом, структура ТП носит иерархический характер и может быть представлена в виде дерева.

Комплект технологических документов на ТП механообработки включает в себя маршрутную карту (описание маршрута), операционные карты (описание операций), ведомость оснастки (перечень используемых средств технологического оснащения) и ряд других документов, в соответствии с ЕСТД (ГОСТ 3.1201-85). В стандартах ЕСТД устанавливаются также формы бланков и правила оформления технологической документации.

Проектирование ТП механообработки деталей было одной из первых задач, попытки решения которых предпринимались при создании АСТПП. При этом многие предложенные ранее идеи и методы автоматизации проектирования сохранились до сегодняшнего дня. Однако, некоторые подходы, с учетом сегодняшних требований, нуждаются в коренных изменениях.

Существует три основных метода автоматизированного проектирования ТП:

- Индивидуальное проектирование;
- Проектирование на основе группового ТП;
- Проектирование ТП методом синтеза.

Метод индивидуального проектирования заключается в "ручной" компоновке необходимой последовательности операций и переходов с использованием имеющейся в системе автоматизации проектирования (САПР ТП) базы данных. Эта база содержит списки наименований операций и переходов, перечни применяемого оборудования, приспособлений, режущего, вспомогательного и мерительного инструмента. Индивидуальное проектирование предполагает также возможность использования разработанных ранее ТП (в качестве ТП-аналогов). При этом проектирование, по существу, сводится к редактированию уже имеющегося ТП.

Сам выбор ТП-аналога представляет собой отдельную задачу, которая решается по схеме: "Данная деталь" > "Деталь-аналог" > "ТПаналог". Иначе говоря, для поиска ТП-аналога необходимо решить задачу поиска детали-аналога. При этом могут использоваться специальные классификаторы деталей и алгоритмы поиска.

Проектирование на основе группового ТП базируется на предварительно выполненном группировании деталей и разработанных групповых ТП. При этом групповой ТП используется в качестве "шаблона", который настраивается на параметры конкретной детали.

Основной проблемой здесь является группирование деталей. Существует три методики группирования: на основе использования классификатора деталей; путем отбора деталей из базы данных на основании составленного технологом запроса; алгоритмическое формирование групп деталей в n-мерном пространстве признаков. Реализация любого из этих методов требует выполнения значительного объема предварительных работ: в первом случае это классификация и кодирование деталей, в двух других - приобретение и освоение соответствующего программного обеспечения, его настройка и формирование базы данных деталей.

Метод синтеза ТП состоит в алгоритмическом формировании ТП на основании имеющегося геометрического описания детали. Так как не существует строгих математических методов формирования структуры ТП на основании описания детали, то алгоритмы синтеза носят в основном эвристический характер и являются действительными только в пределах некоторых (выбранных и оговариваемых заранее) групп или классов деталей.

Эвристические алгоритмы проектирования ТП могут быть реализованы в виде специальных таблиц, правил или фреймов. Методы их построения опираются на теорию представления знаний, которая является областью теории искусственного интеллекта.

Разработанные ранее, а также используемые сегодня САПР ТП реализуют те или иные из указанных методов. При этом, во всех случаях, описание ТП формируется в виде некоторой информационной модели, а технологическая документация является отображением этой модели во внешнюю сферу.

Большая часть используемых на практике CAПP ТП (TECHCARD, АВТОПРОЕКТ и др.) базируется на использовании метода индивидуального проектирования. Это обусловлено тем, что такие системы наиболее просты и являются универсальными. Однако, сам уровень автоматизации проектирования ТП, при использовании метода индивидуального проектирования, остается невысоким. Поэтому проблема синтеза ТП с применением методов искусственного интеллекта по-прежнему является актуальной.

Особенность прежних систем синтеза ТП состояла в том, что они требовали описания детали на входе системы. Это описание было трудоемким и могло содержать плохо диагностируемые ошибки. Написание маршрутного ТП по чертежам вручную занимало у опытного технолога меньше времени, чем описание детали для САПР ТП. Поэтому практическая ценность систем синтеза была ограничена.

Сегодня, с учетом использования CAD-систем для автоматизации конструирования, геометрия требуемой детали может быть получена из САD-системы "бесплатно". Однако, описание получаемой CAD-модели не содержит набора технологических признаков, необходимых для проектирования ТП. Поэтому нужна специальная программа ("Геометрический анализатор"), которая на основании CAD-модели формировала бы технологическое описание детали. Геометрический анализатор должен строиться на основе методов искусственного интеллекта, распознавания образов и использования баз знаний (рис. 7.1).

После программы "Геометрического анализатор" должна работать программа "Технологический решатель", которая, на основании сформированного технологического описания детали, осуществляет непосредственное проектирование ТП методом синтеза. Решение этой задачи также требует применения методов искусственного интеллекта и использования баз знаний.

Сегодня разработка методов синтеза ТП носит в основном характер научных исследований. С учетом этого важно проанализировать, каким образом можно использовать 3D модели, оставаясь в рамках метода индивидуального проектирования.

Одной из задач при проектировании маршрутно-операционного ТП является разработка операционных эскизов. Операционный эскиз является текстово-графическим документом, поясняющим, какую геометрию должна иметь деталь после выполнения данной операции.

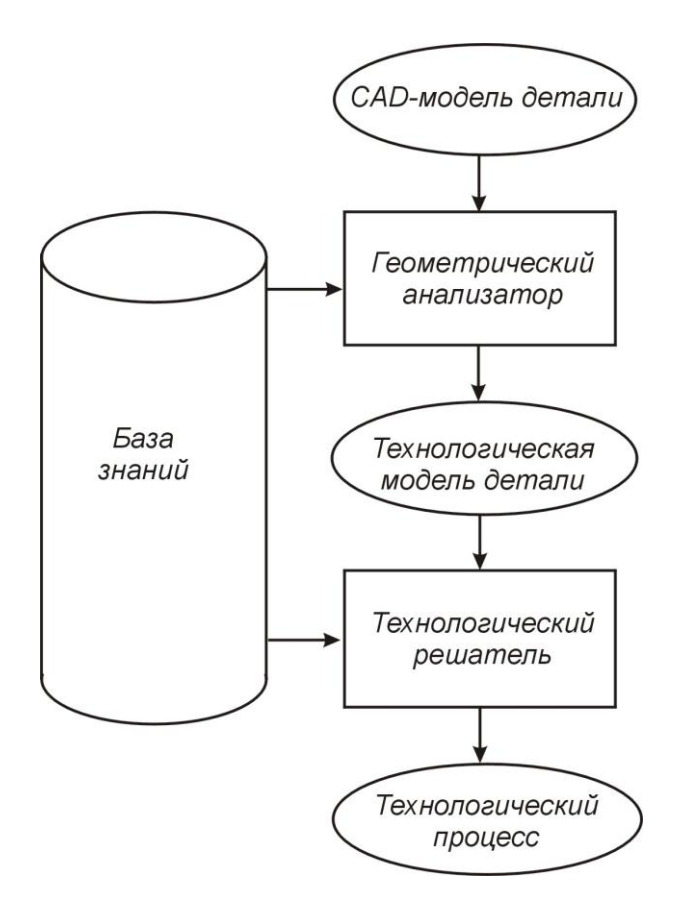

*Рис. 7.1 Общая схема проектирования ТП на основе CAD-модели методом синтеза*

В традиционных САПР ТП формирование карт эскизов осуществляется в два этапа:

- 1. Проектирование графического изображения (эскиза) в CAD-системе.
- 2. Формирование текстовой части документа на соответствующем макете бланка и включение графического изображения в документ.

Разработка операционного эскиза в CAD-системе может быть выполнена путем непосредственного проектирования (то есть "с нуля") или на основе имеющейся модели (чертежа) изделия. Если ТП содержит несколько операционных эскизов (для последовательных операций), то можно строить текущий эскиз, используя в качестве "заготовки" предыдущий.

Подход к построению операционных эскизов с использованием 3D моделей базируется на создании последовательности моделей операционных заготовок (ОЗ). При этом используется модель текущего состояния заготовки, которая последовательно трансформируется от своего исходного состояния до состояния готовой детали

Автоматизация проектирования таких заготовок, представляет собой сложную задачу, решение которой, целесообразно выполнять в рамках методики, основанной на «обратном» проектировании ТП. В соответствии с этой методикой проектирование операций ведется от последней операции к первой, при этом преобразование моделей ОЗ также выполняется в порядке, обратном преобразованию заготовок в ТП.

Процесс преобразования (трансформации) Т начинается с модели D детали и кончается получением модели  $Z_0$  исходной заготовки: Т:  $D \rightarrow Z_0$ . В свою очередь, для каждой і-ой операции необходимо выполнить трансформацию Т<sub>і</sub> модели Z<sub>i</sub><sup>Bых</sup> выходной заготовки в модель Z<sub>i</sub><sup>BX</sup> входной операционной заготовки:  $T_i : Z_i^{\text{BLX}} \to Z_i^{\text{BX}}$ . Трансформация  $T_i$  заключается в преобразовании формы и размеров выходной заготовки и/или качества ее поверхностей (шероховатость, твердость, покрытие и т.д.).

Так как входная заготовка для і-ой операции является выходной заготовкой для i-1 операции, то имеет место трансформация:  $T_{i-1}$ :  $Z_i^{BX} \rightarrow Z_{i-1}^{BDX}$ . Эта трансформация заключается в простановке баз и операционных размеров, выдерживаемых на i-1 операции. С помощью модели Z<sub>i</sub> BbIX создается карта с операционным эскизом.

В соответствии с принципами обратного проектирования операций модель входной заготовки для данной операции получается путем наращивания припусков на поверхностях выходной заготовки или удаления элементов из модели выходной заготовки для этой операции. Однако удаления элементов - это опасные действия, нарушающие принцип неизменности 3D модели детали и ведущие к разрушению ассоциативных связей между элементами. Поэтому для формирования модели выходной заготовки целесообразно использовать метод добавляемых тел. Для этого припуски, снимаемые на операции, оформляются как тела, которые с помощью соответствующих операций CAD-системы добавляются к модели выходной заготовки. Такой подход позволяет быстро формировать модели входных заготовок, особенно при использовании упрощенных добавляемых тел, и уменьшить объем информации о моделях ОЗ. Сокращение объема может достигать двух порядков, т. к. в памяти ЭВМ хранятся не 3D модели ОЗ, а только добавляемые тела, совокупность которых образует «комплексную модель ОЗ». В CAD-системе с помощью необходимых манипуляций над добавляемыми телами может быть получена модель любой ОЗ.

Таким образом, проектирование выходной ОЗ для і - ой операции выполняется в три этапа:

• Определение формы и размеров выходной ОЗ путем получения входной заготовки на i+1 операции (трансформация  $T_{i+1}: Z_{i+1}^{BhX} \rightarrow$  $Z_{i+1}^{BX}$ ) с помощью CAD - системы.

- Простановка баз и расчет операционных размеров (трансформация  $T_i: Z_{i+1} \longrightarrow Z_i^{\text{BLX}}$ ).
- Оформление карты с операционным эскизом.

На втором этапе проектирования ОЗ выполняется простановка операционных размеров, расчет их номинала и точности. В настоящее время имеется достаточно развитая теория расчета операционных размеров, а также разработаны автоматизированные системы их расчета.

Автоматический расчет операционных размеров может быть выполнен только после того, как определены базы и проставлены операционные размеры для всех выходных ОЗ. Только в этом случае может быть составлена система линейных уравнений из размерных цепей, решение которой позволяет определить номинальную величину каждого операционного размера и его точность. Отсюда следует важный вывод о необходимости двухпроходного проектирования операций и, соответст-венно, проектирования ОЗ. На первом проходе выполняется формирование 3D моделей всех ОЗ и предварительные операционные эскизы.

Построение предварительного операционного эскиза выполняется с использованием автоматического формирования проекционных видов в САD-системе. Полученные виды встраиваются в карту эскиза и на них проставляются необходимые базы и операционные размеры. Для операционных размеров фиксируется только простановка размера и его условное обозначение. Отметим, что наиболее развитые CAD-системы, например CATIA V5, позволяют проставлять операционные размеры прямо в 3D модели ОЗ. В этом случае предварительные операционные эскизы уже не нужны.

Информация из предварительных операционных эскизов используется для автоматизированного расчета операционных размеров и определения номинала и точности всех операционных размеров. По результатам расчета проводится анализ и при необходимости осуществляется корректировка технологии изготовления детали и моделей ОЗ. Следовательно, может понадобиться переход снова к CAD-системе, а потом снова к системе расчетов операционных размеров. Итерации повторяют до получения положительных результатов расчета точности операционных размеров. Такой подход гарантирует получение заданной конструктором точности размеров детали и отсутствие ошибок базирования.

Второй проход заключается в завершении проектирование операций и окончательном формировании операционных эскизов. В операционном эскизе условные обозначения операционных размеров заменяются номинальными значениями и точностью.

Исходя из сказанного, общая схема трансформации операционных заготовок может быть выражена так, как показано на рис. 7.2.

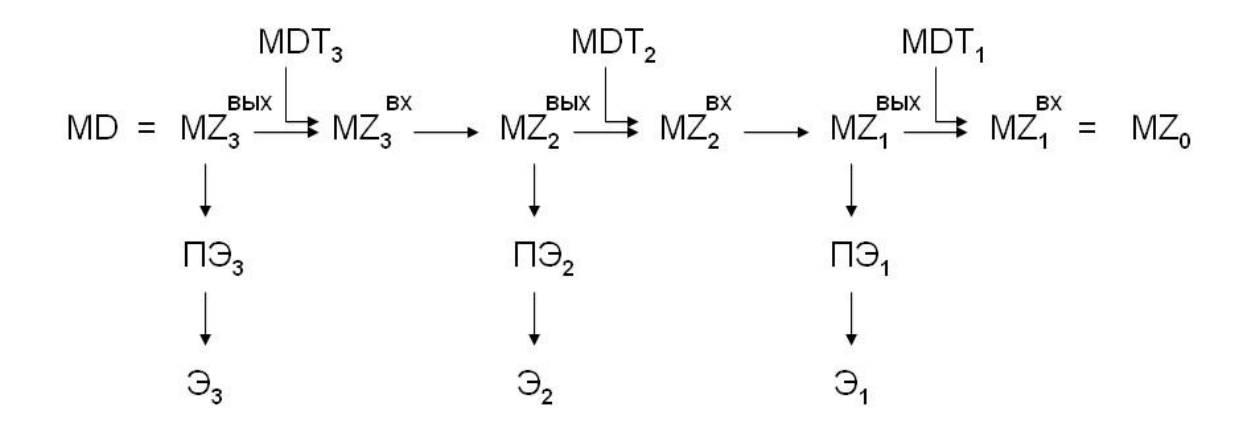

*Рис. 7.2. Схема трансформации операционных заготовок*

На этом рисунке представлена схема для технологического процесса из трех операций, при этом использованы следующие обозначения:

MD – 3D модель исходной детали;

 $MZ_1^{BBIX}$ ,  $MZ_2^{BBIX}$ ,  $MZ_3^{BBIX} - 3D$  модели выходных заготовок для 1-3 операций;

 ${MZ_1}^{\text{px}}, {MZ_2}^{\text{px}}, {MZ_3}^{\text{px}} - 3D$  модели входных заготовок для 1-3 операций;

 $MDT_1$ ,  $MDT_2$ ,  $MDT_3 - 3D$  модели добавляемых тел для 1-3 операций;

MZ<sub>0</sub> - 3D модель исходной заготовки;

 $\Pi_1$ ,  $\Pi_2$ ,  $\Pi_3$  – предварительные операционные эскизы для 1-3 операций;

 $\mathfrak{D}_1$ ,  $\mathfrak{D}_2$ ,  $\mathfrak{D}_3$  – окончательные операционные эскизы для 1-3 операций.

На рис. 7.3 приведен пример операционного эскиза для одной из токарных операций, полученный в Cimatron E на основе 3D модели выходной ОЗ. В Cimatron E были созданы группы обозначений для опор, зажимов, формы поверхностей, установочных устройств и т. д. Эти обозначения (рис. 7.4) необходимы для последующего правильного оформления операционного эскиза.

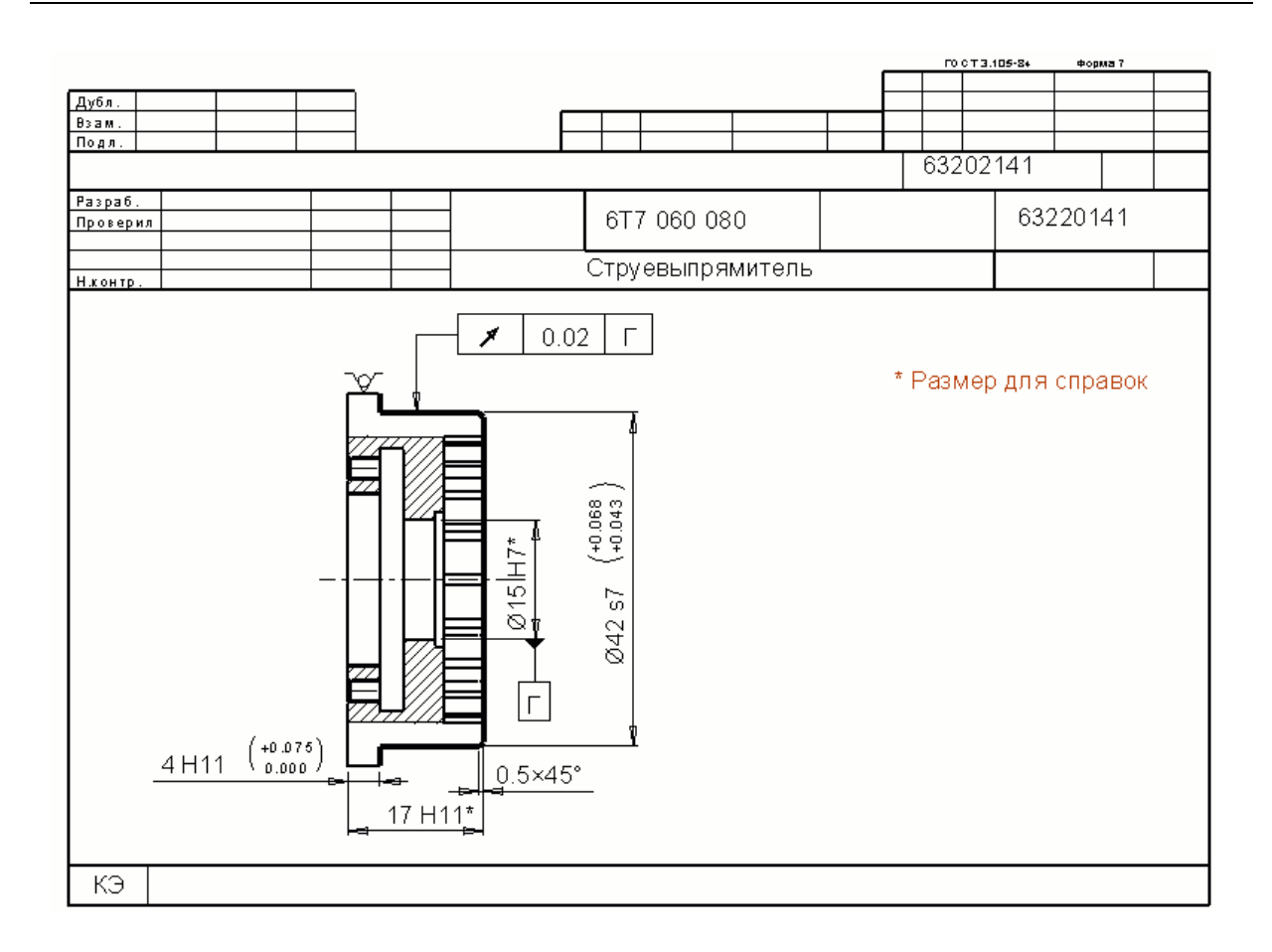

*Рис. 7.3 Пример операционного эскиза для одной из токарных операций.*

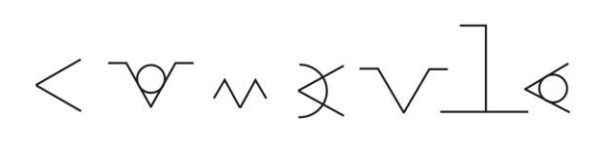

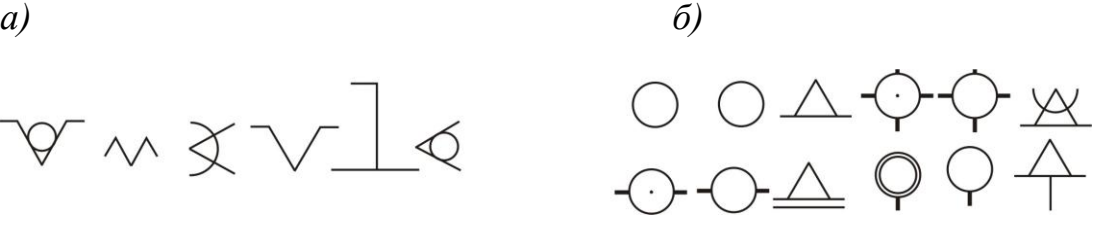

*Рис. 7.4 Группы обозначений для операционных эскизов: a – для установочных устройств; b – для опор*

Использование описанной выше методики является важным условием для более эффективного проектирования технологических процессов и сокращения времени и стоимости ТПП изделий.

## **8. Использование 3D моделей для получения физических прототипов**

Виртуальные прототипы, в роли которых выступают 3D модели, играют большую роль при анализе свойств проектируемого изделия и принятии проектных решений. Однако, они не могут полностью заменить физические прототипы.

Рассмотрим более подробно классификацию прототипов и цели их использования.

Создавая прототип, каждая группа специалистов преследует свои цели. Прототип можно определить как модель, приближающуюся к изделию по одной или ряду характеристик, важных для разработчиков.

Прототипы могут быть классифицированы по двум критериям (рис.8.1). Первым критерием является принадлежность прототипа к классу физических или классу аналитических моделей. Физические прототипы изготавливаются из реальных материалов, тогда как аналитические представляют собой расчетные или геометрические компьютерные модели.

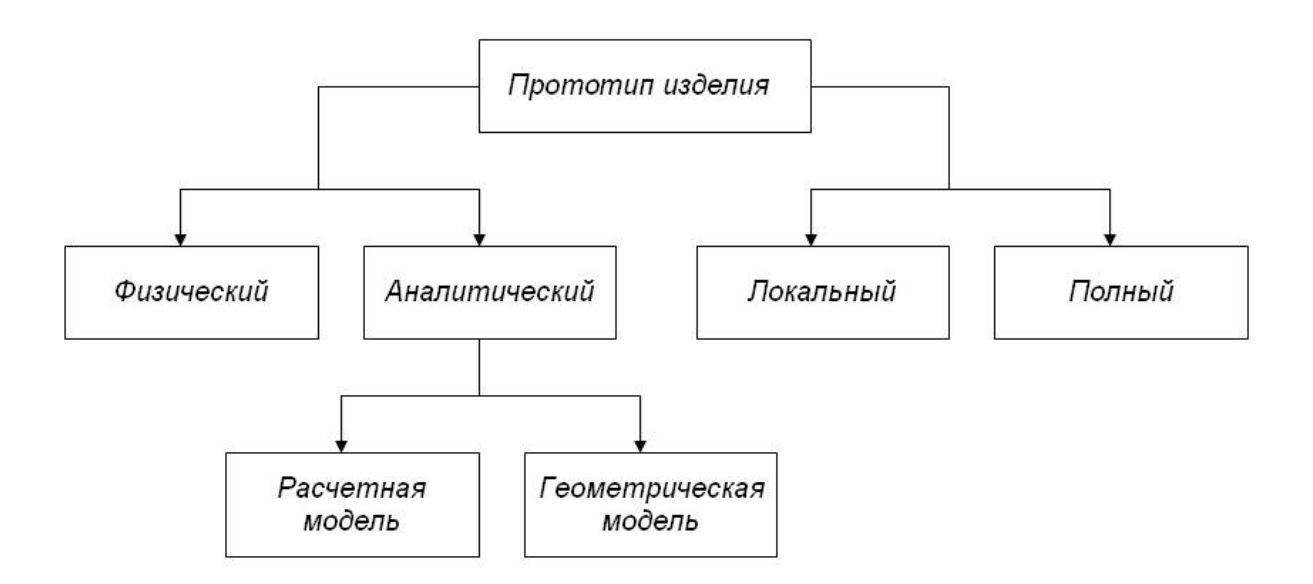

*Рис. 8.1 Классификация прототипов*

Второй критерий относит прототип к классу локальных или классу полных прототипов. Полный прототип отражает большинство свойств изделия, тогда как локальный обеспечивает моделирование одного или малого числа свойств изделия. Полный прототип может быть использован в целях тестирования опытного образца изделия, тогда как локальный используется для анализа и отработки частных проектных решений.

На протяжении всего процесса разработки изделия, прототипы используются в четырех целях: изучения принимаемых проектных решений; информирования руководства и сторонних участников проекта; проверки интегрируемости компонент; демонстрации достигнутых результатов.

- Изучение проектных решений: Прототипы часто используются для того, чтобы получить ответ на два вопроса: «Будет ли это работать?» и «Насколько хорошо это отвечает запросам потребителей?». Если прототип используется в целях получения ответа на эти вопросы, то он служит целям изучения принимаемых проектных решений.
- Информирование руководства и участников проекта: Прототипы улучшают информирование руководящего персонала, поставщиков, партнеров, внешних разработчиков, потребителей и инвесторов. Это в особенности справедливо для физических прототипов: визуальный осмотр и ощупывание трехмерного образца изделия способствуют гораздо лучшему пониманию, чем словесное описание или даже эскизы.
- Проверка интегрируемости компонент: Прототип используется для проверки того, что составляющие его компоненты будут совестно функционировать так, как это предполагалось. Для проверки интегрируемости компонент наиболее эффективны полные физические прототипы, так как они требуют реальной сборки всех деталей изделия.
- Демонстрация достигнутых результатов: Прототипы, в особенности на поздних стадиях проекта, используются для демонстрации того, что изделие достигло требуемого уровня функциональности. Руководящий персонал часто требует, чтобы ему был продемонстрирован на прототипе ряд функций изделия перед тем, как будет разрешен переход к следующему этапу проекта. Демонстрационный прототип может подвергаться тестированию.

В то время как некоторые прототипы могут использоваться для всех перечисленных выше целей, другие из них пригодны в основном для отдельных целей. Характер применимости различных видов прототипов для разных целей проиллюстрирован на рис.8.2.

Принципы выбора прототипов. При принятии решений о создании конкретных прототипов полезно руководствоваться рядом общих принципов. Эти принципы связаны с выбором вида прототипа и с включением работ по созданию прототипа в общий план разработки:

| Вид прототипа           | Изучение<br>Демонстрация | Информирование | Интеграция |
|-------------------------|--------------------------|----------------|------------|
| Локальный аналитический |                          |                |            |
| Локальный физический    |                          |                |            |
| Полный физический       |                          |                |            |

Рис. 8.2 Характер применимости различных прототипов (черный кружок - высокая степень; белый кружок - низкая степень применимости)

- Аналитические прототипы обладают большей гибкостью чем физические. Так как аналитические прототипы содержат в своей основе математические модели, то они, как правило, имеют параметры, которыми можно варьировать для получения альтернативных вариантов. Изменение параметра в аналитическом прототипе проще, чем изменение параметра в физической модели. Поэтому аналитические прототипы обычно предшествуют физическим прототипам и используются для сужения числа варьируемых параметров. После этого используются физические прототипы для совершенствования принимаемых проектных решений.
- прототипы нужны для выявления непредвиденных • Физические свойств. Физический прототип часто демонстрирует непредвиденные свойства, совершенно не имеющие отношения к целям создания прототипа. Причина состоит в том, что при экспериментировании с физическим прототипом всегда действуют все физические закономерности. Физические прототипы, созданные для исследования чисто геометрических проблем, будут иметь также определенные тепловые и оптические характеристики. Некоторые из присущих физическому прототипу свойств не имеют отношения к конечному изделию. Однако, некоторые из свойств могут говорить о том, что такими же свойствами будет обладать конечный продукт.
- Прототипы могут снижать риск проведения дорогостоящих итераций. Во многих случаях результаты контроля или тестирования могут говорить о том, что определенный этап разработки нужно выполнить заново. Например, если отлитая из пластмассы деталь недостаточно хорошо стыкуется с сопрягаемыми деталями, то это может привести к повторному проектированию и изготовлению пресс-формы. Если же выполнить отработку сопряжения детали с другими деталями с помощью

прототипа, то вероятность проведения дорогостоящей итерации по проектированию и изготовлению пресс-формы может быть снижена.

*Прототипы могут ускорять другие этапы разработки.* В ряде случаев включение этапа создания прототипа в общий процесс разработки может привести к более быстрому выполнению последующих этапов в сравнении с тем, как если бы прототип не был создан. Например, наличие аналитического прототипа детали в виде 3D модели может резко снизить время на последующее компьютерное проектирование прессформы, требующейся для изготовления этой детали.

**Технологии создания прототипов.** Так как методы и средства создания аналитических прототипов уже были рассмотрены выше, то здесь мы остановимся на методах создания физических прототипов с помощью методов быстрого прототипирования.

Быстрое прототипирование представляет собой процесс автоматического изготовления физического образца изделия на основании его компьютерной 3D модели, представленной в формате STL. Процесс изготовления выполняется в так называемых установках быстрого прототипирования, которые можно классифицировать по типу используемого материала:

- Фотооотверждающийся полимер (фотополимер);
- Бумага ламинированная или писчая;
- Порошкообразные материалы (полимер, металл);
- Термопластичные материалы (полимерная нить, воск).

Формат STL описывает поверхности модели сеткой треугольников. Специальное математическое обеспечение установок быстрого прототипирования, используя STL-файлы, разбивает 3D модель на ряд плоских параллельных сечений, отстоящих друг от друга на малое расстояние (0,05 – 0,4 мм), определяемое требованиями конкретной установки. Эти сечения последовательно воспроизводятся из того материала, с которым работает установка, образуя в результате физическую модель прототипа.

*Изготовление прототипа из фотополимера.* Фотополимером называется жидкий полимер, отверждение которого происходит под действием светового излучения, как правило ультрафиолетового диапазона. Существует два класса установок, различающихся способом засветки: с помощью лазера (стереолитография) или без помощи лазера.

Технология стереолитографии заключается в следующем. На основание, расположенное в ванне, наносится слой фотополимера. Луч лазера, управляемый компьютером, засвечивает те участки слоя, которые «принадлежат» 3D модели прототипа на данном уровне. На засвеченных участках происходит отверждение фотополимера. Затем обработанный слой заливается свежим фотополимером и засвечивается очередное сечение. Таким образом происходит послойное выращивание всего прототипа, который извлекается из ванны, зачищается и используется по назначению. Установки этого типа поставляются, например, фирмой 3D Systems (США).

*Изготовление прототипа из бумаги.* Технология, известная как LOM (Laminated Object Manufacturing), заключается в следующем. Лента ламинированной бумаги протягивается в рабочую зону, где прикатывается горячим валиком к основанию или к предыдущему слою бумаги. Затем луч лазера прорезает в верхнем слое контур, повторяющий границу сечения модели. Поле, расположенное вне и внутри контура, прорезается лазером на мелкие квадраты для обеспечения возможности их последующего удаления. Поля бумажной полосы не прорезаются, чем обеспечивается автоматическая протяжка. Далее процесс повторяется для следующих слоев. Изготовление прототипа завершается ручным удалением ненужного материала, после чего поверхность зачищается и покрывается защитным лаком (рис.8.3). Установки, работающие на принципе LOM-технологии, поставляются в частности фирмой Helisys (США).

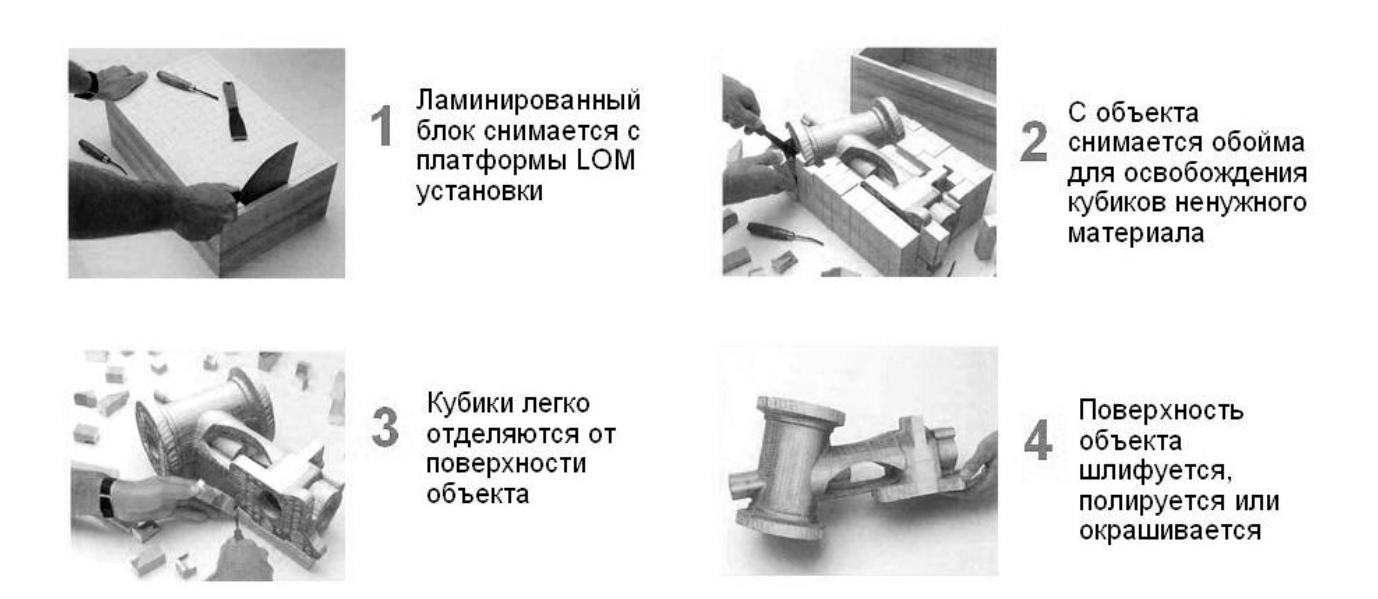

*Рис.8.3 Завершающие действия при использовании LOM-технологии*

*Изготовление прототипа из порошков.* Фирмой EOS (Германия) выпускается класс установок, работающих по сходному принципу послойного выращивания методом спекания из порошков различных материалов (полимеров, металлов или специального песка). Технологический процесс выглядит следующим образом – над основанием проходит каретка и нано-

сит тонкий однородный слой порошка. Луч лазера, управляемый компьютером, спекает порошок в местах, где в данном сечении должны быть стенки модели. Основание опускается и наносится следующий слой порошка. При прохождении луча лазера материал нового слоя спекается с материалом предыдущего, обеспечивая целостность прототипа. В заключение не спекшийся порошок удаляется.

Примеры деталей-прототипов, полученных методом лазерного спекания, показаны на рис. 8.4.

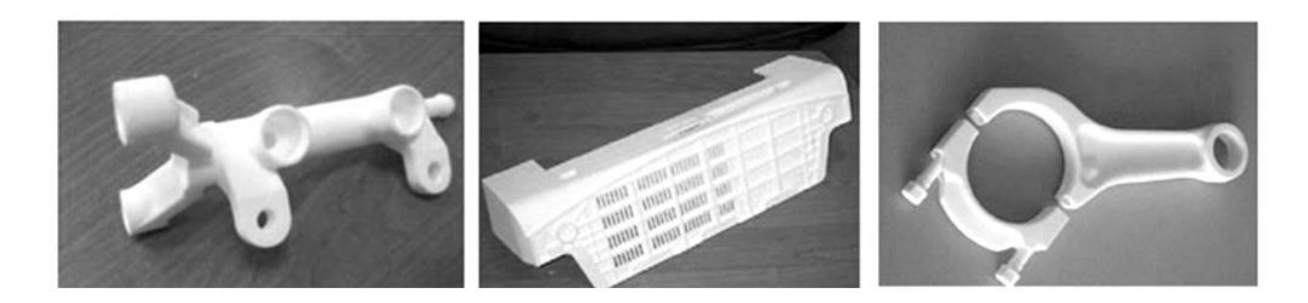

Рис. 8.4 Детали, полученные методом лазерного спекания

Изготовление прототипа из термопластичных материалов. Существует группа установок, основанных на послойном выращивании прототипов из заранее разогретого пластичного материала (например, полиамида или воска). Так, фирмой Stratasys (США) выпускается серия установок послойного синтеза прототипа из полимерной нити. Нить подается в специальную головку, где разогревается и затем послойно укладывается в соответствии с 3D моделью прототипа, заполняя сечение за сечением.

Технология струйного моделирования. Различные запатентованные разновидности этой технологии называются: MJM (Multi-Jet Modeling), PolyJet (Photopolymer Jetting) и DODJet (Drop-On-Demand-Jet). Построение модели осуществляется путем послойного нанесения расплавленного материала с помощью многоструйных головок (по технологии струйных принтеров). Примером установок данного типа может служить безлазерный 3D принтер модели EDEN 350V (рис. 8.5).

В заключение отметим еще один способ применения физических прототипов - их использование в целях последующего изготовления пресс-форм или штампов. Процесс изготовления силиконовых форм выглядит следующим образом. Сначала прототип специальным образом подготавливается - липкой лентой заклеиваются все имеющиеся в нем отверстия. Кроме того, липкая лента наклеивается на стенки прототипа по контуру будущей линии разъема формы. Подготовленный таким образом прототип устанавливается на опорных стойках в герметичной ванне и полно-

стью заливается неотвержденным силиконом. Ванна переносится в термошкаф, где происходит отверждение силикона. Блок силикона извлекается из ванны, острым ножом разрезается на две части до ленты, формирующей поверхность разъема. Прототип и стойки извлекаются из силиконовой формы, после чего она готова к использованию.

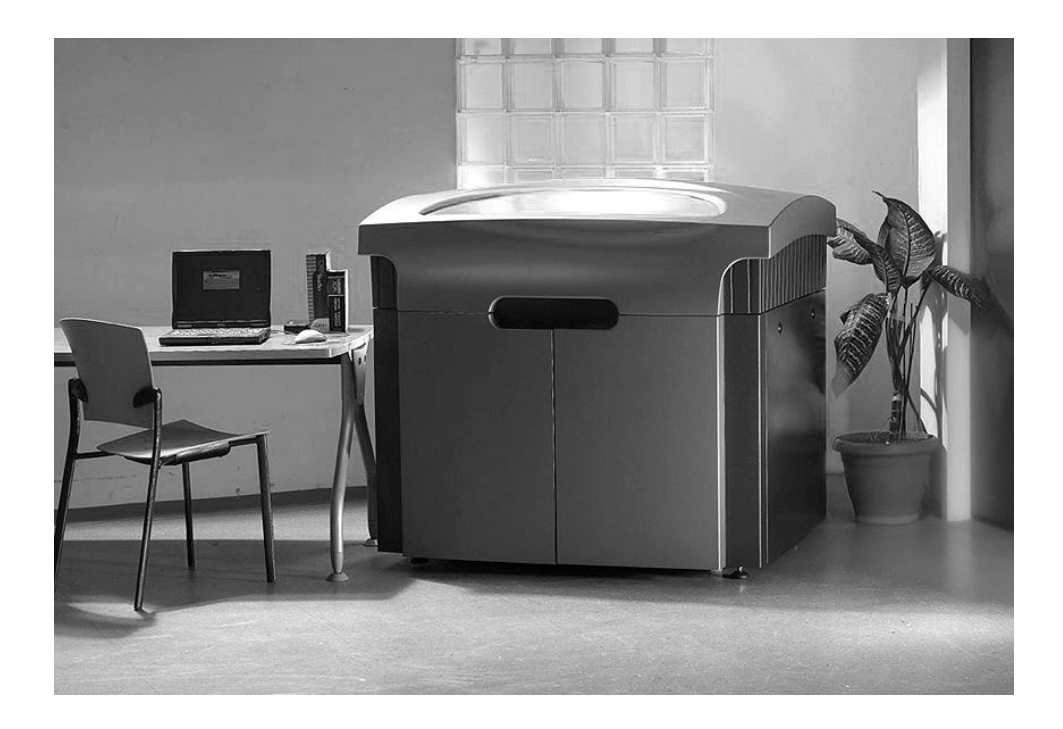

*Рис. 8.5 Установка быстрого прототипирования EDEN 350V*

Для последующего использования формы обе ее части соединяются в блок, переворачиваются отверстиями от опорных стоек вверх и устанавливаются в вакуумный шкаф. Компоненты полиуретановой смеси загружаются в чашу смесителя шкафа, где они перемешиваются и заливаются в форму. Далее форма переносится в термошкаф, где происходит отверждение полиуретана. Готовая деталь извлекается из формы, а сама она готова к повторному использованию. С помощью одной формы можно получить 20 – 30 деталей (без потери их качества) в зависимости от их сложности, наличия поднутрений и т.п.

Технологии быстрого прототипирования дают возможность получать пространственный физический образец детали быстрее и с меньшими затратами, чем это было возможно раньше. Примененные в нужное время и в нужном месте, эти технологии могут уменьшить общее время разработки и улучшить качество конечного изделия.

## 9. Виртуальное моделирование производственных процессов

В последнее время все большее развитие получают средства, позволяющие эффективно использовать 3D модели на этапе производства. Одним из наиболее развитых средств данного класса является система DELMIA, разработанная компанией Dassault Systemes.

Система DELMIA содержит набор инструментов для цифрового описания, прогнозирования и моделирования производственных процессов изготовления изделий и необходимых для этого ресурсов. По сути, система DELMIA - это «цифровая виртуальная фабрика», позволяющая исследовать и оптимизировать процессы изготовления и обслуживания изделий до начала их реального производства в металле. Будучи объединенной с системой САТІА (см. раздел 2), DELMIA позволяет моделировать процессы изготовления изделия параллельно с его проектированием, оперативно учитывая возникающие конструктивные изменения, множественность версий и исполнений изделия, ограничения, налагаемые оборудованием и человеческим фактором. Это позволяет существенно сокращать сроки разработки и запуска в производства новых изделий, повышать их качество и технологичность.

DELMIA состоит из групп программных продуктов (доменов), предназначенных для решения различных групп задач:

- DELMIA Process Planning программы, создающие среду глобального планирования процессов и ресурсов производства изделия. Эта среда позволяет, на ранних стадиях работы над созданием модели производства, представить точную картину всех взаимосвязей между конструкцией изделия и параметрами производственных систем. В число задач, решаемых этой группой программных продуктов, входят построение блок-схем процессов, оценка временных затрат, планирование необходимых ресурсов, оценка стоимости продукта с анализом структуры затрат, расчет загрузки оборудования и ряд других.
- DELMIA Process Detailing & Validation программы для детальной разработки производственных процессов и проверки принятых решений с учетом реальной 3D геометрии изделий, необходимого уровня квалификации рабочей силы и ее взаимодействия. Программы данной группы позволяют отрабатывать в виртуальном пространстве процесс производства, ремонт оборудования, размещение точек сварки на модели

изделия, последовательность операций механообработки и сборки изделий, размещение оборудования и т.п.

- DELMIA Resource Modeling & Simulation программы этой группы содержат инструментарий для создания и оптимизации ресурсов, необходимых для производства и обслуживания изделий, включая промышленные роботы, станки, инструменты, приспособления. Все эти ресурсы вместе с моделями людей («манекенами») позволяют наглядно моделировать реальные процессы в виртуальном пространстве и реальном времени, решая задачи описания и оптимизации производственного процесса, программирования роботизированных комплексов и станков с ЧПУ, проверки эргономичности.
- DELMIA Production Management программы этой группы позволяют специалистам, непосредственно связанным с созданием изделия, использовать всю полноту информации об изделии, процессах и ресурсах для решения текущих задач на своих рабочих местах и получения результатов в простом и наглядном виде. В частности, имеются средства для создания рабочих инструкций в 3D виде, визуализации различных процессов, поиска нужной совокупности данных, интеграции с другими программными средствами автоматизации предприятий - например, с ERP-системой.

Рассмотрим функции некоторых программных модулей (продуктов) системы DELMIA более подробно.

**DELMIA DPM Assembly.** Этот модуль (в его названии буквы DPM означают Digital Process for Manufacturing) предназначен для оптимизации производственных ресурсов и процесса сборки изделия путем реалистичной имитации (симуляции) и оценки производственного процесса. При этом возможна замена таких ресурсов как инструменты или приспособления, если это приведет к повышению производительности или снижению стоимости. Виртуальное моделирование позволяет выполнять такую замену задолго до того, как производственные ресурсы в действительности приобретены или изготовлены предприятием.

Модуль имеет собственные средства 3D моделирования деталей и сборочных единиц, а также обеспечивает прием моделей с помощью ряда наиболее широко применяемых на практике интерфейсов. Может выполняться реалистичное отображение моделей и процессов сборки.

С помощью DPM Assembly могут моделироваться не только детали или узлы изделия, но и технологическое оборудование, оснастка, роботы. Модели людей, участвующих в производственном процессе (манекены) создаются средствами другого, дополнительного модуля. Виртуальное моделирование позволяет оптимизировать схему размещения оборудования в цехе или на производственном участке (рис. 9.1). Пользователь имеет возможность манипулировать как составом, так и взаимным расположением производственных компонент, быстро изменяя и совершенствуя схему их размещения.

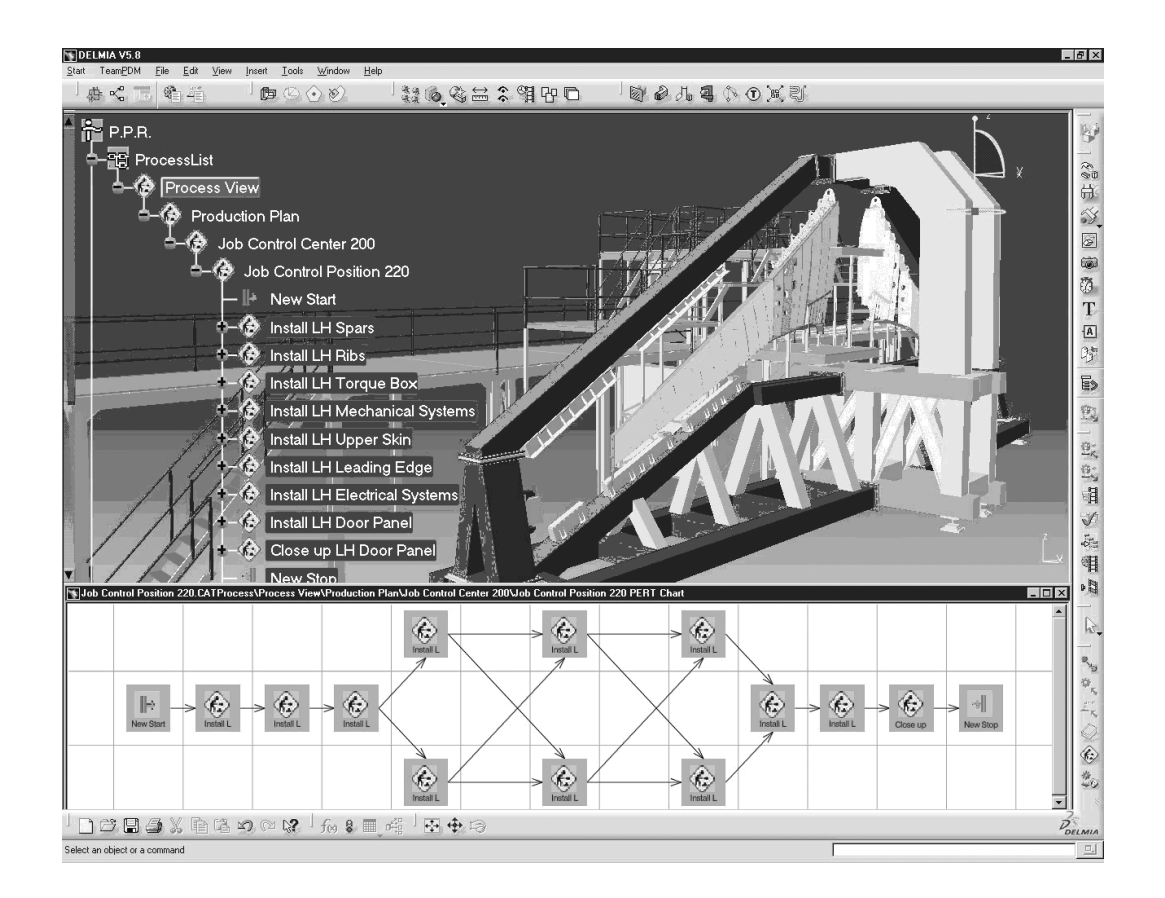

*Рис. 9.1 Виртуальное моделирование процесса сборки в модуле DELMIA DPM Assembly*

Модуль DPM Assembly включает в себя средства для анализа и контроля цифрового макета изделия (DMU). Можно получать произвольные сечения 3D модели, проводить измерения и сравнивать пространственную геометрию, анализировать возможные коллизии (наложения) при сборке. Сечения можно получать в динамическом режиме, то есть непрерывно перемещая плоскость сечения по модели. Можно сохранять сечения в качестве отдельных объектов для последующего использования. Средства анализа включают в себя также полную симуляцию процесса сборки.

Модуль может использоваться как автономно, так и в сочетании с другими компонентами системы DELMIA. Специальные интерфейсные модули DELMIA Multi-CAD обеспечивают интеграцию с пользователями, работающими в CAD-системах. Сочетание DPM Assembly с другим модулем – DPM Work Instruction дает возможность генерировать так называемые электронные рабочие инструкции. Эти инструкции могут включать в

себя симуляции различных этапов сборки и использоваться рабочими производственных цехов и участков.

**DELMIA Robotics Simulation.** Этот модуль включает в себя средства для задания характеристик оборудования роботизированного рабочего места, или роботизированной ячейки (РЯ), определения схемы размещения оборудования, программирования действий робота и симуляции функционирования РЯ. Характерным примером использования большого числа РЯ в производственном процессе является сборка кузова автомобиля, где роботы выполняют различные операции сборки и сварки (рис. 9.2).

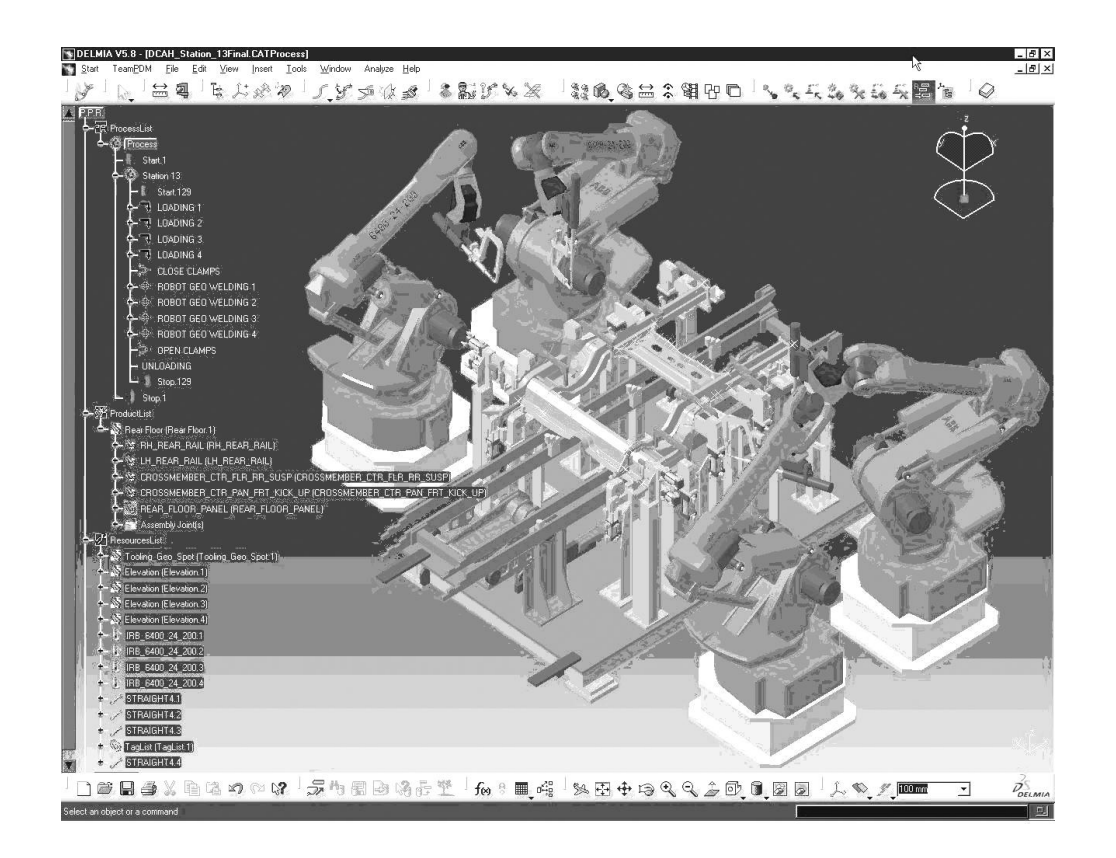

*Рис. 9.2 Виртуальное моделирование процесса сборки с участием роботов*

Модуль Robotics Simulation содержит простые и удобные средства 3D моделирования, а также средства формирования чертежей и реалистичного отображения моделей. Можно устанавливать геометрические ограничения для компонентов сборки, автоматически позиционировать детали и проверять выполнимость сборки. Эти возможности позволяют создавать и модифицировать модели средств технологического оснащения в соответствии с заданными требованиями, оперативно согласовывать проводимые изменения с руководителем данного проекта. Для получения моделей роботов можно использовать специальную библиотеку, которая

включает в себя свыше 700 моделей роботов с различными кинематическими схемами.

Модуль Robotics Simulation является ключевым звеном в построении и моделировании системой DELMIA производственного процесса сборки кузова автомобиля. Принимая в качестве входных данных схему процесса, он определяет все необходимые для его выполнения ресурсы и детально описывает, какие детали должны быть заранее подготовлены, зажаты в приспособлениях, подвергнуты сварке и выгружены по завершении процесса. Пользователь может оценить и проконтролировать производственный процесс благодаря его реалистичной имитации (симуляции) с учетом всех задействованных ресурсов.

После создания модели РЯ и ее проверки следующим этапом является программирование действий робота от его заданной начальной позиции. При этом модель РЯ является краеугольным камнем цифровой фабрики DELMIA, давая возможность использовать ее как для симуляции механических перемещений, так и для генерирования управляющих воздействий, в одной и той же среде.

Зачастую первоначальный план производственного процесса, представленный в виде последовательности шагов, включает в себя такие шаги, которые не соответствуют реально возможным действиям РЯ. Модуль Robotics Simulation расширяет план путем добавления в него информации о реально возможном программировании ресурсов, которое способно обеспечить выполнение требований плана.

Процедура обучения роботов в Robotics Simulation построена на принципах графического программирования и легко осваивается пользователем. Программа действий робота строится и редактируется непосредственно в среде 3D. Например, можно изменить положение робота путем перетаскивания его сочленений по экрану мышью. Можно также задать числовые значения координат или углов в специальном окне, в котором отображается информация о последовательных положениях робота.

**DELMIA DPM Shop.** Функцией этого модуля является реальновременная поддержка рабочих участков и цехов, принимающих участие в производственном процессе. Это информационный 3D ресурс, который способствует повышению качества работы и увеличивает производительность.

DPM Shop использует понятные рабочим данные и представления об изделии и производственном процессе. Эти данные в виде электронных рабочих инструкций передаются непосредственно в цех. Интерактивный доступ к инструктивному материалу обеспечивается с помощью простого интерфейса, управляемого мышью или средствами тактильного экрана (рис. 9.3). Данные всегда являются актуальными и соответствуют последним изменениям, проведенным в содержании производственного процесса.

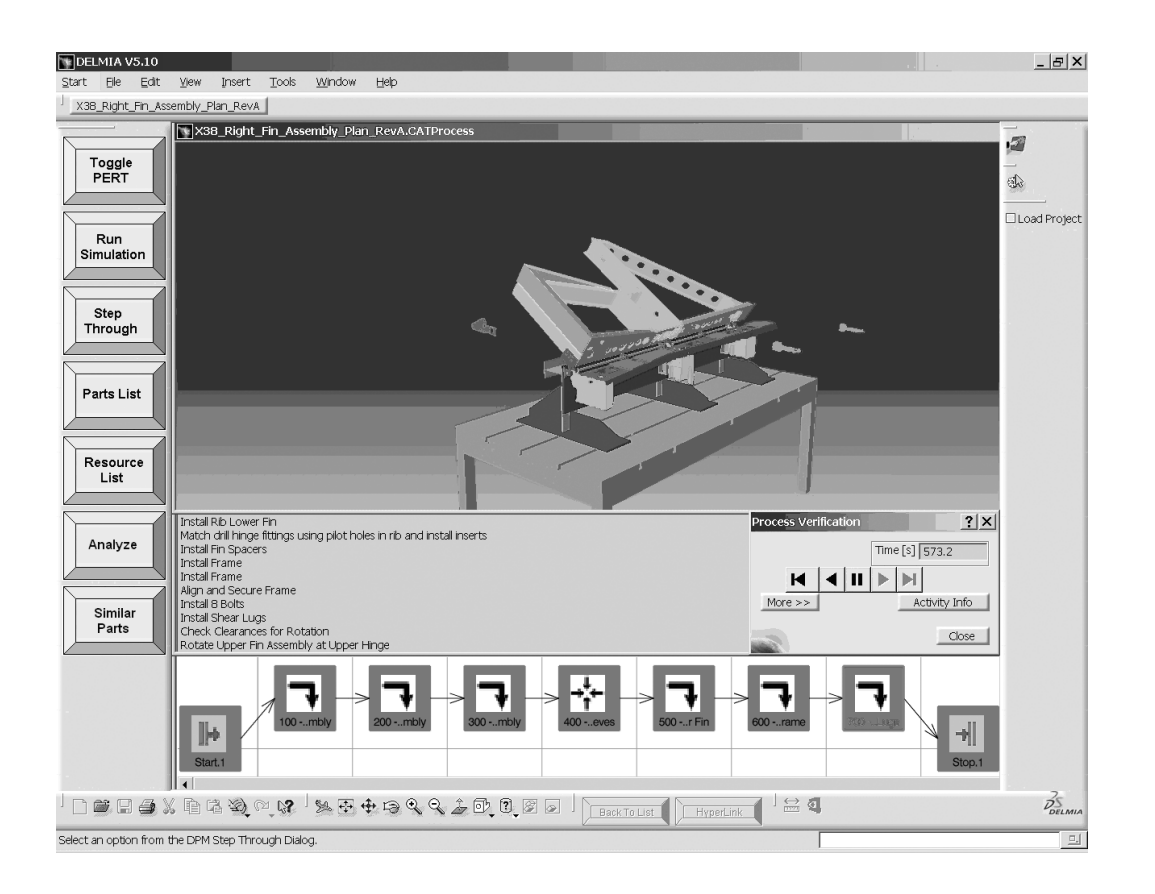

*Рис. 9.3 Вид экрана при работе с модулем DPM Shop*

При работе с инструкциями цеховой исполнитель может переходить в режим симуляции данной части производственного процесса. При необходимости он может также просматривать дополнительные 3D виды с использованием механизма гиперссылок.

DPM Shop учитывает пожелания работающих исполнителей с целью дальнейшего совершенствования производственного процесса. Вся имеющаяся доступная информация передается исполнителю по его просьбе. DPM Shop может сохранять и систематизировать собранные запросы цеховых исполнителей, что в обычных условиях требует дополнительных затрат. Собранная информация анализируется и учитывается путем модификации производственного процесса. Кроме того, исполнители могут улучшать получаемые ими представления рабочих инструкций, модифицировать интерактивный процесс и получать дополнительную информацию об изделии. Так например, исполнитель может изменить 3D вид конкретной

инструкции, используя команды сдвига, поворота и масштабирования изображения.

**DELMIA Human Modeling.** Учет человеческого фактора является важным элементом при производстве многих сложных изделий. От того, насколько удобно выполнять человеку ту или иную операцию, зависит не только его производительность, но и безопасность. Поэтому включение моделей человека (манекенов) в модель производственного процесса является оправданным.

Модель человека можно рассматривать как вид ресурса, участвующего в производственном процессе. Поэтому решения DELMIA Human modeling полностью интегрированы с другими решениями DELMIA, связанными с построением и симуляцией производственного процесса (рис. 9.4).

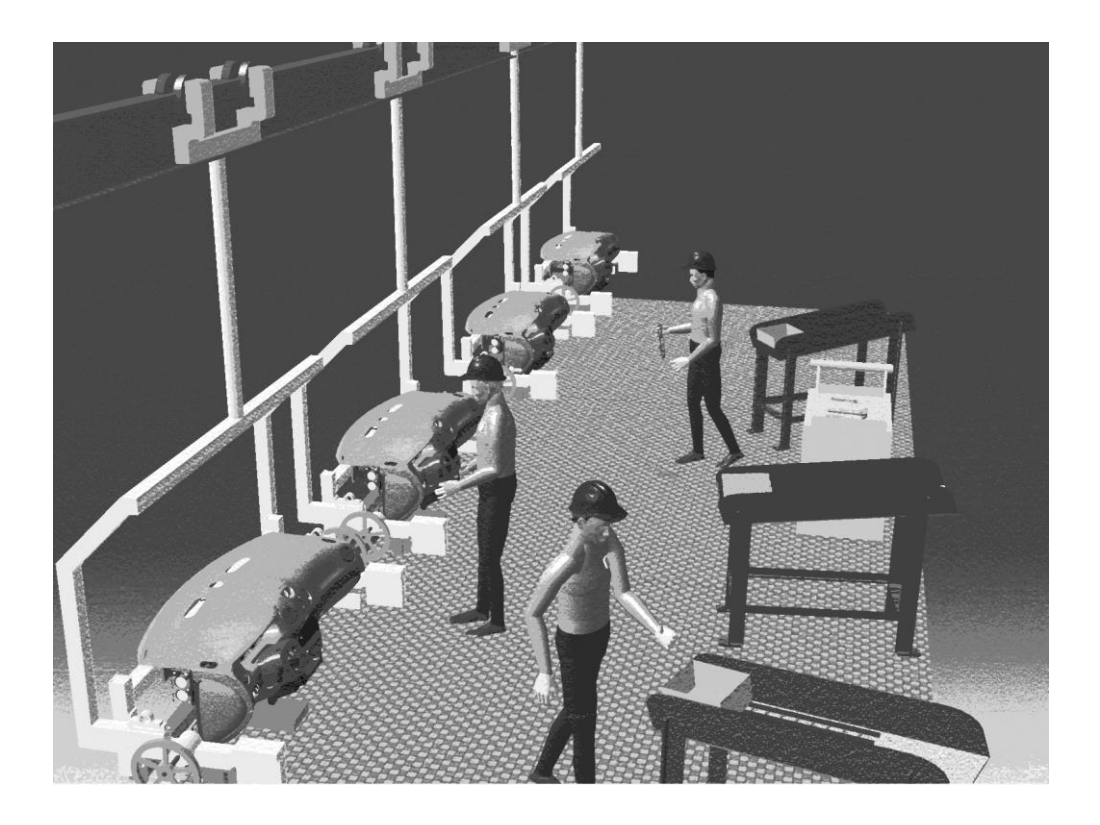

*Рис. 9.4 Модели человека в производственном процессе*

Модель человека используется в случаях, когда необходимо:

- Включить человека в симуляцию производственного процесса;
- Понять, как действует человек на рабочем месте при выполнении производственной операции;
- Определить количество человек, необходимых для выполнения данной задачи;
- Оценить рабочие усилия, требующиеся для выполнения операции;
- Оценить время, затрачиваемое человеком на выполнение операции.

DELMIA Human modeling включает в себя как средства создания модели человека (манекена) с заданными параметрами, так и средства размещения манекена в производственной среде, моделирования выполняемых им на рабочем месте действий, их анализа и оценки.

Другие модули системы DELMIA, отличные от описанных выше, решают задачи планирования процессов обработки, построения структуры производственных участков и цехов, интеграции с PDM-системами и др.

## 10. Интеграция 3D моделей в единое информационное пространство

Автоматизация конструкторско-технологической подготовки производства должна носить комплексный характер. Это в частности означает, что работа всех специалистов, участвующих в создании нового изделия, осуществляется в едином информационном пространстве.

Единое информационное пространство реализуется средствами PDM-системы (Product Data Management - управление данными об изделии). PDM-система является базовым средством, с помощью которого строится единое информационное пространство как для этапов КТПП, так и для других этапов жизненного цикла изделия. К основным функциям, реализуемым средствами PDM-системы в сфере КТПП, относятся следующие:

- 1. Ведение проектов: управление работами, процедурами и документами в составе проекта, контроль над выполнением проекта.
- 2. Планирование и диспетчирование работ.
- 3. Распределение прав доступа к информации между отдельными участниками проекта или их группами.
- 4. Организация и ведение распределенных архивов конструкторской, технологической и управленческой документации (электронные архивы).
- 5. Управление изменениями в документации: контроль версий документов, ведение протокола работы с документами, листов регистрации изменений и извещений.
- 6. Фиксирование стандартных этапов прохождения документов, контроль прохождения документов по этапам.
- 7. Интеграция с CAD/CAM-системами и их приложениями, используемыми при проектировании.
- 8. Контроль целостности проекта.
- 9. Поиск необходимой информации в проекте на основании запросов.

В силу ее использования большим числом специалистов, PDMсистема является многопользовательской и работает в компьютерной сети. Она организует единое информационное пространство предприятия, обеспечивая создание, хранение и обработку информации в единой базе данных с помощью системы управления базами данных (СУБД). Наряду с

клиент-серверной архитектурой, современные PDM-системы содержат набор web-средств, обеспечивающих работу над проектом для удаленных пользователей через Интернет. При этом Интернет играет роль универсального канала связи и позволяет организовывать эффективную совместную работу всех предприятий и лиц - участников проекта.

Примером одной из наиболее мощных PDM-систем является система ENOVIA-SmarTeam (далее просто SmarTeam), разработанная компанией Dassault Systemes.

SmarTeam обеспечивает прием информации, создаваемой на различных этапах ЖЦИ, причем ввод информации может выполняться либо в CAD-системах, либо в самой PDM. Хранение информации осуществляется в базе данных известных СУБД - например, Oracle, InterBase, MS SQL-Server. Средства, позволяющие создавать структуры баз данных и экранные формы представления информации в интерактивном режиме, без использования языков программирования, позволяют легко адаптировать SmarTeam к условиям предприятия. Пользователи могут создавать базы данных стандартных и типовых деталей, используемых материалов, складов оснастки и др. Разработка программ для решения различных задач КТПП в среде SmarTeam выполняется с использованием специального программного интерфейса API (Application Programming Interface).

Важной задачей, решаемой SmarTeam, является организация электронных архивов. Электронный архив - это не просто набор отсканированных документов или CAD-файлов, созданных конструкторами. Для каждого документа проекта в электронном архиве хранится соответствующая информация, описывающая все действия, производимые над документом (изменение, тиражирование, выдача по заявкам и др.) на протяжении всего жизненного цикла документа.

SmarTeam дает возможность руководителям подразделений работать в единой информационной среде вместе со своими специалистами. Для этого существуют специальные функции, такие как RedLining (использование "красного карандаша" для внесения замечаний при проверке результатов деятельности своих подчиненных); средства WorkFlow - с их помощью руководители могут контролировать и управлять потоками производственных заданий. Кроме того, в распоряжении руководителя имеются все возможности поиска и просмотра информации по проектам. Быстрое получение ответов на вопросы: "Какие документы должны быть сделаны к указанной дате?", "Какие документы должны быть сделаны к указанной дате, но не сделаны?", "Где находится данный документ?" и т. д., позволяют своевременно и правильно принимать решения по планированию работ и управлению подразделениями.

Информация в SmarTeam организована в виде проектов. Проект представляется в виде иерархического дерева, которое описывает связи между входящими в проект объектами – например, дерево проекта изделия описывает связи между деталями и сборочными единицами изделия (рис. 10.1). Каждый проект характеризуется учетной карточкой, которая заполняется при создании проекта. В учетной карточке хранится номер проекта, его наименование, фамилия руководителя, дата создания и т. д.

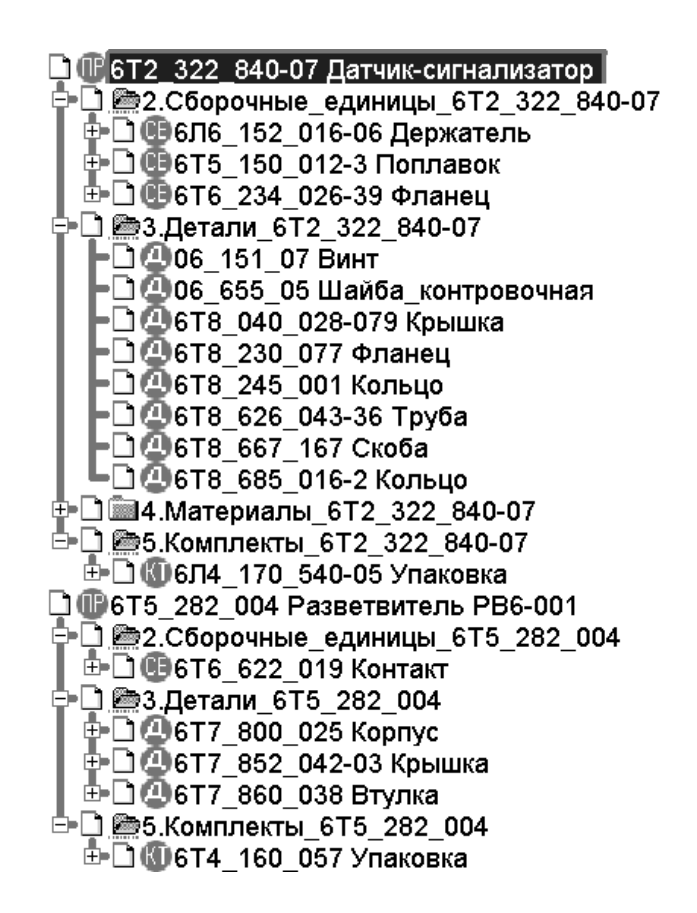

*Рис. 10.1. Дерево проекта в PDM SmarTeam*

Для входа в проект нужно выбрать его из списка проектов. При этом в левой части экрана появится дерево проекта, а в правой – учетная карточка объекта, выбранного на данный момент в проекте (рис. 10.2). Поля учетной карточки объекта содержат его обозначение, наименование, дату создания, фамилию разработчика и др. Кроме того, здесь указывается тип, имя и местоположение файла, содержащего объект.

В дополнительных разделах учетной карточки объекта содержатся его логические связи с другими объектами в дереве проекта (раздел "Связи"), а также указывается состояние объекта в текущий момент (раздел "Изменения"). По разделу "Изменения" можно проследить все этапы прохождения объекта (документа) в процессе проектирования.

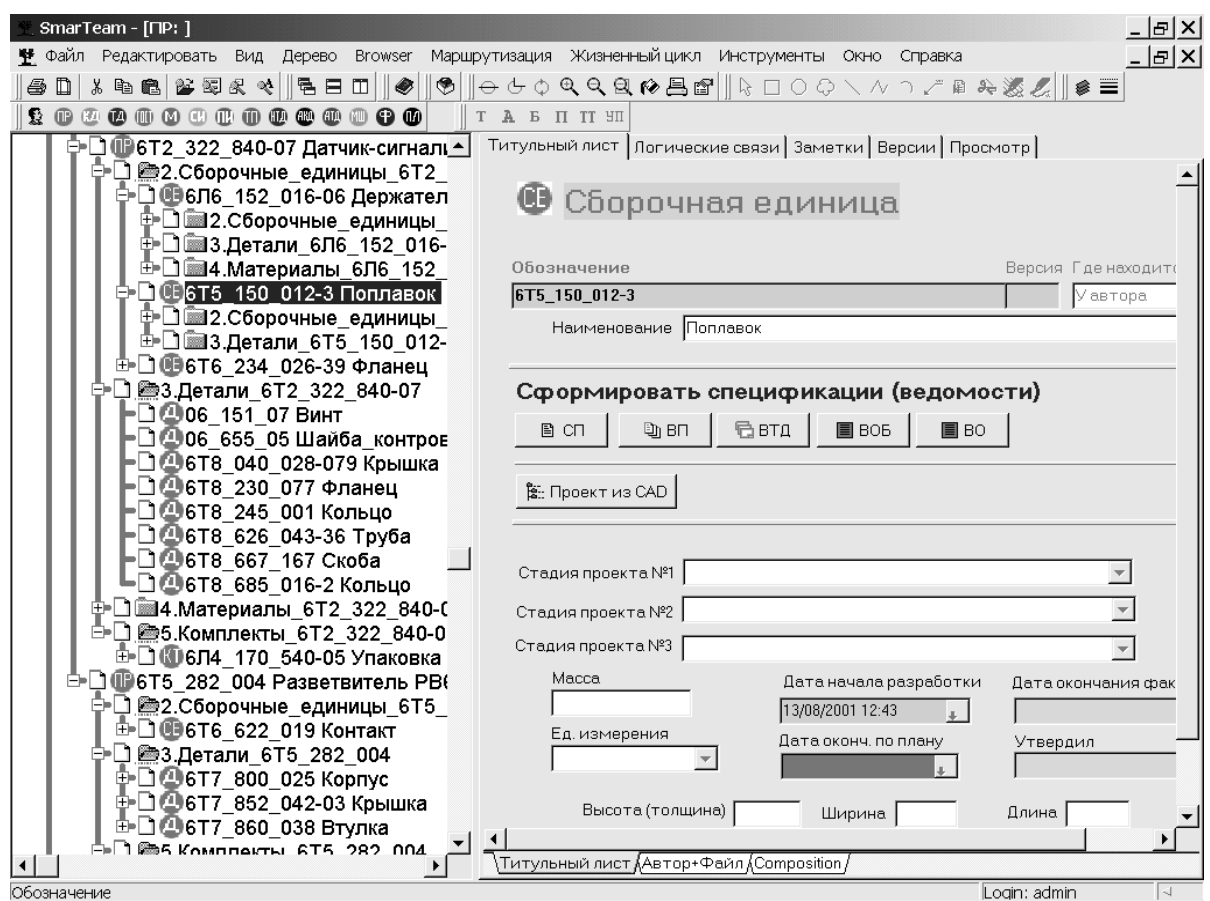

*Рис. 10.2. Учетная карточка объекта проектирования*

Пользователь имеет возможность осуществлять автоматический поиск необходимой информации в проекте. Для этого необходимо дать системе соответствующий запрос (критерий поиска). Можно использовать готовые запросы или создавать новые.

Функции SmarTeam позволяют строить и редактировать дерево проекта, создавать новые объекты, заполнять и редактировать учетные карточки и т. д. Для того, чтобы перейти к работе с файлом объекта, достаточно указать этот объект в дереве проекта и выбрать команду "Редактировать". SmarTeam по типу файла автоматически определит нужное приложение и вызовет его с одновременным открытием данного файла. Другая команда "Просмотр" позволяет увидеть графическое изображение объекта, не входя в режим редактирования (рис. 10.3). Это изображение представляет собой слайд, который был автоматически сохранен при предыдущей работе с объектом.

Теперь, после рассмотрения PDM-системы как средства организации единого информационного пространства (ЕИП), необходимо ответить на вопрос о том, *какова структура этого ЕИП и как в него интегрируются созданные при работе над новым изделием 3D модели*.

Отметим что хотя, говоря об изделии, мы часто понимаем под ним конечную продукцию в целом (например, фотоаппарат или автомобиль), слово «изделие» обозначает, в соответствии с ГОСТ 2.101-85, сборочную единицу любого уровня – от детали до конечной продукции. Поэтому под 3D моделью изделия может пониматься модель детали, узла или продукта в целом. Кроме того, изделием является не только «основной продукт» (фотоаппарат или пилотажно-навигационный комплекс), но и все объекты ТПП, предназначенные для создания этого основного продукта (оборудование, оснастка, инструмент и др.). Таким образом, общее число 3D моделей, создаваемых при работе над проектом, очень велико.

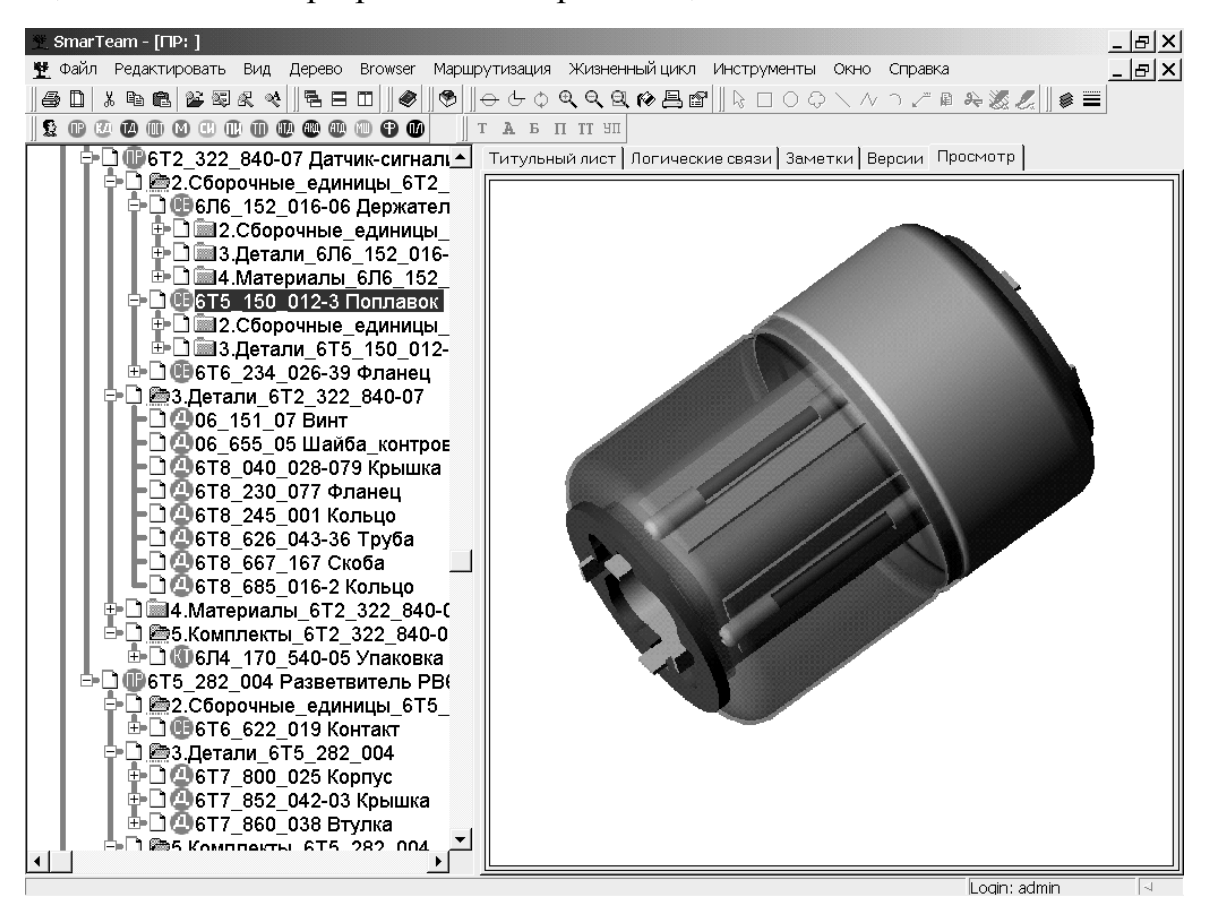

*Рис.10.3. Графический просмотр объекта проектирования*

Помимо информации об изделии (или продукте), в сфере ТПП не менее важную роль играет информация о процессах изготовления данного продукта, а также о ресурсах, необходимых для этого изготовления. Таким образом, ЕИП включает в себя информацию о продукте, процессах и ресурсах, которая может совместно использоваться конструкторами, технологами, управленцами и другими специалистами предприятия. Эти три раздела ("Продукт", "Процесс", "Ресурс") образуют три класса информации, которые, в силу их наиболее высокого уровня абстракции, будем называть суперклассами.

Отметим, что во многих случаях один и тот же объект может быть отнесен как к одному, так и к другому суперклассу из тройки "Продукт -Процесс – Ресурс". Например, технологический процесс по своей сути является процессом, но он же является одновременно продуктом функционирования ТПП. Разработанная оснастка является продуктом функционирования ТПП, но с другой стороны она же является ресурсом при изготовлении основного излелия.

Причина подобной двойственности заключается в разных точках зрения на объект - либо "изнутри" системы ТПП, либо "извне" с позиций общего рассмотрения этапов ЖЦИ. При этом ни одна из точек зрения не может быть предпочтительной: ЕИП должно обеспечивать как оптимальное функционирование сферы ТПП, так и удобство его использования на других этапах ЖЦИ. Поскольку использование данных критериев возможно лишь на этапе реализации модели ТПП средствами конкретной PDMсистемы, то для дальнейшей классификации примем, при наличии альтернативных вариантов, одно из возможных решений.

Продукт. Под продуктом будем понимать любое изделие, изготавливаемое предприятием, независимо от того, является оно изделием основного производства, то есть продукцией предприятия, или изделием вспомогательного производства, то есть продукцией ТПП (нестандартное оборудование (НСО) и средства технологического оснащения (СТО)).

Подробное описание продукта содержится в его конструкторской документации, которая (для предприятий отечественного машиностроения) должна быть оформлена в соответствии с требованиями стандартов ЕСКД. При компьютерном проектировании документы создаются и хранятся в базе данных в электронном виде; их можно просматривать на экране или выводить по запросу на принтер или плоттер. Информация о конструкторской документации является составной частью информации об изделии и должна размещаться в соответствующем подклассе (классе) суперкласса "Продукт", которому можно присвоить имя "Конструкторская документация".

Отметим, что в стандартах ЕСКД только недавно появилась новая категория информационных объектов - 3D модели деталей и сборочных единиц. Создание моделей не только является этапом работы конструктора (за который он должен отчитываться), но сами модели, по количеству содержащейся в них информации, должны удовлетворять требованиям чертежа (эти требования содержатся в ЕСКД). Поэтому геометрические

3D модели целесообразно отнести к категории конструкторских документов и размещать их в отдельном подклассе "3D модели" класса "Конструкторская документация".

Таким образом, общая структура раздела ЕИП "Продукт" будет выглядеть в соответствии с рис. 10.4. Здесь использовано обозначение классов в нотации UML.

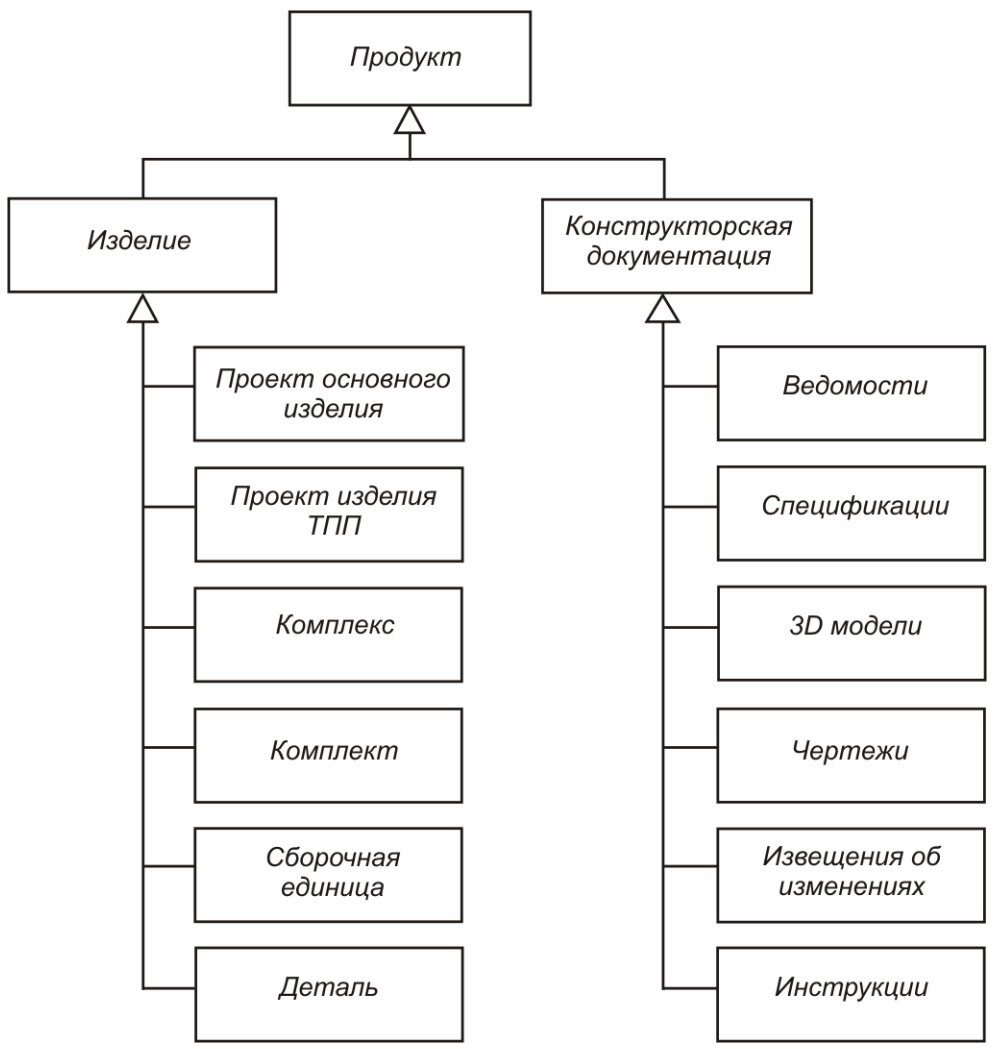

*Рис. 10.4. Классификация раздела "Продукт"*

Представленная классификация не является полной и может быть в конкретных случаях расширена. Например, если на предприятии в сфере ТПП изготавливаются детали, выполняющие роль сложных заготовок для последующей обработки, то в класс "Изделие" следует ввести специальный подкласс для таких объектов, с названием, например, "Детальзаготовка". Конструкторские документы также могут иметь дополнительные подклассы на приведенном уровне, а также могут быть детализированы в подклассах следующего уровня. Отметим, что детализация возможна как за счет введения новых подклассов, так и за счет использования для этой цели некоторых атрибутов.

Содержание ЕИП в разделе "Продукт" определяется размещением в нем конкретных объектов (то есть проектов, сборочных единиц, деталей, конструкторских документов и т. д.) в соответствии с принятой системой классификации. При этом, как было отмечено выше, важен не только перечень создаваемых классов, но и устанавливаемые отношения между ними. Так, соединительные линии с треугольной стрелкой на конце, изображенные на рис. 10.4, определяют отношение обобщения, приводящее к наследованию атрибутов. Для описания иерархической структуры изделия используется отношение агрегации так, как показано на рис. 10.5. Однако, при этом отношение агрегации устанавливается не между классами, а между объектами, то есть между компонентами конкретного изделия.

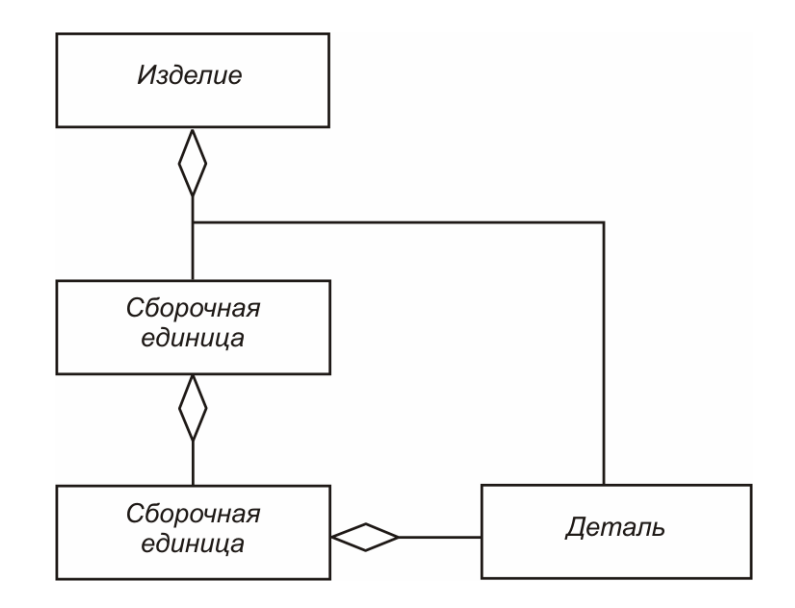

Рис. 10.5. Описание иерархической структуры изделия с помощью отношения агрегации

Еще один тип отношений - отношения ассоциации описывают логические связи между классами. Например, чтобы иметь возможность при просмотре проекта изделия выйти на соответствующую этому проекту конструкторскую документацию, необходимо установить отношение ассоциации так, как показано на рис. 10.6.

Отметим, что при реализации модели предметной области средствами PDM-системы отношения (связи) описываются так же, как классы именем и набором атрибутов. Связи хранятся в базе данных как самостоятельные независимые сущности, что является следствием использования в РОМ-системах реляционных СУБД.

Процесс. Под процессом будем понимать последовательность действий, связанных с функционированием КТПП (бизнес-процессы). Кроме того, в раздел "Процесс" включается описание технологических процессов изготовления изделия.

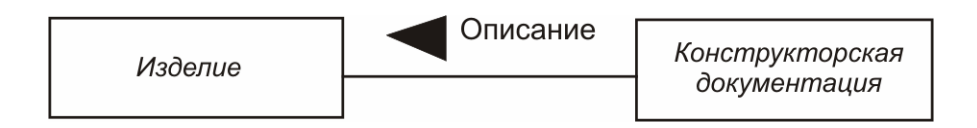

Рис. 10.6. Использование отношения ассоциации

Как и в случае описания продукта, технологические процессы (ТП) могут быть представлены описанием их структуры и соответствующей технологической документацией (ТД). Поэтому оба эти представления будут размещены в соответствующих классах ЕИП.

С точки зрения классификации, следует различать ТП изготовления конкретных изделий (индивидуальные ТП) и групповые ТП, так как они имеют различную схему обозначений. В связи с этим, указанные виды ТП целесообразно разместить в разных подклассах класса ТП. Помимо этих маршрутно-операционных ТП, в отечественном машиностроении широкое распространение получили "упрощенные" ТП в виде маршрутов изготовления деталей по цехам (так называемые расцеховки). Поэтому данный вид ТП также должен получить свое отображение в ЕИП.

Как известно, при разработке ТП определяется необходимая оснастка и инструмент. Если оснастку или инструмент нужно изготавливать, составляется соответствующая карта заказа для служб ТПП. Так как информация о заказах является "сопутствующей" информа-цией к ТП, то ее следует также включить в раздел "Процесс" ЕИП.

Таким образом, классификация раздела "Процесс" будет выглядеть в соответствии с рис. 10.7 (здесь классификация ТД приведена частично). В классе ТП, для использования в качестве элементов ТП, предусмотрены операции и переходы, а необходимые, например в ТП механообработки сведения об оборудовании, приспособлениях, режущем, вспомогательном и измерительном инструменте определяются на основе ассоциативных связей с другими классами, принадлежащими суперклассу "Ресурс" (рис. 10.8).

Ресурс. Под ресурсом будем понимать различные виды обеспечения, используемые при выполнении бизнес-процессов ТПП. К таким видам обеспечения можно отнести:

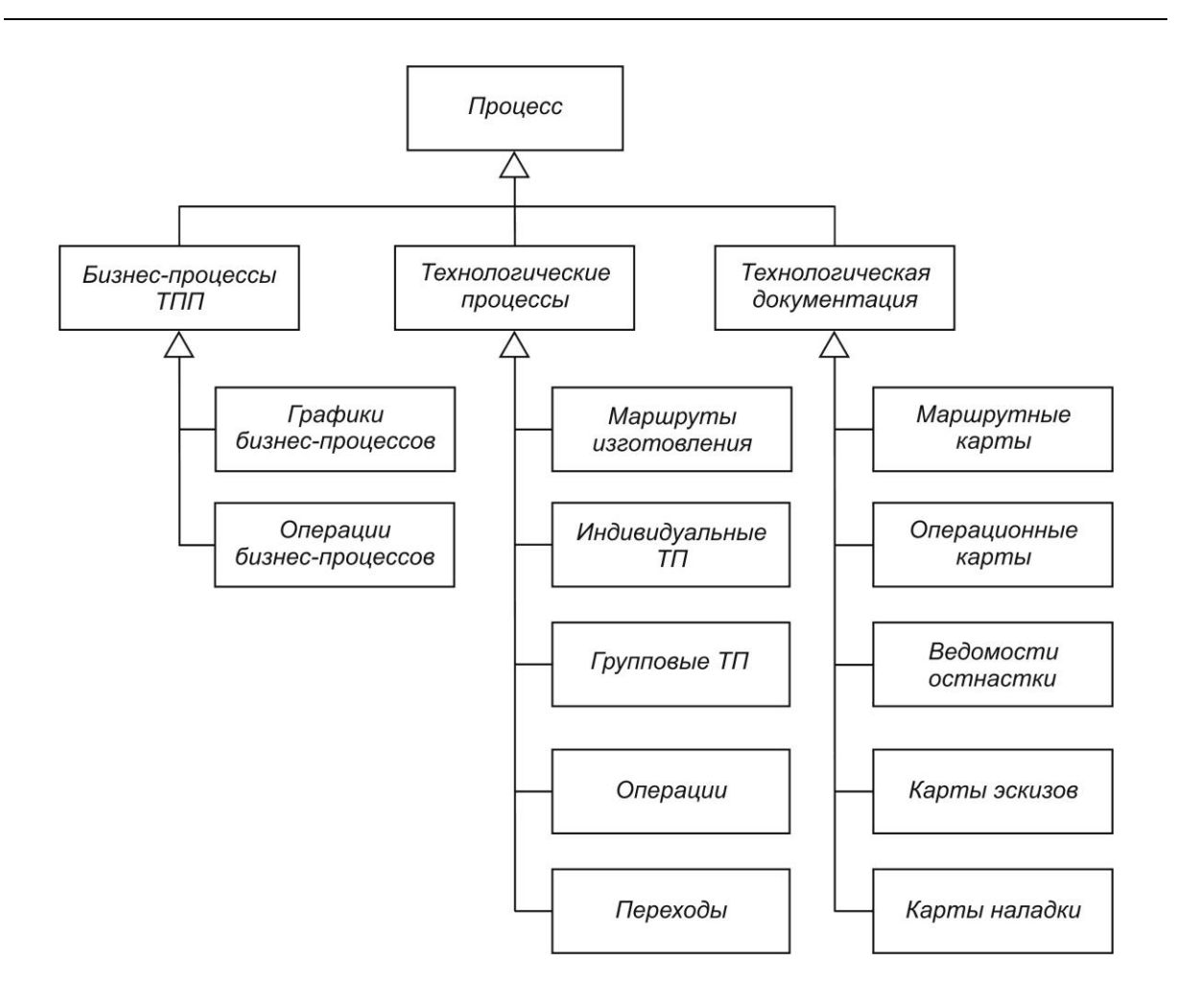

*Рис. 10.7. Классификация раздела "Процесс"*

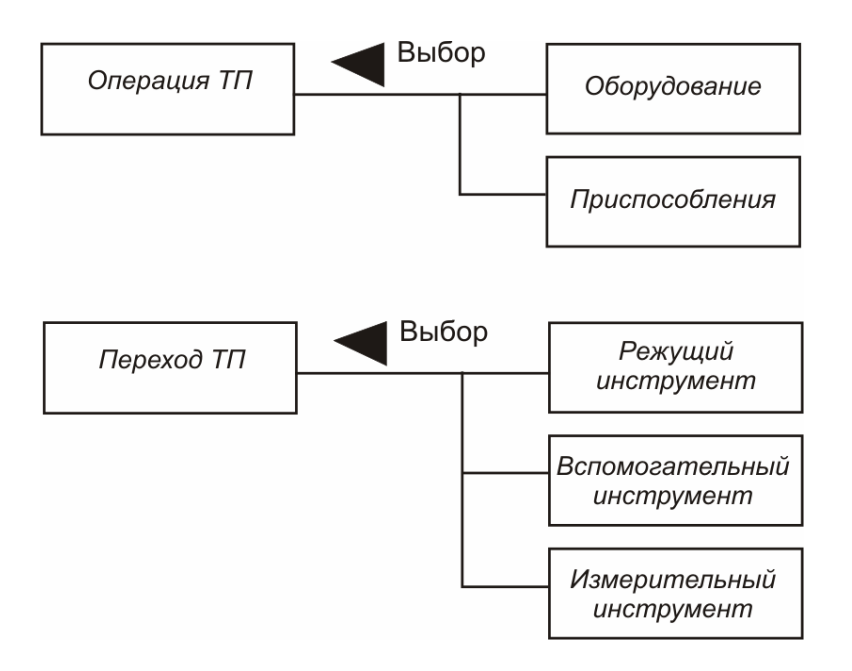

*Рис. 10.8. Ассоциативные связи классов при проектировании ТП*

- *Кадровый ресурс* включает отделы, службы и цеха предприятия, их сотрудников и специалистов, участвующих в процессах ТПП;
- *Производственный ресурс* включает используемое технологическое оборудование, различные виды оснастки и инструмента;
- *Материальный ресурс* включает используемые материалы, стандартные и покупные изделия (СИ и ПИ);
- *Информационный ресурс* включает используемые при выполнении бизнес-процессов ТПП справочно-информационные материалы, такие как ГОСТы на материалы и стандартные изделия, нормативнотехнологические документы, а также архивы КД и ТД, находящиеся в ведении служб технической документации предприятия.

Таким образом, классификация раздела "Ресурс" будет выглядеть в соответствии с рис. 10.9.

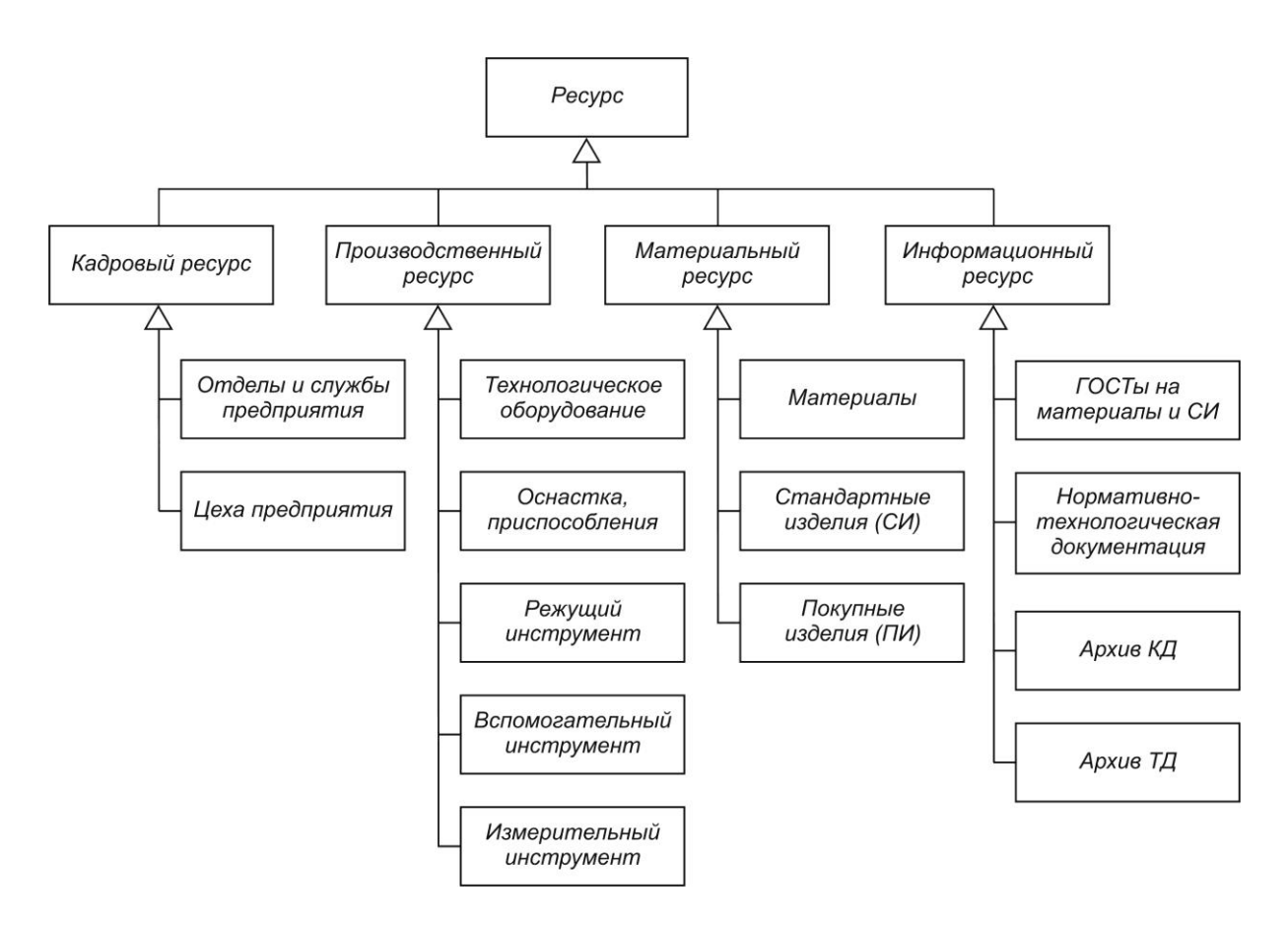

*Рис. 10.9 Классификация раздела "Ресурс"*

Степень дальнейшей детализации того или иного класса раздела "Ресурс" зависит от характера задач, решаемых как на этапе ТПП, так и на некоторых других этапах ЖЦИ. Например, если информация об оборудовании используется только при проектировании ТП, то достаточно огра-
ничиться перечислением моделей станков с указанием цехов в которых эти станки размещены. Если же информация используется для организации планирования производства, обслуживания и ремонта оборудования, то необходима дополнительная классификация оборудования и достаточно большой набор атрибутов, описывающих каждую единицу оборудования.

Таким образом, ЕИП КТПП реализуется на основе единой базы данных "Продукт - Процесс - Ресурс", которая:

- строится в соответствии с требованиями объектно-ориентированного подхода;
- используется совместно конструкторами, технологами и другими специалистами предприятия при выполнении бизнес-процессов;
- допускает ее использование на других этапах ЖЦИ.

Все системы и их компоненты, работающие с информацией ЕИП, можно классифицировать по так называемым контурам (слоям) программного обеспечения, которые включают: внутрисистемный контур; технологический контур; проектный контур; внешний контур (рис. 10.10).

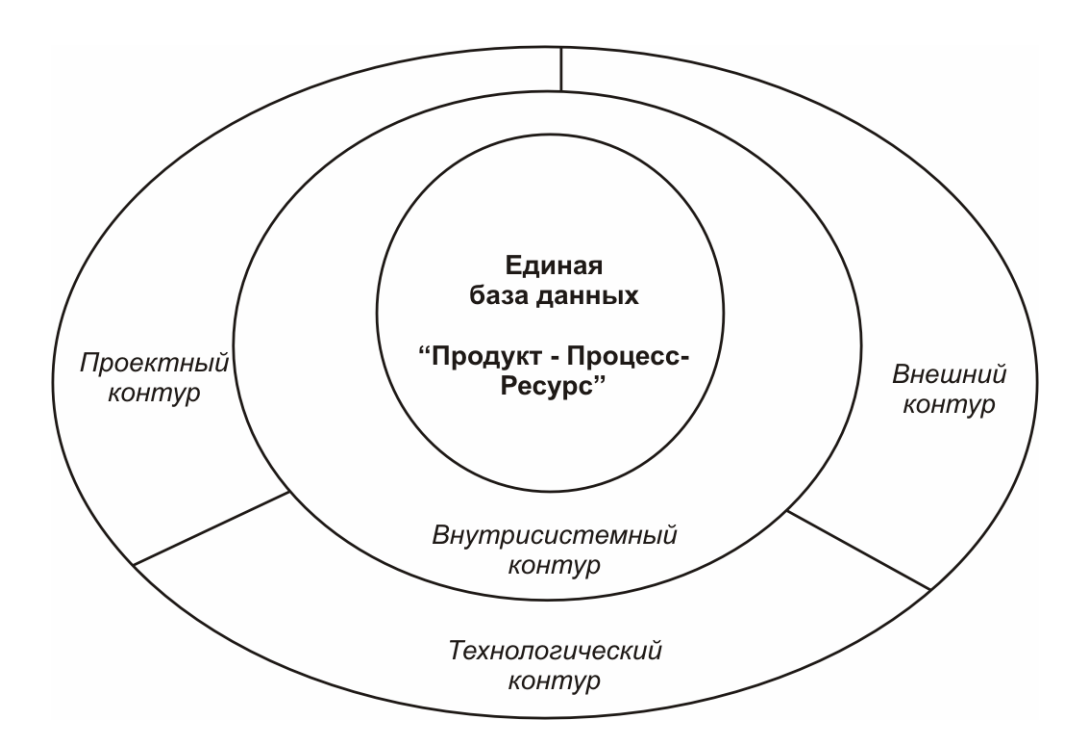

Рис. 10.10. Программные контуры и единая база данных

Внутрисистемный контур представляет собой программное обеспечение PDM-системы для выполнения следующих базовых функций:

- редактирование структуры базы данных и экранных форм отображения информации;
- ввод в базу данных информации об объектах, иерархических и логических связях между объектами;
- ведение состава проектов;
- классификация объектов и наследование информации по иерархии классов:
- ведение жизненного цикла документов;
- автоматическое ведение версий документов;
- поиск документов по учетной информации и логическим связям;
- автоматическое наращивание обозначений документов и объектов;
- регламентация прав доступа к информации;
- экспорт и импорт информации;
- составление графиков производственных заданий и отслеживание их выполнения.

Технологический контур - это набор прикладных программ (подсистем, модулей), разработанных с помощью средств программного интерфейса API PDM. Созданные прикладные программы решают такие задачи проектирования, управления и документирования, которые не решаются в CAD/CAM/CAE-системах и не поддерживаются "штатными" функциями РОМ-системы. К этим задачам относятся: проектирование технологических процессов; разузлование изделий; расчет потребности в материалах и стандартных изделиях; формирование циклограмм сборки; получение сводных конструкторско-технологических документов и др.

Проектный контур представляет собой множество используемых САD/САМ и САЕ-систем. Для решения своих задач специалистыпроектировщики используют "свою" CAD/CAM-систему и соответствующие средства интерфейса (интеграции) с внутрисистемным контуром РDM. В качестве простейшего примера интеграции можно привести обмен идентификационными данными документа. CAD-системы имеют функцию ввода идентификационных данных (например, в основную надпись чертежа), а PDM-система имеет функцию ввода идентификационных данных в паспорта чертежей, хранимых в базе данных. Для CAD-систем, которые интегрированы с PDM, эта функция является единой, и идентификационные данные документа достаточно ввести либо в PDM-системе, либо в САD-системе.

Другой пример интеграции состоит в обмене 3D-моделями. Модели, созданные в CAD-системе, должны передаваться в PDM-систему для хранения, а модели, хранимые в PDM-системе (например модели стандартных изделий или заимствованных деталей), должны передаваться в CADсистему при создании моделей сборочных единиц.

Внешний контур - это потребителями информации, созданной на этапе ТПП, которые обслуживают остальные этапы ЖЦИ (маркетинг, снабжение, производство, контроль, упаковка, реализация, монтаж, техобслуживание, утилизация). Рабочие места "потребителей" могут быть оснащены той же PDM, на которой реализовано ЕИП или другими системами. Для этих систем должен существовать интерфейс с основной PDM.

Предложенная структура ЕИП, реализованная на основе объектноориентированного подхода создает предпосылки для последующей эффективной комплексной автоматизации процессов КТПП.

В заключение рассмотрим, как распределена работа между PDMсистемой и CAD-системой при ведении конструкторского проекта.

Ведение конструкторских проектов. Выше было отмечено, что конструкторский проект (КПр) описывается своей конструкторской документацией, к которой относятся модели, чертежи и текстовые документы. При этом, если создание моделей и чертежей является прерогативой CADсистем, то формирование текстовых документов наиболее целесообразно выполнять в среде PDM-системы. Это обусловлено с одной стороны тем, что в PDM содержится необходимое для их генерации полное описание структуры и содержания проекта, а с другой - тем, что эти документы должны являться частью ЕИП. Кроме того, при таком решении АСТПП не будет зависеть от наличия или отсутствия в используемой CAD-системе специальных приложений, выполняющих генерацию текстовых документов в соответствии с ЕСКД.

Необходимым условием ведения КПр в ЕИП является интеграция используемых CAD-систем с PDM-системой. Такая интеграция должна включать:

- 1. Привязку к КПр имени используемой САD-системы с целью ее вызова из PDM-системы при работе с 3D моделью или чертежом изделия;
- 2. Привязку сгенерированного CAD-системой файла с 3D моделью или чертежом к соответствующему объекту классов "3D модели" и "Чертежи";
- 3. Передачу атрибутной информации об объекте из PDM в CAD-систему и обратно.

Первый и второй элементы интеграции обеспечиваются введением атрибутов "Имя САD-системы" в набор атрибутов класса "Проект изделия" и атрибута "Имя файла" в наборы атрибутов соответствующих классов. Третий элемент интеграции требует наличия в PDM и CAD системах специальных интерфейсов. Так например PDM SmarTeam имеет интер-

фейсные модули интеграции с CAD-системами CATIA, Pro/Engineer, SolidWorks и др. SmarTeam взаимодействует с интегрированными с ней САD-системами посредством выполнения следующих функций:

- автоматический вызов CAD-системы из SmarTeam с передачей файла для проектирования 3D-модели или для создания чертежа;
- автоматическая передача информации из SmarTeam в основную надпись чертежа, проектируемого в CAD-системе;
- автоматический вызов SmarTeam из CAD-системы для передачи файлов 3D-моделей с регистрацией 3D-моделей, если они первично созданы в САD-системе (т.е. передача в SmarTeam дерева сборки);
- автоматическая передача информации из основной надписи чертежа, созданного в CAD-системе, в SmarTeam.

Первоначальное создание проекта изделия, как и формирование текстовых конструкторских документов, целесообразно выполнять в PDMсистеме: при этом вводятся общие атрибуты проекта (обозначение, наименование, дата начала разработки и др.) и проект становится элементом базы данных.

После окончания ввода осуществляется передача этих данных в CAD-систему, в которой выполняется процесс создания 3D моделей и чертежей изделия. По завершении данные о составе и структуре изделия передаются в PDM-систему, которая принимает их и преобразует в соответствии со структурой базы данных ЕИП. После этого в РDM-системе выполняется формирование комплекта текстовых конструк-торских документов. Общая схема такой работы в нотации диаграмм деятельности UML изображена на рис. 10.11.

Преобразование структуры проекта в PDM-системе заключается в том, что все входящие в состав объекты размещаются (при сохранении связей между ними) в соответствующих им классах "Сборочные едини-цы", "Детали", "Модели", "Чертежи", "Стандартные изделия" и др. Визуально структура проекта отображается на экране компьютера в его левой части.

Отметим, что данное преобразование структуры проекта (как и формирование текстовых конструкторских документов) не является "штатной" функцией PDM-системы, а реализуется в виде специального приложения PDM средствами API.

Для оперативного просмотра и анализа характеристик 3D модели изделия PDM SmarTeam включает набор специальных программ - просмотрщиков, которые реализуют просмотр более 250 форматов файлов. Работа в режиме такого просмотра (см. рис.8.4) не требует использования САD-системы, что важно для управленческого персонала ТПП, а также для работы с проектом на других этапах ЖЦИ. При просмотре можно масштабировать и вращать изображение объекта, делать сечения, выполнять линейные и угловые измерения, рассчитывать площадь, изменять освещение модели.

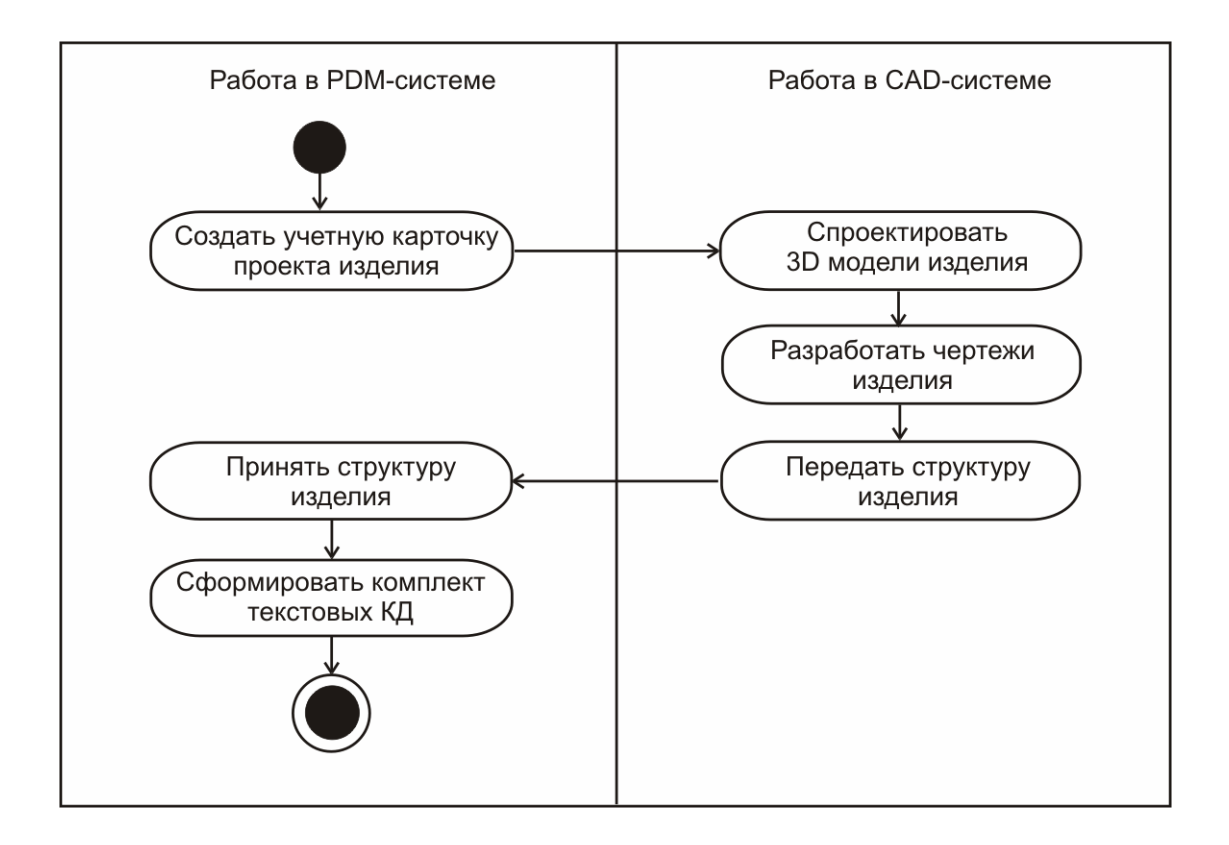

*Рис. 10.11 Общая последовательность этапов конструкторского проектирования с использованием PDM и CAD систем*

Работа в CAD-системе при создании 3D моделей и чертежей не означает, что на данном этапе ведения КПр отсутствует управление процессами проектирования средствами PDM. Проектные работы инициируются и управляются соответствующими графиками Workflow, создаваемыми в PDM-системе и регламентирующими реально-временное выполнение потоков производственных заданий.

# **Приложение 1. Области, конфигурации и модули CATIA V5 R16**

#### **П 1.1 Область: Машиностроительное проектирование (Mechanical Design)**

#### **Конфигурации**

### **CATIA – Drafting 1 (DR1)**

Содержит средства для формирования чертежно-графической документации в соответствии с наиболее широко применяемыми стандартами. Включает ряд интерфейсов, в том числе интерфейс в формате CAD/CAMсистемы CADAM.

## **CATIA – Mechanical Design 1 (MD1)**

Содержит средства для создания 3D моделей деталей и сборочных единиц, а также для формирования чертежно-графической документации. Кроме того, конфигурация включает возможность получения реалистичных изображений (рендеринг) в реальном времени, поддерживает наиболее широко применяемые чертежные стандарты. Включает ряд интерфейсов, в том числе интерфейс в формате CAD/CAM-системы CADAM.

# **CATIA – Mechanical Engineering 1 (ME1)**

Содержит средства для создания 3D моделей деталей и сборочных единиц, а также для формирования чертежно-графической документации. Функции наглядной проверки на прочность дают всем конструкторам возможность испытания деталей на ранних стадиях проектирования. Кроме того, конфигурация включает возможность получения реалистичных изображений (рендеринг) в реальном времени, поддерживает наиболее широко применяемые чертежные стандарты. Включает ряд интерфейсов, в том числе интерфейс в формате CAD/CAM-системы CADAM.

### **CATIA – Extended Mechanical Design 1 (XM1)**

Дает малым и средним предприятиям удобное и гибкое решение уровня Р1, обеспечивающее управление данными о продукте на всех стадиях его жизненного цикла (PLM-решение). Полностью соответствует таким областям, как производство различных видов оборудования или товаров народного потребления. Обеспечивает 3D проектирование деталей и сборок, ассоциативное формирование чертежей. Содержит также все необходимые инструменты для 2D проектирования и черчения.

Дополнительно конфигурация XM1 включает средства каркасноповерхностного моделирования, проектирования изделий из листового металла и сварных конструкций, а также интерфейсы IGES и STEP для импорта / экспорта данных. Еще один элемент конфигурации XM1 – средства геометрического анализа (измерение расстояний, динамические сечения, обнаружение взаимопересечений), которые дают важные преимущества при работе с большими сборками.

# **CATIA – Core & Cavity Design 2 Configuration (CV2)**

Содержит полный набор средств для автоматизации всех этапов процесса проектирования формообразующих элементов оснастки. Обычно конструктор оснастки импортирует поверхностную модель детали, подлежащей изготовлению, в формате IGES, после чего полученная геометрия подвергается анализу и корректировке (лечению). Далее выполняется операция разделения, при которой на основании поверхностей детали определяются направления разъема и автоматически создаются линии и поверхности разъема пресс-формы. При этом могут быть учтены требования к технологичности изготовления детали. В результате создаются модели всех формообразующих элементов оснастки.

# **CATIA – Drawing Production 2 (DP2)**

Содержит на уровне платформы Р2 все необходимые средства для формирования чертежно-графической документации в соответствии с наиболее широко применяемыми стандартами. Включает ряд интерфейсов, в том числе интерфейс в формате CAD/CAM-системы CADAM. Обеспечивается совместимость решений с решениями CATIA V4.

# **CATIA – Mechanical Design 2 (MD2)**

Содержит все необходимые средства для расширенного 3Dмоделирования деталей и сборочных единиц, а также для формирования чертежно-графической документации в соответствии с наиболее широко применяемыми стандартами. Кроме того, конфигурация включает возможность получения реалистичных изображений (рендеринг) в реальном времени. Являясь решением уровня Р2, конфигурация MD2 предоставляет высокопроизводительные функции для моделирования и работы с данными, позволяет выполнять навигацию по проекту и строить графы спецификаций. MD2 также содержит ряд наиболее часто используемых интерфейсов. Получаемые решения совместимы с решениями CATIA V4, так что конфигурация MD2 является оптимальным решением для пользователей, работавших ранее с CATIA V4. Конфигурация позволяет подключать на рабочих местах дополнительные функции, дающие возможность построения сложных деталей методами гибридного моделирования.

# **CATIA – Mechanical Engineering 2 (ME2)**

 $3D-$ **BCC** необходимые расширенного Содержит средства ДЛЯ моделирования деталей и сборочных единиц, а также для формирования чертежно-графической документации в соответствии с наиболее широко применяемыми стандартами. Функции наглядной проверки на прочность дают всем конструкторам возможность испытания деталей на ранних стадиях проектирования. Являясь решением уровня Р2, конфигурация МЕ2 предоставляет высокопроизводительные функции для моделирования и работы с данными, позволяет выполнять навигацию по проекту и строить графы спецификаций. МЕ2 также содержит ряд наиболее часто используемых интерфейсов. Получаемые решения совместимы с решениями CATIA V4, так что конфигурация ME2 является оптимальным решением для пользователей, работавших ранее с САТІА V4. Конфигурация позволяет подключать на рабочих местах дополнительные функции, дающие возможность построения сложных деталей методами гибридного моделирования.

### **CATIA – Mechanism Simulation 2 (MS2)**

**BCC** Содержит необходимые средства ДЛЯ расширенного  $3D$ моделирования деталей и сборочных единиц. Специалисты могут перейти от проектирования механизмов к их функциональной проверке с помощью модуля кинематического анализа KIN. С его помощью, используя мышь, можно моделировать кинематические перемещения связанных элементов и узлов механизма и проверять правильность его функционирования. MS2 также содержит ряд наиболее часто используемых интерфейсов. Получаемые решения совместимы с решениями CATIA V4, так что конфигурация МЕ2 является оптимальным решением для пользователей, работавших ранее с CATIA V4.

### **CATIA – Sheetmetal Design 2 (SD2)**

Содержит все необходимые средства для создания моделей деталей и сборочных единиц из листового металла, а также для формирования соответствующей чертежно-графической документации. Включает также средства для подготовки процесса изготовления деталей - развертка листовой детали в плоскую заготовку, перенос геометрии разметки с заготовки на деталь, отрисовка заготовок. Дает возможность цеховым технологам и конструкторам оценивать возможность изготовления вышеуказанных деталей. Поддерживает интерфейсы с другими, наиболее распространенными системами проектирования и изготовления изделий из листового металла. Поддерживаются наиболее широко применяемые чертежные стандарты и интерфейсы, включая интерфейс в формате CAD/CAM-системы CADAM.

# **CATIA – Extended Mechanical Design 2 (XM2)**

Конфигурация является оптимальной в различных областях машиностроения или при производстве товаров народного потребления. Обеспечивает 3D проектирование деталей и сборок, ассоциативное формирование чертежей. Содержит также все необходимые инструменты для 2D проектирования и черчения. Являясь решением платформы Р2, конфигурация поддерживает инструменты проектирования, позволяющие выполнять анализ числа степеней свободы в сборке и графически представлять имеющиеся ограничения.

Дополнительно конфигурация XM2 включает средства каркасноповерхностного моделирования, проектирования изделий из листового металла и сварных конструкций. XM2 также содержит ряд наиболее часто используемых интерфейсов. Получаемые решения совместимы с решениями CATIA V4, так что конфигурация является оптимальным решением для пользователей, работавших ранее с CATIA V4.

# **CATIA – Composites Design 3 (CD3)**

Содержит все необходимые средства для проектирования деталей из композитных материалов, являющихся элементами цифрового макета изделия. Конфигурация включает новый модуль CPD, который обеспечивает эффективное управление изменениями конструкции за счет использования баз корпоративных знаний и наборов стандартных правил.

### **CATIA – Aerospace Sheetmetal Design 3 Configuration (SL3)**

Содержит все необходимые средства для расширенного 3Dмоделирования деталей из листового металла, применяемых в летательных аппаратах (в авиастроении). Конфигурация включает набор приложений с инновационными решениями для моделирования и черчения применительно к проектируемым геометрическим формам, средства получения реалистичных изображений и необходимые интерфейсы. Конфигурация базируется на использовании модуля Aerospace Sheetmetal Design 3, который обеспечивает высокую эффективность и производительность проектирования изделий, принадлежащих данной предметной области.

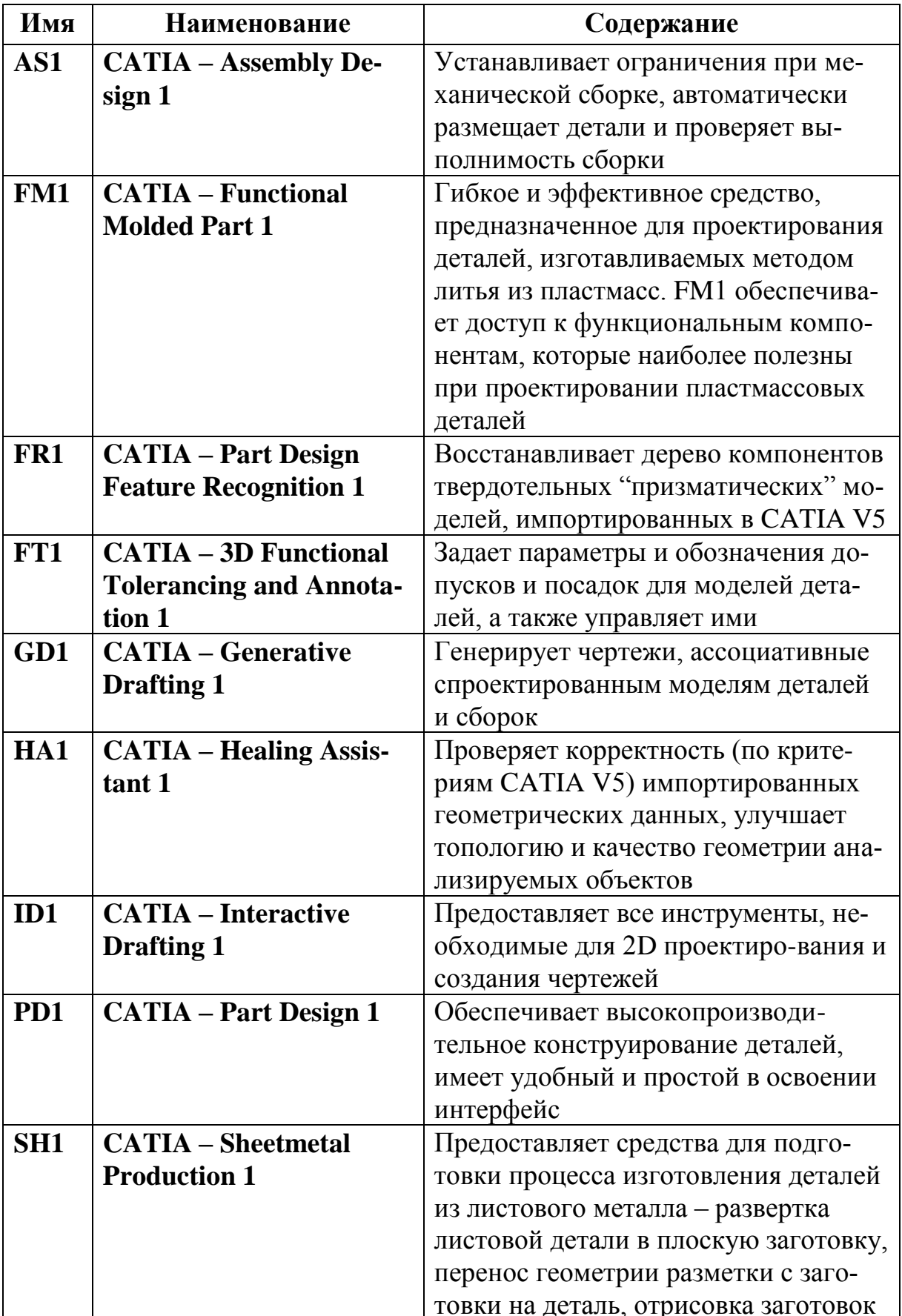

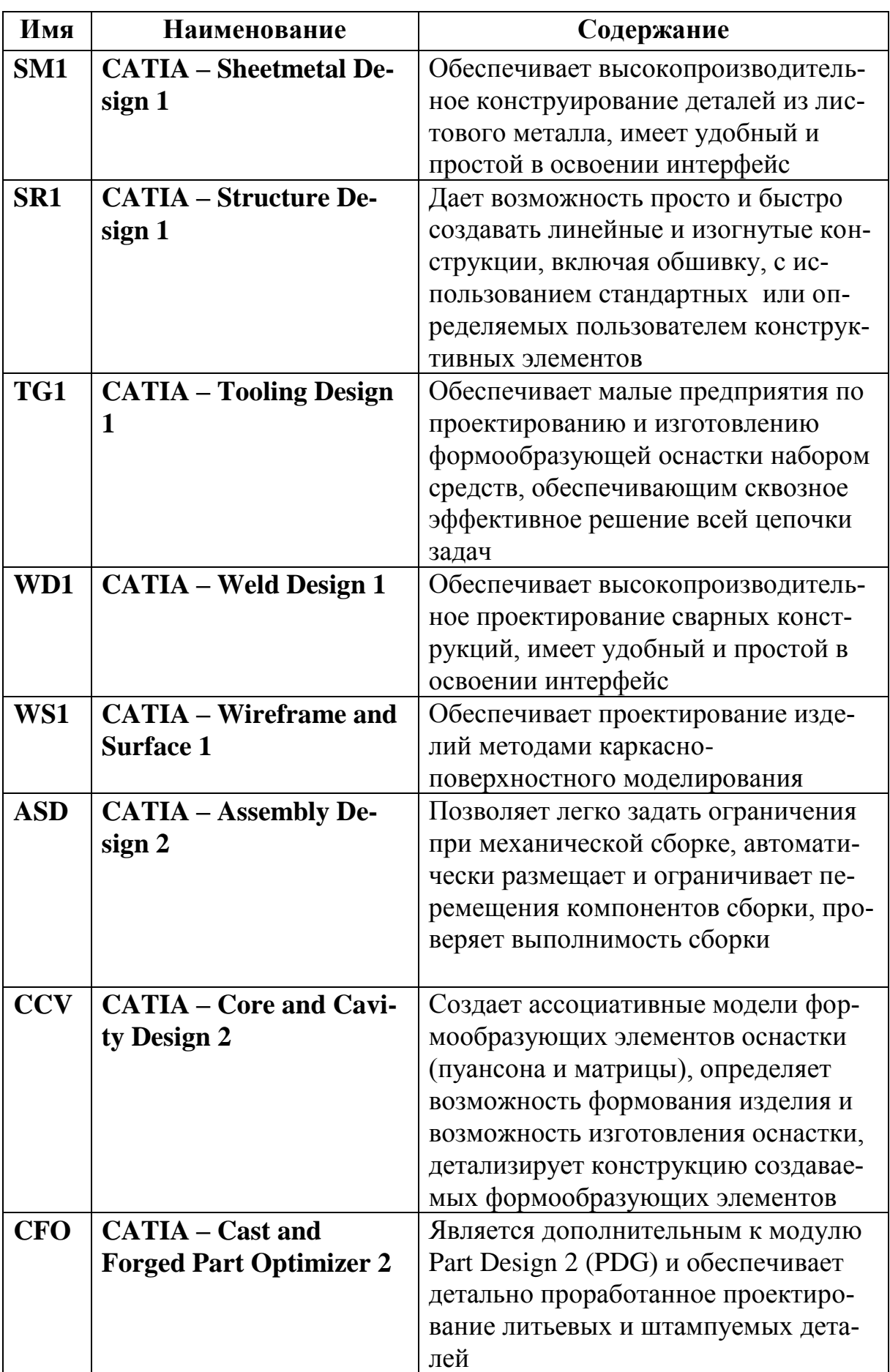

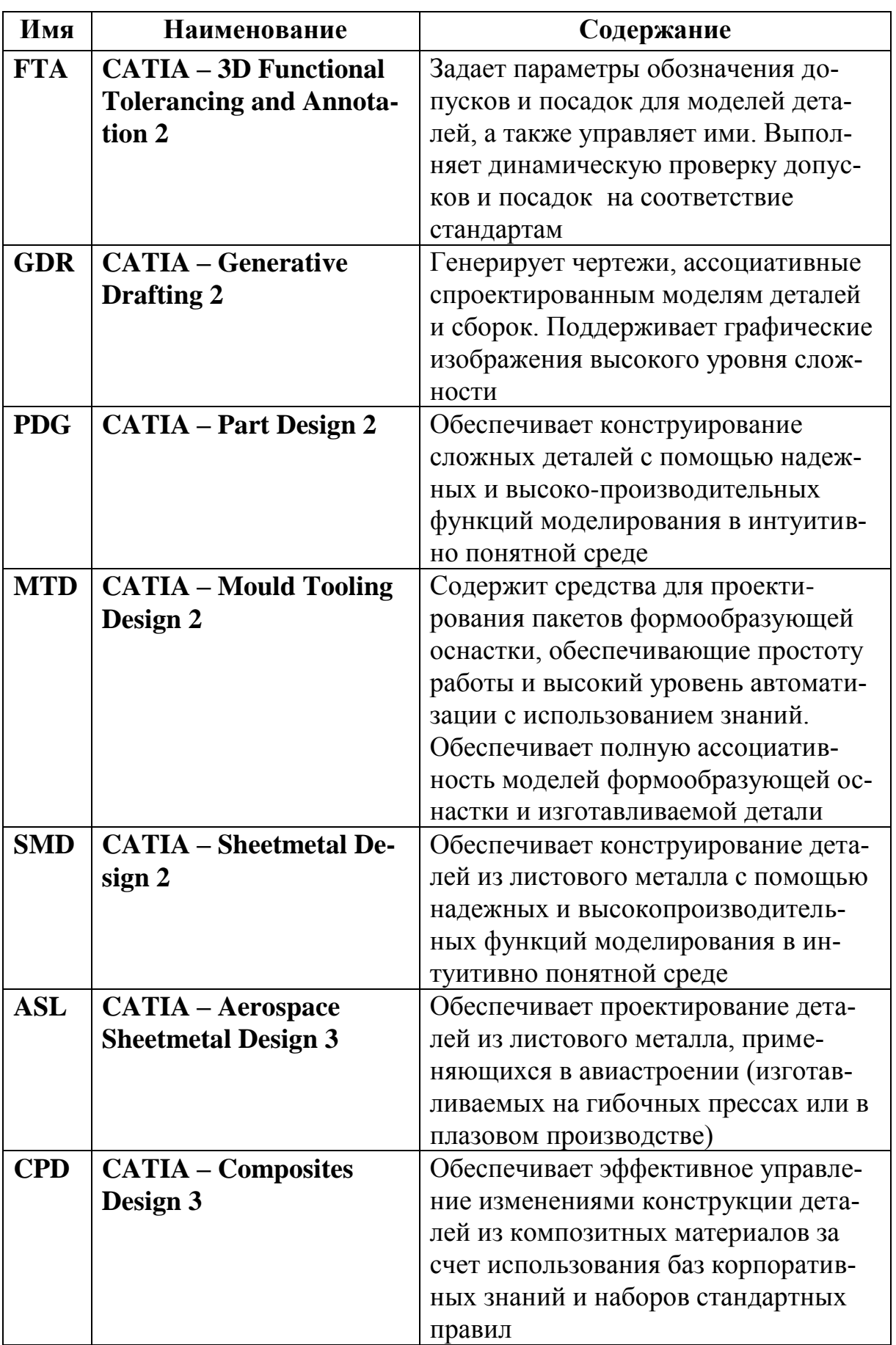

## П 1.2 Область: Разработка дизайна изделий (Shape Design and Styling)

### <u>Конфигурации</u>

## **CATIA – Styled Mechanical Design 1 (YM1)**

Содержит комплекс средств, обеспечивающий трехмерное проектирование изделий, относящихся к классу товаров народного потребления. Включает разнообразные компоненты как для проектирования деталей и сборок, так и для ассоциативного формирования чертежей, а также средства для построения сложных поверхностей. Конструкторы найдут здесь также все необходимые компоненты для 2D черчения.

Эта конфигурация в значительной степени представляет собой ядро области инженерной деятельности «Разработка дизайна изделий», отвечая запросам сферы товаров народного потребления. Кроме того, наличие средств импорта и экспорта данных в форматах IGES и STEP дает возможность легко организовать совместную работу специалистов в среде расширенного предприятия. Модели деталей, получаемые от внешних приложений, будут оцениваться модулем CATIA - Healing Assistant 1 (НА1), который дает возможность контроля правильности получаемой геометрии с последующим возможным улучшением топологии и геометрии анализируемого объекта.

### **CATIA – Freestyle Shaper 2 (FS2)**

Содержит все необходимые средства для интуитивного, динамического создания поверхностных скульптурных форм и выполнения диагностики в реальном времени, а также для получения чертежей, ассоциативно связанных с моделью. Дополнительно предлагаются инструменты обеспечения совместимости с CATIA V4. Пользователи могут получать выгоду от самостоятельного определения состава функций рабочих мест, который легко расширяется функциями глобальной динамической деформации и диагностики в реальном времени.

### **CATIA – Hybrid Design 2 (HD2)**

Содержит все необходимые средства для высокоэффективного 3D проектирования деталей, сборочных единиц и сложных поверхностей в контексте виртуального макета изделия (DMU), а также для формирования чертежно-конструкторской документации. Являясь частью платформы Р2, конфигурация позволяет использовать продвинутые средства 3D ориентирования, такие как динамическое перемещение в пространстве. Дополнительно предлагаются инструменты обеспечения совместимости с САТІА V4. Пользователи могут также получать выгоду от самостоятельного определения состава функций рабочих мест, который легко расширяется дополнительными функциями, дающими возможность создания более сложных деталей с помощью методов гибридного моделирования.

# **CATIA – Reverse Engineering (RE2)**

Содержит все необходимые средства для поддержки процесса обратного инженерного проектирования. Решая задачи от импорта цифровых данных и их доработки, до последующего восстановления и сглаживания поверхностей, конфигурация RE2 дает возможность быстро "виртуализировать" процесс конструирования изделия на основе физического прототипа. Являясь частью платформы Р2, конфигурация позволяет получать выгоду от самостоятельного определения состава функций рабочих мест, когда такой состав легко может быть дополнен функциями глобальной динамической деформации и реалистичной визуализации в реальном времени.

# **CATIA – Freestyle Optimizer (SO2)**

Содержит все необходимые средства для расширенного поверхностного моделирования скульптурных форм и выполнения диагностики в реальном времени, требующейся при проектировании автомобилей класса А, а также для получения чертежей, ассоциативно связанных с моделью. Дополнительно предлагаются инструменты обеспечения совместимости с CATIA V4. Пользователи могут получать выгоду от самостоятельного определения состава функций рабочих мест, который легко расширяется функциями глобальной динамической деформации и диагностики в реальном времени.

# **CATIA – Styled Mechanical Design 2 (YM2)**

Содержит комплекс средств, обеспечивающий трехмерное проектирование изделий, относящихся к классу товаров народного потребления. Включает разнообразные компоненты как для проектирования деталей и сборок, так и для ассоциативного формирования чертежей, а также средства для построения сложных поверхностей. Конструкторы найдут здесь также все необходимые компоненты для 2D черчения.

Эта конфигурация в значительной степени представляет собой ядро области инженерной деятельности «Разработка дизайна изделий», отвечая запросам сферы товаров народного потребления. Кроме того, наличие средств импорта и экспорта данных в форматах IGES и STEP дает возможность легко организовать совместную работу специалистов в среде расширенного предприятия, а также совместную работу в версиях CATIA V4/V5. Базовые средства по работе со знаниями дают возможность импортировать и использовать корпоративные знания, сохраняемые в виде баз правил. Модели деталей, получаемые от внешних приложений, будут оцениваться модулем CATIA – Healing Assistant 1 (HA1), который дает возможность контроля правильности получаемой геометрии с последующим возможным улучшением топологии и геометрии анализируемого объекта.

# **CATIA – Automotive Body-in-White Design (AB3)**

Содержит все необходимые средства для углубленного специального 3D проектирования элементов кузова автомобиля. Конфигурация предоставляет пользователю набор новейших высокоэффективных приложений в области моделирования и черчения, а также в областях разработки дизайна, получения реалистичных изображений и использования интерфейсов. Она дает сквозное эффективное решение для комплексного конструирования деталей кузова автомобиля и доводит до конца виртуальный макет, готовый для использования в производстве.

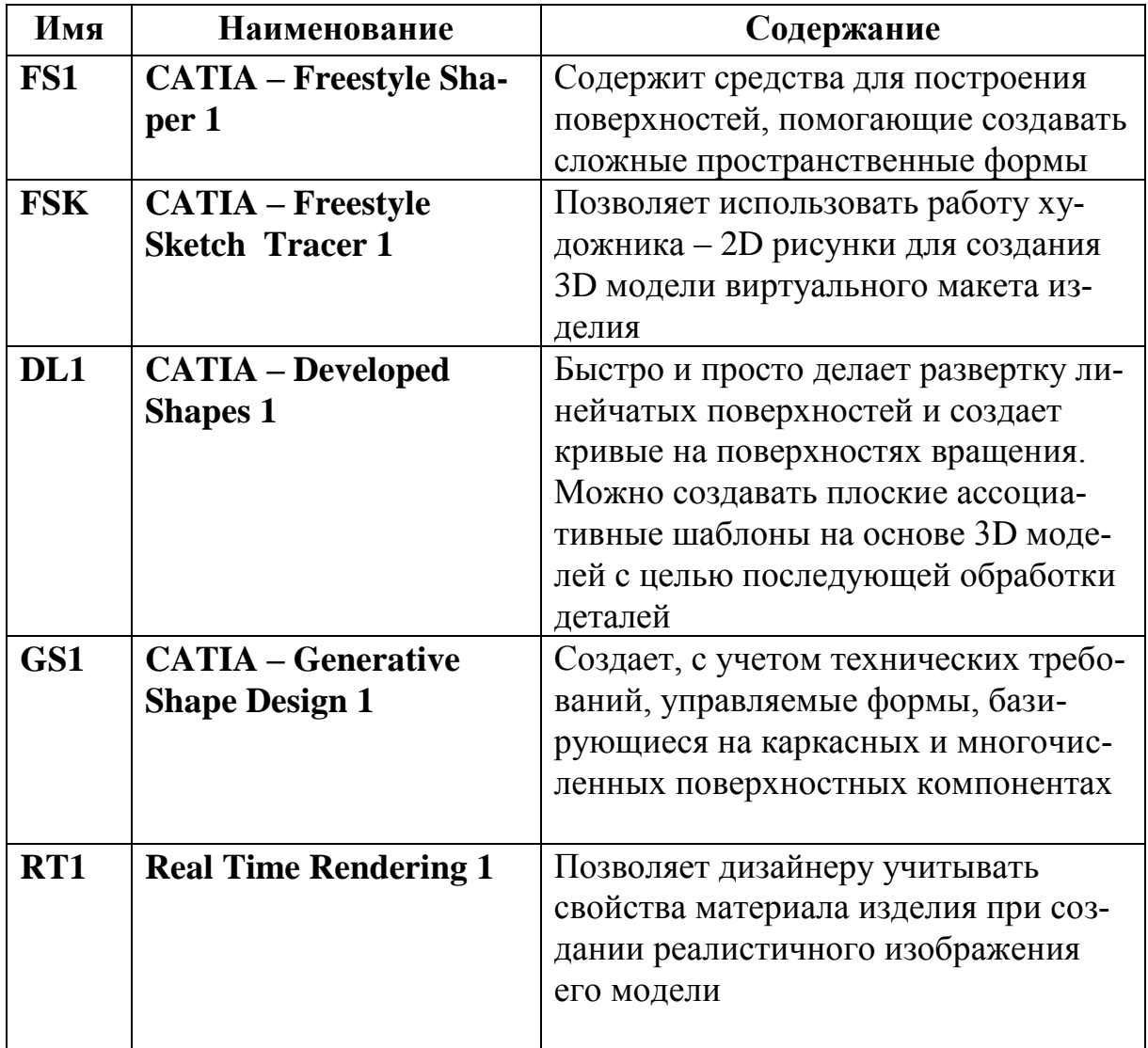

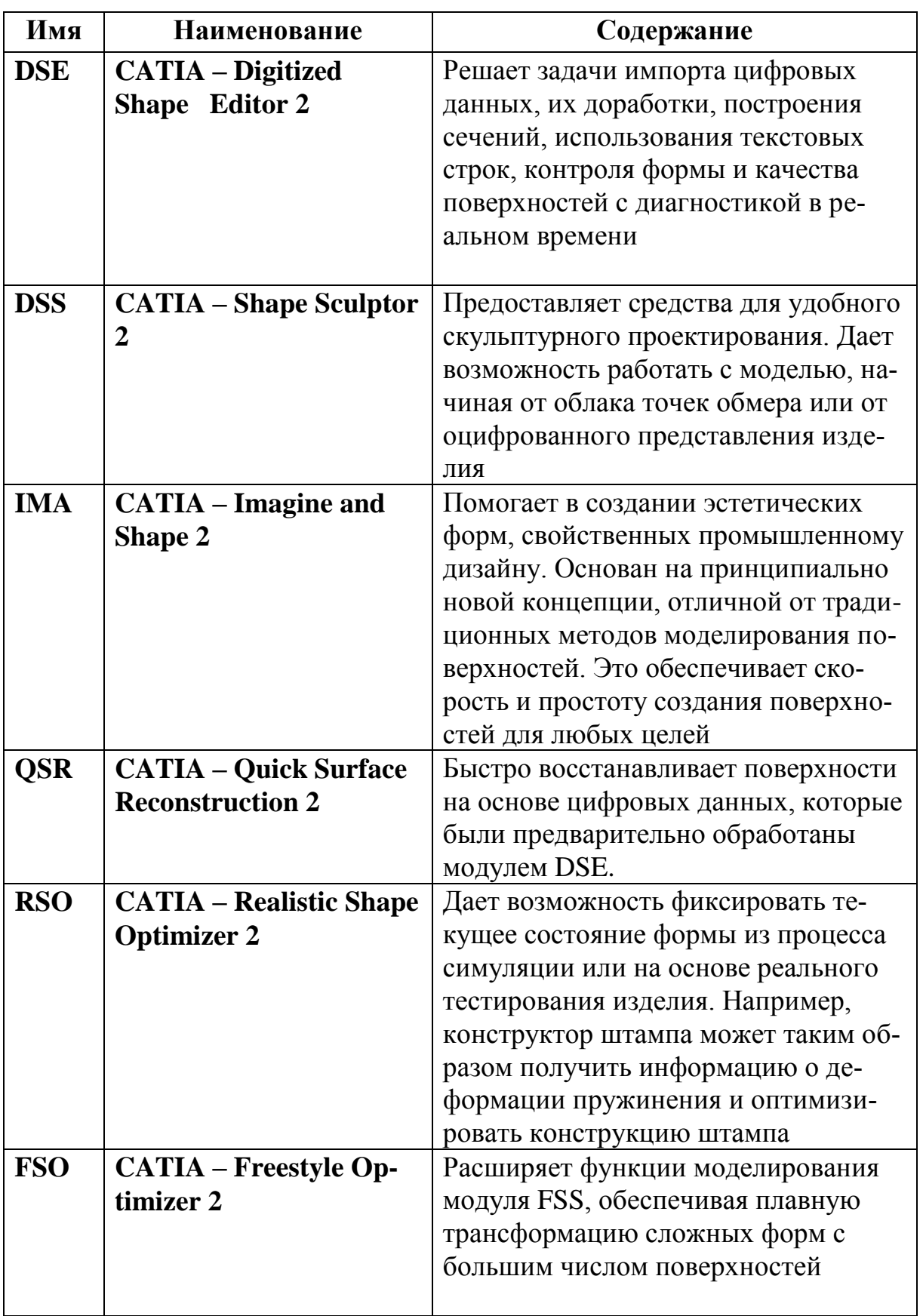

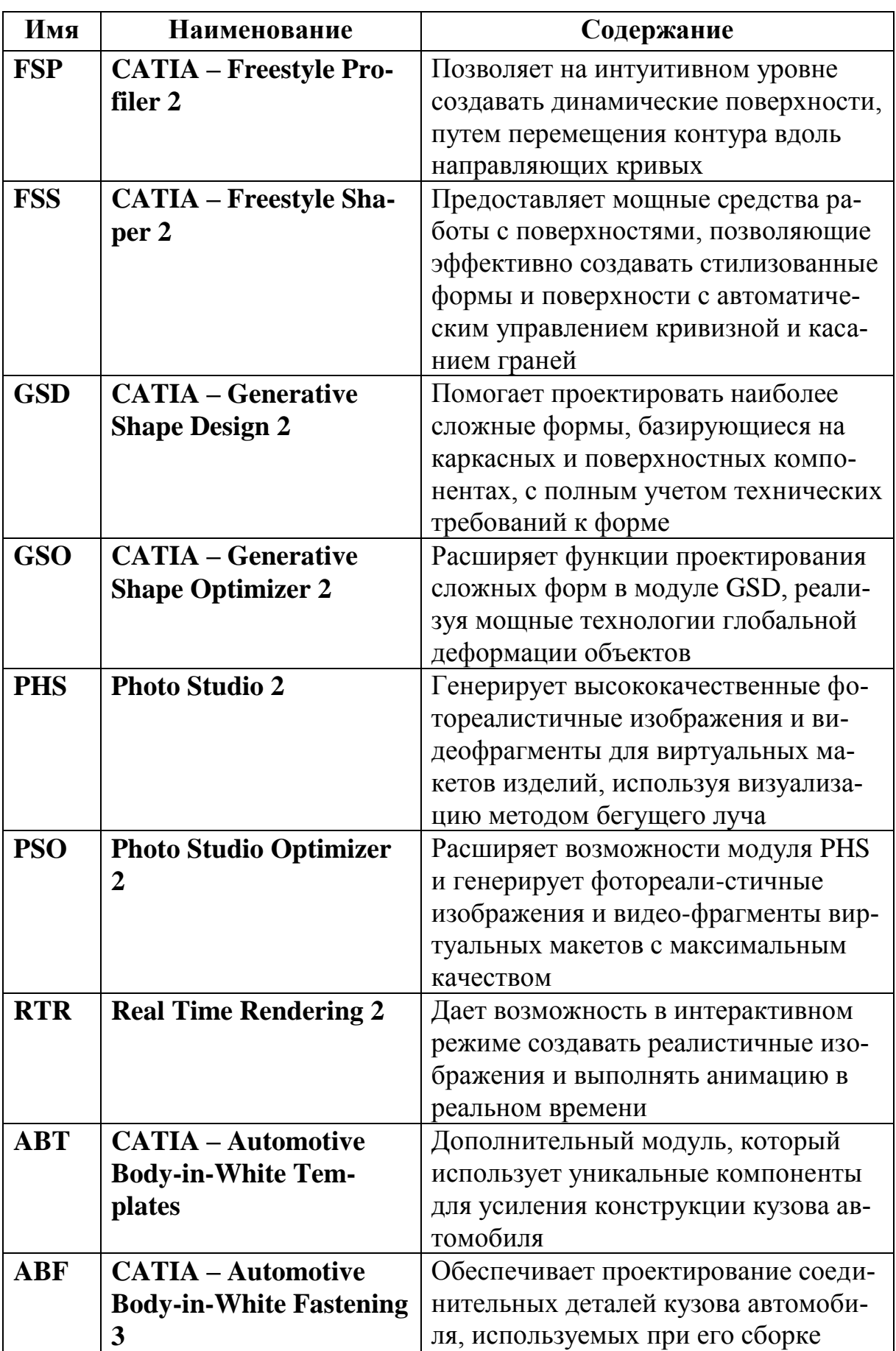

#### П 1.3 Область: Системный синтез промышленных изделий (Product **Synthesis)**

#### **Конфигурации**

## **CATIA – Business Process Knowledge Definition (KD3)**

Возможности конфигурации способствуют ускорению бизнес-процессов в компании, при котором достигается согласование практического опыта и новых решений (ноу-хау). Конфигурация KD3 предоставляет пользователю доступ к расширенной параметризации проекта, возможность использования знаний и средств оптимизации. Она позволяет устанавливать определенные правила и контролировать правильность проектирования. КD3 помогает оптимизировать процесс проектирования благодаря комплексу средств управления знаниями и использованию корпоративных знаний на рабочих местах, оснащенных CATIA V5.

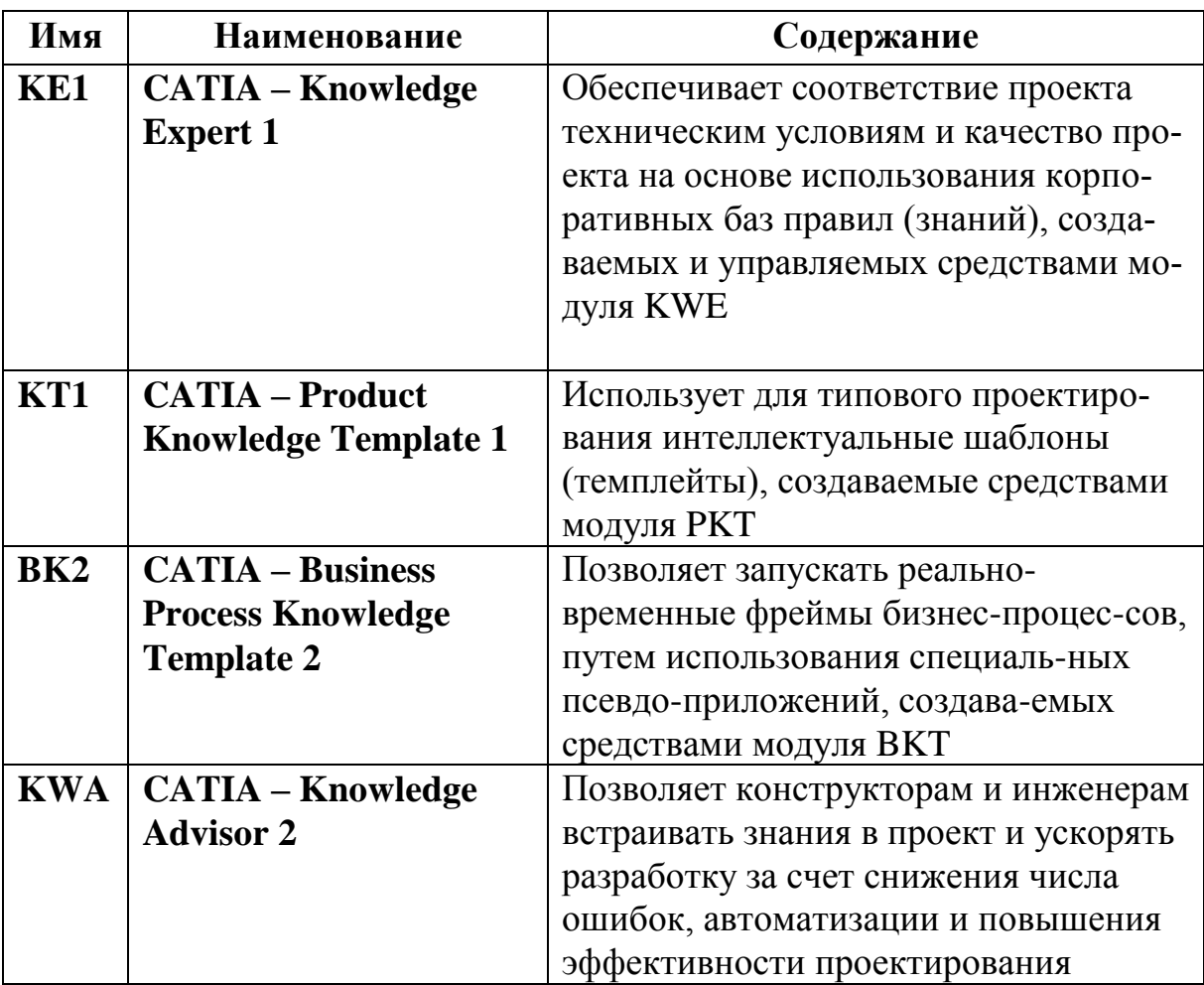

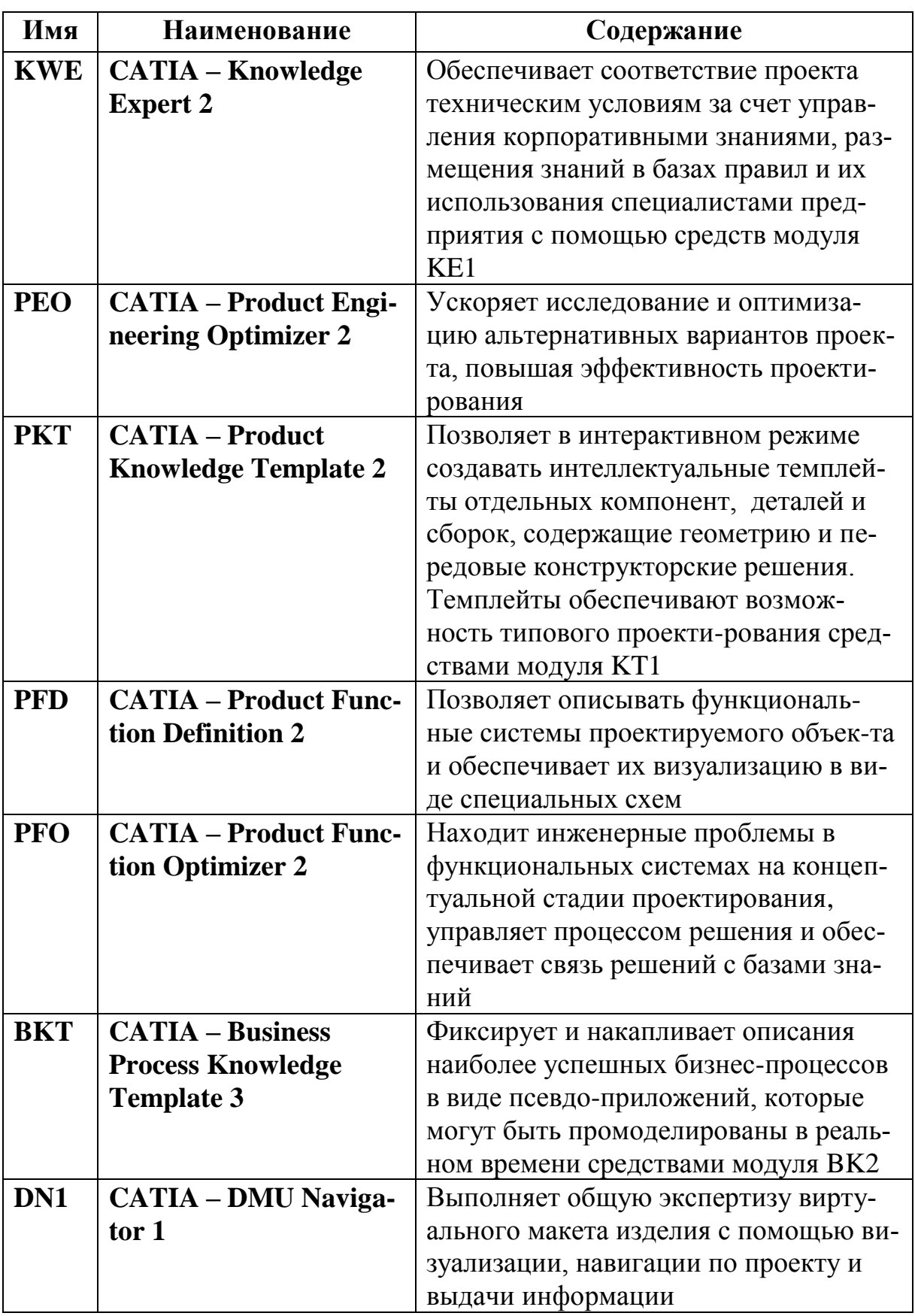

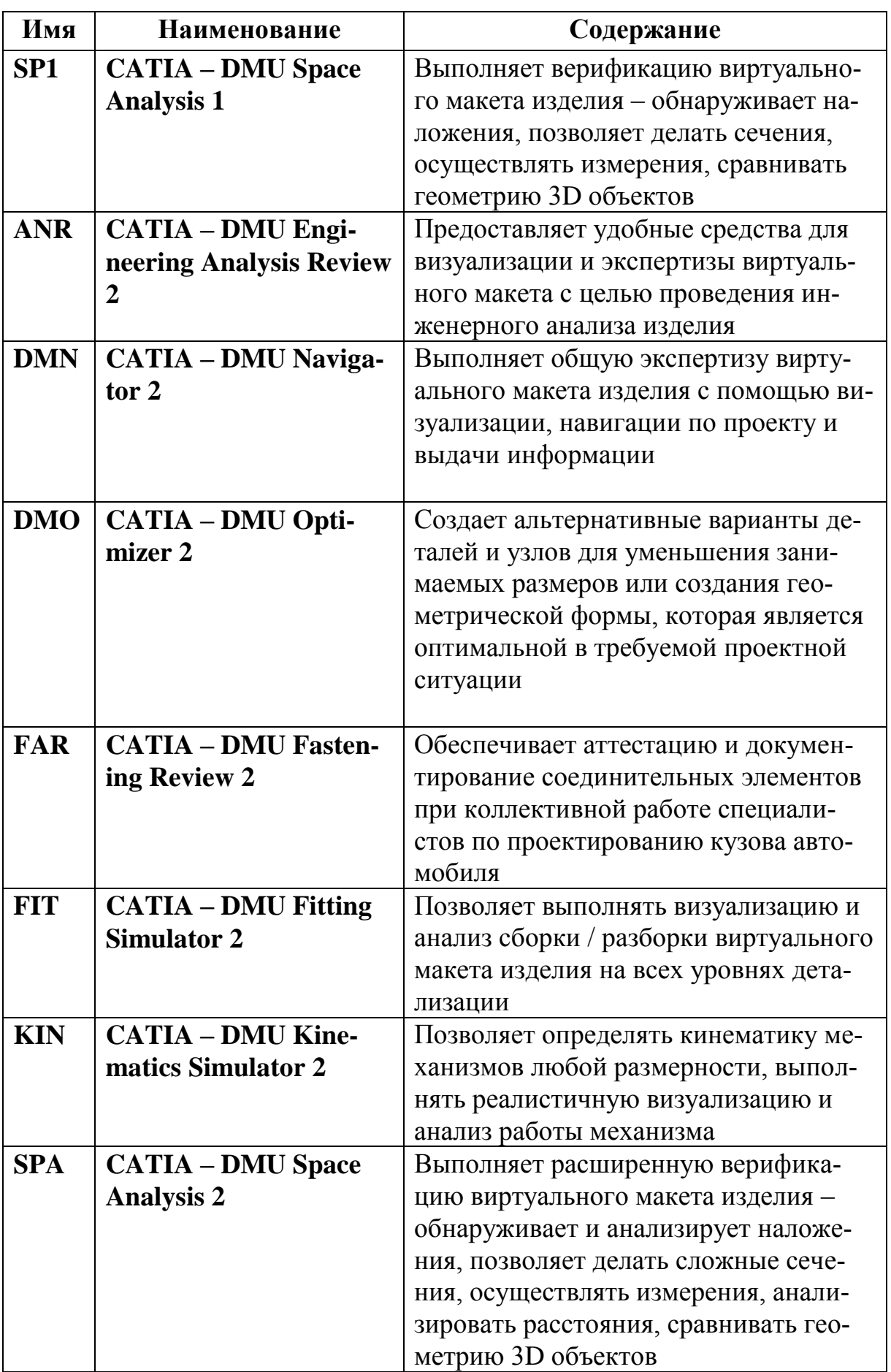

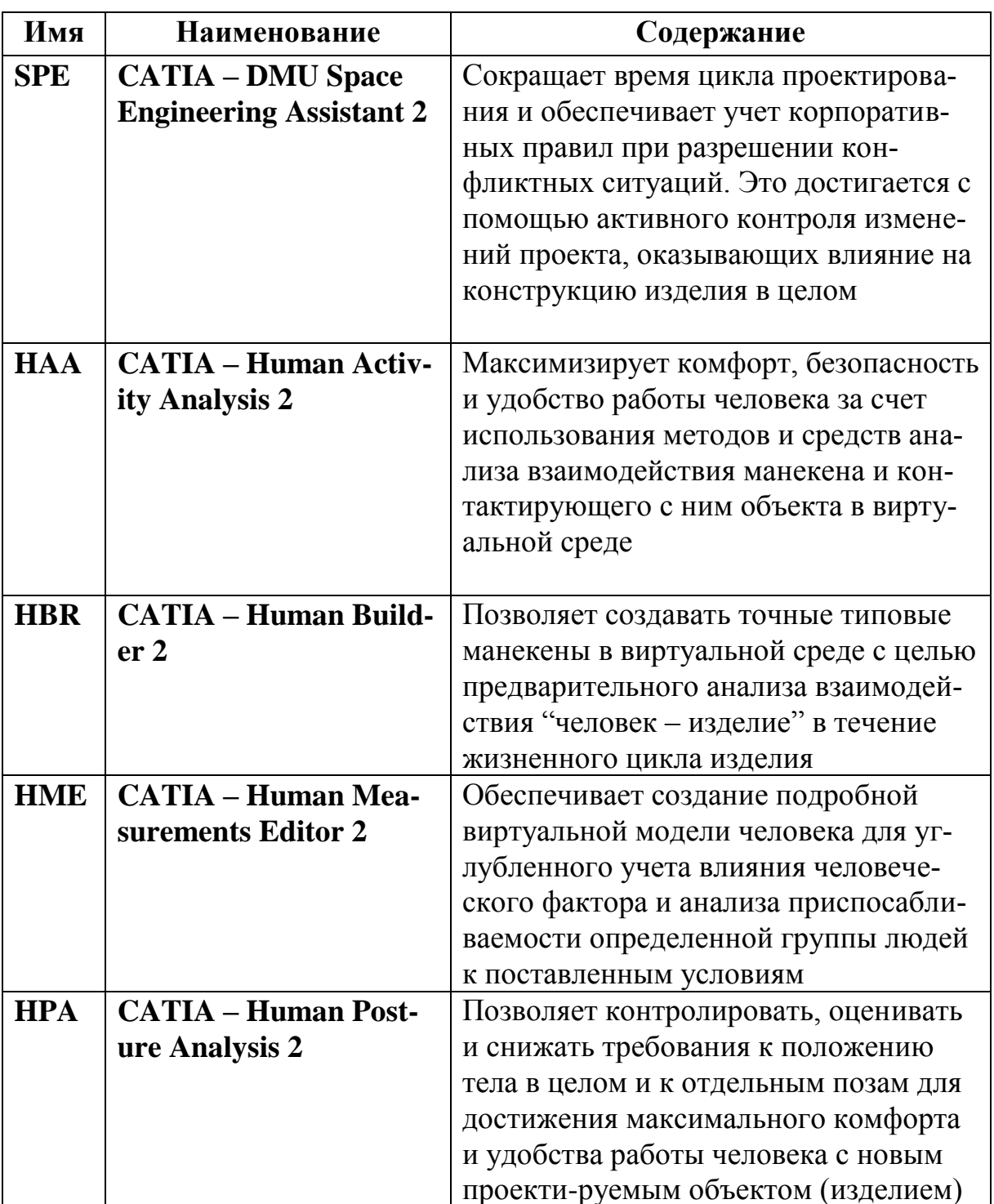

#### П 1.4 Область: Проектирование производственных и коммуникационных систем (Equipment and Systems Engineering)

### <u>Конфигурации</u>

## **CATIA – System Diagrams 2 (DI2)**

Предлагает полный набор средств для схемного проектирования ряда инженерных систем (трубопроводов, приборного оснащения, вентиляции и кондиционирования воздуха). Являясь решением платформы Р2, предоставляет средства интеграции с системами CATIA V4 и CADAM. В состав конфигурации входят модули SDI (поддерживает общую платформу для схемного проектирования) и ID1 (средства для 2D проектирования и создания чертежей). Конфигурация должна использоваться вместе с модулем PID (проектирование схем трубопроводов и схем приборного оснащения) или HVD (схемное проектирование систем нагревания, вентиляции и кондиционирования воздуха - HVAC).

## **CATIA – Electrical Systems Functional Definition 2 (EF2)**

Содержит все необходимые средства для функционального проектирования электрических систем и их интеграции в среду виртуального макета изделия. Данная конфигурация поддерживает начальный этап процесса проектирования инженерных электрических систем.

# **CATIA – Electrical Wire Harness Installation 2 (EI2)**

Содержит полный набор необходимых средств для проектирования электропроводки и электрожгутов. Дает возможность пользователям создавать физические образы электрожгутов и размещать их в среде виртуального макета изделия, одновременно обеспечивая такое размещение в соответствии с функциональным определением электрических цепей. Специальная библиотека поддерживает набор механических конструкционных элементов (деталей и узлов), используемых при проектировании электротехнических устройств и обеспечивает тесную взаимосвязь между пространственным физическим исполнением жгута и логической схемой его работы. Конфигурация включает в себя базовые средства CATIA V5 для моделирования деталей и сборочных единиц, образующих виртуальный макет иза также содержит средства для формирования чертежноделия, конструкторской документации. Кроме того, конфигурация включает в себя возможность получения реалистичных изображений в реальном времени. Использование баз знаний поддерживается модулем KW1, который обеспечивает соответствие проекта техническим условиям и его качество на основе использования корпоративных баз правил. Являясь решением платформы Р2, конфигурация предоставляет средства интеграции для совместимости с CATIA V4. Поддерживается набор наиболее распространенных интерфейсов, включая IGES, STEP и интерфейс с системой CADAM.

# **CATIA – Electrical Signal Routing 2 (ER2)**

Предлагает полный набор средств для специалистов, занимающихся детальной интеграцией электрических систем в среду виртуального макета изделия, а также проектированием изделий, содержащих электрические компоненты - начиная от функционального проектирования и заканчивая размещением электропроводки в среде виртуального макета изделия. Являясь решением платформы Р2, конфигурация предоставляет средства интеграции для совместимости с CATIA V4.

## **CATIA – Manufacturing Plant Layout 2 (PL2)**

Содержит все необходимые средства для создания проектов размещения производственного оборудования с учетом виртуальной модели цеха или предприятия, а также коммуникационных систем. Поддерживается простой переход от 2D представления на уровне чертежей к пространственным 3D моделям (что позволяет использовать предыдущие наработки), что дает возможность перейти от предварительного проекта к текущим вариантам размещения. В результате конфигурация позволяет просто и быстро использовать компоновочные решения для оптимизации производства продукции на предприятии. Являясь решением платформы Р2, конфигурация предоставляет средства интеграции для совместимости с CATIA V4. Поддерживается набор наиболее распространенных интерфейсов, включая интерфейс с системой САDАМ.

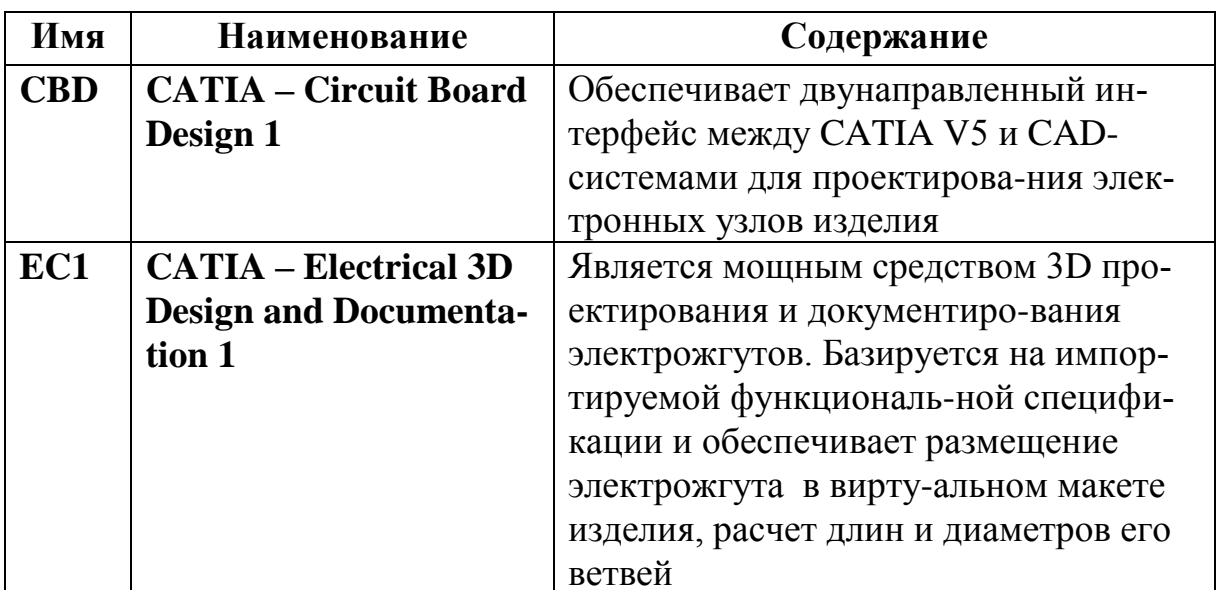

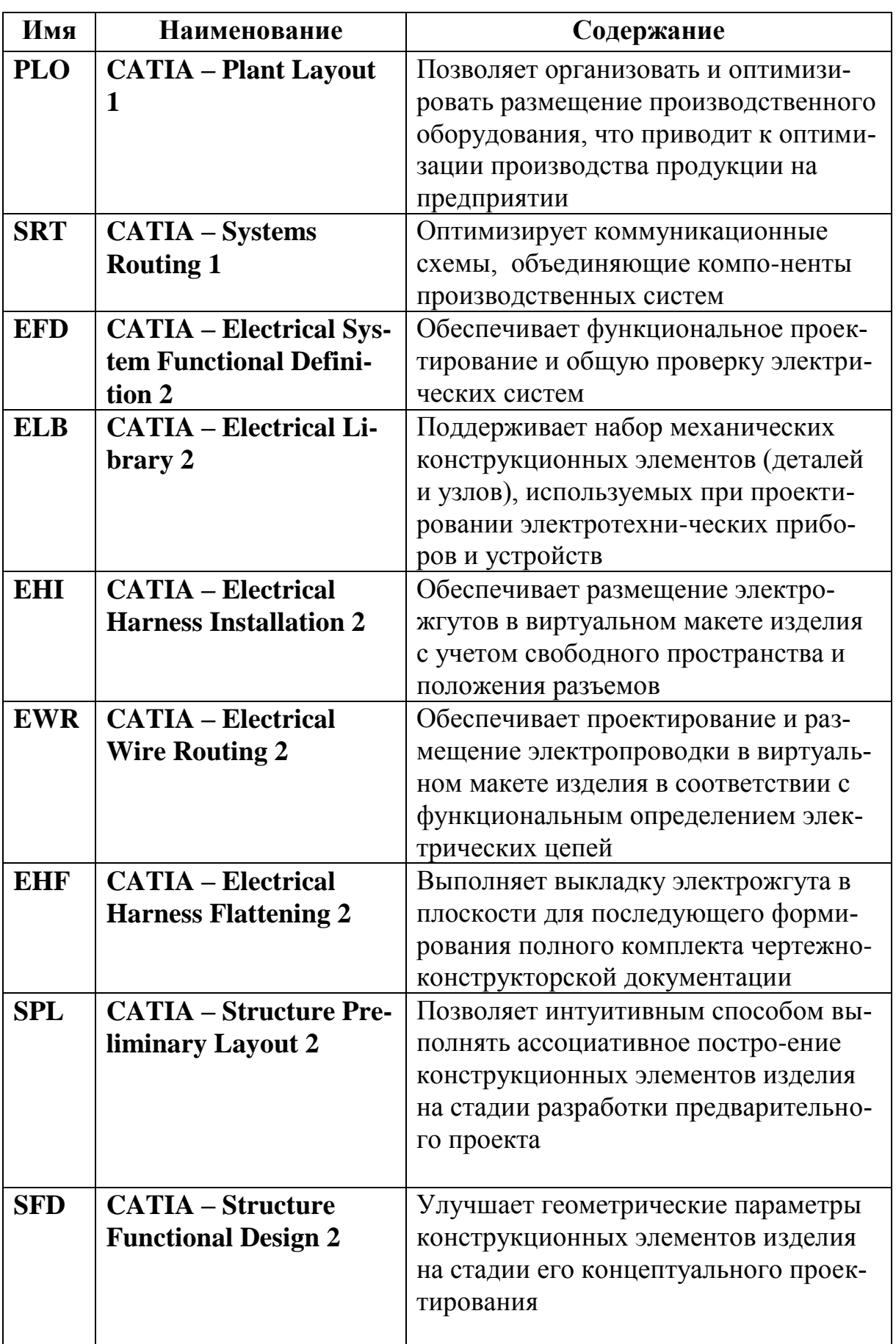

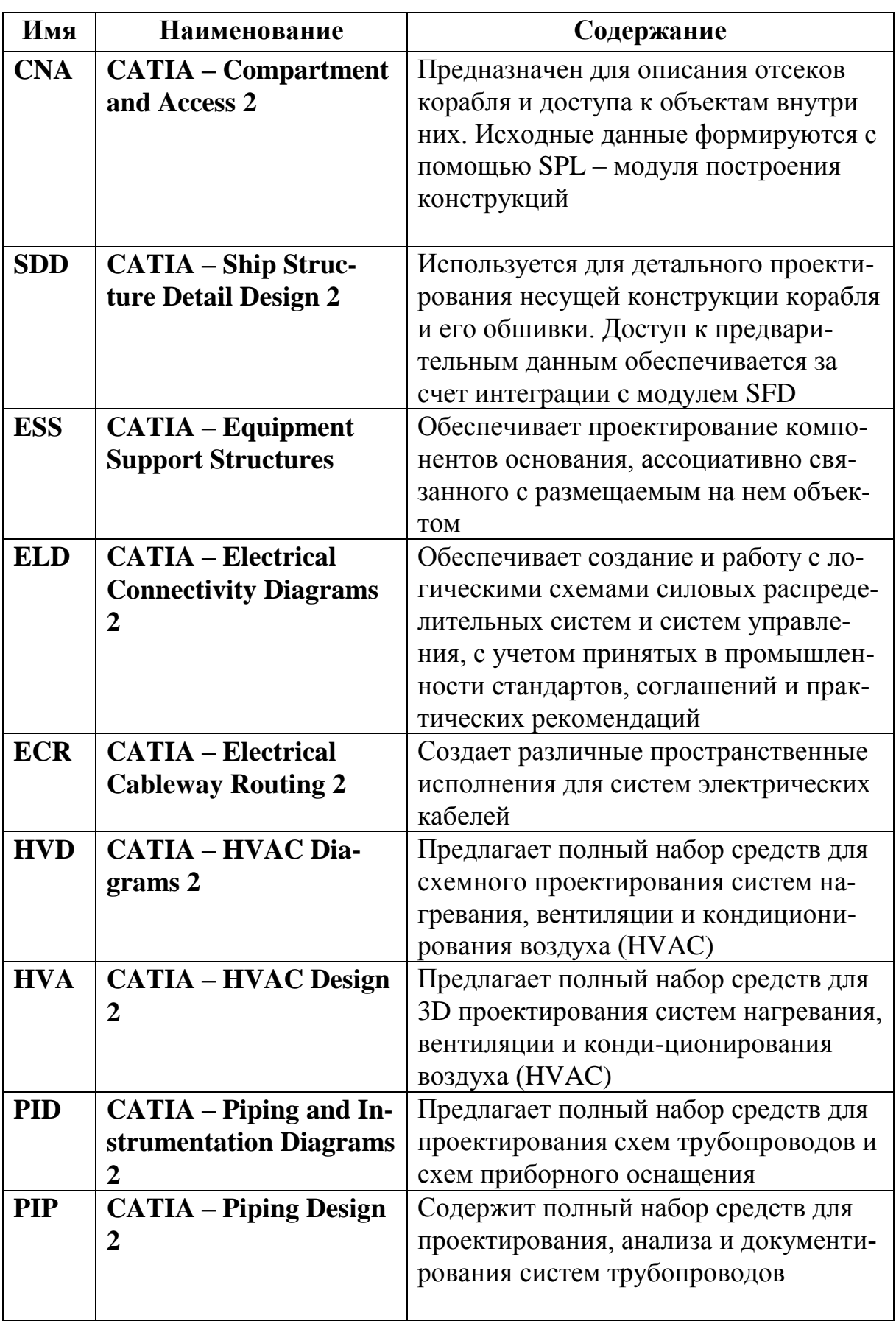

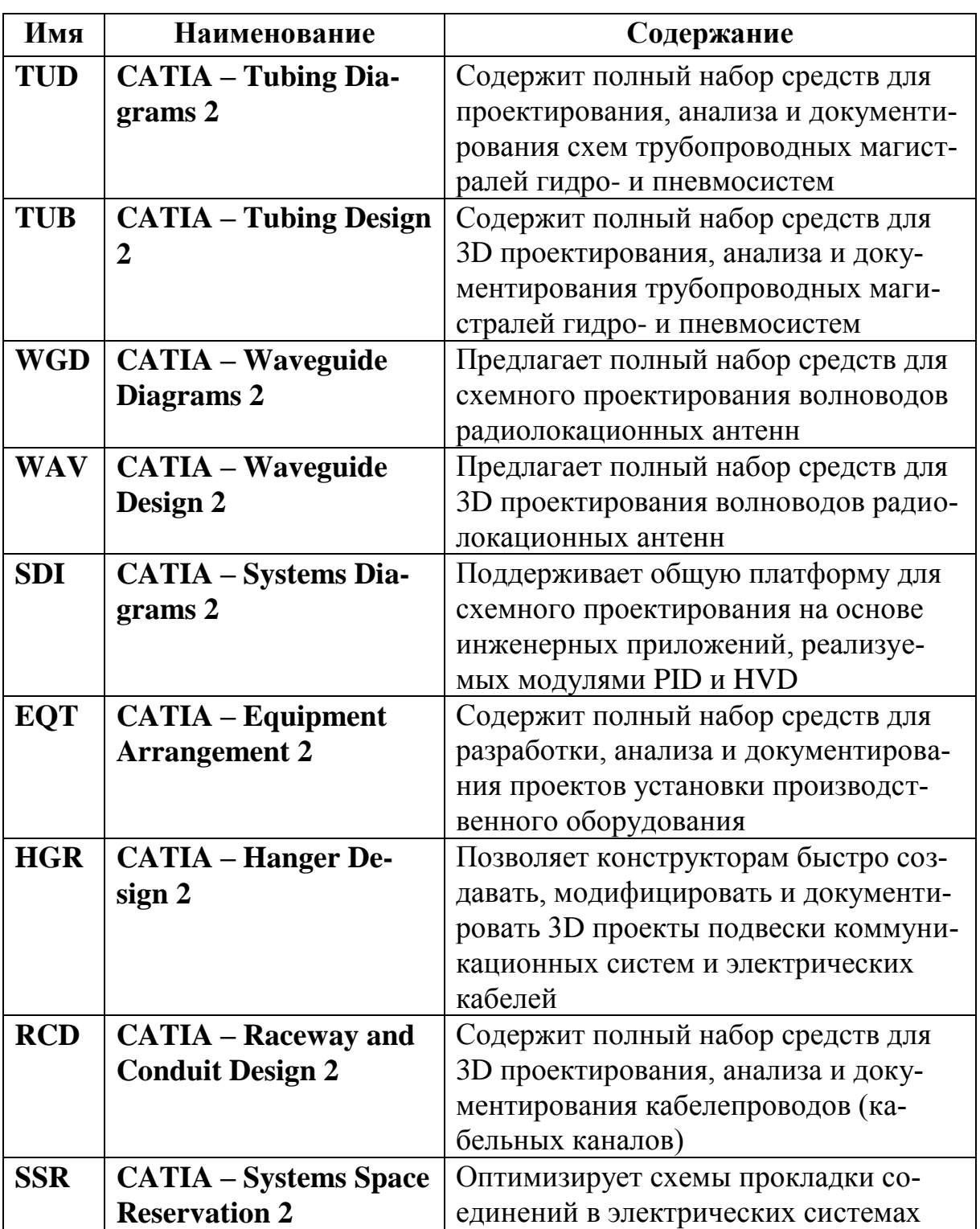

#### П 1.5 Область: Инженерный анализ (Analysis)

#### <u>Конфигурации</u>

#### **CATIA – Structural Analysis 2 (SA2)**

Содержит все необходимые средства для прочностного анализа сложных объектов с учетом большого числа различных нагрузок и ограничений. Являясь решением платформы Р2, конфигурация предоставляет средства интеграции для совместимости с CATIA V4.

#### **CATIA** – Tolerance Analysis of Deformable Assembly 3 (TA3)

Базируясь на платформе РЗ, конфигурация содержит средства для определения допусков сборки изделий из листового материала. Допуски сборки определяются на основе допусков отдельных деталей. При решении задачи выполняется анализ деформации как отдельных деталей, так и сборки в целом. Конфигурация поддерживает также пользователей CATIA V4, которые могут применять новые технологии, используя данные из этой системы.

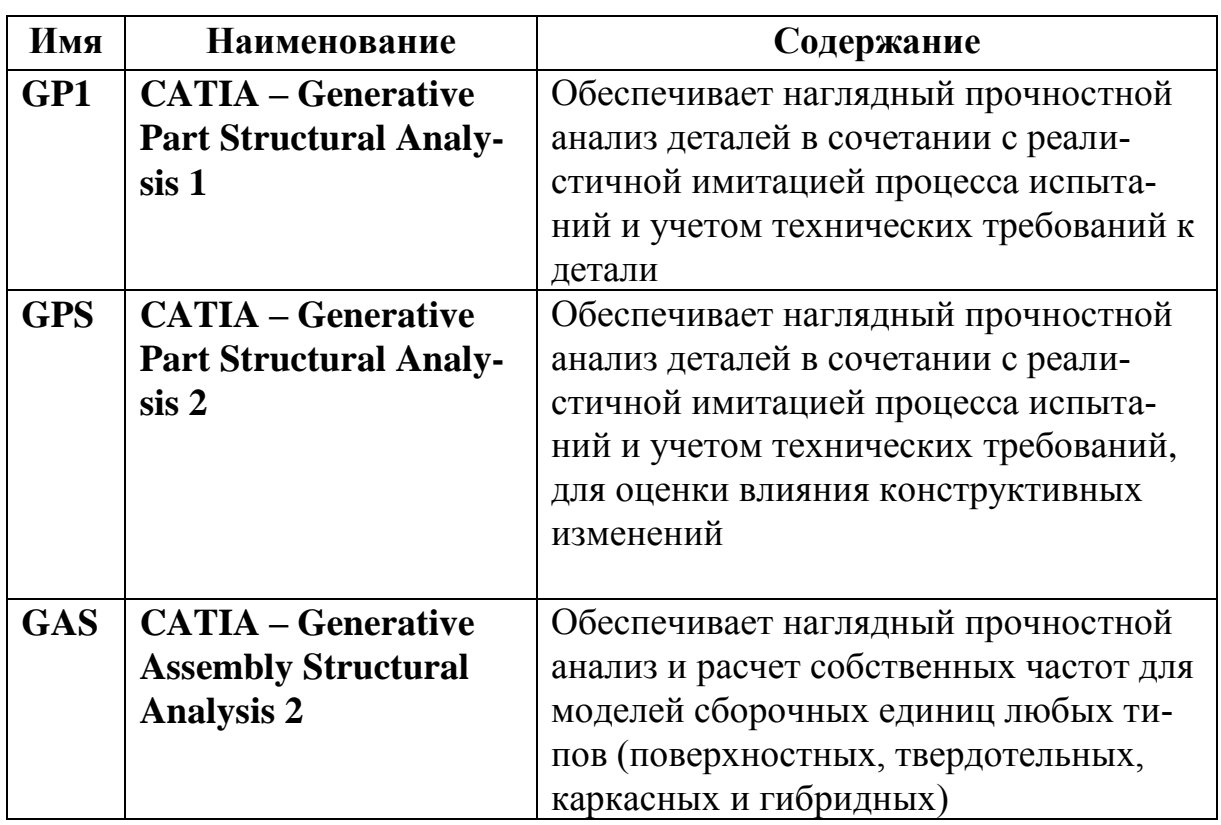

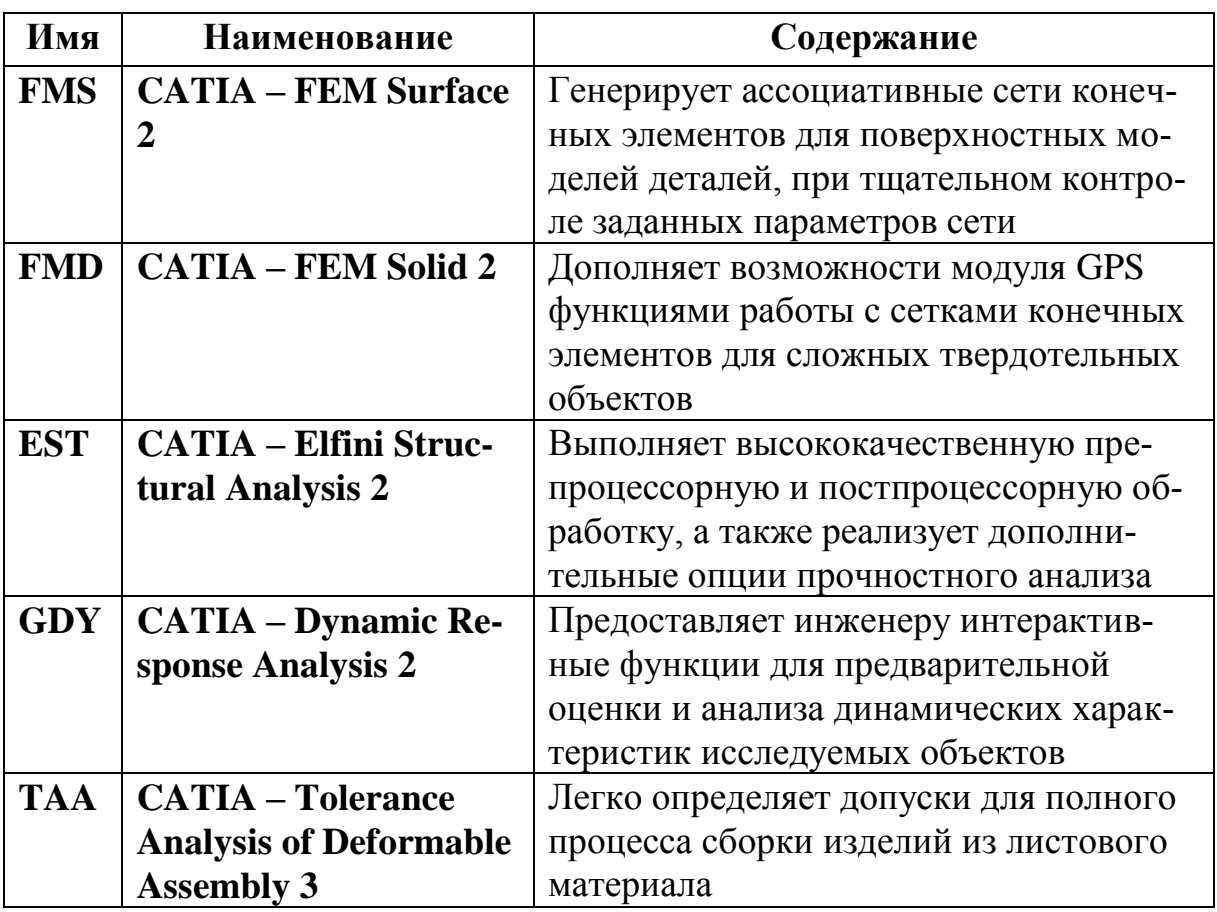

П 1.6 Область: Программирование обработки на станках с ЧПУ (NC **Manufacturing**)

#### <u>Конфигурации</u>

# **CATIA - Designer and Advanced Machinist 2 (AM2)**

Дает возможность авиастроительным компаниям эффективно управлять процессами проектирования и изготовления деталей. Содержит как средства машиностроительного проектирования и построения сложных поверхностей, так и развитые средства программирования 2,5 - 5-координатной высокоточной обработки сложных деталей, включающие симуляцию и верификацию процесса обработки.

#### **CATIA – Mold and Die Machinist 2 (MO2)**

Содержит все необходимые средства для технологов ЧПУ, занимающихся программированием обработки сложных формообразующих деталей пресс-форм и штампов. Являясь решением платформы Р2, конфигурация предоставляет средства интеграции для совместимости с CATIA V4, а также поддерживает набор наиболее распространенных стандартных интерфейсов.

## **CATIA** – Prismatic Machinist 2 (PM2)

Содержит все необходимые средства для технологов, занимающихся программированием 2,5-координатной фрезерной и позиционной обработки на фрезерных станках с ЧПУ. Являясь решением платформы Р2, конфигурация предоставляет средства интеграции для совместимости с CATIA V4, а также поддерживает набор наиболее распространенных стандартных интерфейсов.

## **CATIA – Preparation Machinist 2 (RM2)**

Обеспечивает интеграцию мощных стандартных средств 2D и 3D моделирования со средствами программирования 2,5- и 3-координатного фрезерования. Решение предназначено для пользователей-технологов, которым требуется модифицировать геометрию детали, создавать дополнительные геометрические объекты, модели приспособлений или карты наладки станка. При этом процессы внесения изменений, благодаря свойствам ассоциативности CATIA V5, значительно упрощаются.

#### **CATIA – Preparation Prismatic Machinist 2 (RP2)**

Обеспечивает интеграцию мощных стандартных средств 2D и 3D моделирования со средствами программирования 2,5-координатного фрезерования. Решение предназначено для малых предприятий, специализирующихся на проектировании и изготовлении несложной оснастки, зажимных приспособлений, оправок и т.п.

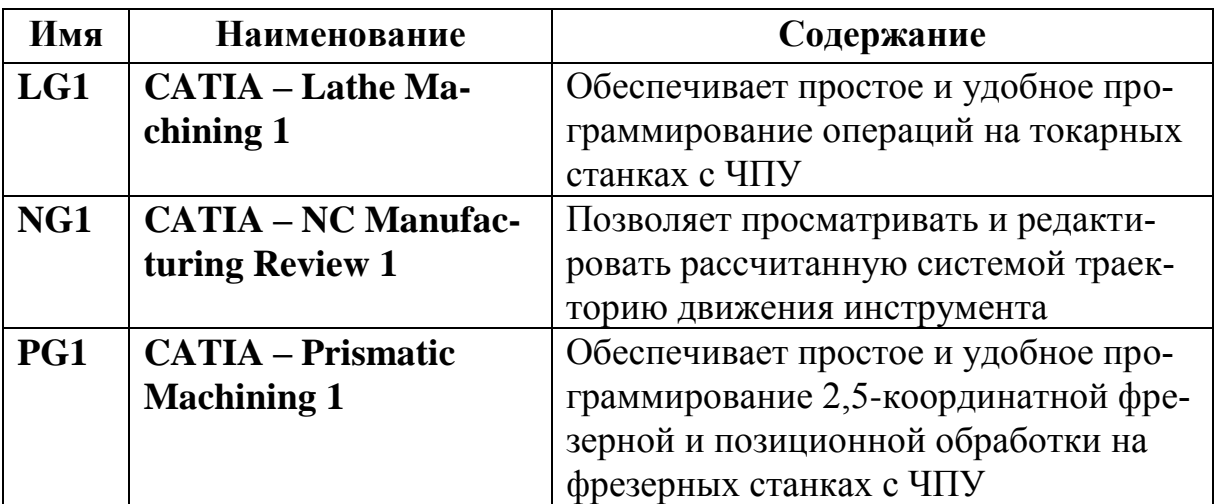

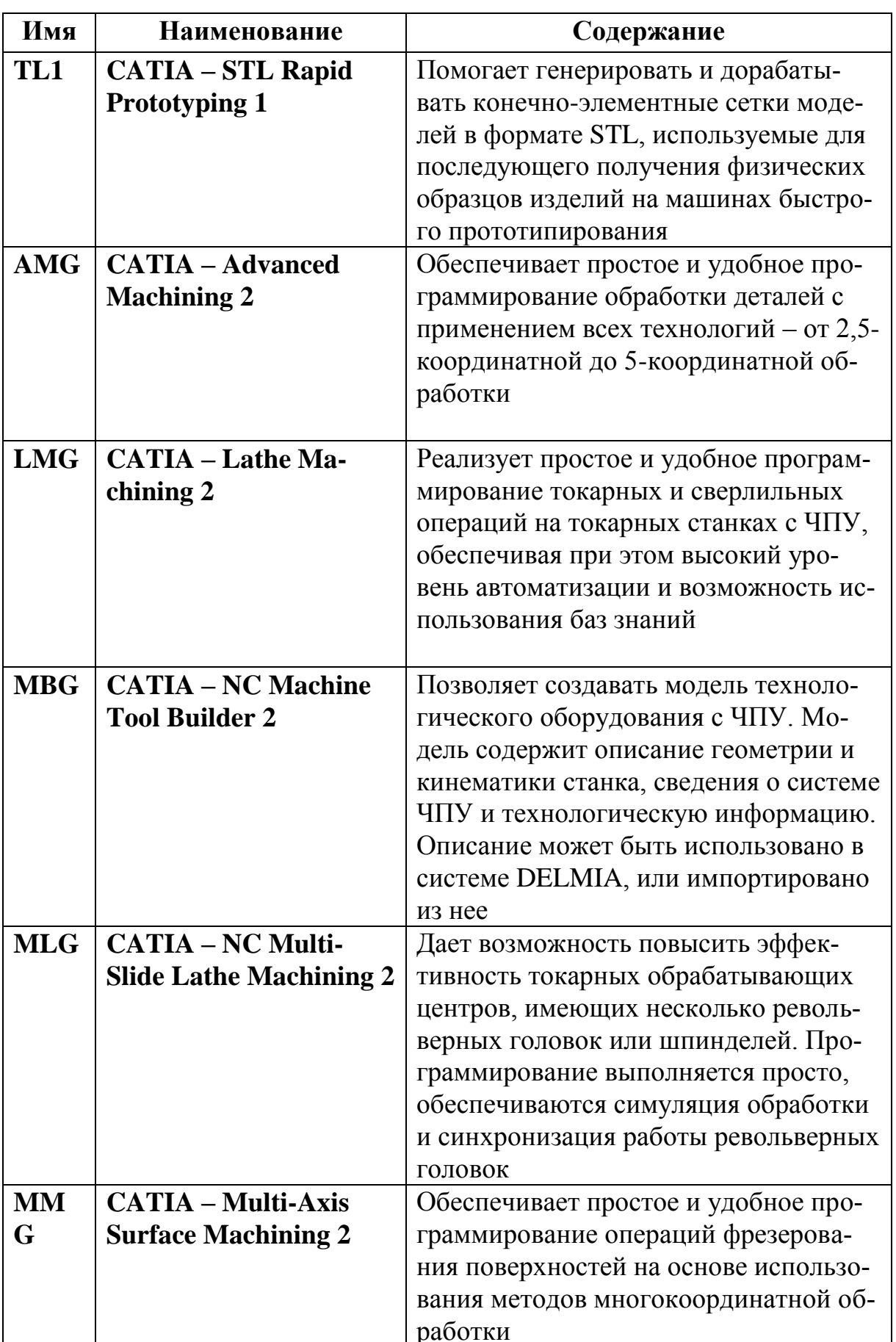

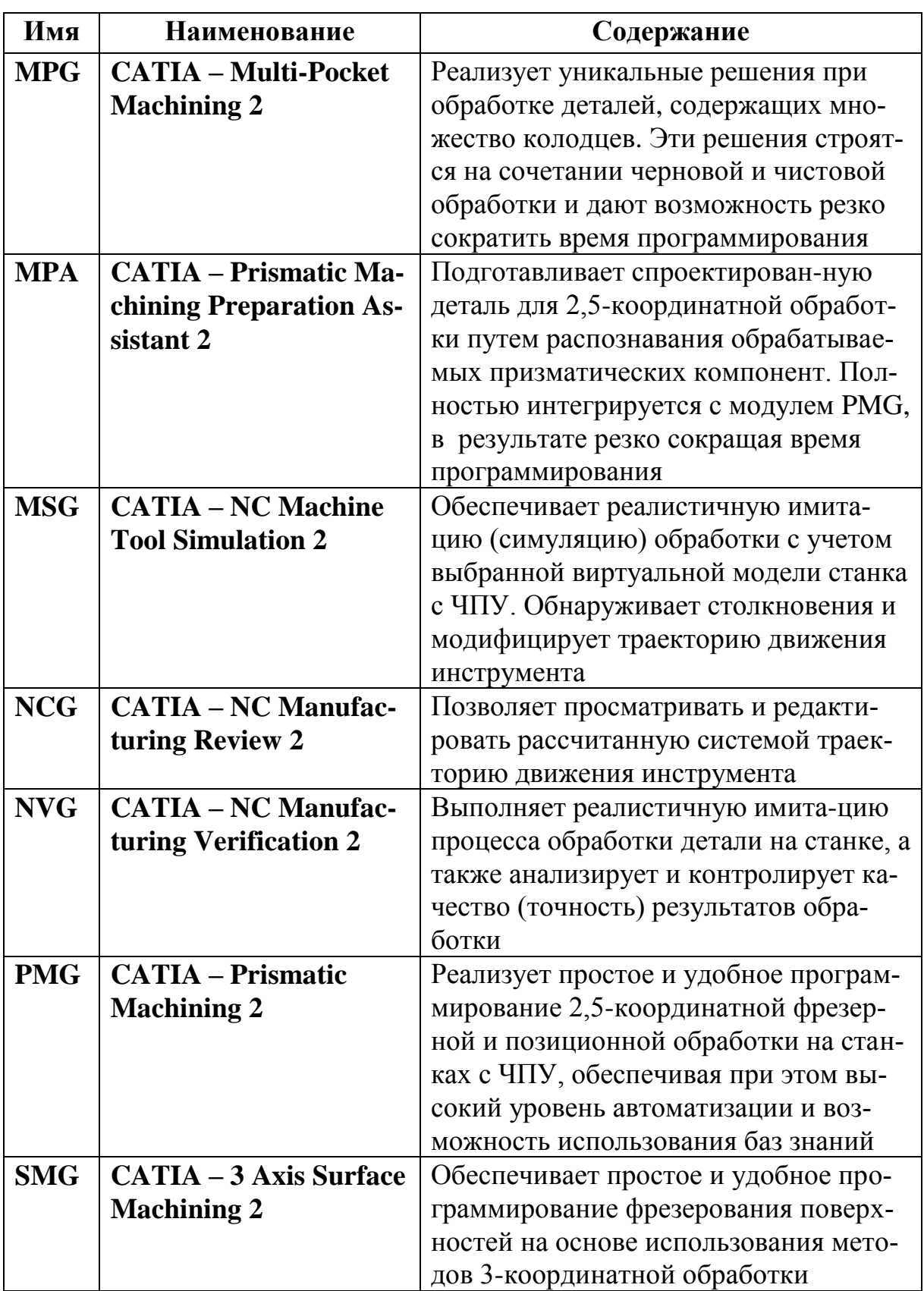

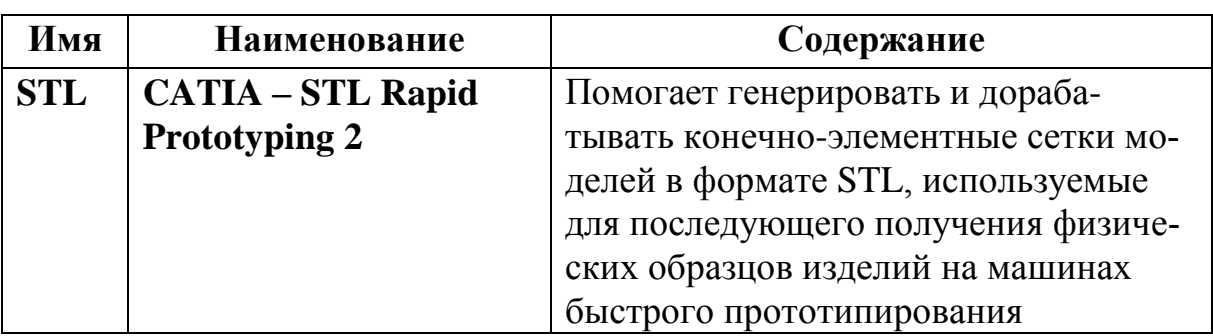

#### **П 1.7 Область: Управление проектированием и обмен данными (Infrastructure)**

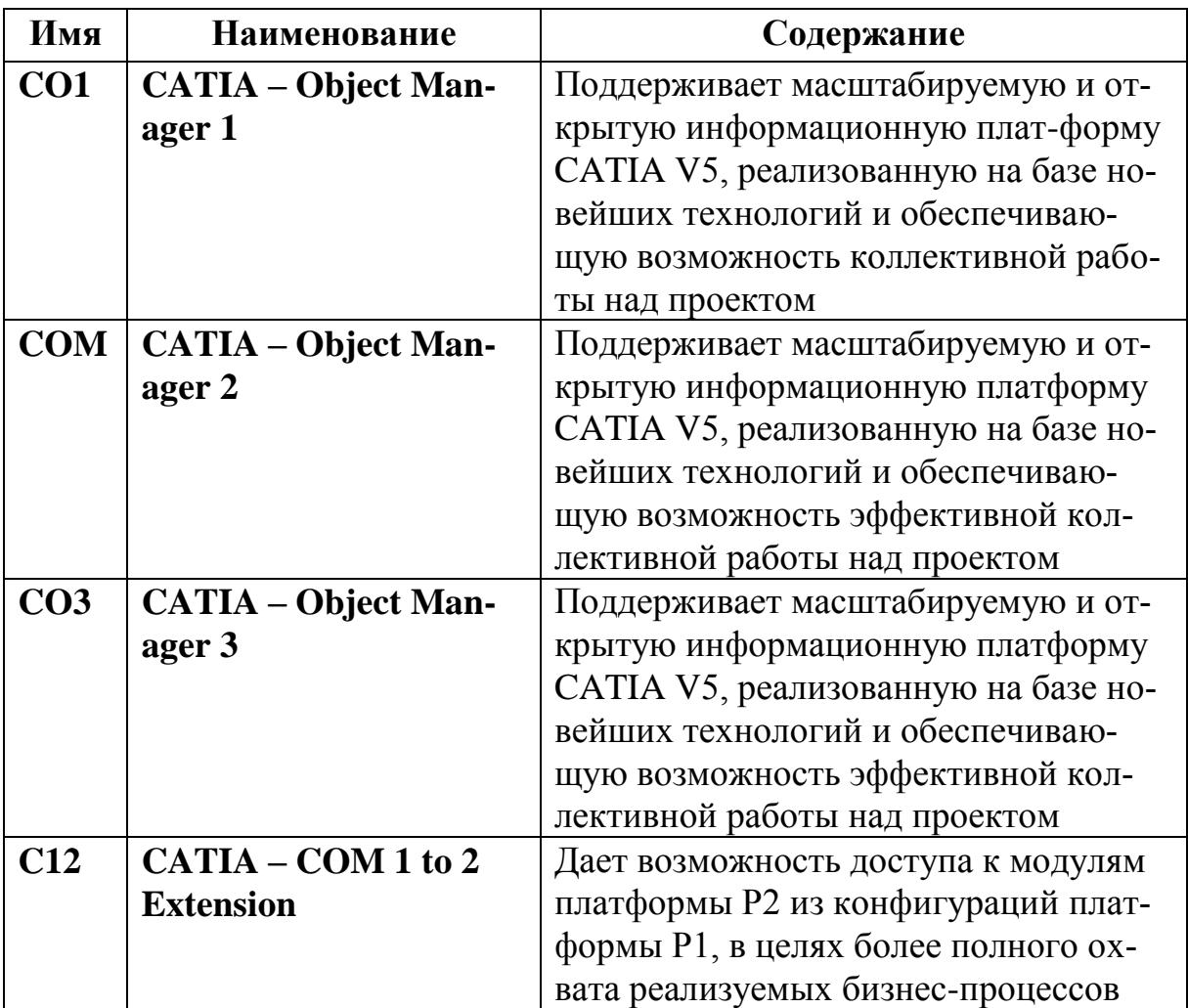

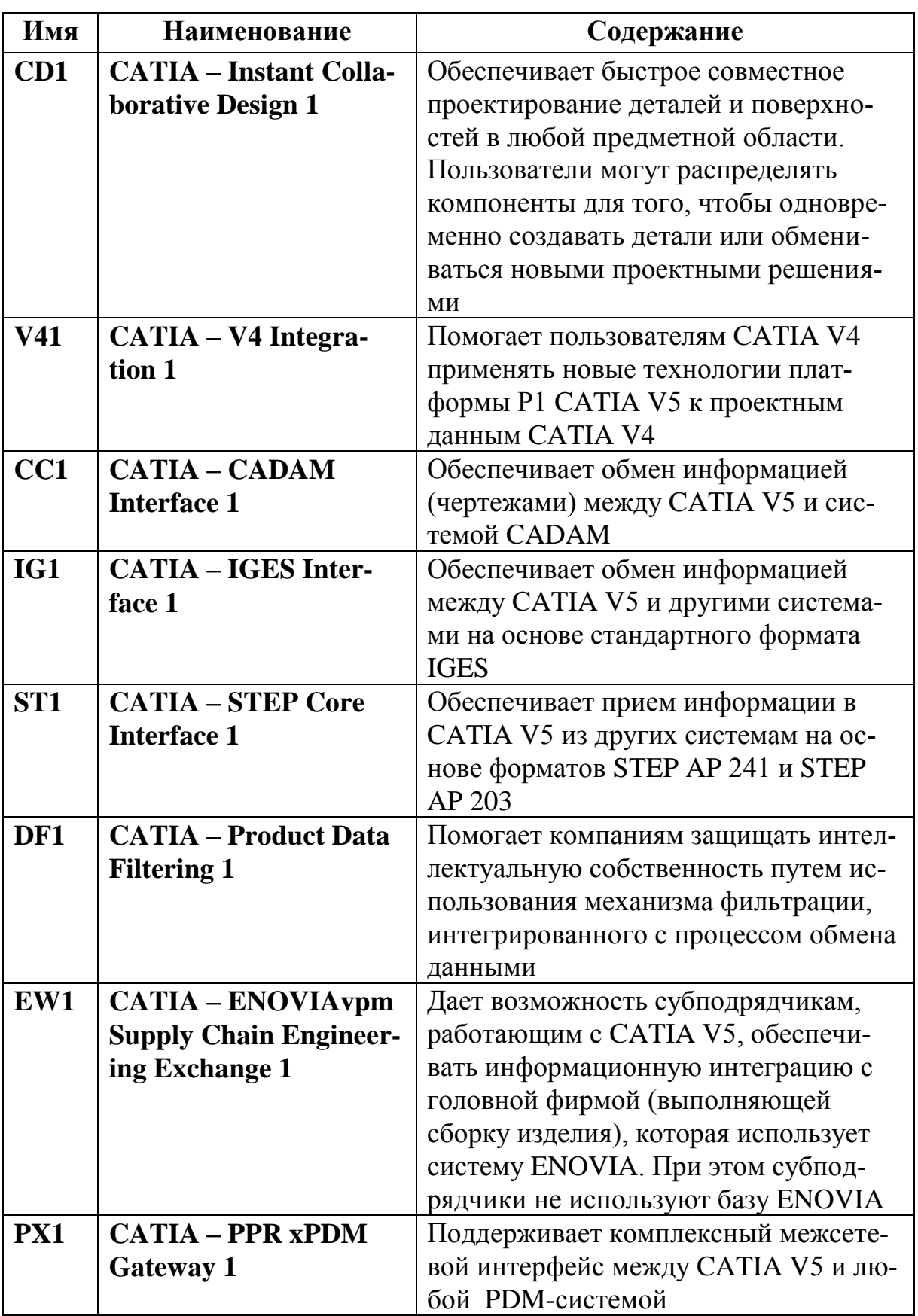

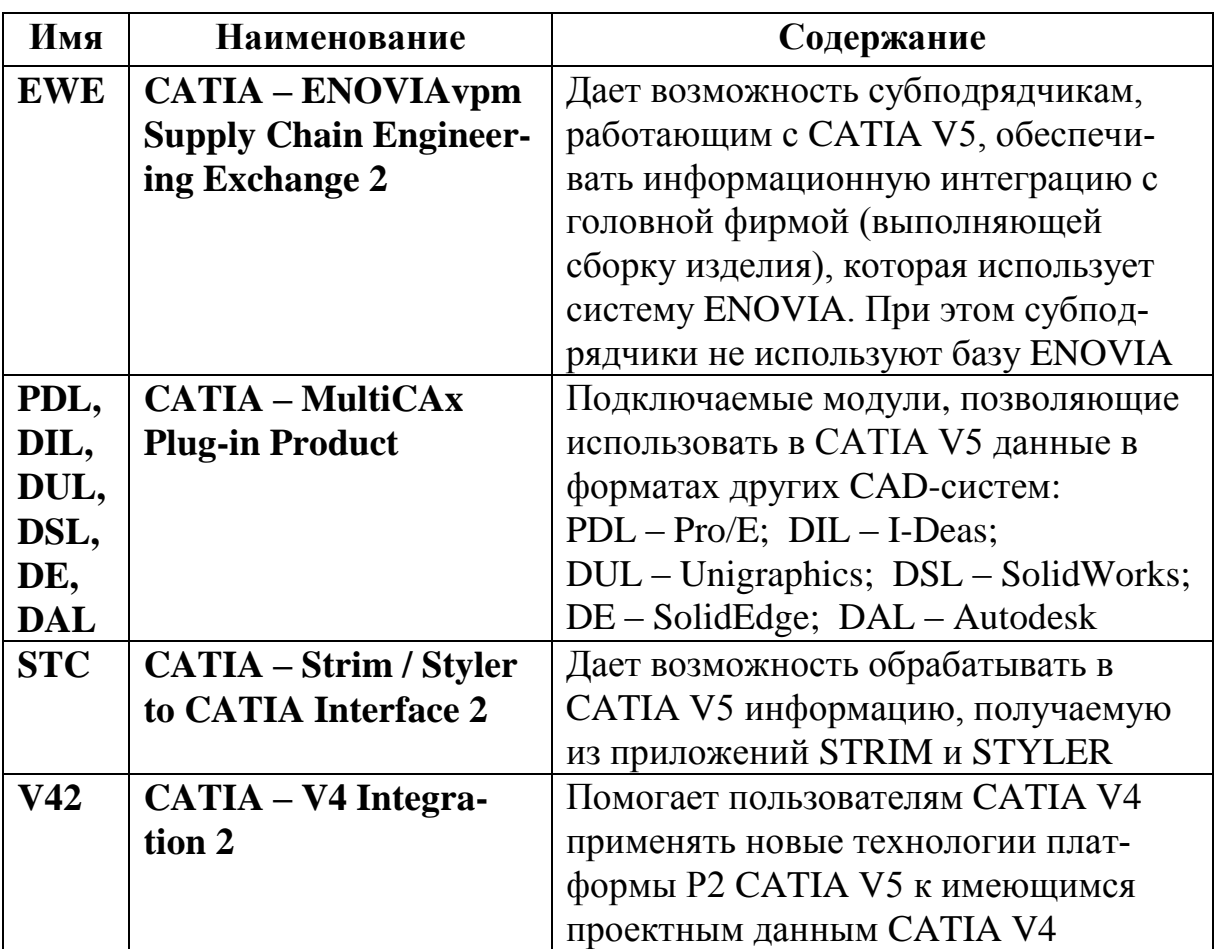

# **Приложение 2. Конфигурации, пакеты и модули Cimatron E v.8**

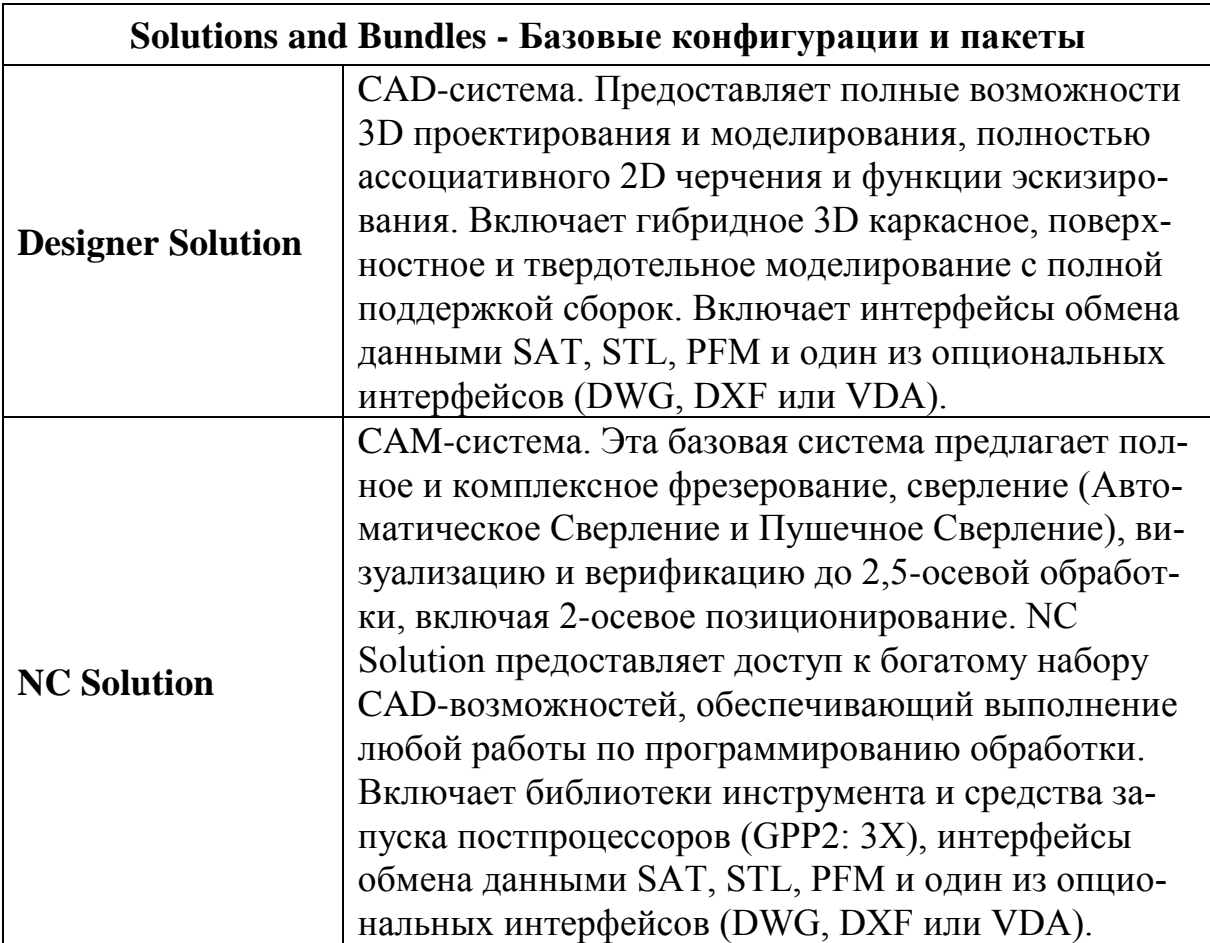

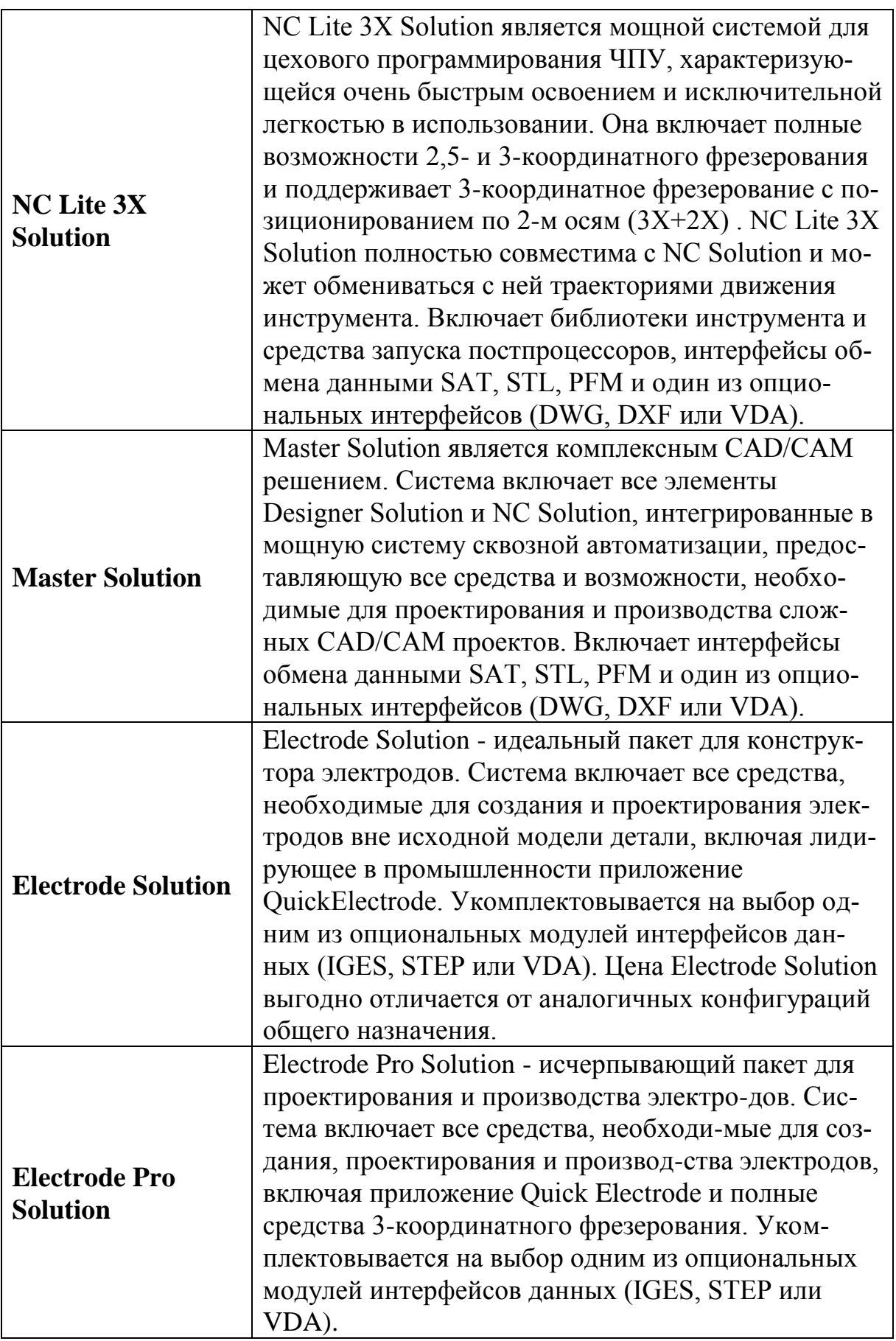
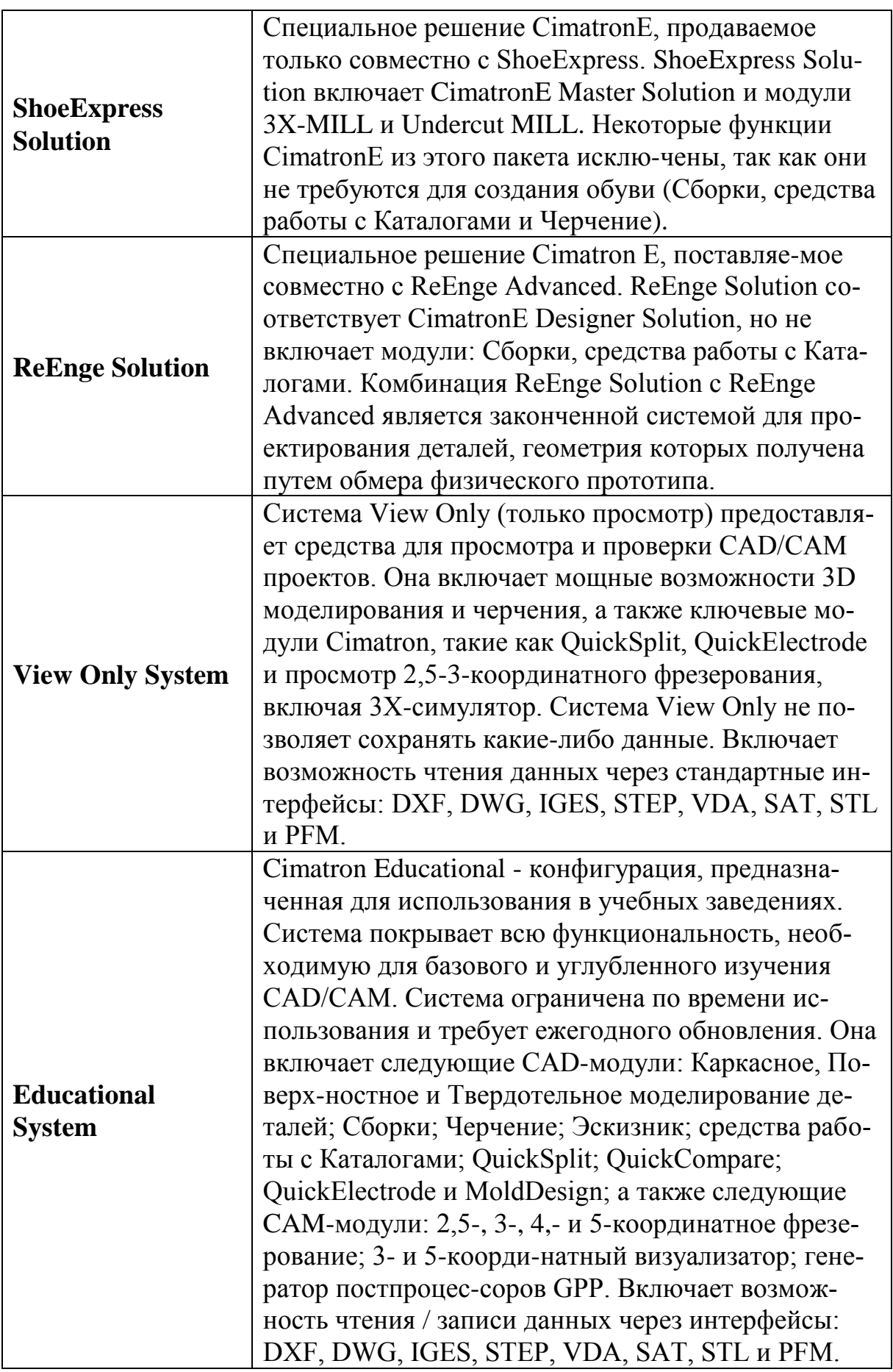

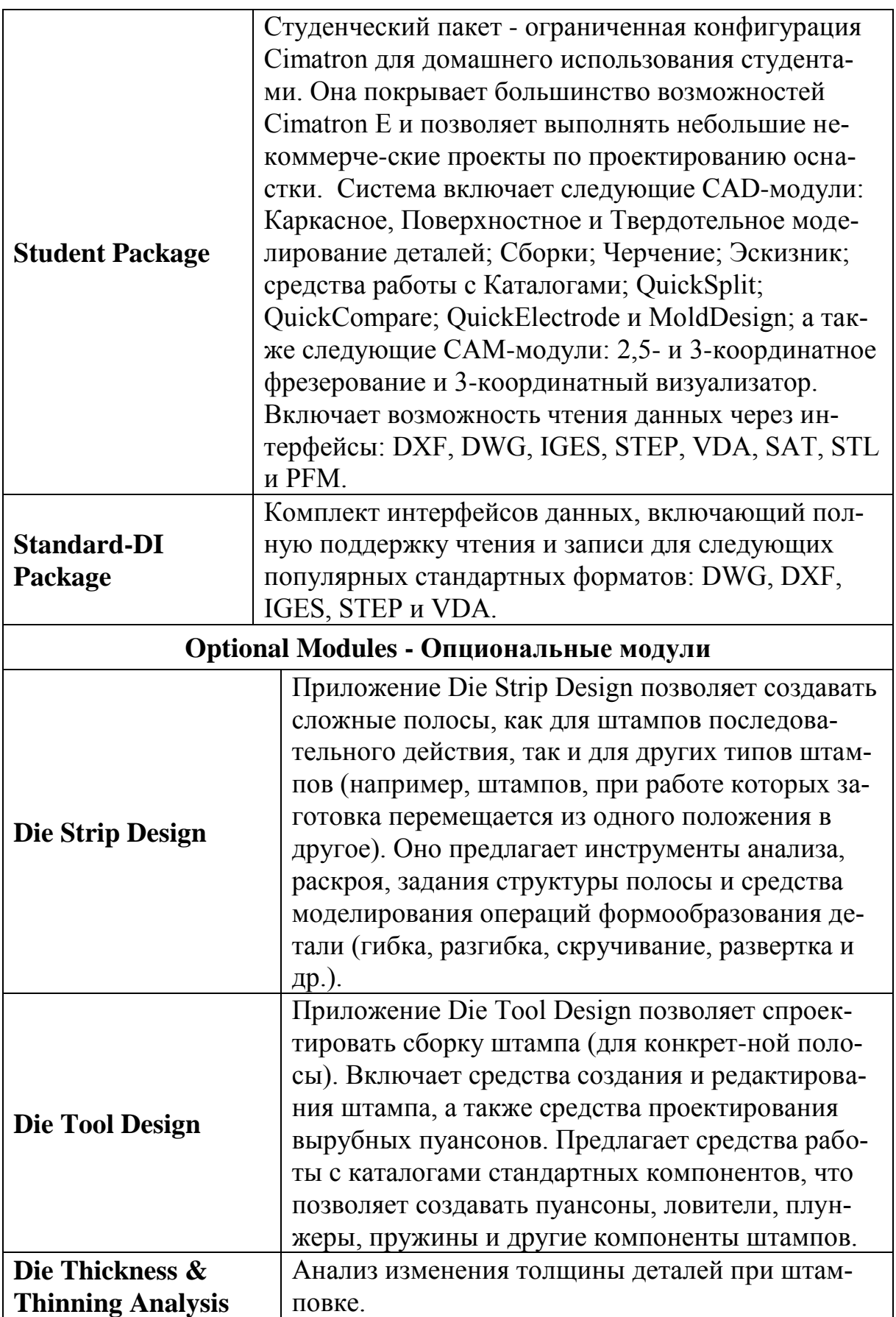

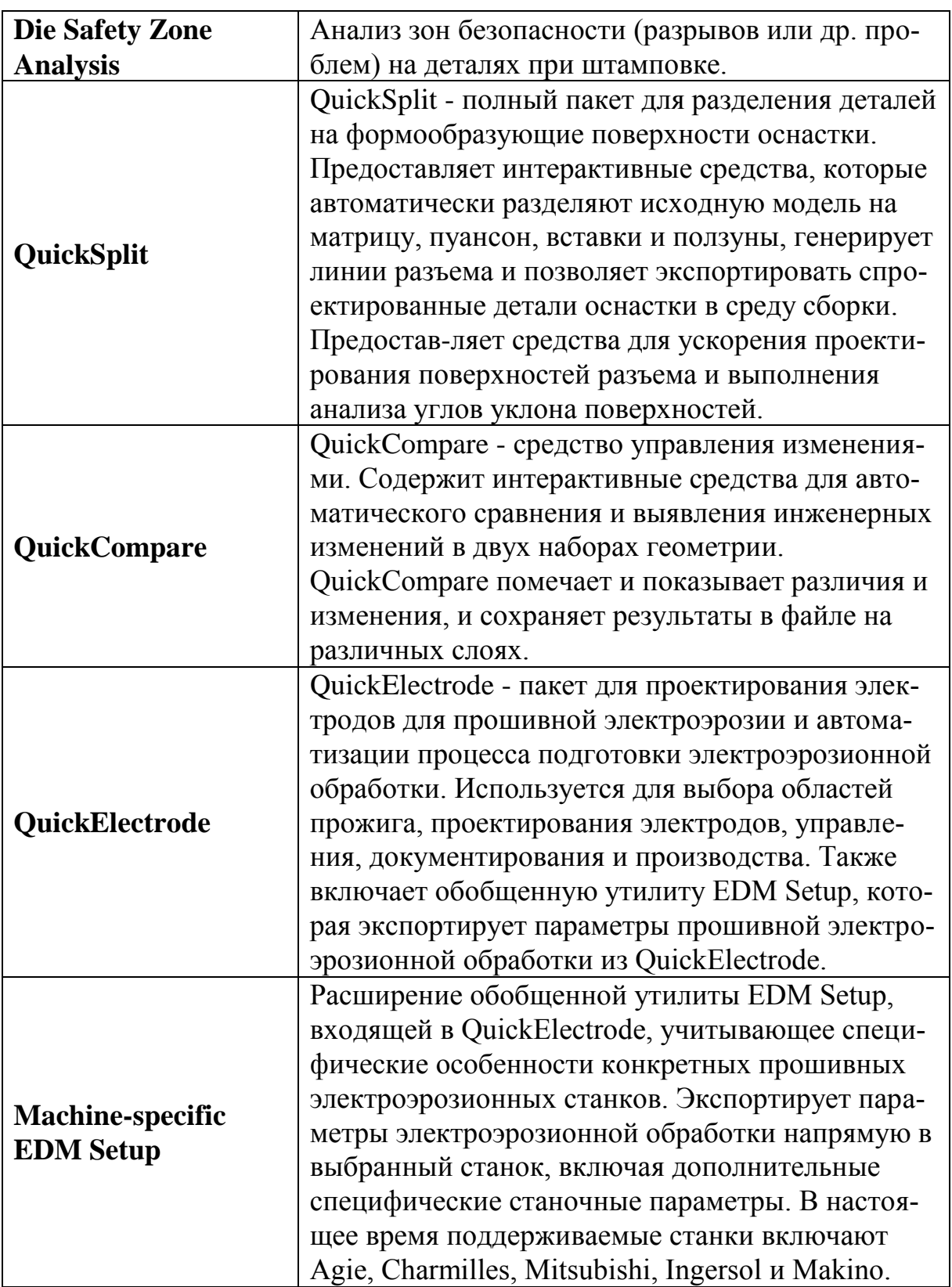

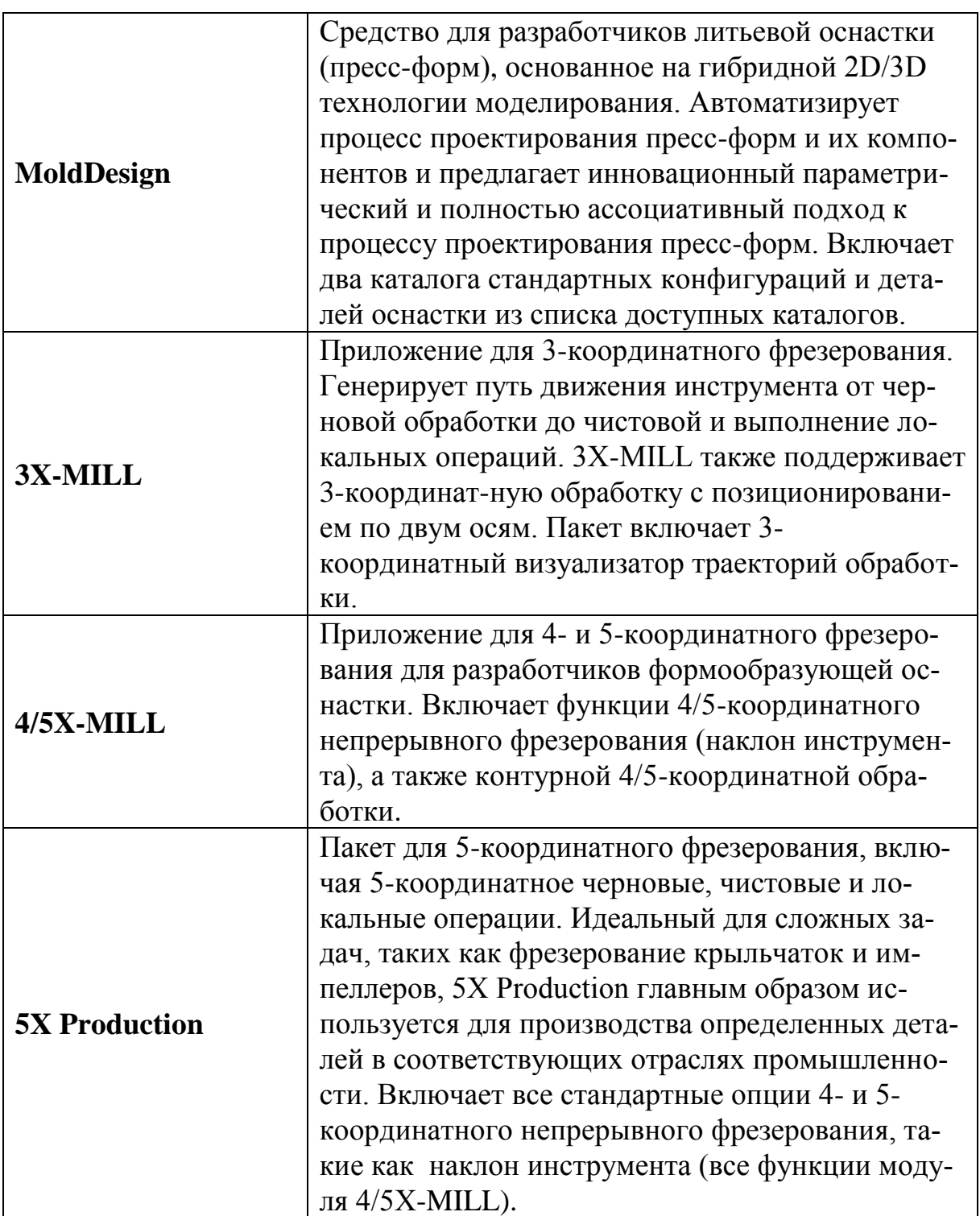

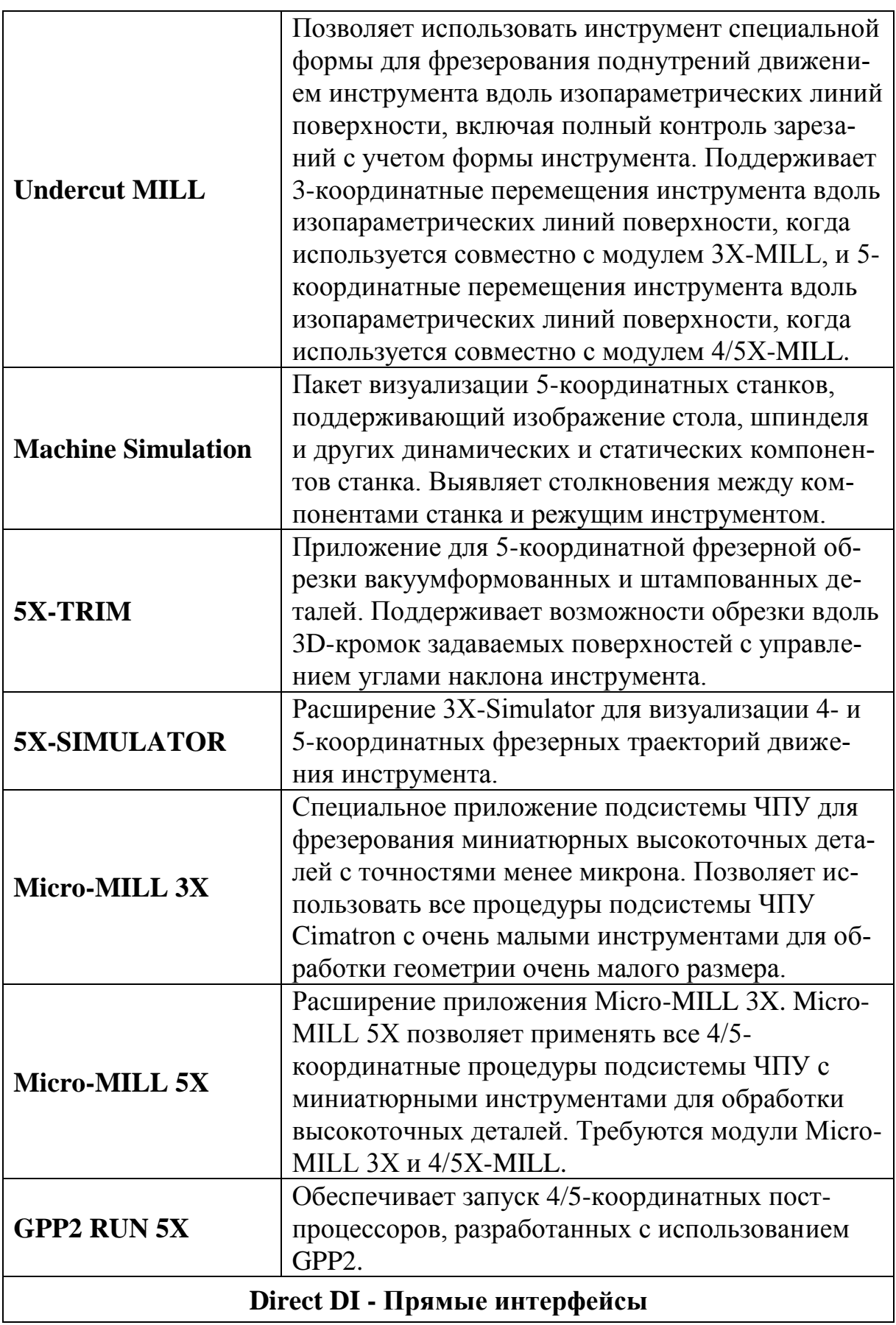

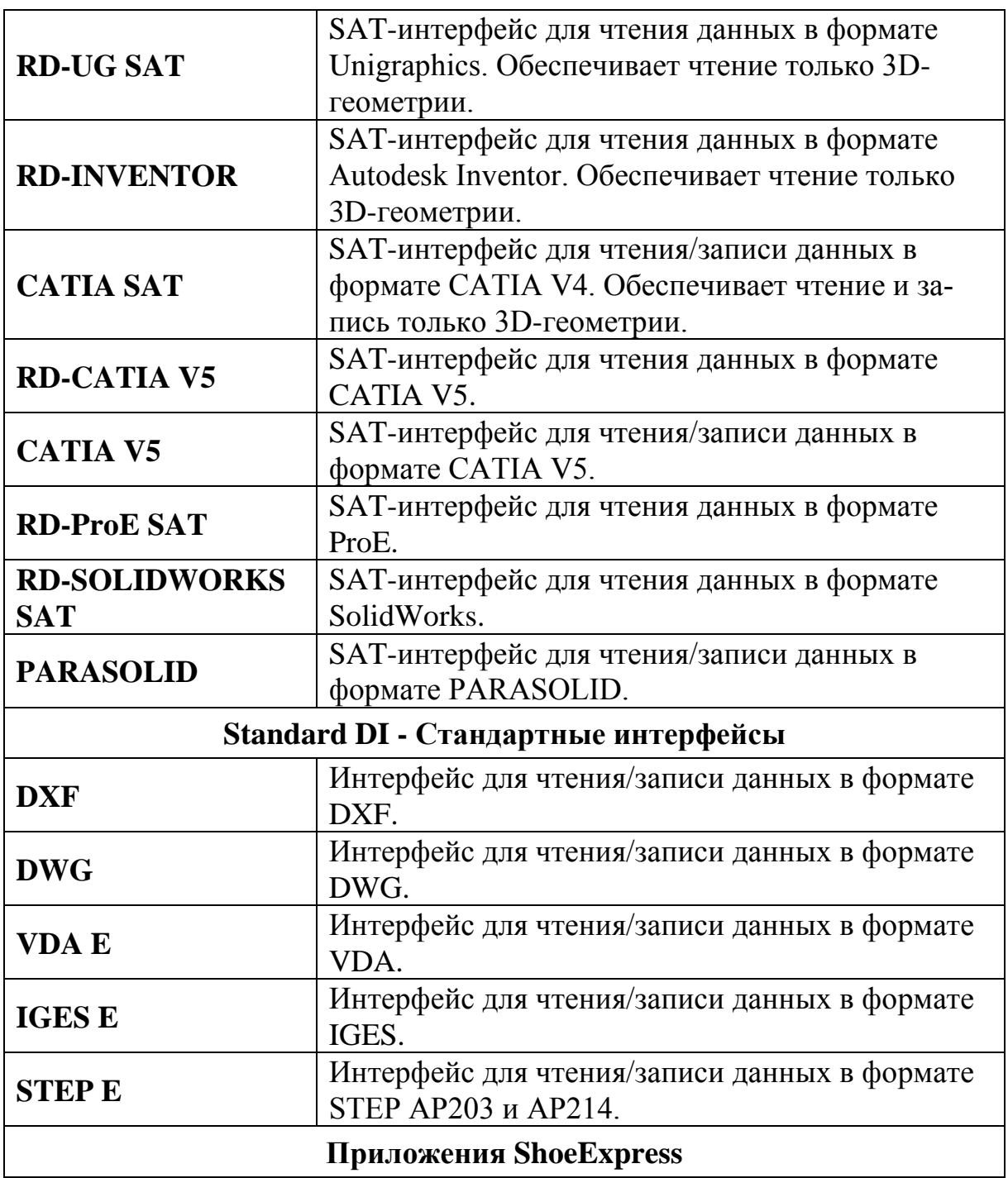

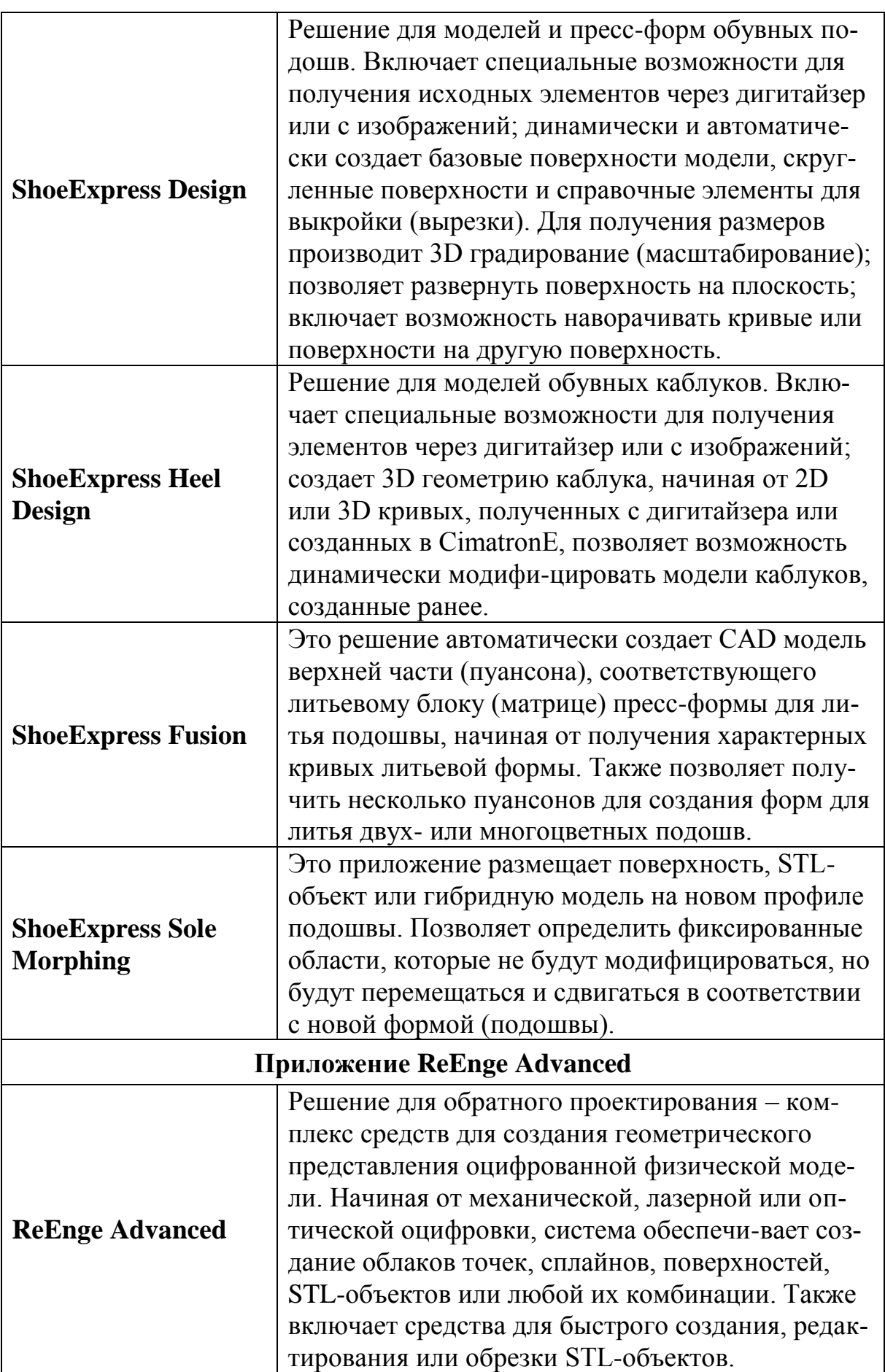

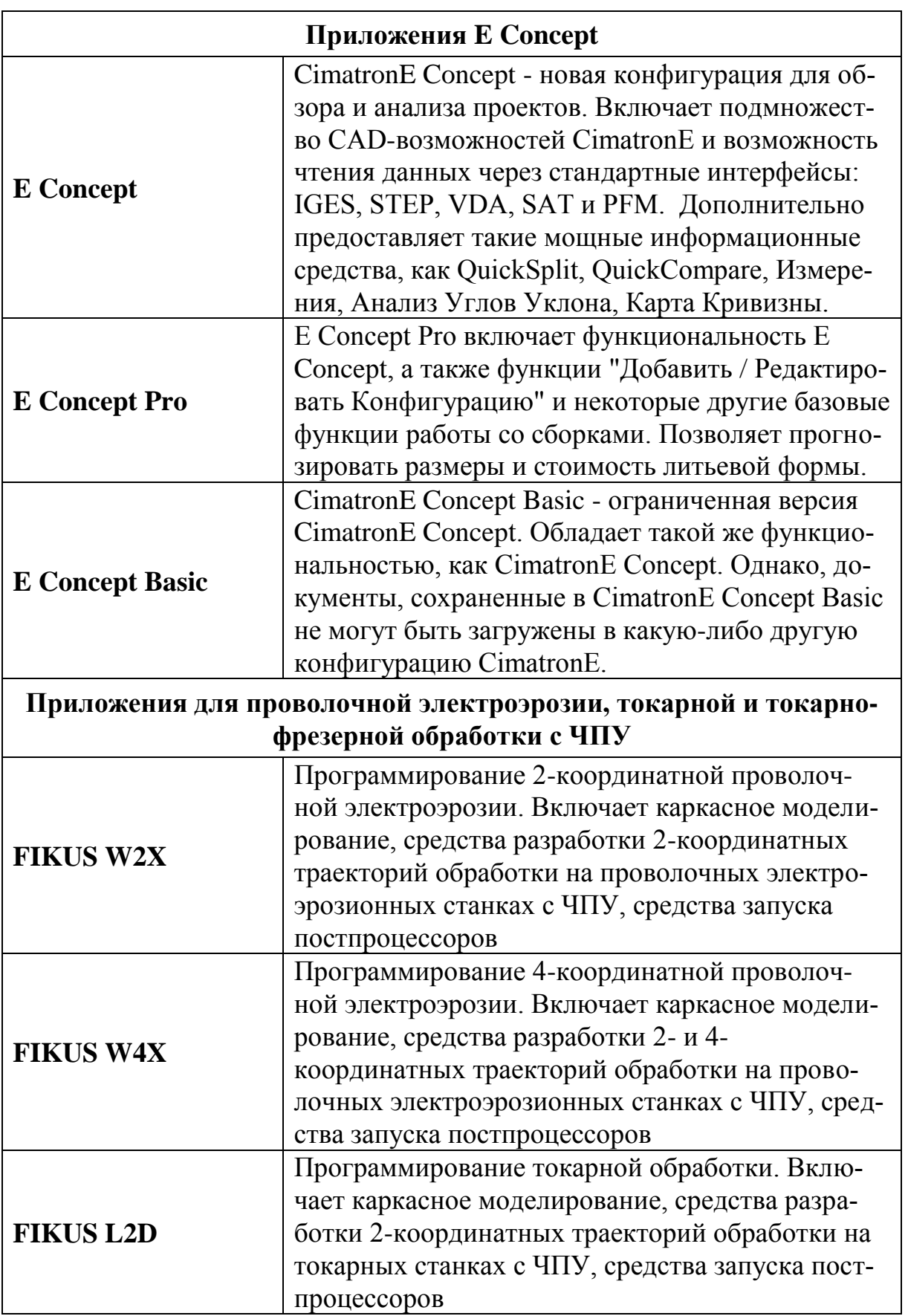

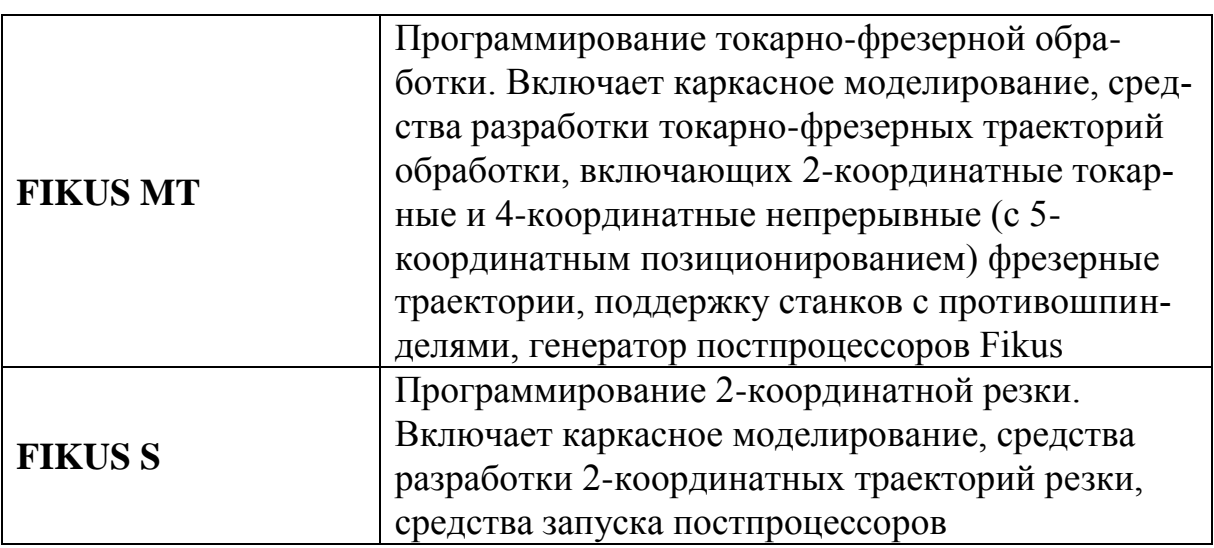

#### <span id="page-153-0"></span>**Библиографический список**

- 1. Митрофанов С.П., Куликов Д.Д., Миляев О.Н., Падун Б.С. Технологическая подготовка гибких производственных систем. / Под общ. ред. C.П. Митрофанова. Л: Машиностроение, 1987. – 352 с.
- 2. Норенков И.П., Кузьмик П.К. Информационная поддержка наукоемких изделий. CALS-технологии. М.: Изд-во МВТУ им. Н.Э. Баумана, 2002.  $-320$  c.
- 3. Евгенев Г.Б. Системология инженерных знаний. М.: Изд-во МГТУ им. Баумана, 2001. – 376 c.
- 4. Леоненков А.В. Объектно-ориентированный анализ и проектирование с использованием UML и IBM Rational Rose. – М.: Интернетуниверситет информационных технологий; БИНОМ. Лаборатория знаний, 2006. – 320 c.
- 5. Зильбербург Л.И., Молочник В.И., Яблочников Е.И. Реинжиниринг и автоматизация технологической подготовки производства в машиностроении. СПб: "Политехника", 2004. – 152 c.
- 6. Куликов Д.Д., Яблочников Е.И. Проектирование операционных заготовок с использованием трехмерных CAD-систем. // Известия вузов. Приборостроение. Т.44, №9, 2001, с. 65-70.
- 7. Яблочников Е.И. Автоматизация технологической подготовки производства в приборостроении. СПб: СПбГИТМО (ТУ), 2002. – 92 c.
- 8. Яблочников Е.И. Методологические основы построения АСТПП / СПб: СПбГУ ИТМО, 2005. – 84 c.
- 9. Karl T. Ulrich, Steven D. Eppinger. Product Design and Development. Irwin McGraw-Hill, 2000.

### <span id="page-154-0"></span>**Список используемых сокращений**

- CAD Computer Aided Design
- CAE Computer Aided Engineering
- CAM Computer Aided Manufacturing
- DMU Digital Mock Up
- ERP Enterprise Resource Planning
- FEA Finite Element Analysis
- PDM Product Data Management
- PLM Product Lifecycle Management
- UML Unified Modeling Language
- ЕИП Единое информационное пространство
- ЕСКД Единая система конструкторской документации
- ЕСТД Единая система технологической документации
- ЖЦИ Жизненный цикл изделия
- ИПИ Информационная поддержка процессов жизненного цикла изделий
- ИЭТР Интерактивное электронное техническое руководство
- КД Конструкторская документация
- КП Конструкторское проектирование
- КПр Конструкторский проект
- КТПП Конструкторско-технологическая подготовка производства
- НСО Нестандартное оборудование
- ОЗ Операционная заготовка
- ОТП Операционный технологический процесс
- САПР Система автоматизированного проектирования
- СТО Средства технологического оснащения
- ТД Технологическая документация
- ТП Технологический процесс
- ТПП Технологическая подготовка производства
- УП Управляющая программа для станка с ЧПУ
- ФИ формообразующий инструмент
- ФО формообразующая оснастка
- ЧПУ Числовое программное управление

# **Оглавление**

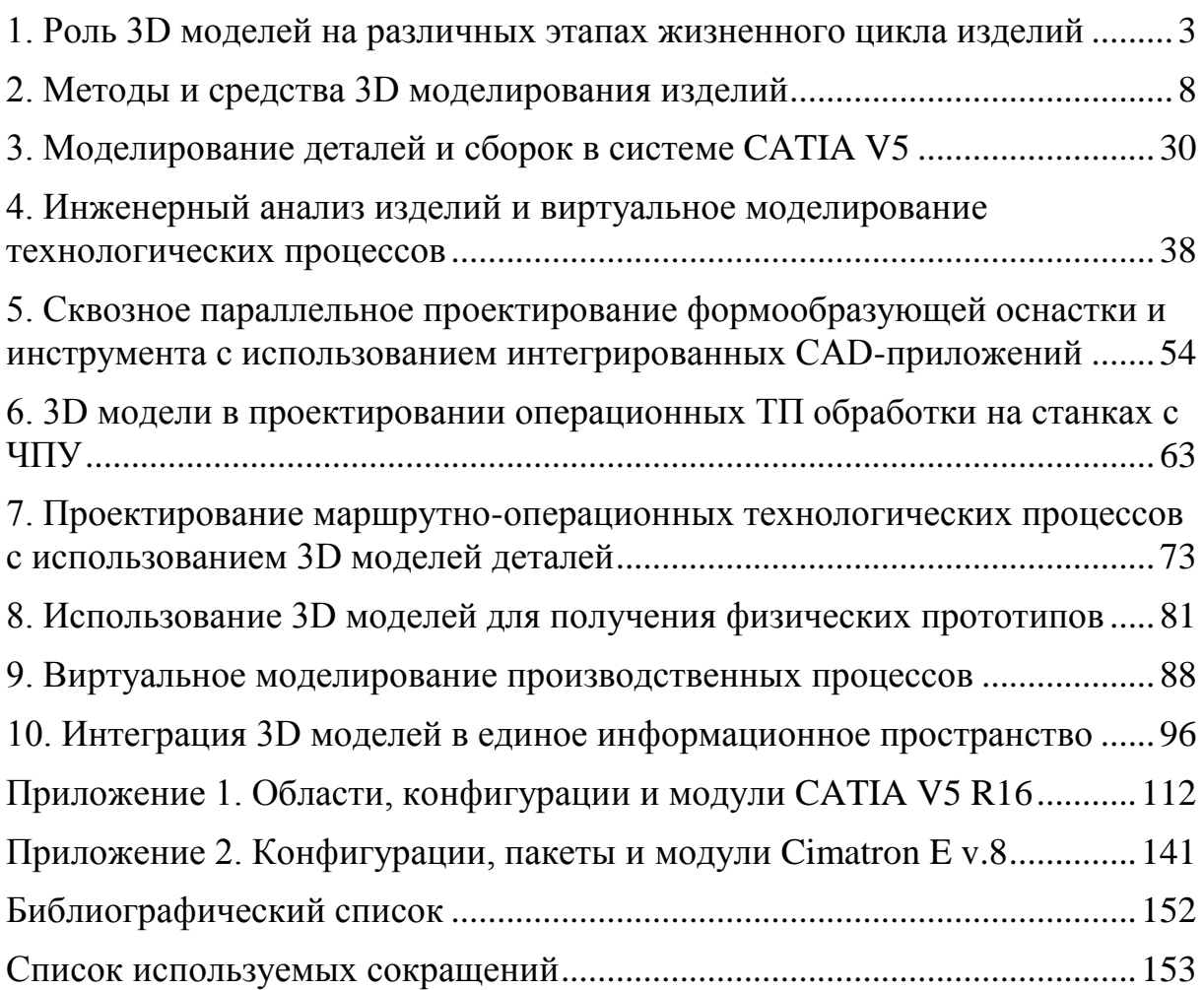

Евгений Иванович Яблочников Дмитрий Дмитриевич Куликов

## **Моделирование приборов, систем и производственных процессов**

# Учебное пособие

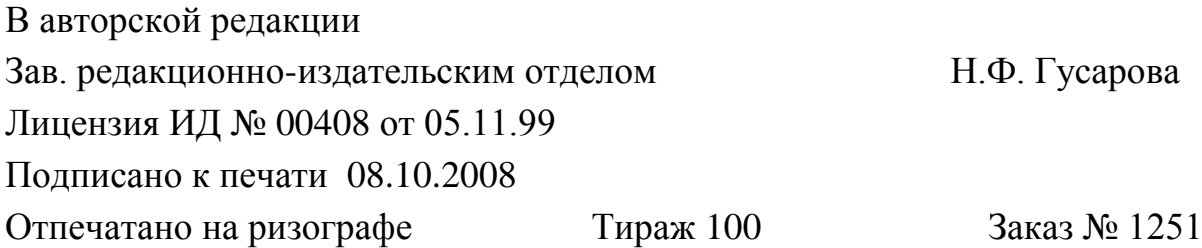

#### **Редакционно-издательский отдел**

Санкт-Петербургского государственного университета информационных технологий, механики и оптики 197101, Санкт-Петербург, Кронверкский пр., 49

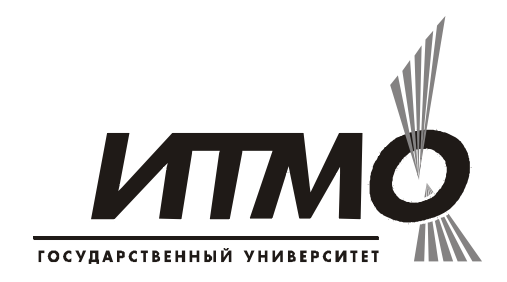